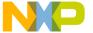

Document Number: CWMCUS12ZASMREF

Rev 10.6, 02/2014

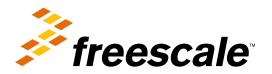

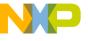

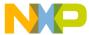

#### **Contents**

| Sec | ction r                                                  | number Title                                | Page |  |  |
|-----|----------------------------------------------------------|---------------------------------------------|------|--|--|
|     |                                                          | Chapter 1<br>Using S12Z Assembler           |      |  |  |
| 1.1 | Highlig                                                  | ghts                                        | 19   |  |  |
| 1.2 | Structu                                                  | ure of this Document                        | 19   |  |  |
| 1.3 | Accom                                                    | npanying Documentation                      | 20   |  |  |
|     |                                                          | Chapter 2<br>Working with Assembler         |      |  |  |
| 2.1 | Overvi                                                   | ew                                          | 23   |  |  |
|     | 2.1.1                                                    | Project Directory                           | 24   |  |  |
|     | 2.1.2                                                    | External Editor                             | 25   |  |  |
| 2.2 | Managing Assembly Language Project Using CodeWarrior IDE |                                             |      |  |  |
|     | 2.2.1                                                    | Create New Project                          | 25   |  |  |
|     | 2.2.2                                                    | Additional Project Information              | 27   |  |  |
| 2.3 | Analys                                                   | 30                                          |      |  |  |
|     | 2.3.1                                                    | CodeWarrior Groups                          | 31   |  |  |
|     | 2.3.2                                                    | Creating New Group                          | 32   |  |  |
|     | 2.3.3                                                    | Adding New File to the Project              | 32   |  |  |
|     | 2.3.4                                                    | Renaming File or Group                      | 33   |  |  |
|     | 2.3.5                                                    | Moving File                                 | 33   |  |  |
|     | 2.3.6                                                    | Removing File.                              | 33   |  |  |
|     | 2.3.7                                                    | Restoring Deleted File                      | 33   |  |  |
|     | 2.3.8                                                    | Using Editor                                | 34   |  |  |
|     | 2.3.9                                                    | Generating Listing Files                    | 35   |  |  |
| 2.4 | Writing                                                  | g your Assembly Source Files                | 36   |  |  |
| 2.5 | Analyz                                                   | zing Project Files                          | 37   |  |  |
| 2.6 | Assem                                                    | bling Source Files.                         | 39   |  |  |
|     | 2.6.1                                                    | Assembling and Linking with CodeWarrior IDE | 39   |  |  |

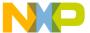

| Section number |                                   |             | Title                                             | Page |
|----------------|-----------------------------------|-------------|---------------------------------------------------|------|
|                | 2.6.2                             | Assembl     | ling with Assembler                               | 40   |
|                |                                   | 2.6.2.1     | Configuring Assembler                             | 41   |
|                |                                   | 2.6.2.2     | Input Files.                                      | 45   |
|                |                                   | 2.6.2.3     | Assembling Assembly Source-code Files             | 46   |
| 2.7            | Linking                           | g Applicati | ion                                               | 53   |
|                | 2.7.1                             | Linking     | with CodeWarrior IDE                              | 53   |
|                |                                   | 2.7.1.1     | PRM File                                          | 53   |
|                |                                   | 2.7.1.2     | Linking Object-code Files.                        | 55   |
|                | 2.7.2                             | Linking     | with Linker.                                      | 56   |
| 2.8            | Assembler Build Properties Panels |             | 60                                                |      |
|                | 2.8.1                             | S12Z As     | ssembler Build Properties Panels                  | 60   |
|                |                                   | 2.8.1.1     | S12Z Assembler                                    | 61   |
|                |                                   | 2.8.1.2     | S12Z Assembler > Output                           | 61   |
|                |                                   | 2.8.1.3     | S12Z Assembler > Output > Configure Listing File  | 62   |
|                |                                   | 2.8.1.4     | S12Z Assembler > Input                            | 63   |
|                |                                   | 2.8.1.5     | S12Z Assembler > Language                         | 63   |
|                |                                   | 2.8.1.6     | S12Z Assembler > Language > Compatibility Modes   | 63   |
|                |                                   | 2.8.1.7     | S12Z Assembler > Host                             | 64   |
|                |                                   | 2.8.1.8     | S12Z Assembler > Code Generation                  | 64   |
|                |                                   | 2.8.1.9     | S12Z Assembler > Messages                         | 65   |
|                |                                   | 2.8.1.10    | S12Z Assembler > Messages > Disable User Messages | 66   |
|                |                                   | 2.8.1.11    | S12Z Assembler > General                          | 66   |
|                |                                   |             | Chapter 3 Assembler Graphical User Interface      |      |
| 3.1            | Starting                          | g Assemble  | er                                                | 69   |
| 3.2            | Assem                             | bler Main   | Window                                            | 70   |
|                | 3.2.1                             | Window      | 7 Title                                           | 71   |
|                | 3.2.2                             | Content     | Area                                              | 71   |
|                | 3.2.3                             | Toolbar.    |                                                   | 72   |

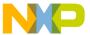

| Sec | tion n                | number Title                                         | Page |
|-----|-----------------------|------------------------------------------------------|------|
|     | 3.2.4                 | Status Bar                                           | 73   |
|     | 3.2.5                 | Assembler Menu Bar                                   | 73   |
|     | 3.2.6                 | File Menu.                                           | 73   |
|     | 3.2.7                 | Assembler Menu                                       | 75   |
|     | 3.2.8                 | View Menu.                                           | 75   |
| 3.3 | Editor                | 75                                                   |      |
|     | 3.3.1                 | Global Editor (shared by all tools and projects)     | 76   |
|     | 3.3.2                 | Local Editor (shared by all tools)                   | 76   |
|     | 3.3.3                 | Editor Started with Command Line.                    | 77   |
|     |                       | 3.3.3.1 Example of Configuring a Command Line Editor | 78   |
|     | 3.3.4                 | Editor Started with DDE                              | 78   |
|     | 3.3.5                 | CodeWarrior with COM                                 | 79   |
|     | 3.3.6                 | Modifiers                                            | 80   |
| 3.4 | Save C                | Configuration Dialog Box                             | 81   |
|     | 3.4.1                 | Environment Configuration Dialog Box                 | 83   |
| 3.5 | Option                | Settings Dialog Box                                  | 84   |
| 3.6 | Messag                | ge Settings Dialog Box                               | 85   |
|     | 3.6.1                 | Changing the Class Associated with a Message         | 87   |
|     |                       | 3.6.1.1 Example                                      | 87   |
| 3.7 | About                 | Dialog Box                                           | 88   |
| 3.8 | Specifying Input File |                                                      |      |
|     | 3.8.1                 | Use Command Line in Toolbar to Assemble              | 89   |
|     | 3.8.2                 | Assembling a New File                                | 89   |
|     | 3.8.3                 | Assembling a File which has Already been Assembled   | 89   |
|     | 3.8.4                 | Use File > Assemble Entry                            | 90   |
|     | 3.8.5                 | Use Drag and Drop                                    | 90   |
| 3.9 | Messag                | ge/Error Feedback                                    | 90   |
|     | 3.9.1                 | Use Information from Assembler Window                | 91   |
|     | 3.9.2                 | Use User-defined Editor                              | 91   |

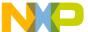

| Sec | ction n  | umber Title                                         | e Page |  |  |
|-----|----------|-----------------------------------------------------|--------|--|--|
|     | 3.9.3    | Line Number can be Specified on the Command Line    | 91     |  |  |
|     | 3.9.4    | Line Number cannot be Specified on the Command Line | 91     |  |  |
|     |          | Chapter 4<br>Environment                            |        |  |  |
| 4.1 | Current  | t directory                                         | 94     |  |  |
| 4.2 | Enviror  | nment macros                                        | 95     |  |  |
| 4.3 | Global   | initialization file - mctools.ini (PC only)         | 96     |  |  |
| 4.4 | Local c  | onfiguration file (usually project.ini)             | 96     |  |  |
| 4.5 | Line co  | ntinuation                                          | 98     |  |  |
| 4.6 | Enviror  | nment variables details                             | 99     |  |  |
|     | 4.6.1    | ABSPATH: Absolute file path                         | 99     |  |  |
|     | 4.6.2    | ASMOPTIONS: Default assembler options               | 100    |  |  |
|     | 4.6.3    | COPYRIGHT: Copyright entry in object file           | 101    |  |  |
|     | 4.6.4    | DEFAULTDIR: Default current directory               |        |  |  |
|     | 4.6.5    | ENVIRONMENT: Environment file specification         |        |  |  |
|     | 4.6.6    | ERRORFILE: Filename specification error             | 103    |  |  |
|     | 4.6.7    | GENPATH: Search path for input file                 | 105    |  |  |
|     | 4.6.8    | INCLUDETIME: Creation time in the object file       | 106    |  |  |
|     | 4.6.9    | OBJPATH: Object file path                           | 107    |  |  |
|     | 4.6.10   | SRECORD: S-Record type                              | 108    |  |  |
|     | 4.6.11   | TEXTPATH: Text file path                            | 109    |  |  |
|     | 4.6.12   | TMP: Temporary directory                            | 109    |  |  |
|     | 4.6.13   | USERNAME: User Name in object file                  | 110    |  |  |
|     |          | Chapter 5<br>Files                                  |        |  |  |
| 5.1 | Input fi | les                                                 | 113    |  |  |
|     | 5.1.1    | Source files                                        | 113    |  |  |
|     | 5.1.2    | Include files.                                      | 113    |  |  |

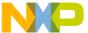

| Sec | ction r                                                          | number Title                                                                     | Page |  |
|-----|------------------------------------------------------------------|----------------------------------------------------------------------------------|------|--|
| 5.2 | Output                                                           | t files                                                                          | 114  |  |
|     | 5.2.1                                                            | Object files                                                                     | 114  |  |
|     | 5.2.2                                                            | Absolute files                                                                   | 114  |  |
|     | 5.2.3                                                            | S-Record Files.                                                                  | 115  |  |
|     | 5.2.4                                                            | Listing files                                                                    | 115  |  |
|     | 5.2.5                                                            | Debug listing files.                                                             | 115  |  |
|     | 5.2.6                                                            | Error listing file.                                                              | 116  |  |
|     |                                                                  | 5.2.6.1 Interactive mode (Assembler window open)                                 | 116  |  |
|     |                                                                  | 5.2.6.2 Batch mode (Assembler window not open)                                   | 116  |  |
| 5.3 | File pr                                                          | ocessing                                                                         | 117  |  |
|     |                                                                  | Chapter 6 Assembler Options                                                      |      |  |
| 6.1 | Types                                                            | of Assembler Options                                                             | 119  |  |
| 6.2 | Assem                                                            | 121                                                                              |      |  |
|     | 6.2.1                                                            | Using special modifiers                                                          | 121  |  |
|     |                                                                  | 6.2.1.1 Examples using special modifiers                                         | 122  |  |
| 6.3 | List of                                                          | Assembler Options                                                                | 124  |  |
| 6.4 | Detailed Listing of All Assembler Options                        |                                                                                  | 126  |  |
|     | 6.4.1                                                            | -ArgFile: Specify a file from which additional command line options will be read | 126  |  |
|     | 6.4.2                                                            | -AsmDbg: Emit assembly source file information in debug sections                 | 127  |  |
|     | 6.4.3                                                            | -Ci: Switch case sensitivity on label names OFF                                  | 127  |  |
|     | 6.4.4 -CMacAngBrack: Angle brackets for grouping Macro Arguments |                                                                                  | 128  |  |
|     | 6.4.5                                                            | 6.4.5 -CMacBrackets: Square brackets for macro arguments grouping                |      |  |
|     | 6.4.6                                                            | 6.4.6 -Compat: Compatibility modes                                               |      |  |
|     | 6.4.7 -D: Define Label                                           |                                                                                  | 133  |  |
|     | 6.4.8 -DefLabel: Improves support for data allocation directives |                                                                                  | 135  |  |
|     | 6.4.9                                                            | -Env: Set environment variable                                                   | 136  |  |
|     | 6.4.10                                                           | -F (-Fh, -F2o, -FA2o, -F2, -FA2): Output file format                             | 137  |  |
|     | 6.4.11                                                           | -H: Short Help                                                                   | 138  |  |

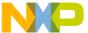

| Section n | Page                                                                            |     |
|-----------|---------------------------------------------------------------------------------|-----|
| 6.4.12    | -I: Include file path                                                           | 139 |
| 6.4.13    | -L: Generate a listing file                                                     | 140 |
| 6.4.14    | -Lasmc: Configure listing file                                                  | 142 |
| 6.4.15    | -Lasms: Configure the address size in the listing file                          | 144 |
| 6.4.16    | -Lc: No Macro call in listing file                                              | 146 |
| 6.4.17    | -Ld: No macro definition in listing file                                        | 148 |
| 6.4.18    | -Le: No Macro expansion in listing file                                         | 150 |
| 6.4.19    | -Li: No included file in listing file.                                          | 152 |
| 6.4.20    | -Lic: License information.                                                      | 154 |
| 6.4.21    | -LicA: License information about every feature in directory                     | 155 |
| 6.4.22    | -LicBorrow: Borrow license feature                                              | 156 |
| 6.4.23    | -LicWait: Wait until floating license is available from floating License Server | 158 |
| 6.4.24    | -Ll: Show label statistics                                                      | 159 |
| 6.4.25    | -MacroNest: Configure maximum macro nesting                                     | 159 |
| 6.4.26    | Message A1004 (available in the Online Help)                                    | 160 |
| 6.4.27    | -MCUasm: Switch compatibility with MCUasm ON                                    | 160 |
| 6.4.28    | -N: Display notify box                                                          | 161 |
| 6.4.29    | -NoBeep: No beep in case of an error                                            | 162 |
| 6.4.30    | -NoDebugInfo: No debug information for ELF/DWARF files                          | 163 |
| 6.4.31    | -NoEnv: Do not use environment                                                  | 163 |
| 6.4.32    | -ObjN: Object filename specification.                                           | 164 |
| 6.4.33    | -Prod: Specify project file at startup                                          | 165 |
| 6.4.34    | -Struct: Support for structured types.                                          | 166 |
| 6.4.35    | -V: Prints the Assembler version.                                               | 167 |
| 6.4.36    | -View: Application standard occurrence                                          | 168 |
| 6.4.37    | -W1: No information messages                                                    | 169 |
| 6.4.38    | -W2: No information and warning messages                                        | 170 |
| 6.4.39    | -WErrFile: Create "err.log" error file                                          | 170 |
| 6.4.40    | -Wmsg8x3: Cut filenames in Microsoft format to 8.3                              | 172 |

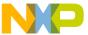

| Se  | ction n | umber Title                                                                | Page |
|-----|---------|----------------------------------------------------------------------------|------|
|     | 6.4.41  | -WmsgCE: RGB color for error messages                                      | 173  |
|     | 6.4.42  | -WmsgCF: RGB color for fatal messages                                      | 173  |
|     | 6.4.43  | -WmsgCI: RGB color for information messages                                | 174  |
|     | 6.4.44  | -WmsgCU: RGB color for user messages                                       | 175  |
|     | 6.4.45  | -WmsgCW: RGB color for warning messages                                    | 176  |
|     | 6.4.46  | -WmsgFb (-WmsgFbv, -WmsgFbm): Set message file format for batch mode       | 177  |
|     | 6.4.47  | -WmsgFi (-WmsgFiv, -WmsgFim): Set message file format for interactive mode | 178  |
|     | 6.4.48  | -WmsgFob: Message format for batch mode                                    | 180  |
|     | 6.4.49  | -WmsgFoi: Message format for interactive mode                              | 182  |
|     | 6.4.50  | -WmsgFonf: Message format for no file information.                         | 184  |
|     | 6.4.51  | -WmsgFonp: Message format for no position information.                     | 185  |
|     | 6.4.52  | -WmsgNe: Number of error messages                                          | 187  |
|     | 6.4.53  | -WmsgNi: Number of Information messages.                                   | 188  |
|     | 6.4.54  | -WmsgNu: Disable user messages                                             | 189  |
|     | 6.4.55  | -WmsgNw: Number of Warning messages                                        | 190  |
|     | 6.4.56  | -WmsgSd: Setting a message to disable                                      | 191  |
|     | 6.4.57  | -WmsgSe: Setting a message to Error                                        | 192  |
|     | 6.4.58  | -WmsgSi: Setting a message to Information.                                 | 193  |
|     | 6.4.59  | -WmsgSw: Setting a Message to Warning                                      | 193  |
|     | 6.4.60  | -WOutFile: Create error listing file                                       | 194  |
|     | 6.4.61  | -WStdout: Write to standard output                                         | 195  |
|     |         | Chapter 7 Sections                                                         |      |
| 7.1 | Section | attributes                                                                 | 197  |
|     | 7.1.1   | Code sections                                                              | 197  |
|     | 7.1.2   | Constant sections                                                          | 198  |
|     | 7.1.3   | Data sections.                                                             | 198  |
| 7.2 | Section | types                                                                      | 198  |
|     | 7.2.1   | Absolute sections                                                          | 199  |

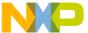

| Section number |        |             | Title                                                        | Page |
|----------------|--------|-------------|--------------------------------------------------------------|------|
|                | 7.2.2  | Relocata    | able sections                                                | 201  |
|                |        | 7.2.2.1     | Example: Defining one RAM and one ROM area                   | 202  |
|                |        | 7.2.2.2     | Example: Defining multiple RAM and ROM areas                 | 203  |
| 7.3            | Reloca | table vs. a | bsolute sections                                             | 204  |
|                | 7.3.1  | Modula      | rity                                                         | 204  |
|                | 7.3.2  | Multiple    | e developers                                                 | 204  |
|                | 7.3.3  | Early de    | evelopment                                                   | 205  |
|                | 7.3.4  | Enhance     | ed portability                                               | 205  |
|                | 7.3.5  | Tracking    | g overlaps                                                   | 206  |
|                | 7.3.6  | Reusabi     | lity                                                         | 206  |
|                |        |             | Chapter 8 Assembler Syntax                                   |      |
| 8.1            | ·      |             | 207                                                          |      |
| 8.2            | Source | 207         |                                                              |      |
|                | 8.2.1  | 208         |                                                              |      |
|                | 8.2.2  | Operation   | 209                                                          |      |
|                |        | 8.2.2.1     | Instruction set                                              | 209  |
|                |        |             | 8.2.2.1.1 HCS12Z Instruction Set                             | 209  |
|                |        | 8.2.2.2     | Directive                                                    | 216  |
|                |        | 8.2.2.3     | Macro                                                        | 217  |
|                | 8.2.3  | Operano     | d Field: Addressing Modes                                    | 217  |
|                |        | 8.2.3.1     | Inherent Addressing Mode                                     | 218  |
|                |        | 8.2.3.2     | Register Addressing Mode                                     | 218  |
|                |        | 8.2.3.3     | Immediate Addressing Mode                                    | 218  |
|                |        | 8.2.3.4     | Short Immediate Addressing Mode (IMMe4)                      | 219  |
|                |        | 8.2.3.5     | Relative Addressing Modes (REL, REL1)                        | 219  |
|                |        | 8.2.3.6     | Extended Addressing Modes (EXT1, EXT2, EXT3, EXT24)          | 219  |
|                |        | 8.2.3.7     | Indexed Addressing Modes                                     | 220  |
|                |        |             | 8.2.3.7.1 4-Bit Short Constant Offset from X, Y, or SP (IDX) | 220  |

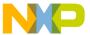

| Section number |           | mber      | r Title                                                                        |     |
|----------------|-----------|-----------|--------------------------------------------------------------------------------|-----|
|                |           |           | 8.2.3.7.2 9-Bit Constant Offset from X, Y, SP or PC (IDX1)                     | 221 |
|                |           |           | 8.2.3.7.3 24-Bit Constant Offset from X, Y, SP or PC (IDX3)                    | 221 |
|                |           |           | 8.2.3.7.4 Register Offset Indexed from X, Y, or SP (REG,IDX)                   | 222 |
|                |           |           | 8.2.3.7.5 Automatic Pre/Post Increment/Decrement from X, Y, or SP (++IDX)      | 222 |
|                |           |           | 8.2.3.7.6 18-Bit Constant Offset from Di (IDX2,REG)                            | 223 |
|                |           |           | 8.2.3.7.7 24-Bit Constant Offset from Di (IDX3,REG)                            | 223 |
|                |           | 8.2.3.8   | Indexed Indirect Addressing Modes                                              | 223 |
|                |           |           | 8.2.3.8.1 Register Offset Indexed Indirect from X or Y ([REG,IDX])             | 223 |
|                |           |           | 8.2.3.8.2 9-Bit Constant Offset Indexed Indirect from X, Y, SP or PC ([IDX1])  | 224 |
|                |           |           | 8.2.3.8.3 24-Bit Constant Offset Indexed Indirect from X, Y, SP or PC ([IDX3]) | 224 |
|                |           |           | 8.2.3.8.4 Address Indirect Addressing Mode ([EXT3])                            | 224 |
| 8.3            | Symbols.  |           |                                                                                | 225 |
|                | 8.3.1     | User-def  | fined symbols                                                                  | 225 |
|                | 8.3.2     | External  | symbols                                                                        | 226 |
|                | 8.3.3     | Undefin   | ed symbols                                                                     | 226 |
|                | 8.3.4     | Reserved  | d symbols                                                                      | 227 |
| 8.4            | Constants | S         |                                                                                | 227 |
|                | 8.4.1     | Integer o | constants                                                                      | 228 |
|                | 8.4.2     | String co | onstants                                                                       | 228 |
|                | 8.4.3     | Floating  | -Point constants                                                               | 229 |
| 8.5            | Operators | S         |                                                                                | 229 |
|                | 8.5.1     | Addition  | n and subtraction operators (binary)                                           | 229 |
|                | 8.5.2     | Multipli  | cation, division and modulo operators (binary)                                 | 230 |
|                | 8.5.3     | Sign ope  | erators (unary)                                                                | 231 |
|                | 8.5.4     | Shift ope | erators (binary)                                                               | 231 |
|                | 8.5.5     | Bitwise   | operators (binary)                                                             | 232 |
|                | 8.5.6     | Bitwise   | operators (unary)                                                              | 233 |
|                | 8.5.7     | Logical   | operators (unary)                                                              | 233 |
|                | 8.5.8     | Relation  | nal operators (binary)                                                         | 234 |

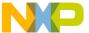

| Sec | tion n   | umber Title                                | Page |
|-----|----------|--------------------------------------------|------|
|     | 8.5.9    | HIGH operator                              | 235  |
|     | 8.5.10   | HIGH_6_13 Operator                         | 236  |
|     | 8.5.11   | LOW operator                               | 236  |
|     | 8.5.12   | MAP_ADDR_6 Operator                        | 237  |
|     | 8.5.13   | Force operator (unary)                     | 237  |
|     | 8.5.14   | Operator precedence                        |      |
| 8.6 | Express  | sion                                       | 239  |
|     | 8.6.1    | Absolute expression.                       | 240  |
|     |          | 8.6.1.1 Example                            | 240  |
|     | 8.6.2    | Simple relocatable expression              | 241  |
|     | 8.6.3    | Unary operation result                     | 241  |
|     | 8.6.4    | Binary operations result                   | 242  |
| 8.7 | Transla  | tion limits                                | 242  |
|     |          | Chapter 9<br>Assembler Directives          |      |
| 9.1 | Directiv | ve Overview                                | 245  |
|     | 9.1.1    | Section-Definition Directives              | 245  |
|     | 9.1.2    | Constant-Definition directives             | 246  |
|     | 9.1.3    | Data-Allocation directives                 | 246  |
|     | 9.1.4    | Symbol-Linkage directives                  | 246  |
|     | 9.1.5    | Assembly-Control directives.               | 247  |
|     | 9.1.6    | Listing-File Control directives            | 247  |
|     | 9.1.7    | Macro Control directives                   | 248  |
|     | 9.1.8    | Conditional Assembly directives.           | 248  |
| 9.2 | Detaile  | d descriptions of all assembler directives | 249  |
|     | 9.2.1    | ABSENTRY - Application entry point         |      |
|     | 9.2.2    | ALIGN - Align Location Counter             |      |
|     | 9.2.3    | BASE - Set number base                     |      |
|     | 9.2.4    | CLIST - List conditional assembly          | 252  |

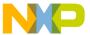

| Section n | Page                                     |     |
|-----------|------------------------------------------|-----|
| 9.2.5     | DC - Define Constant                     | 254 |
| 9.2.6     | DCB - Define Constant Block              | 255 |
| 9.2.7     | DS - Define Space                        | 257 |
| 9.2.8     | ELSE - Conditional assembly              | 258 |
| 9.2.9     | END - End assembly                       | 260 |
| 9.2.10    | ENDFOR - End of FOR block                |     |
| 9.2.11    | ENDIF - End conditional assembly         | 261 |
| 9.2.12    | ENDM - End macro definition              |     |
| 9.2.13    | EQU - Equate symbol value                | 263 |
| 9.2.14    | EVEN - Force word alignment              | 263 |
| 9.2.15    | FAIL - Generate Error message.           | 264 |
| 9.2.16    | FOR - Repeat assembly block              | 267 |
| 9.2.17    | IF - Conditional assembly                | 269 |
| 9.2.18    | IFcc - Conditional assembly              | 271 |
| 9.2.19    | INCLUDE - Include text from another file | 272 |
| 9.2.20    | LIST - Enable Listing                    | 273 |
| 9.2.21    | LLEN - Set Line Length                   | 274 |
| 9.2.22    | LONGEVEN - Forcing Long-Word alignment   | 275 |
| 9.2.23    | MACRO - Begin macro definition.          | 276 |
| 9.2.24    | MEXIT - Terminate Macro Expansion.       | 277 |
| 9.2.25    | MLIST - List macro expansions            | 279 |
| 9.2.26    | NOLIST - Disable Listing                 | 282 |
| 9.2.27    | NOPAGE - Disable Paging                  | 283 |
| 9.2.28    | OFFSET - Create absolute symbols         | 284 |
| 9.2.29    | ORG - Set Location Counter               | 286 |
| 9.2.30    | PAGE - Insert Page break                 | 287 |
| 9.2.31    | PLEN - Set Page Length                   | 288 |
| 9.2.32    | RAD50 - RAD50-encoded string constants   | 288 |
| 9.2.33    | SECTION - Declare Relocatable Section    | 290 |

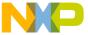

| Sec  | tion n  | umber              | Title                                                              | Page                        |
|------|---------|--------------------|--------------------------------------------------------------------|-----------------------------|
|      | 9.2.34  | SET - Set Symb     | ool Value                                                          | 292                         |
|      | 9.2.35  | SPC - Insert Bla   | ank Lines                                                          | 293                         |
|      | 9.2.36  | TABS - Set Tab     | Length                                                             | 293                         |
|      | 9.2.37  | TITLE - Provide    | e Listing Title                                                    | 294                         |
|      | 9.2.38  | XDEF - Externa     | al Symbol Definition                                               | 294                         |
|      | 9.2.39  | XREF - Externa     | al Symbol Reference                                                | 295                         |
|      | 9.2.40  | XREFB - Extern     | nal Reference for Symbols located on the Direct Page               | 296                         |
|      |         |                    | Chapter 10<br>Macros                                               |                             |
| 10.1 | Macro   | Overview           |                                                                    |                             |
| 10.2 | Definin | ig Macro           |                                                                    | 297                         |
| 10.3 | Calling | Macros             |                                                                    | 298                         |
| 10.4 | Macro   | Parameters         |                                                                    | 298                         |
|      | 10.4.1  | Macro Argumen      | nt Grouping                                                        | 299                         |
| 10.5 | Labels  | Inside Macros      |                                                                    | 301                         |
| 10.6 | Macro   | Expansion          |                                                                    | 302                         |
| 10.7 | Nested  | Macros             |                                                                    | 302                         |
|      |         |                    | Chapter 11 Assembler Listing File                                  |                             |
| 11.1 | Page H  | eader              |                                                                    | 306                         |
| 11.2 | Source  | Listing            |                                                                    | 306                         |
|      | 11.2.1  | Abs                |                                                                    | 306                         |
|      | 11.2.2  | Rel                |                                                                    | 307                         |
|      | 11.2.3  | Loc                |                                                                    | 308                         |
|      | 11.2.4  | Obj. code          |                                                                    | 309                         |
|      | 11.2.5  | Source Line        |                                                                    | 309                         |
|      |         |                    | Chapter 12<br>Mixed C and Assembler Applications                   |                             |
| 12.1 | Parame  | eter Passing Schem | ne                                                                 | 311                         |
| 12.2 | Return  | Value              |                                                                    | 311                         |
| Co   | odeWai  | rior Developme     | ent Studio for Microcontrollers V10.x S12Z Asseml<br>10.6, 02/2014 | oler Reference Manual, Rev. |

14

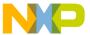

| Sec  | tion r  | number Title                                        | Page |
|------|---------|-----------------------------------------------------|------|
| 12.3 | Access  | sing Assembly Variables in ANSI-C Source File       | 311  |
| 12.4 | Access  | sing ANSI-C Variables in Assembly Source File       | 312  |
| 12.5 | Invoki  | ng Assembly Function in ANSI-C Source File          | 313  |
|      | 12.5.1  | Example of a C File                                 | 314  |
| 12.6 | Suppor  | rt for Structured Types                             | 316  |
|      | 12.6.1  | Structured Type Definition                          | 316  |
|      | 12.6.2  | Types Allowed for Structured Type Fields            | 317  |
|      | 12.6.3  | Variable Definition                                 | 318  |
|      | 12.6.4  | Variable Declaration.                               | 318  |
|      | 12.6.5  | Accessing Structured Variable                       | 319  |
|      |         | 12.6.5.1 Accessing Field Address                    | 319  |
|      |         | 12.6.5.2 Accessing Field Offset                     | 320  |
| 12.7 | Structu | ured Type: Limitations                              | 321  |
|      |         | Chapter 13<br>Make Applications                     |      |
| 13.1 | Assem   | bly Applications                                    | 323  |
|      | 13.1.1  | Directly Generating Absolute File                   | 323  |
|      |         | 13.1.1.1 Generating Object Files                    | 323  |
|      | 13.1.2  | Mixed C and Assembly Applications                   | 324  |
| 13.2 | Memor   | ry Maps and Segmentation                            | 324  |
|      |         | Chapter 14<br>How to                                |      |
| 14.1 | Workii  | 327                                                 |      |
|      | 14.1.1  | Defining Absolute Sections in Assembly Source File  | 327  |
|      | 14.1.2  | Linking Application Containing Absolute Sections    | 329  |
| 14.2 | Workii  | ng with Relocatable Sections                        |      |
|      | 14.2.1  | Defining Relocatable Sections in Source File        |      |
|      | 14.2.2  | Linking Application Containing Relocatable Sections | 331  |

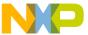

| Section number Title |                                    | umber Title                                                                      | Page                       |
|----------------------|------------------------------------|----------------------------------------------------------------------------------|----------------------------|
| 14.3                 | Initializ                          | zing Vector Table                                                                | 333                        |
|                      | 14.3.1                             | Initializing the Vector table in the linker PRM file                             | 333                        |
|                      | 14.3.2                             | Initializing Vector Table in Source File Using Relocatable Section               | 336                        |
|                      | 14.3.3                             | Initializing Vector Table in Source File Using Absolute Section                  | 339                        |
| 14.4                 | Splitting Application into Modules |                                                                                  | 341                        |
|                      | 14.4.1                             | Example of Assembly File (Test1.asm)                                             | 342                        |
|                      | 14.4.2                             | Corresponding Include File (Test1.inc)                                           | 342                        |
|                      | 14.4.3                             | Example of Assembly File (Test2.asm)                                             | 343                        |
|                      |                                    | 14.4.3.1 Example of PRM File (Test2.prm)                                         | 343                        |
|                      |                                    | Chapter 15<br>Appendices                                                         |                            |
|                      |                                    | Chapter 16<br>Symbols and Notation                                               |                            |
|                      |                                    | Chapter 17 Global Configuration File Entries                                     |                            |
| 17.1                 | [Installa                          | ation] Section                                                                   | 351                        |
|                      | 17.1.1                             | Path                                                                             | 351                        |
|                      | 17.1.2                             | Group                                                                            | 352                        |
| 17.2                 | [Option                            | ns] Section                                                                      | 352                        |
|                      | 17.2.1                             | DefaultDir                                                                       | 352                        |
| 17.3                 | [XXX_                              | 353                                                                              |                            |
|                      | 17.3.1                             | SaveOnExit                                                                       | 353                        |
|                      | 17.3.2                             | SaveAppearance                                                                   | 353                        |
|                      | 17.3.3                             | SaveEditor                                                                       | 354                        |
|                      | 17.3.4                             | SaveOptions                                                                      | 354                        |
|                      | 17.3.5                             | RecentProject0, RecentProject1                                                   | 354                        |
| 17.4                 | [Editor]                           | ] Section                                                                        | 355                        |
|                      | 17.4.1                             | Editor_Name                                                                      | 355                        |
|                      | 17.4.2                             | Editor_Exe.                                                                      | 356                        |
|                      | 17.4.3                             | Editor_Opts                                                                      | 356                        |
| C                    | odeWaı                             | rrior Development Studio for Microcontrollers V10.x S12Z Assemb<br>10.6, 02/2014 | ler Reference Manual, Rev. |

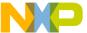

| Sec                                            | tion number                  | Title                            | Page |  |  |
|------------------------------------------------|------------------------------|----------------------------------|------|--|--|
| 17.5                                           | Example                      |                                  | 357  |  |  |
| Chapter 18<br>Local Configuration File Entries |                              |                                  |      |  |  |
| 18.1                                           | [Editor] Section             |                                  | 359  |  |  |
|                                                | 18.1.1 Editor_Name           |                                  | 359  |  |  |
|                                                | 18.1.2 Editor_Exe            |                                  | 360  |  |  |
|                                                | 18.1.3 Editor_Opts           |                                  | 360  |  |  |
| 18.2                                           | [XXX_Assembler] Section      |                                  | 361  |  |  |
|                                                | 18.2.1 RecentCommandLineX,   | X= integer                       | 362  |  |  |
|                                                | 18.2.2 CurrentCommandLine    |                                  | 362  |  |  |
|                                                | 18.2.3 StatusbarEnabled      |                                  | 362  |  |  |
|                                                | 18.2.4 ToolbarEnabled        |                                  | 363  |  |  |
|                                                | 18.2.5 WindowPos             |                                  | 363  |  |  |
|                                                | 18.2.6 WindowFont            |                                  | 364  |  |  |
|                                                | 18.2.7 TipFilePos            |                                  | 364  |  |  |
|                                                | 18.2.8 ShowTipOfDay          |                                  | 365  |  |  |
|                                                | 18.2.9 Options               |                                  | 365  |  |  |
|                                                | 18.2.10 EditorType           |                                  | 365  |  |  |
|                                                | 18.2.11 EditorCommandLine    |                                  | 366  |  |  |
|                                                | 18.2.12 EditorDDEClientName  |                                  | 366  |  |  |
|                                                | 18.2.13 EditorDDETopicName   |                                  | 367  |  |  |
|                                                | 18.2.14 EditorDDEServiceName |                                  | 367  |  |  |
| 18.3                                           | Example                      |                                  | 368  |  |  |
|                                                |                              | Chapter 19<br>MASM Compatibility |      |  |  |
| 19.1                                           | Comment Line                 |                                  | 369  |  |  |
| 19.2                                           | Constants (Integers)         |                                  | 369  |  |  |
| 19.3                                           | Operators                    |                                  | 370  |  |  |
|                                                | 19.3.1 Directives            |                                  | 370  |  |  |

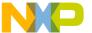

| Section number           | Title                              | Page |
|--------------------------|------------------------------------|------|
|                          | Chapter 20<br>MCUasm Compatibility |      |
| 20.1 Labels              |                                    | 373  |
| 20.2 SET directive       |                                    | 373  |
| 20.3 Obsolete directives |                                    | 374  |

18

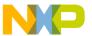

# **Chapter 1 Using S12Z Assembler**

This document explains how to effectively use the S12Z Macro Assembler.

# 1.1 Highlights

The major features of the S12Z Assembler are:

- Graphical User Interface
- On-line Help
- 32-bit Application
- Conformation to the Freescale Assembly Language Input Standard

## 1.2 Structure of this Document

This section has the following chapters:

- Working with Assembler: Tutorial using the CodeWarrior Development Studio for Microcontrollers V10.x to create and configure an assembly-code project. In addition, there is a description of using the Assembler and the Linker as standalone Build Tools.
- Assembler Graphical User Interface: Description of the Macro Assembler's Graphical User Interface (GUI).
- Environment : Detailed description of the Environment variables used by the Macro Assembler.
- Files: Description of the input and output file the Assembles uses or generates.
- Assembler Options : Detailed description of the full set of assembler options.
- Sections : Description of the attributes and types of sections.

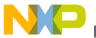

#### **Accompanying Documentation**

- Assembler Syntax : Detailed description of the input syntax used in the assembly input files.
- Assembler Directives: List of every directive that the Assembler supports.
- Macros: Description of how to use macros with the Assembler.
- Assembler Listing File: Description of the assembler output files.
- Mixed C and Assembler Applications: Description of the important issues to be considered when mixing both the assembly and C source files in the same project.
- Make Applications: Description of special issues for the Linker.
- How to...: Examples of the assembly source code, linker PRM, and assembler output listings.
- Symbols and Notation : Description of the expressions of instruction that represents the variable content.

In addition to the chapters in this section, there are the following chapters of Appendices:

- Global Configuration File Entries: Description of the sections and entries that can appear in the global configuration file mcutools.ini.
- Local Configuration File Entries: Description of the sections and entries that can appear in the local configuration file project.ini.
- MASM Compatibility: Description of extensions for compatibility with the MASM Assembler.
- MCUasm Compatibility: Description of extensions for compatibility with the MCUasm Assembler.

# 1.3 Accompanying Documentation

The **Documentation** page describes the documentation included in the *CodeWarrior Development Studio for Microcontrollers v10.x.* You can access the **Documentation** by:

- ullet opening the start\_here.html in <CWInstallDir>\MCU\Help folder,
- selecting Help > Documentation from the IDE's menu bar, or selecting the Start > Programs > Freescale CodeWarrior > CW for MCU v10.x > Documentation from the Windows taskbar.

#### NOTE

To view the online help for the CodeWarrior tools, first select **Help > Help Contents** from the IDE's menu bar. Next, select required manual from the **Contents** list. For general information about the CodeWarrior IDE and

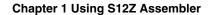

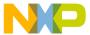

debugger, refer to the  $CodeWarrior\ Common\ Features$   $Guide\ in\ this\ folder: \cwinstallDir>\mbox{MCU\Help\PDF}$ 

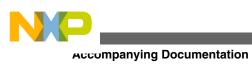

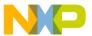

# **Chapter 2 Working with Assembler**

This chapter is primarily a tutorial for creating and managing S12Z assembly projects with CodeWarrior Development Studio for Microcontrollers V10.x. In addition, there are directions to utilize the Assembler and Smart Linker Build Tools in the CodeWarrior Development Studio for assembling and linking assembly projects.

#### In this chapter:

- Overview
- Managing Assembly Language Project Using CodeWarrior IDE
- Analysis of Groups and Files in a Project
- Writing your Assembly Source Files
- Analyzing Project Files
- Assembling Source Files
- Linking Application
- Assembler Build Properties Panels

#### 2.1 Overview

In general terms, an embedded systems developer programs small but powerful microprocessors to perform specific tasks. These software programs for controlling the hardware are often referred to as firmware. One such use for firmware might be controlling small stepping motors in an automobile seat.

The developer instructs what the hardware should do with one or more programming languages, which have evolved over time. The three principal languages in use to program embedded microprocessors are C and its variants, various forms of C++, and assembly languages that are specially tailored to families of microcontrollers. C and C++ have been fairly standardized through years of use, whereas assembly languages vary widely and are usually designed by semiconductor manufacturers for specific families or even subfamilies, which are often called derivatives, of their embedded microprocessors.

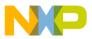

#### CVELVIEW

Assembly language instructions are considered as being at a lower level (closer to the hardware) than the essentially standardized C statements. Programming in C may require some additional assembly instructions to be generated over and beyond what an experienced developer could do in straight assembly language to accomplish the same result. As a result, assembly language programs are usually faster to execute than C instructions, but require much more programming effort. In addition, each chip series usually has its own specialized assembly language which is only applicable for that family (or subfamily) of CPU derivatives.

Higher-level languages, such as C use assemblers to translate the syntax used by the programmer to the machine-language of the microprocessor, whereas assembly language uses assemblers. It is also possible to mix assembly and C source code in a single project. See the Mixed C and Assembler Applications chapter.

This manual covers the Assembler dedicated to the Freescale S12Z series of microcontrollers. The S12Z Assembler can be used as a transparent, integral part of CodeWarrior Development Studio for Microcontrollers V10.x. This is the recommended way to get your project up and running in minimal time. Alternatively, the Assembler can also be configured and used as a standalone macro assembler as a member of Build Tool Utilities, such as a (Smart) Linker, Assembler, ROM Burner, Simulator, or Debugger.

The typical configuration of an Assembler is its association with a Project Directory and an External Editor. The CodeWarrior software uses the project directory for storing the files it creates and coordinates the various tools integrated into the CodeWarrior suite. The Assembler is but one of these tools that the IDE coordinates for your projects. The tools used most frequently within the CodeWarrior IDE are its Editor, Compiler, Assembler, Linker, the Simulator/Debugger, and Processor Expert. Most of these *Build Tools* are located in the <mcu>\sillisa\_support subfolder of the CodeWarrior installation directory. The others are directly integrated into *CodeWarrior Development Studio for Microcontrollers V10.x*.

The textual statements and instructions of the assembly-language syntax are written by editors. The CodeWarrior IDE has its own editor, although any external text editor can be used for writing assembly code programs. If you have a favorite editor, chances are that it can be configured so as to provide both error and positive feedback from either the CodeWarrior IDE or the standalone Assembler.

#### 2.1.1 Project Directory

A project directory contains all of the environment files that you need to configure your development environment.

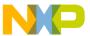

There are three methods of designing a project.

- Start from scratch, make your project configuration (\*.ini) and layout files for use with the Build Tools,
- Use CodeWarrior IDE to coordinate and manage the entire project, or
- Begin project construction with CodeWarrior IDE and use the standalone build tools to complete the project.

#### **NOTE**

The Build Tools (including Assembler, Compiler, Linker, Simulator/ Debugger, and others) are a part of the CodeWarrior Suite and are located in the prog folder in the CodeWarrior installation. The default location this folder is:

<CWInstallDir>\MCU\prog

#### 2.1.2 External Editor

The CodeWarrior IDE reduces programming effort because its internal editor is configured with the Assembler to enable error feedback. You can use the **Configuration** dialog box of the standalone Assembler or other standalone CodeWarrior Tools to configure or to select your choice of editors. Refer to the Editor Setting Dialog Box section of this manual.

# 2.2 Managing Assembly Language Project Using CodeWarrior IDE

The CodeWarrior IDE has an integrated wizard to easily configure and manage the creation of your project. The wizard will get your project up and running in short order by following a short series of steps to create and coordinate the project and to generate the basic files that are located in the project directory.

## 2.2.1 Create New Project

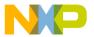

#### мапаging Assembly Language Project Using CodeWarrior IDE

This section demonstrates creating a new project using the **New Bareboard Project** wizard.

1. Select Start > Programs > Freescale CodeWarrior > CW for MCU v10.x > CodeWarrior.

The **Workspace Launcher** dialog box appears, prompting you to select a workspace to use.

- 2. Click **OK** to accept the default workspace. To use a workspace different from the default, click the **Browse** button and specify the desired workspace.
- 3. Select **File > New > Bareboard Project** from the IDE menu bar.

The **New Bareboard Project** wizard launches - the **Create an MCU Bareboard Project** page appears.

- 4. Specify a name for the new project. For example, enter the project name as Project\_1.
- 5. Click Next.

The **Devices** page appears.

- 6. Expand the tree control and select the derivative or board you would like to use. For example, select S12Z > S12ZVH Family > MC9S12ZVH64.
- 7. Click Next.

The **Connections** page appears.

- 8. Select the appropriate connection(s).
- 9. Click Next.

The Language and Build Tools Options page appears.

- 10. Select the **ASM** option and select the floating point format and the memory model aapropriate for your project. By default **None** option is selected for best code density.
- 11. Click Next.

The **Rapid Application Development** page appears.

- 12. Select the appropriate rapid application development tool.
- 13. Click Finish.

The wizard creates a project according to your specifications. The newly created project is displayed in the **CodeWarrior Projects** view.

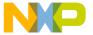

#### NOTE

For detailed descriptions of the options available in the New Bareboard Project wizard pages, refer to the *Microcontrollers V10.x Targeting Manual*.

Select the project in the **CodeWarrior Projects** view. From the IDE menu bar, select **Project > Build Project** to build the project. The **Console** view displays the statements that direct the build tools to compile and link the project. The Binaries link appears, and so does the FLASH folder (Additional Project Information).

#### NOTE

You can configure the IDE to build the project automatically. To configure the IDE to build the project automatically, check the **Build automatically** checkbox in the **Window** > **Preferences** > **General** > **Workspace** page.

# 2.2.2 Additional Project Information

The New Bareboard Project wizard sets up the S12Z project in few minutes. You can add additional components to your project afterwards. A number of files and folders are automatically generated in the project folder. This folder is referred to in this manual as the project directory.

The major GUI component for your project is the **CodeWarrior Projects** view, as when the project is created, the project appears in the **CodeWarrior Projects** view in the Workbench window.

The following figure shows the project in the CodeWarrior Projects view.

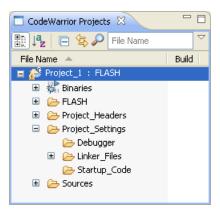

Figure 2-1. CodeWarrior Projects View

warraging Assembly Language Project Using CodeWarrior IDE

#### NOTE

The contents of the project directory vary depending upon the options selected while creating the project.

If you expand the folder icons, actually groups of files, by clicking in the **CodeWarrior Project** view, you can view the files created by the **New Bareboard Project** wizard.

The following figure shows the expanded project in the **CodeWarrior Projects** view.

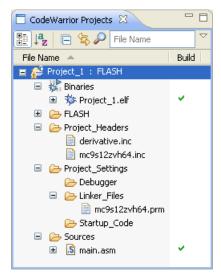

Figure 2-2. CodeWarrior Projects View Showing Files

The expanded view displays the logical arrangement of the project files. At this stage, you can safely close the project and reopen it later, if desired.

The following is the list of default groups and files displayed in the project window.

- Binaries is a link to the generated binary ( .elf) files.
- FLASH is the directory that contains all of the files used to build the application for Project\_1. This includes the source, header, generated binary files, and the makefiles that manage the build process.
- Project\_Headers is the directory that contains any Microcontrollers-specific header files.
- Project\_Settings group contains the Debugger folder, the Linker\_Files folder, and the Startup\_Code folder.
  - The Debugger folder stores the memory configuration, launch configuration, and debug configuration file.
  - The Linker Files folder stores the linker command file ( .prm).
  - The startup\_code folder has a C file that initializes the Microcontrollers's stack and critical registers when the program launches.
- sources folder contains the assembly source code files. For this example, the wizard has created the main.asm file.

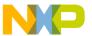

Examine the project folder that the IDE generated when you created the project. To do this, right-click on the project's name ( Project\_1 : FLASH) in the **CodeWarrior Projects** view, and select **Show in Windows Explorer**. Windows displays the Eclipse workspace folder, along with the project folder, Project 1, within it.

These are the actual folders and files generated for your project. When working with standalone tools, you may need to specify the paths to these files, so it is best that you know their locations and functions.

Note that there are some files ( .project, .cproject, and .cwGenerateFileSetLog) that store critical information about the project's state. The **CodeWarrior Projects** view does not display these files, and they should not be deleted.

The FLASH\Sources folder, which is created after the project is built, holds an object file for every assembly source-code file. In this case, main.obj is generated.

Double-click the main.asm file in the **Sources** group. The main.asm file opens in the editor area.

The following image displays the main.asm file in the editor view.

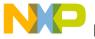

#### Analysis of Groups and Files in a Project

```
S main.asm 🖂 🗋
 , *********************
 ;* This stationery serves as the framework for a
 ; * user application. For a more comprehensive program that
 ; * demonstrates the more advanced functionality of this
 ;* processor, please see the demonstration applications
  ;* located in the examples subdirectory of the
  ;* Freescale CodeWarrior for the S12Z Program directory
  ; Include derivative-specific definitions
           INCLUDE 'derivative.inc'
 ; export symbols
           XDEF Entry, _Startup, main
           ; we use export 'Entry' as symbol. This allows us to
            ; reference 'Entry' either in the linker .prm file
            ; or from C/C++ later on
            XREF __SEG_END_SSTACK ; symbol defined by the linker for the end of the stack
  ; variable/data section
 MY EXTENDED RAM: SECTION
  ; Insert here your data definition.
  Counter ds.w 1
 FiboRes
           ds.₩ 1
 ; code section
 MyCode: SECTION
 main:
  Startup:
 Entry:
            LD S, #__SEG_END_SSTACK - 1 ; initialize the stack pointer
                  ; enable interrupts
```

Figure 2-3. main.asm File

You can use this sample main.asm file as a base to rewrite your own assembly source program. Otherwise, you can import other assembly-code files into the project and delete the default main.asm file from the project. For this project, the main.asm file contains the sample Fibonacci program.

# 2.3 Analysis of Groups and Files in a Project

In the **CodeWarrior Projects** view, the project files are distributed into four major groups, each with their own folder within the Project\_1 folder. You can add, rename, or delete files or groups, or you can move files or groups anywhere in the **CodeWarrior Projects** view.

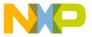

# 2.3.1 CodeWarrior Groups

These groups and their usual functions are:

• Sources

This group contains the assembly source code files.

- Project\_Settings
  - Debugger

The Debugger folder stores the memory configuration file containing commands that define the legally accessible areas of memory for your specific part, the launch configuration file, and the debug configuration file.

• Linker Files

This group contains the linker command file ( .prm).

• Startup Code

This group contains the source code that manages the Microcontrollers initialization and startup functions. For S12Z derivatives, these functions appear in the source file start.c.

• Project Headers

This group holds include files. One include file is for the particular CPU derivative. In this case, the mc9s12zvh64.inc file is for the MC9S12zvH64 derivative.

#### NOTE

The default configuration of the project by the wizard does not generate an assembler output listing file for every \*.asm source file. However, you can afterwards select **Generate a listing file** in the assembler options for the Assembler to generate a format-configurable listing file of the assembly source code (with the inclusion of include files, if desired). Assembler listing files (with the \*.lst file extension) are located in the project directory when \*.asm files are assembled with this option set.

This initial building of your project shows whether it is created and configured correctly. Now, you can utilize some of the CodeWarrior IDE features for managing your project.

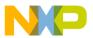

#### Analysis of Groups and Files in a Project

However, it is not at all necessary to rename files and groups in the CodeWarrior IDE, so you can skip the following sections and resume the *Assembler* part of this tutorial at Writing your Assembly Source Files.

# 2.3.2 Creating New Group

To create a new group:

- 1. Select **File > New > Other** from the IDE menu bar.
  - The **New** dialog box appears.
- 2. Expand the **General** tree node and select **Group**.
- 3. Click Next.
  - The **Group** wizard appears.
- 4. Enter the project directory to which you want to add the new group in the **Enter or select the parent folder** text box or select the required directory in the area below the **Enter or select the parent folder** text box.
- 5. Enter the name of the new group in the **Folder name** text box.
- 6. Click Finish.

The new *group* appears under the selected parent folder.

# 2.3.3 Adding New File to the Project

To add a new file to the project:

- 1. Select **File > New > Other** from the IDE menu bar.
  - The **New** dialog box appears.
- 2. Expand the **General** tree node and select **File**.
- 3. Click Next.
  - The **File** page appears.
- 4. Enter the project directory to which you want to add the new file in the **Enter or select the parent folder** text box or select the required directory in the area below the **Enter or select the parent folder** text box.
- 5. Enter the name of the new file with appropriate extension in the **File name** text box.

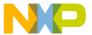

6. Click Finish.

The new *file* appears under the selected parent folder.

## 2.3.4 Renaming File or Group

To rename a file or group:

- 1. Right-click the file or group you want to rename in the **CodeWarrior Projects** view and select **Rename** from the context menu. Or, select the file or group and press **F2**. The **Rename Resource** dialog box appears.
- 2. Enter new name for the file or group and click **OK** or press **Enter**.

The selected file or group appears with the changes you made in the name.

# 2.3.5 Moving File

To move a file to a different group or project:

- 1. Right-click the file you want to move in the **CodeWarrior Projects** view and select **Move** from the context menu. The **Move Resources** dialog box appears.
- 2. Select the desired destination and click **OK**.

The file is moved to the selected location.

## 2.3.6 Removing File

To remove a file from a project:

- 1. Right-click the file in the **CodeWarrior Projects** view and select **Delete** from the context menu. A dialog box appears asking you to confirm the deletion.
- 2. Click Yes.

This deletes the selected file from the project directory.

## 2.3.7 Restoring Deleted File

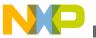

#### Analysis of Groups and Files in a Project

To restore a deleted file:

- 1. In the **CodeWarrior Projects** view, right-click the project to which the deleted file belongs.
- 2. Select **Restore from Local History** from the context menu. The **Restore from Local History** dialog box appears. The dialog box lists the deleted files available in the local history.
- 3. Check the required file checkbox and click **Restore**.

This restores the file to the original directory structure.

# 2.3.8 Using Editor

- 1. Double-click a file in the **CodeWarrior Projects** view to open the file in the editor area of the Workbench window.
- 2. With two or more files open in the editor area, select one of the editor tabs.
- 3. Holding down the left mouse button, drag the editor tab over the left, right, top, or bottom border of the editor area. Notice that the mouse pointer changes to a *drop cursor* that indicates where the editor tab will be moved when you release the mouse button. By dragging the editor tabs, you can tile the source files in the editor area in order to view source files side by side.

The following image shows the tiled source files in the editor area.

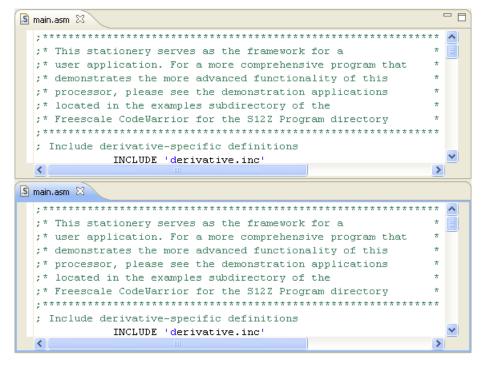

Figure 2-4. Editor Area Showing Tiled Source Files

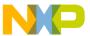

- 4. Drag the borders of the editor area or each editor, to resize as desired.
- 5. Make desired changes in the source file. To save the file perform any of the following:
  - Select **File > Save** from the IDE menu bar.
  - Right-click the file and select **Save** from the context menu.
  - Press **CTRL+S**.
  - Click the **Save** icon on the toolbar.

The file is saved with the changes you made using the editor.

# 2.3.9 Generating Listing Files

It was mentioned previously that the assembler output listing files are not generated without making configuration changes for the build target. To generate listing files, set up assembler options:

- 1. In the **CodeWarrior Projects** view, right-click the assembler project for which you want to generate output listing files.
- 2. Select **Properties** from the context menu that appears. The **Properties for** <*project name*> dialog box appears.
- 3. Select **C/C++ Build > Settings** . The **Tool Settings** page appears in the right panel.
- 4. Select S12Z Assembler > Output in the Tool Settings page.
- 6. Click **Apply** to save the modified settings.
- 7. Click **OK** to close the **Properties** dialog box.
- 8. Right-click the project in the **CodeWarrior Projects** view and select **Build Project** from the context menu.

The listing file appears in the CodeWarrior Projects view under the specified directory.

The following figure displays the assembly listing file in the **CodeWarrior Projects** view.

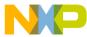

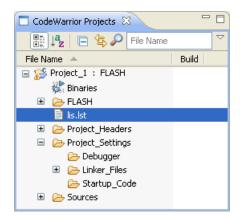

Figure 2-5. CodeWarrior Projects View - Assembly Listing File

# 2.4 Writing your Assembly Source Files

Once your project is configured, you can start writing your application's assembly source code and the Linker's PRM file.

#### NOTE

You can write an assembly application using one or several assembly units. Each assembly unit performs one particular task. An assembly unit is comprised of an assembly source file and, perhaps, some additional include files. Variables are exported from or imported to the different assembly units so that a variable defined in an assembly unit can be used in another assembly unit. You create the application by linking all of the assembly units.

The usual procedure for writing an assembly source-code file is to use the editor that is integrated into the CodeWarrior IDE.

To create a new assembly source file:

1. Select **File > New > Source File** from the IDE menu bar. The **New Source File** dialog box appears.

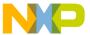

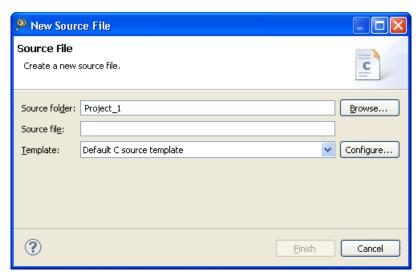

Figure 2-6. New Source File Dialog Box

- 2. Enter the folder in which you want to add the new file in the **Source Folder** text box or click **Browse** to select the desired folder, for example Project\_1/Sources.
- 3. Enter the name of the new file with extension \*.asm in the Source File text box.
- 4. Click Finish.

A newly created file opens in the editor area. Write your assembly source code in the file.

# 2.5 Analyzing Project Files

We will analyze the default main.asm file that was generated when the project was created with the New Bareboard Project wizard. The following listing shows the assembler source code for the Fibonacci program.

# Listing: main.asm file

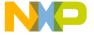

#### **Analyzing Project Files**

```
; export symbols
            XDEF Entry, _Startup, main
            ; we use export 'Entry' as symbol. This allows us to
            ; reference 'Entry' either in the linker .prm file
            ; or from C/C++ later on
                 SEG END SSTACK ; symbol defined by the linker
            XREF
for the end of the stack
; variable/data section
MY_EXTENDED_RAM: SECTION
; Insert here your data definition.
Counter
            ds.w 1
FiboRes
            ds.w 1
; code section
MyCode:
           SECTION
main:
Startup:
Entry:
         LD S, #__SEG_END_SSTACK - 1 ; initialize the stack pointer
         CLI
                   ; enable interrupts
EndlessLoop:
           LD D2, #1
                                      ; D2 contains counter
CouterLoop:
            ST D2, Counter
                                      ; update global.
            BSR CalcFibo
            ST D4, FiboRes
                                      ; store result
            LD D2, Counter
            INC D2
            CMP D2, #24
                                       ; larger values cause overflow.
            BNE
                  CouterLoop
            BRA
                  EndlessLoop
                                      ; restart.
; Function to calculate fibonacci numbers. Argument is in D2.
CalcFibo:
           LD D3, #$00
                                      ; second last
           LD D4, #$01
                                      ; last
           DBEQ D2, FiboDone
                                      ; loop once more (if D2 was 1,
```

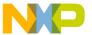

When writing your assembly source code, pay special attention to the following:

- Make sure that symbols outside the current source file (in another source file or in the linker configuration file) that are referenced from the current source file are externally visible. Notice that we have inserted the assembly directive XDEF\_Startup, main where appropriate in the example.
- In order to make debugging from the application easier, we strongly recommend that you define separate sections for code, constant data (defined with DC) and variables (defined with DS). This will mean that the symbols located in the variable or constant data sections can be displayed in the data window component.
- Make sure to initialize the stack pointer when using the BSR or JSR instructions in your application. The stack can be initialized in the assembly source code and allocated to RAM memory in the Linker parameter file, if a \*.prm file is used.

### **NOTE**

The default assembly project created using the **New Bareboard Project** wizard initializes the stack pointer automatically with a symbol defined by the Linker for the end of the stack \_\_seg\_end\_sstack.

# 2.6 Assembling Source Files

Once an assembly source file is available, you can assemble it. Either use the CodeWarrior IDE to assemble the \*.asm files or use the standalone assembler of the build tools in the <mcu>\s12lisa\_Tools folder in the CodeWarrior installation.

# 2.6.1 Assembling and Linking with CodeWarrior IDE

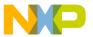

#### **Assembling Source Files**

The CodeWarrior IDE simplifies the assembly of your assembly source code. To assemble and link all the files in the project, select the project in the **CodeWarrior Projects** view and select **Project > Build Project** from the IDE menu bar. The files generated after assembling and linking the project are placed into the *CPU Derivative* subfolder in the project directory. The files include:

- < assembly\_source\_file> .dbg
   This file contains symbolic debugging information.
- < project\_name> .elf
   This is the final executable file.
- < project\_name > .map

This Linker map file lists the names, load addresses, and lengths of all segments in your program. In addition, it lists the names and load addresses of any groups in the program, the start address, and messages about any errors the Linker encounters.

Also, when you build a project, the project's source code files assembles into object (\*.obj) files.

The object files are generated and placed into the *CPU Derivative*>\sourcessubfolder in the project directory. The path of the object file created on assembling the main.asm file is:

cproject directory>\<CPU Derivative>\Sources\main.obj

The Wizard does not generate default assembler-output listing files. If you want such listing files generated, follow the steps in topic Generating Listing Files.

You can add the \*.1st files to the project window for easier viewing. This way you do not have to continually hunt for them with your editor.

# 2.6.2 Assembling with Assembler

It is also possible to use the S12Z Assembler as a standalone assembler. If you prefer not to use the assembler but you want to use the Linker, you can skip this section and proceed to Linking Application.

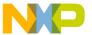

This tutorial does not create another project from scratch with the Build Tools, but instead uses some files of a project already created by the **New Bareboard Project** wizard. The CodeWarrior IDE can create, configure, and manage a project much easier and quicker than using the Build Tools. However, the Build Tools could also create and configure another project from scratch.

A Build Tool, such as the Assembler makes use of a project directory file for configuring and locating its input and generated files. The folder that is designated for this purpose is referred to by a Build Tool as the *current directory*.

Start the Assembler by double-clicking the asi2lisa.exe file in the  $<MCU>\prog$  folder in the CodeWarrior installation directory. The *Assembler* opens (refer to the figure listed below). Read the tip displayed in the **Tip of the Day** dialog box, if you want to, and then click **Close** to close the dialog box.

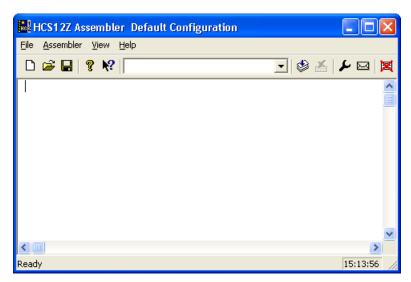

Figure 2-7. S12Z Assembler Default Configuration Dialog Box

# 2.6.2.1 Configuring Assembler

A Build Tool, such as the Assembler, requires information from the configuration files. There are two types of configuration data:

### Global

This data is common to all Build Tools and projects. There may be common data for each Build Tool, such as listing the most recent projects, etc. All tools may store some global data into the mcutools.ini file. The tool first searches for this file in the

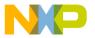

#### Assembling Source Files

directory of the tool itself (path of the executable). If there is no mcutools.ini file in this directory, the tool looks for an mcutools.ini file located in the MS WINDOWS installation directory (for example, c:\windows), as the following listing shows.

### **Listing: Typical Locations for a Global Configuration File**

```
\<CWInstallDir>\MCU\prog\mcutools.ini - #1 priority
C:\WINDOWS\mcutools.ini - used if there is no mcutools.ini file above
```

If a tool is started in the default location <CWInstallDir>\<MCU>\S12lisa\_Tools directory, the initialization file in the same directory as the tool is used:

```
<CWInstallDir>\<MCU>\prog\mcutools.ini
```

But if the tool is started outside the CodeWarrior installation directory, the initialization file in the Windows directory is used. For example, C:\WINDOWS \mathbb{MCULTOOLS.ini.

For information about entries for the global configuration file, refer to the section Global Configuration File Entries in the Appendices.

### Local

This file could be used by any Build Tool for a particular project. For information about entries for the local configuration file, refer to the section Local Configuration File Entries in the Appendices.

After opening the Assembler, you would load the configuration file for your project if it already had one. However, you will create a new configuration file for the project in this tutorial and save it so that when the project is reopened, its previously saved configuration state is used.

Now let's save this configuration in a newly created folder that will become the project directory.

- 1. Select **File > New / Default Configuration** to open a new default configuration.
- 2. Select **File > Save Configuration As** to save this configuration.

The **Saving Configuration as** dialog box appears.

- 3. Navigate to the desired location and click the **Create New Folder** icon on the dialog box toolbar.
- 4. Enter a name for the project directory.

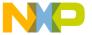

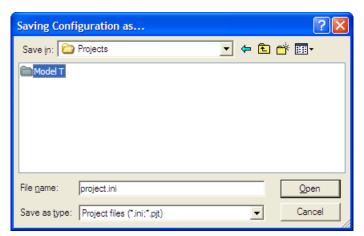

Figure 2-8. Loading Configuration Dialog Box

### 5. Click Open.

In this case, ModelT becomes the project directory in the Projects folder.

### 6. Click Save.

The project.ini file is created in the ModelT folder and becomes the local configuration file for this project.

The current directory for the Microcontroller Assembler is changed to your project directory.

The following image shows the assembler window displaying the current directory.

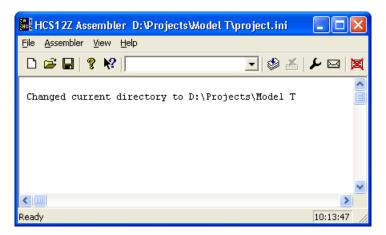

Figure 2-9. Assembler Displaying Current Directory

If you were to examine the project directory with the Windows Explorer at this point, it would only contain the project ini configuration file that the Assembler just created.

The following image displays the project.ini configuration file that the Assembler just created.

### **Assembling Source Files**

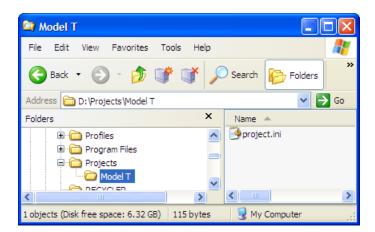

Figure 2-10. Project directory in Windows Explorer

If you further examined the contents of the project.ini configuration file, you would see that it contains Assembler options in the [AHCS12Z\_Assembler] portion of the file. The project.ini file for this project only has an [AHCS12Z\_Assembler] section, as the following listing displays.

### **Listing: Contents of project.ini File**

```
[AHCS12Z_Assembler]
StatusbarEnabled=1
ToolbarEnabled=1
WindowPos=0,1,-1,-1,-1,-1,494,406,953,697
EditorType=4
```

The AHCS12Z\_Assembler options are described in detail in [XXX\_Assembler] Section in the Appendices.

Next, you have to set the object-file format that you will use (HIWARE or ELF/DWARF).

1. Select **Assembler > Options**.

The HCS12Z Assembler Option Settings dialog box appears.

- 2. Click the **Output** tab. Check the **Generate a listing file** checkbox.
- 3. Check the **Object File Format** checkbox. Select **ELF/DWARF 2.0 Object File Format** from the options displayed for the **Object File Format** checkbox.
- 4. Check the **Do not print included files in list file** checkbox if you want the listing file to be shorter.

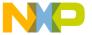

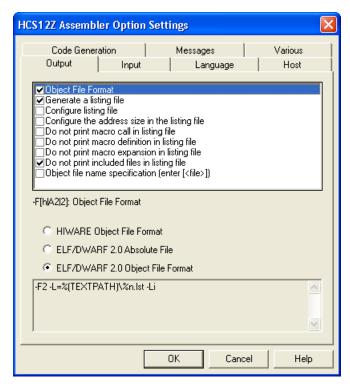

Figure 2-11. S12Z Assembler Option Settings Dialog Box

5. Click **OK** to close the **HCS12Z Assembler Option Settings** dialog box.

Save the changes to the configuration by:

- selecting **File > Save Configuration** (**Ctrl + S**) or
- pressing the **Save** button on the toolbar.

The assembler is now set with the object-file format that you have selected.

The following listing shows the project.ini file's contents, after the changes to the configuration are saved.

# Listing: project.ini File with Additional Assembly Options

```
[AHCS12Z_Assembler]
StatusbarEnabled=1
ToolbarEnabled=1
WindowPos=0,1,-32000,-32000,-1,-1,495,471,941,739
EditorType=4
Options=-F2 -L=%(TEXTPATH)\%n.lst -Li
```

# 2.6.2.2 Input Files

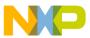

#### **Assembling Source Files**

Now that the project's configuration is set, you can assemble an assembly-code file. However, the project does not contain any source-code files at this point. You could create assembly \*.asm and include \*.inc files from scratch for this project. However, for simplicity's sake, you can copy and paste the main.asm, derivative.inc and the mc9s12zvh64.inc files from the previous CodeWarrior project.

For this project, you should have a project directory named Model T. Within this folder, you should have another folder named Sources, which contains the two files described above. Using a text editor of your choice, modify the main.asm file so that it appears as the main.asm file shows.

Now there are four files in the project (refer to the figure listed below):

- the project.ini configuration file and
- two files in the sources folder:
  - main.asm
  - derivative.inc
  - mc9s12zvh64.inc

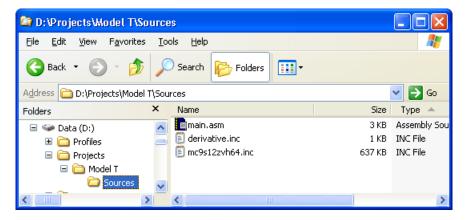

Figure 2-12. Project Files

# 2.6.2.3 Assembling Assembly Source-code Files

To assemble the main.asm file:

- 1. Select **File > Assemble** from the menu bar.
- 2. The **Select File to Assemble** dialog box appears. Browse to the sources folder in the project directory and select the main.asm file.

The following image shows main.asm file.

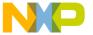

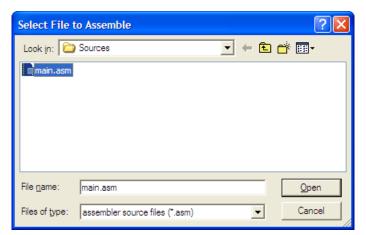

Figure 2-13. Select File to Assemble Dialog Box

### 3. Click Open.

The main.asm file starts assembling.

The following image shows the result of assembling of main.asm file.

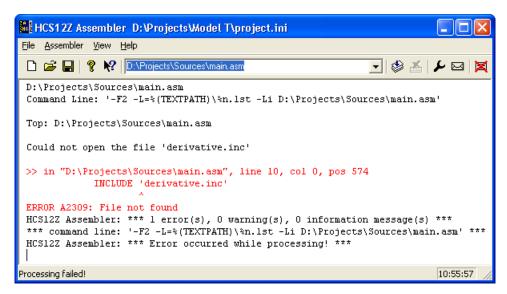

Figure 2-14. Results of Assembling main.asm File

The project window provides information about the assembly process or generates error messages if the assembly was unsuccessful. In this case, the *A2309 File not found* error message is generated. As the following image displays, if you right-click on the text containing the error message, a context menu appears.

### **NOTE**

If you get any other types of errors, make sure the main.asm file is modified as shown main.asm file.

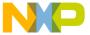

#### Assembling Source Files

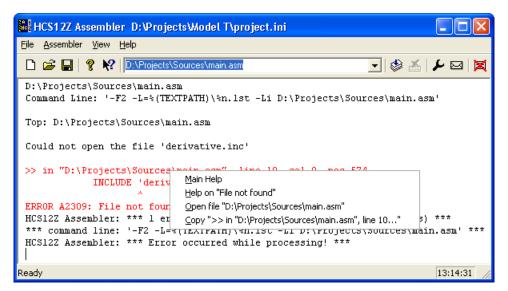

Figure 2-15. Context Menu

Select **Help on "file not found"** and help for the A2309 error message appears, as the following image displays.

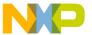

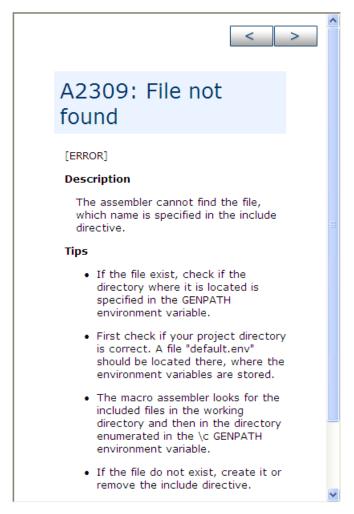

Figure 2-16. A2309: File not found

You know that the file exists because it is included in the sources folder that you imported into the project directory. The help message for the A2309 error states that the Assembler is looking for this "missing" include file first in the current directory and then in the directory specified by the GENPATH environment variable. This suggests that the GENPATH environment variable should specify the location of the derivative.inc include file.

### NOTE

If you read the main.asm file, you could have anticipated this on account of this statement on line 20: INCLUDE 'derivative.ing'.

### To fix this error:

- 1. Select **File > Configuration**.
- 2. The **Configuration** dialog box appears. Click the **Environment** tab and then select **General Path**.
- 3. Click the "..." button and navigate in the **Browse for Folder** dialog box for the folder that contains the derivative.inc file the sources folder in the project directory.

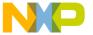

#### **Assembling Source Files**

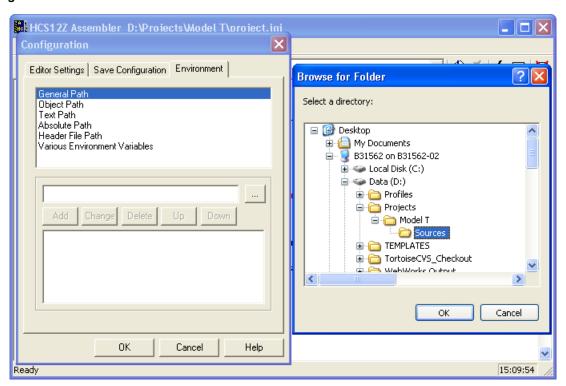

Figure 2-17. Browsing for Sources Folder

- 4. Click **OK** to close the **Browse for Folder** dialog box.
- 5. The **Configuration** dialog box is active again. Click the **Add** button.

The path to the derivative inc file D:\Projects\Model T\Sources appears in the area below the Add button.

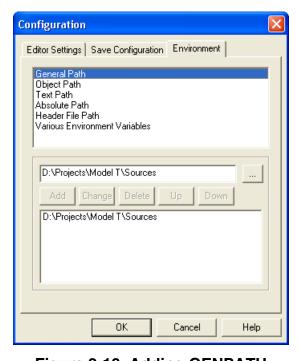

Figure 2-18. Adding GENPATH

6. Click OK.

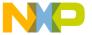

An asterisk appears in the title bar of the Assembler window, so save the change to the configuration.

7. Click the **Save** button in the toolbar or select **File > Save Configuration**.

The asterisk disappears.

The new path is updated for the derivative.inc file.

### Tip

You can clear the messages in the Assembler window at any time by selecting **View > Log > Clear Log**.

Now that you have supplied the path to the derivative.inc file, assemble the main.asm file again.

Select **File > Assemble** and again navigate to the main.asm file and click **Open**. The following image displays the successful assembling of the project with the second attempt.

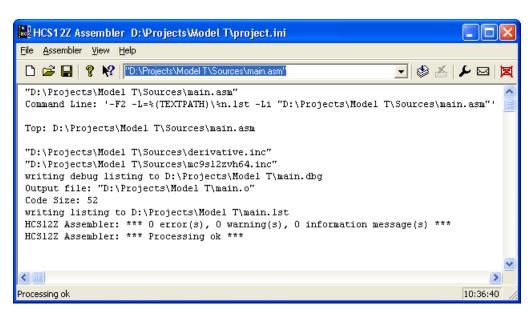

Figure 2-19. Assemble Attempt #2 - Success!

The Macro Assembler indicates successful assembling and indicated that the Code Size was 39 bytes. The message \*\*\* 0 error(s), indicates that the main.asm file assembled without errors. Do not forget to save the configuration one additional time.

The Assembler also generated a main.dbg file (for use with the Simulator/Debugger), a main.o object file (for further processing with the Linker), and a main.lst output listing file in the project directory. The binary object-code file has the same name as the input module, but with the \*.o extension - main.o. The debug file has the same name as the input

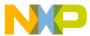

#### **Assembling Source Files**

module, but with the \*.dbg extension - main.dbg and the assembly output listing file has the \*.lst extension. The following image displays the project directory after the successful assembly of the project.

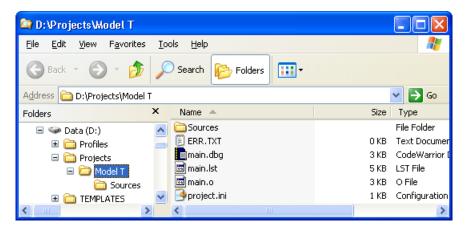

Figure 2-20. Project Directory After Successful Assembly

The ERR.TXT file is present in the project directory because of the earlier failed attempts at assembling. The ERR.TXT file is empty after a successful assembly. You can delete this file. The following listing shows the project.ini file.

### Listing: project.ini file after GENPATH environment variable is created

```
[AHCS12Z_Assembler]
StatusbarEnabled=1

ToolbarEnabled=1

WindowPos=0,1,-1,-1,-1,-1,319,392,953,747

EditorType=4

Options=-F2 -L=%(TEXTPATH)\%n.lst -Li

RecentCommandLine0=""D:\Projects\Model T\Sources\main.asm""

CurrentCommandLine=""D:\Projects\Model T\Sources\main.asm""

RecentCommandLine1=D:\Projects\Sources\main.asm

[Environment Variables]

GENPATH=D:\Projects\Model T\Sources

OBJPATH=

TEXTPATH=

ABSPATH=

LIBPATH=
```

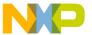

The haphazard running of this project was intentionally designed to fail to illustrate what occurs if the path of any <code>include</code> file is not properly configured. Be aware that <code>include</code> files may be included by either \*.asm or \*.inc files. In addition, remember that the <code>lib</code> folder in the CodeWarrior installation contains several derivative-specific <code>include</code> and <code>prm</code> files available for inclusion into your projects.

# 2.7 Linking Application

Once the object files are available you can link your application. The linker organizes the code and data sections into ROM and RAM memory areas according to the project's linker parameter (PRM) file.

# 2.7.1 Linking with CodeWarrior IDE

The Linker's input files are object-code files from the assembler and compiler, the library files, and the Linker PRM file.

### 2.7.1.1 PRM File

If you are using the CodeWarrior IDE to manage your project, a pre-configured PRM file for a particular derivative is already set up, as the following listing displays.

# Listing: Linker PRM file for MC9S12ZVH64 derivative - <derivative>.prm

```
/* This is a linker parameter file for the MC9S12ZVH64 */
NAMES END /* CodeWarrior will pass all the needed files to the linker
by command line. But here you may add your own files too. */

SEGMENTS /* Here all RAM/ROM areas of the device are listed. Used in
PLACEMENT below. */

/* Register space */

// Register space */

//* RAM */

RAM = READ_WRITE 0x001000 TO 0x000FFF; intentionally
not defined */

/* EEPROM */
```

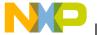

54

#### Linking Application

```
EEPROM
               = READ ONLY
                              0x100000
                                              0x100FFF;
                                         TO
/* non-paged FLASHs */
     ROM
               = READ_ONLY
                              0xFF0000
                                         TO
                                              0xFFFDFF;
 /* VECTORS
             = READ ONLY
                                         TO
                                               0xFFFFFF; intentionally
                               0xFFFE00
not defined: used for VECTOR commands below */
                                                         /* OSEK
  //OSVECTORS = READ ONLY
                              0xFFFE10
                                              0xFFFFFF;
                                         TO
interrupt vectors (use your vector.o) */
END
PLACEMENT /* here all predefined and user segments are placed into the
SEGMENTS defined above. */
     PRESTART,
                             /* Used in HIWARE format: jump to
_Startup at the code start */
    STARTUP,
                             /* startup data structures */
                             /* constant variables */
    ROM_VAR,
     STRINGS,
                             /* string literals */
    VIRTUAL TABLE SEGMENT, /* C++ virtual table segment */
    //.ostext,
                             /* OSEK */
    NON BANKED,
                             /* runtime routines which must not be
banked */
    DEFAULT ROM,
     COPY
                       INTO ROM;
     //.stackstart,
                             /* eventually used for OSEK kernel
awareness: Main-Stack Start */
                             /* allocate stack first to avoid
overwriting variables on overflow */
     //.stackend,
                              /* eventually used for OSEK kernel
awareness: Main-Stack End */
    DEFAULT RAM
                      INTO RAM;
                    INTO OSVECTORS; /* OSEK */
  //.vectors
END
ENTRIES /* keep the following unreferenced variables */
     /* OSEK: always allocate the vector table and all dependent
objects */
 //_vectab OsBuildNumber _OsOrtiStackStart _OsOrtiStart
END
STACKSIZE 0x100
VECTOR 0 Startup /* reset vector: this is the default entry point for
a C/C++ application. */
//VECTOR 0 Entry /* reset vector: this is the default entry point for
an Assembly application. */
```

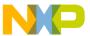

The Linker PRM file allocates memory for the stack and the sections named in the assembly source code files. If the sections in the source code are not specifically referenced in the placement section, then these sections are included in Default\_ROM or DEFAULT\_RAM.

The STACKSIZE entry is used to set the stack size. The size of the stack for this project is 80 bytes. Some entries in the Linker PRM file may be commented-out by the IDE, as are the three last items in the <derivative>.prm file in Linker PRM file for MC9S12ZVH64 derivative - <derivative>.prm.

# 2.7.1.2 Linking Object-code Files

You can build this relocatable assembly project by selecting **Project > Build Project** from the IDE menu bar. When the project is built, the Linker generates a \*.elf and a \*.map file in the FLASH subfolder in the project directory.

The Project\_1.elf and Project\_1.map files are the Linker output files resulting from the object-code and PRM files.

To debug the project:

- 1. From the main menu bar of the IDE, select **Run > Debug Configurations** .
  - The **Debug Configurations** dialog box appears. The left side of this dialog box has a list of debug configurations that apply to the current application.
- 2. Expand the CodeWarrior Download configuration.
- 3. From the expanded list, select the debug configuration that you want to modify.
- 4. Click the **Debugger** tab. The **Debugger** page appears in the area beneath the tabs.
- 5. Change the settings on this page as per your requirements. For example, select the required target processor and simulator/emulator.
- 6. Click the **Apply** button to save the new settings.
- 7. Click the **Debug** button button to start the debugging session.

The perspective switches to the **Debug** perspective displaying the debugging process.

In the Debug perspective, you can control your program's execution by setting breakpoints, suspending launched programs, stepping through your code, and examining the values of variables.

The Debug perspective displays information about:

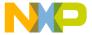

56

#### LIIIking Application

- The stack frame of the suspended threads of each target that you are debugging
- Each thread in your program represented as a node in the tree
- The process of each program that you are running

The Debug perspective also drives the Source view. As you step through your program, the Source view highlights the location of the execution pointer.

# 2.7.2 Linking with Linker

If you are using the Linker ( *SmartLinker*) build tool utility for a relocatable assembly project, you will use a PRM file for the Linker to allocate ROM and RAM memory areas.

- 1. Using a text editor, create the project's linker parameter file. You can modify a \*.prm file from another project and rename it as cproject\_name>.prm.
- 2. Store the PRM file in a convenient location, such as the project directory.

# Listing: Layout of a PRM file for the Linker - Model T.prm

```
/* This is a linker parameter file for the MC9S12ZVH64 */
LINK Model T.elf /* Absolute executable file */
NAMES main.o /* Input object-code files are listed here. */
END
SEGMENTS /* Here all RAM/ROM areas of the device are listed. Used in
PLACEMENT below. */
                             = READ_WRITE 0x0080 TO 0x00FF;
    Z_RAM
                               READ WRITE 0x0100 TO 0x107F;
   RAM
   ROM
                               READ ONLY 0x182C TO 0xFFAF;
                               READ ONLY 0x1080 TO 0x17FF;
   ROM1
   ROM2
                               READ ONLY 0xFFC0 TO 0xFFCB;
 /* INTVECTS
                                          0xFFCC TO 0xFFFF; Reserved
                               READ ONLY
for Interrupt Vectors */
PLACEMENT /* Here all predefined and user segments are placed into the
SEGMENTS defined above. */
   DEFAULT RAM,
                                       /* non-zero page variables */
```

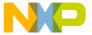

```
INTO RAM;
    PRESTART,
                                         /* startup code */
    STARTUP,
                                         /* startup data structures */
    ROM VAR,
                                         /* constant variables */
    STRINGS,
                                         /* string literals */
                                         /* C++ virtual table segment */
    VIRTUAL_TABLE_SEGMENT,
    DEFAULT ROM,
                                         /* copy down information: how
to initialize variables */
                                         INTO ROM; /* ,ROM1,ROM2: To use
"ROM1, ROM2" as well, pass the option -OnB=b to the compiler */
    DATA ZEROPAGE,
                                         /* zero page variables */
                                        INTO Z_RAM;
   MY ZEROPAGE
END
STACKSIZE 0x50
VECTOR 0 Startup /* Reset vector: this is the default entry point for
an application. */
```

### **NOTE**

If you are adapting a PRM file from a CodeWarrior project, all you really need to add is the LINK portion and the object-code filenames to be linked in the NAMES portion.

The default size for the stack using the New Bareboard Project wizard for MC9S08GT60 is 80 bytes - (STACKSIZE 0x50). This Linker statement and \_\_SEG\_END\_SSTACK in the assembly-code snippet below determine the size and placement of the stack in RAM:

```
MyCode: SECTION ; code section
main:
   _Startup:
LDHX #__SEG_END_SSTACK ; initialize stack pointer
   TXS
```

The statements in the linker parameter file are described in the Linker portion of the Build Tool Utilities manual.

- 4. Start the SmartLinker tool by double-clicking linker.exe located in the <mcu> \S12lisa Tools folder in the CodeWarrior installation directory.
- 5. Click **Close** to close the **Tip of the Day** dialog box.
- 6. Load the project's configuration file.

Use the same cproject.ini> file that the Assembler used for its configuration - the project.ini file in the project directory.

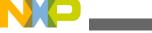

#### Linking Application

7. Select **File > Load Configuration** and navigate to and select the project's configuration file.

The following image displays the **Loading configuration** dialog box.

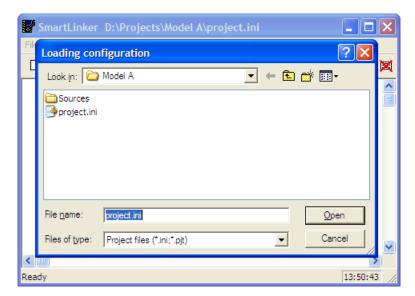

Figure 2-21. Microcontroller Linker

8. Click **Open** to load the configuration file.

The project directory is now the current directory for the Linker.

- 9. Select **File>Save Configuration** to save the configuration.
- 10. Select **File > Link**. The **Select File to Link** dialog box appears (refer to the figure listed below).
- 11. Browse to locate and select the PRM file for your project.

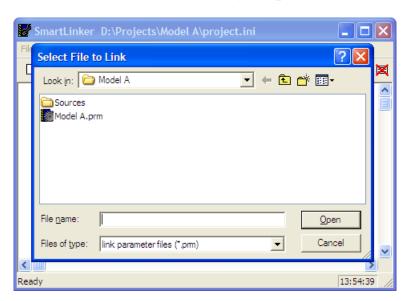

Figure 2-22. Select File to Link Dialog Box

12. Click Open.

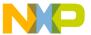

The Smart Linker links the object-code files in the NAMES section to produce the executable \*.elf file, as specified in the LINK portion of the Linker PRM file.

The following image displays the smart linker window after linking.

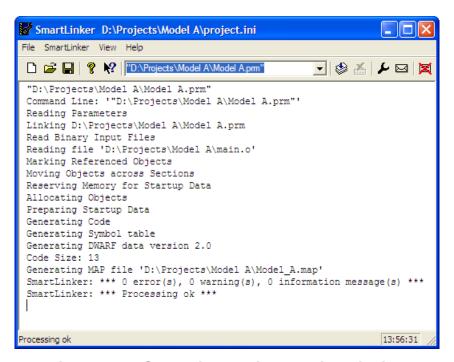

Figure 2-23. SmartLinker Window After Linking

The messages in the linker's project window indicate that:

- The current directory for the Linker is the project directory, D:\Projects\Model A.
- The Model A.prm file is used to name the executable file, which object files are linked, and how the RAM and ROM memory areas are allocated for the relocatable sections. The Reset and application entry points are also specified in this file.
- There is one object file, main.o.
- The output format is DWARF 2.0.
- The Code Size is 13 bytes.
- A Linker Map file, Model A. map is generated.
- No errors or warnings occurr and no information messages are issued.

The TEXTPATH environmental variable was not used for this project. Therefore, the Linker generates its \*.map Linker Map file in the same folder that contains the PRM file for the project. Because the ABSPATH environment variable was not used, the \*.elf executable file is generated in the same folder as the Linker PRM file. The following image shows the contents of the project directory after the relocatable assembly project is linked.

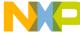

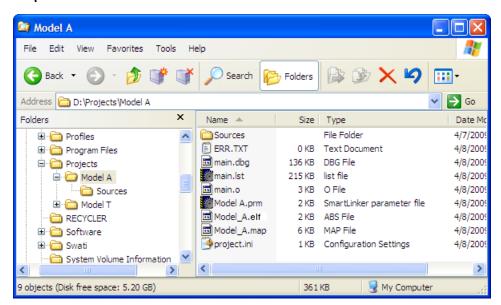

Figure 2-24. Project Directory After Linking

# 2.8 Assembler Build Properties Panels

The following sections describe how to configure the S12Z Assembler Build Properties Panels. These panels are part of the project's build properties settings, which are managed in the **Properties** dialog box. To access these panels, proceed as follows:

- 1. Select the project for which you want to set the build properties, in the **CodeWarrior Projects** view.
- 2. Select **Project > Properties**.

The **Properties for** *project>* dialog box appears.

3. Expand the C/C++ Build tree node and select Settings.

The various settings for the build tools appears in the right panel. If not, click the **Tool Settings** tab.

The options are grouped by tool, such as **General** options, **Linker** options, **Assembler** options, and **Assembler** options. Depending on the build properties you wish to configure, select the appropriate option in the **Tool Settings** tab page.

# 2.8.1 S12Z Assembler Build Properties Panels

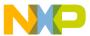

The following listed are the build properties panels for the S12Z Assembler.

### **NOTE**

For information about other build properties panels, refer to the *Microcontrollers V10.x Targeting Manual*.

Table 2-1. Build Properties Panel for S12Z Assembler

| Build Tool     | Build Properties Panels                           |
|----------------|---------------------------------------------------|
| S12Z Assembler | S12Z Assembler > Output                           |
|                | S12Z Assembler > Output > Configure Listing File  |
|                | S12Z Assembler > Input                            |
|                | S12Z Assembler > Language                         |
|                | S12Z Assembler > Language > Compatibility Modes   |
|                | S12Z Assembler > Host                             |
|                | S12Z Assembler > Code Generation                  |
|                | S12Z Assembler > Messages                         |
|                | S12Z Assembler > Messages > Disable User Messages |
|                | S12Z Assembler > General                          |

### 2.8.1.1 S12Z Assembler

Use this panel to specify the command, options, and expert settings for the build tool assembler.

The following table lists and describes the assembler options for S12Z architectures.

**Table 2-2. Tool Settings - Assembler Options** 

| Option                               | Description                                                                                                    |
|--------------------------------------|----------------------------------------------------------------------------------------------------|
| Command                              | Shows the location of the assembler executable file. You can specify additional command line options for the assembler; type in custom flags that are not otherwise available in the UI. |
| All options                          | Shows the actual command line the assembler will be called with.                                                                                                    |
| Expert Settings Command line pattern | Shows the command line pattern; default is \${COMMAND} \$ {FLAGS} \${OUTPUT_FLAG}\${OUTPUT_PREFIX}\$ {OUTPUT} \${INPUTS}                                                                 |

# 2.8.1.2 S12Z Assembler > Output

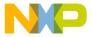

#### **Assembler Build Properties Panels**

Use this panel to control how the assembler generates the output file, as well as error and warning messages. You can specify whether to allocate constant objects in ROM, generate debugging information, and strip file path information.

The following table lists and describes the output options for S12Z assembler.

Table 2-3. Tool Settings - S12Z Assembler > Output Options

| Option                                            | Description                                                                                 |
|---------------------------------------------------|---------------------------------------------------------------------------------------------|
| Object File Format                                | For description, refer to the topic -F (-Fh, -F2o, -FA2o, -F2, -FA2): Output file format.   |
| Show Label Statistics                             | For description, refer to the topic -LI: Show label statistics.                             |
| Generate Listing File (e.g. % (TEXTPATH) /%n.lst) | For description, refer to the topic -L: Generate a listing file.                            |
| Address Size in the Listing File (integer)        | For description, refer to the topic -Lasms: Configure the address size in the listing file. |
| Do Not Print Macro Call in Listing File           | For description, refer to the topic -Lc: No Macro call in listing file.                     |
| Do Not Print Macro Definition in Listing File     | For description, refer to the topic -Ld: No macro definition in listing file.               |
| Do Not Print Macro Expansion in Listing File      | For description, refer to the topic -Le: No Macro expansion in listing file.                |
| Do Not Print Included Files in Listing File       | For description, refer to the topic -Li: No included file in listing file.                  |

# 2.8.1.3 S12Z Assembler > Output > Configure Listing File

Use this panel to specify the general assembler behavior. The following image shows the **Configure Listing File** panel options.

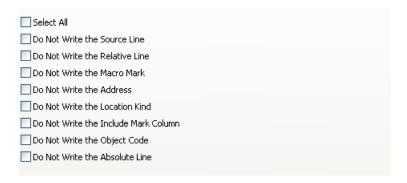

Figure 2-25. Tool Settings - S12Z Assembler > Output > Configure Listing File

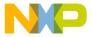

### NOTE

For information about the description of the options available in the **Configure Listing File** panel, refer to the topic -Lasme: Configure listing file.

# 2.8.1.4 S12Z Assembler > Input

Use this panel to specify file search paths and any additional include files the **S12Z Assembler** should use. You can specify multiple search paths and the order in which you want to perform the search.

The following table lists and describes the input options for S12Z assembler.

Table 2-4. Tool Settings - S12Z Assembler > Input Options

| Option                                       | Description                                                                          |
|----------------------------------------------|--------------------------------------------------------------------------------------|
| Case Insensitivity on Label Name             | For description, refer to the topic -Ci: Switch case sensitivity on label names OFF. |
| Define Label (use spaces to separate labels) | For description, refer to the topic -D: Define Label.                                |
| Support for Structured Types                 | For description, refer to the topic -Struct: Support for structured types.           |
| Include File Search Path                     | For description, refer to the topic -I: Include file path.                           |

# 2.8.1.5 S12Z Assembler > Language

Use this panel to specify code- and symbol-generation options for the S12Z assembler.

The following table lists and describes the language options for S12Z assembler.

Table 2-5. Tool Settings - S12Z Assembler > Language Options

| Option                                      | Description                                                                                      |
|---------------------------------------------|--------------------------------------------------------------------------------------------------|
| Angle Brackets for Macro Arguments Grouping | For description, refer to the topic -CMacAngBrack: Angle brackets for grouping Macro Arguments.  |
| Square Braces for Macro Arguments Grouping  | For description, refer to the topic -CMacBrackets: Square brackets for macro arguments grouping. |
| Maximum Macro Nesting                       | For description, refer to the topic -MacroNest: Configure maximum macro nesting.                 |

# 2.8.1.6 S12Z Assembler > Language > Compatibility Modes

The following image shows the **Compatibility modes** panel options.

| Select All                        |
|-----------------------------------|
| Symbol Prefixes                   |
| Ignore FF Character at Line Start |
| Alternate Comment Rules           |
| Support FOR Directive             |
| Support Additional Directives     |
| Operator != Means Equal           |
| Support \$ Character in Symbols   |
| Support Additional ! Operators    |
|                                   |

Figure 2-26. Tool Settings - S12Z Assembler > Language > Compatibility Modes

### **NOTE**

For information about the description of the options available in the **Compatibility Modes** panel, refer to the topic -Compat: Compatibility modes.

### **2.8.1.7 S12Z Assembler > Host**

Use this panel to specify the host settings of the S12Z assembler.

The following table lists and describes the memory model options for S12Z assembler.

Table 2-6. Tool Settings - S12Z Assembler > Host Options

| Option                                                         | Description                                                                                                    |
|----------------------------------------------------------------|----------------------------------------------------------------------------------------------------|
| Borrow License Feature                                         | For description, refer to the topic -LicBorrow: Borrow license feature.                                              |
| Wait Until a License is Available from Floating License Server | For description, refer to the topic -LicWait: Wait until floating license is available from floating License Server. |
| Application Standard Occurrence                                | For description, refer to the topic -View: Application standard occurrence.                                          |
| Set Environment Variable                                       | For description, refer to the topic -Env: Set environment variable.                                                  |

### 2.8.1.8 S12Z Assembler > Code Generation

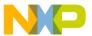

Use this panel to specify the code generation assembler behavior.

The following table lists and describes the code generation assembler options for S12Z assembler.

Table 2-7. Tool Settings - S12Z Assembler > Code Generation Options

| Option | Description                                                                                           |
|--------|----------------------------------------------------------------------------------------------------|
| ,      | For description, refer to the topic -AsmDbg: Emit assembly source file information in debug sections. |

# 2.8.1.9 S12Z Assembler > Messages

Use this panel to specify whether to generate symbolic information for debugging the build target.

The following table lists and describes the messages options.

Table 2-8. Tool Settings - S12Z Assembler > Messages Options

| Option                                                           | Description                                                                                                |
|------------------------------------------------------------------|----------------------------------------------------------------------------------------------------|
| Don't Print INFORMATION Messages                                 | For description, refer to the topic -W1: No information messages.                                          |
| Don't Print INFORMATION or WARNING Messages                      | For description, refer to the topic -W2: No information and warning messages.                              |
| Create err.log Error File                                        | For description, refer to the topic -WErrFile: Create "err.log" error file.                                |
| Create Error Listing File                                        | For description, refer to the topic -WOutFile: Create error listing file.                                  |
| Cut File Names in Microsoft Format to 8.3                        | For description, refer to the topic -Wmsg8x3: Cut filenames in Microsoft format to 8.3.                    |
| Set Message File Format for Batch Mode                           | For description, refer to the topic -WmsgFb (-WmsgFbv, - WmsgFbm): Set message file format for batch mode. |
| Message Format for Batch Mode (e.g. %"%f%e%" (%1): %K %d: %m\n)  | For description, refer to the topic -WmsgFob: Message format for batch mode.                               |
| Message Format for No File Info (e.g. %K %d: %m\n)               | For description, refer to the topic -WmsgFonf: Message format for no file information.                     |
| Message Format for No Position Info (e.g. %"%f%e%": %K %d: %m\n) | For description, refer to the topic -WmsgFonp: Message format for no position information.                 |
| Maximum Number of Error Messages                                 | For description, refer to the topic -WmsgNe: Number of error messages.                                     |
| Maximum Number of Information Messages                           | For description, refer to the topic -WmsgNi: Number of Information messages.                               |
| Set Messages to Disable                                          | For description, refer to the topic -WmsgSd: Setting a message to disable.                                 |

Table continues on the next page...

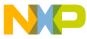

**Assembler Build Properties Panels** 

Table 2-8. Tool Settings - S12Z Assembler > Messages Options (continued)

| Option                      | Description                                                                    |
|-----------------------------|--------------------------------------------------------------------------------|
| Set Messages to Error       | For description, refer to the topic -WmsgSe: Setting a message to Error.       |
| Set Messages to Warning     | For description, refer to the topic -WmsgSw: Setting a Message to Warning.     |
| Set Messages to Information | For description, refer to the topic -WmsgSi: Setting a message to Information. |

# 2.8.1.10 S12Z Assembler > Messages > Disable User Messages

Use this panel to specify the options for disabling the user messages for the S12Z assembler. The following image shows the **Disable User Messages** panel options.

| Disable all Messages                                                   |
|------------------------------------------------------------------------|
| Display Type of Messages                                               |
| Disable Informal Messages (e.g. memory model, floating point format)   |
| Disable Included Files Messages                                        |
| Disable Reading Files Messages (e.g. input files)                      |
| Disable Generated Files Messages                                       |
| Disable Processing Statistics Messages (e.g. code size, RAM/ROM usage) |
|                                                                        |

Figure 2-27. Tool Settings - S12Z Assembler > Messages > Disable User Messages

### NOTE

For information about the options available in the **Disable User Messages** panel, refer to the topic -WmsgNu: Disable user messages.

### 2.8.1.11 S12Z Assembler > General

66

Use this panel to specify the general assembler behavior.

The following table lists and describes the general assembler options for S12Z.

Table 2-9. Tool Settings - S12Z Assembler > General Options

| Option               | Description                                         |
|----------------------|-----------------------------------------------------|
| MCUasm Compatibility | For description, refer to the topic -MCUasm: Switch |
|                      | compatibility with MCUasm ON.                       |

Table continues on the next page...

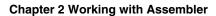

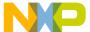

# Table 2-9. Tool Settings - S12Z Assembler > General Options (continued)

| Option      | Description                                                      |
|-------------|------------------------------------------------------------------|
| Other Flags | Specify additional command line options for the assembler;       |
|             | type in custom flags that are not otherwise available in the UI. |

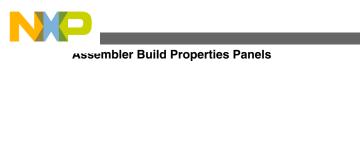

68

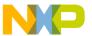

# **Chapter 3 Assembler Graphical User Interface**

The Macro Assembler runs under *Windows*® 2000, *Windows XP*, *Windows Vista*<sup>TM</sup>, *and compatible operating systems*.

This chapter covers the following topics:

- Starting Assembler
- Assembler Main Window
- Editor Setting Dialog Box
- Save Configuration Dialog Box
- Option Settings Dialog Box
- Message Settings Dialog Box
- About Dialog Box
- Specifying Input File
- Message/Error Feedback

# 3.1 Starting Assembler

When you start the Assembler, the Assembler displays a standard **Tip of the Day** dialog box containing news and tips about the Assembler.

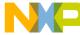

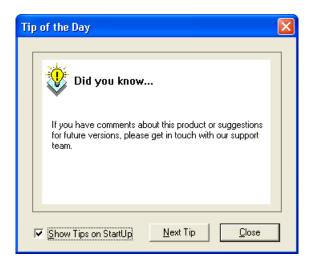

Figure 3-1. Tip of the Day dialog box

To use the **Tip of the Day** dialog box:

- Click **Next Tip** to see the next piece of information about the Assembler.
- Click **Close** to close the **Tip of the Day** dialog box.
- If you do not want the Assembler to automatically open the standard **Tip of the Day** dialog box when the Assembler is started, clear the **Show Tips on StartUp** checkbox.
- If you want the Assembler to automatically open the standard **Tip of the Day** dialog box at Assembler start up, select **Help > Tip of the Day**. The Assembler displays the **Tip of the Day** dialog box. Check the **Show Tips on StartUp** checkbox.

# 3.2 Assembler Main Window

This window is only visible on the screen when you do not specify any filename when you start the Assembler.

The Assembler window consists of a window title, a menu bar, a toolbar, a content area, and a status bar, as the following image displays.

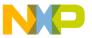

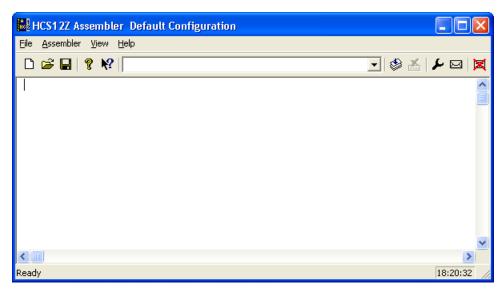

Figure 3-2. HCS12Z Assembler Main Window

### 3.2.1 Window Title

The window title displays the Assembler name and the project name. If a project is not loaded, the Assembler displays **Default Configuration** in the window title. An asterisk (\*) after the configuration name indicates that some settings have changed. The Assembler adds an asterisk (\*) whenever an option, the editor configuration, or the window appearance changes.

# 3.2.2 Content Area

The Assembler displays logging information about the assembly session in the content area. This logging information consists of:

- the name of the file being assembled,
- the whole name (including full path specifications) of the files processed (main assembly file and all included files),
- the list of any error, warning, and information messages generated, and
- the size of the code (in bytes) generated during the assembly session.

When a file is dropped into the assembly window content area, the Assembler either loads the corresponding file as a configuration file or the Assembler assembles the file. The Assembler loads the file as a configuration if the file has the \*.ini extension. If the file does not end with the \*.ini extension, the Assembler assembles the file using the current option settings.

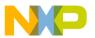

#### **Assembler Main Window**

All text in the assembler window content area can have context information consisting of two items:

- a filename including a position inside of a file and
- a message number.

File context information is available for all output lines where a filename is displayed. There are two ways to open the file specified in the file-context information in the editor specified in the editor configuration:

- If a file context is available for a line, double-click on a line containing file-context information.
- Click with the right mouse on the line and select **Open**. This entry is only available if a file context is available.

If the Assembler cannot open a file even though a context menu entry is present, then the editor configuration information is incorrect (refer to the Editor Setting Dialog Box section below).

The message number is available for any message output. There are three ways to open the corresponding entry in the help file:

- Select one line of the message and press the **F1** key. If the selected line does not have a message number, the main help is displayed.
- Press **Shift-F1** and then click on the message text. If the point clicked does not have a message number, the main help is displayed.
- Click the right mouse button on the message text and select **Help on**. This entry is only available if a message number is available.

# 3.2.3 Toolbar

The three buttons on the left hand side of the toolbar correspond to the menu items of the **File** menu. You can use the **New**, **Load**, and **Save** buttons to reset, load and save configuration files for the Macro Assembler.

The **Help** button and the **Context Help** button allow you to open the *Help* file or the *Context Help*.

When pressing the buttons above, the mouse cursor changes to a question mark beside an arrow. The Assembler opens Help for the next item on which you click. You can get specific Help on menus, toolbar buttons, or on the window area by using this *Context Help*.

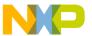

The editable combo box contains a list of the last commands which were executed. After a command line has been selected or entered in this combo box, click the **Assemble** button to execute this command. The Stop button becomes enabled whenever some file is assembled. When the **Stop** button is pressed, the assembler stops the assembly process.

Pressing the **Options Dialog Box** button opens the **Option Settings** dialog box.

Pressing the **Message Dialog Box** button opens the **Message Settings** dialog box.

Pressing the **Clear** button clears the assembler window's content area.

### 3.2.4 Status Bar

When pointing to a button in the toolbar or a menu entry, the message area displays the function of the button or menu entry to which you are pointing.

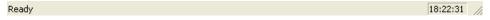

Figure 3-3. Status Bar

# 3.2.5 Assembler Menu Bar

The following table lists the menus available in the menu bar:

MenuDescriptionFile MenuContains entries to manage Assembler configuration filesAssembler MenuContains entries to set Assembler optionsView MenuContains entries to customize the Assembler window outputHelpA standard Windows Help menu

Table 3-1. Menu bar options

### 3.2.6 File Menu

With the **File** menu, Assembler configuration files can be saved or loaded. An Assembler configuration file contains the following information:

• the assembler option settings specified in the assembler dialog boxes,

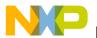

#### **Assembler Main Window**

- the list of the last command line which was executed and the current command line,
- the window position, size, and font,
- the editor currently associated with the Assembler. This editor may be specifically associated with the Assembler or globally defined for all *Tools* (see the Editor Setting Dialog Box),
- the *Tips of the Day* settings, including its startup configuration, and what is the current entry, and
- Configuration files are text files which have the standard \* .ini extension. You can define as many configuration files as required for the project and can switch among the different configuration files using the File > Load Configuration, File > Save Configuration menu entries, or the corresponding toolbar buttons.

Table 3-2. File Menu Options

| Menu Entry                | Description                                                                                                    |
|---------------------------|----------------------------------------------------------------------------------------------------|
| Assemble                  | A standard <b>Open File</b> dialog box is opened, displaying the list of all the *.asm files in the project directory. The input file can be selected using the features from the standard <b>Open File</b> dialog box. The selected file is assembled when the <b>Open File</b> dialog box is closed by clicking <b>OK</b> .                                                                |
| New/Default Configuration | Resets the Assembler option settings to their default values. The default Assembler options which are activated are specified in the Assembler Options chapter.                                                                                                    |
| Load Configuration        | A standard <b>Open File</b> dialog box is opened, displaying the list of all the *.ini files in the project directory. The configuration file can be selected using the features from the standard <b>Open File</b> dialog box. The configuration data stored in the selected file is loaded and used in further assembly sessions.                                                          |
| Save Configuration        | Saves the current settings in the configuration file specified on the title bar.                                                                                                    |
| Save Configuration As     | A standard <b>Save As</b> dialog box is opened, displaying the list of all the *.ini files in the project directory. The name or location of the configuration file can be specified using the features from the standard <b>Save As</b> dialog box. The current settings are saved in the specified configuration file when the <b>Save As</b> dialog box is closed by clicking <b>OK</b> . |
| Configuration             | Opens the <b>Configuration</b> dialog box to specify the editor used for error feedback and which parts to save with a configuration. See Editor Setting Dialog Box and Save Configuration Dialog Box.                                                                                                    |
| 1 project.ini 2           | Recent project list. This list can be used to reopen a recently opened project.                                                                                                    |
| Exit                      | Closes the Assembler.                                                                                                    |
|                           | 1                                                                                                    |

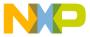

### 3.2.7 Assembler Menu

The **Assembler** menu allows you to customize the Assembler. You can graphically set or reset the Assembler options or to stop the assembling process. The following table lists the assembler menu options.

 Menu entry
 Description

 Options
 Defines the options which must be activated when assembling an input file (see Option Settings Dialog Box).

 Messages
 Maps messages to a different message class (see Message Settings Dialog Box).

 Stop assembling
 Stops the assembling of the current source file.

Table 3-3. Assembler Menu Options

### 3.2.8 View Menu

The **View** menu lets you customize the Assembler window. You can specify if the status bar or the toolbar must be displayed or be hidden. You can also define the font used in the window or clear the window. The following table lists the **View** menu options.

Toolbar
Switches display from the toolbar in the Assembler window.
Status Bar
Switches display from the status bar in the Assembler window.

Log...
Customizes the output in the Assembler window content area. The following two entries in this table are available when you select Log:

Change Font
Opens a standard font dialog box. The options selected in the font dialog box are applied to the Assembler window content area.

Clear Log
Clears the Assembler window content area.

**Table 3-4. View Menu Options** 

# 3.3 Editor Setting Dialog Box

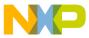

**EUROR Setting Dialog Box** 

The **Editor Setting** dialog box has a main selection entry. Depending on the main type of editor selected, the content below changes.

These are the main entries for the Editor configuration:

- Global Editor (shared by all tools and projects)
- Local Editor (shared by all tools)
- Editor Started with Command Line
- Editor Started with DDE
- CodeWarrior with COM

# 3.3.1 Global Editor (shared by all tools and projects)

This entry (refer to the figure listed below) is shared by all tools for all projects. This setting is stored in the [Editor] section of the mcutools.ini global initialization file. Some Modifiers can be specified in the editor command line.

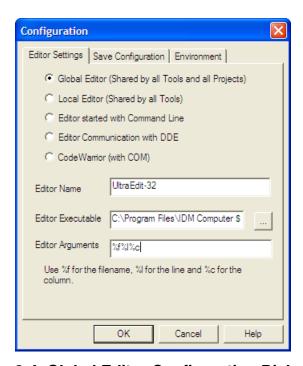

Figure 3-4. Global Editor Configuration Dialog Box

# 3.3.2 Local Editor (shared by all tools)

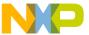

This entry is shared by all tools for the current project. This setting is stored in the <code>[Editor]</code> section of the local initialization file, usually <code>project.ini</code> in the current directory. Some Modifiers can be specified in the editor command line.

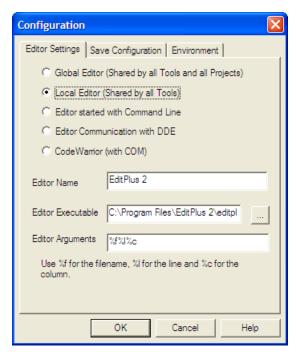

Figure 3-5. Local Editor Configuration Dialog Box

### 3.3.3 Editor Started with Command Line

When this editor type is selected, a separate editor is associated with the Assembler for error feedback. The editor configured in the shell is not used for error feedback.

Enter the command which should be used to start the editor (refer to the figure listed below).

The format from the editor command depends on the syntax which should be used to start the editor. Modifiers can be specified in the editor command line to refer to a filename and line and column position numbers. (See the Modifiers section below.)

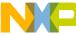

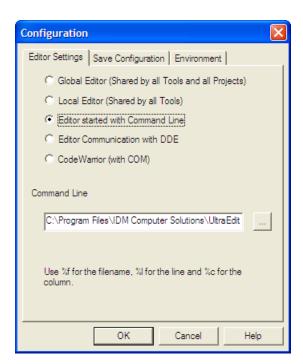

Figure 3-6. Command Line Editor Configuration

# 3.3.3.1 Example of Configuring a Command Line Editor

The following case portrays the syntax used for configuring an external editors. The following listing can be used for the UltraEdit-32 editor.

# Listing: UltraEdit-32 configuration

C:\UltraEdit32\uedit32.exe %f /#:%l

# 3.3.4 Editor Started with DDE

Enter the service, topic and client name to be used for a Dynamic Data Exchange (DDE) connection to the editor (refer to the figure listed below). All entries can have modifiers for the filename and line number, as explained in the Modifiers section.

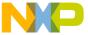

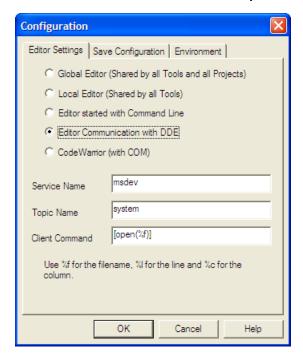

Figure 3-7. DDE Editor Configuration

For the Microsoft Developer Studio, use the settings in the following listing:

### **Listing: Microsoft Developer Studio configuration settings**

Service Name: msdev
Topic Name: system
Client Command: [open(%f)]

# 3.3.5 CodeWarrior with COM

If the CodeWarrior with COM is enabled (refer to the figure listed below), the CodeWarrior IDE (registered as a COM server by the installation script) is used as the editor.

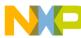

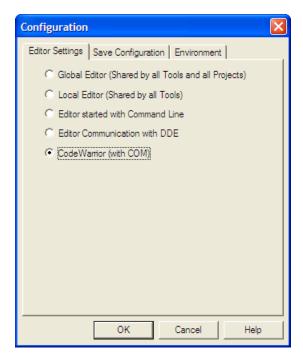

Figure 3-8. COM Editor Configuration

### 3.3.6 Modifiers

The configurations may contain some modifiers to tell the editor which file to open and at which line and column.

- The \*f modifier refers to the name of the file (including path and extension) where the error has been detected.
- The %1 modifier refers to the line number where the message has been detected.
- The %c modifier refers to the column number where the message has been detected.

#### CAUTION

The \$1 modifier can only be used with an editor which can be started with a line number as a parameter. This is not the case for WinEdit version 3.1 or lower or for the Notepad. When you work with such an editor, you can start it with the filename as a parameter and then select the menu entry *Go to* to jump on the line where the message has been detected. In that case the editor command looks like: c:

\WINAPPS\WINEDIT\Winedit.exe %f

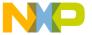

#### NOTE

Check your editor manual to define the command line which should be used to start the editor.

# 3.4 Save Configuration Dialog Box

The **Save Configuration** tab of the **Configuration** dialog box contains all options for the save operation. The following image displays the **Save Configuration** tab of the **Configuration** dialog box.

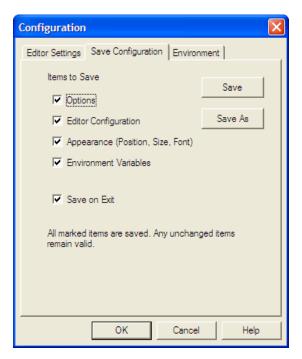

Figure 3-9. Save Configuration Dialog Box

In the **Save Configuration** tab, you can select which items to save into a project file when the configuration is saved.

This dialog box has the following configurations:

- **Options**: This item is related to the option and message settings. If this check box is set, the current option and message settings are stored in the project file when the configuration is saved. By disabling this check box, changes done to the option and message settings are not saved, and the previous settings remain valid.
- Editor Configuration: This item is related to the editor settings. If you set this check box, the current editor settings are stored in the project file when the

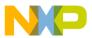

#### Save Configuration Dialog Box

configuration is saved. If you disable this check box, the previous settings remain valid.

- **Appearance**: This item is related to many parts like the window position (only loaded at startup time) and the command line content and history. If you set this check box, these settings are stored in the project file when the current configuration is saved. If you disable this check box, the previous settings remain valid.
- Environment Variables: With this set, the environment variable changes done in the Environment property panel are also saved.

### NOTE

By disabling selective options only some parts of a configuration file can be written. For example, when the best Assembler options are found, the save option mark can be removed. Then future save commands will not modify the options any longer.

• Save on Exit: If this option is set, the Assembler writes the configuration on exit. The Assembler does not prompt you to confirm this operation. If this option is not set, the assembler does not write the configuration at exit, even if options or other parts of the configuration have changed. No confirmation will appear in any case when closing the assembler.

Almost all settings are stored in the project configuration file. The only exceptions are:

- The recently used configuration list.
- All settings in the Save Configuration dialog box.

#### NOTE

The configurations of the Assembler can, and in fact are intended to, coexist in the same file as the project configuration of other tools and the IDF. When an editor is configured by the shell, the assembler can read this content out of the project file, if present. The default project configuration filename is project.ini. The assembler automatically opens an existing project.ini in the current directory at startup. Also when using the -Prod: Specify project file at startup assembler option at startup or loading the configuration manually, a different name other than project.ini can be chosen.

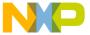

# 3.4.1 Environment Configuration Dialog Box

The **Environment** tab of the **Configuration** dialog box is used to configure the environment. The following image displays the **Environment** tab.

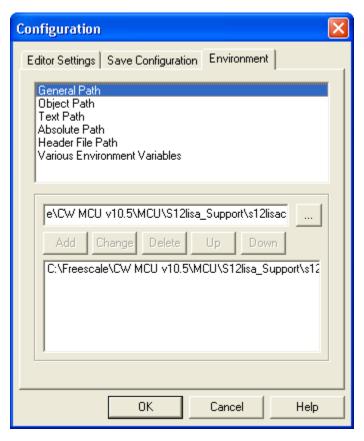

Figure 3-10. Environment Configuration Dialog Box

The content of the dialog box is read from the actual project file out of the [Environment Variables] section.

The following table lists the available variables:

**Table 3-5. Path Environment Variables** 

| Path        | Environment variable |
|-------------|----------------------|
| General     | GENPATH              |
| Object      | ОВЈРАТН              |
| Text        | TEXTPATH             |
| Absolute    | ABSPATH              |
| Header File | LIBPATH              |

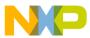

#### **Option Settings Dialog Box**

Various Environment Variables: other variables not covered in the above table.

The following buttons are available for the Configuration dialog box:

• Add: Adds a new line or entry

• Change: Changes a line or entry

• **Delete**: Deletes a line or entry

• Up: Moves a line or entry up

• Down: Moves a line or entry down

Note that the variables are written to the project file only if you press the **Save** button (or using **File > Save Configuration** or **Ctrl + S**). In addition, it can be specified in the **Save Configuration** dialog box if the environment is written to the project file or not.

# 3.5 Option Settings Dialog Box

Use this dialog box to set or reset assembler options. The following image displays the **S12Z Assembler Option Settings** dialog box.

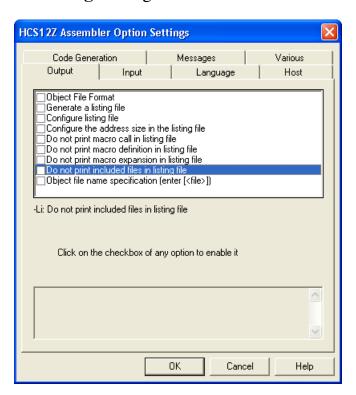

Figure 3-11. Option Settings dialog box

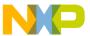

The options available are arranged into different groups, and a sheet is available for each of these groups. The content of the list box depends on the selected sheet:

**Table 3-6. Option Settings Options** 

| Group           | Description                                                                                    |
|-----------------|------------------------------------------------------------------------------------------------|
| Output          | Lists options related to the output files generation (which kind of file should be generated). |
| Input           | Lists options related to the input files.                                                      |
| Language        | Lists options related to the programming language (ANSI-C, C++, etc.)                          |
| Host            | Lists options related to the host.                                                             |
| Code Generation | Lists options related to code generation (memory models, etc.)                                 |
| Messages        | Lists options controlling the generation of error messages.                                    |
| Various         | Lists various additional options, such as options used for compatibility.                      |

An assembler option is set when the check box in front of it is checked. To obtain more detailed information about a specific option, select it and press the **F1***key* or the **Help** button. To select an option, click once on the option text. The option text is then displayed inverted.

When the dialog box is opened and no option is selected, pressing the  $\mathbf{F1}key$  or the  $\mathbf{Help}$  button shows the help about this dialog box.

The available options are listed in the Assembler Options chapter.

# 3.6 Message Settings Dialog Box

You can use the **Message Settings** dialog box to map messages to a different message class.

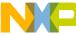

86

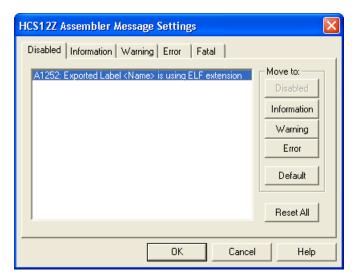

Figure 3-12. Message Settings Dialog Box

Some buttons in the dialog box may be disabled. For example, if an option cannot be moved to an information message, the **Move to: Information** button is disabled. The following table lists the options available in the **Message Settings** dialog box:

**Table 3-7. Message Settings Options** 

| Button               | Description                                                                    |
|----------------------|--------------------------------------------------------------------------------|
| Move to: Disabled    | Disables selected messages. The disabled messages will no longer be displayed. |
| Move to: Information | Changes selected messages to information messages.                             |
| Move to: Warning     | Changes selected messages to warning messages.                                 |
| Move to: Error       | Changes selected messages to error messages.                                   |
| Move to: Default     | Changes selected messages to their default message types.                      |
| Reset All            | Resets all messages to their default message types.                            |
| ОК                   | Exits this dialog box and saves any changes.                                   |
| Cancel               | Exits this dialog box without accepting any changes.                           |
| Help                 | Displays online help about this dialog box.                                    |

The following table lists and describes the tabs available in the dialog box for each message group:

**Table 3-8. Message Group** 

| Message Group | Description                                                                                                    |
|---------------|----------------------------------------------------------------------------------------------------|
|               | Lists all disabled messages. That means that messages displayed in the tab page will not be displayed by the Assembler. |
|               | Lists all information messages. Information messages informs about action taken by the Assembler.                       |

Table continues on the next page...

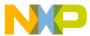

### Table 3-8. Message Group (continued)

| Message Group | Description                                                                                                    |
|---------------|----------------------------------------------------------------------------------------------------|
| Warning       | Lists all warning messages. When such a message is generated, translation of the input file continues and an object file will be generated.                                                     |
| Error         | Lists all error messages. When such a message is generated, translation of the input file continues, but no object file will be generated.                                                      |
| Fatal         | Lists all fatal error messages. When such a message is generated, translation of the input file stops immediately. Fatal messages cannot be changed. They are only listed to call context help. |

Each message has its own character (`A' for Assembler message) followed by a 4- or 5-digit number. This number allows an easy search for the message on-line help.

# 3.6.1 Changing the Class Associated with a Message

You can configure your own mapping of messages to the different classes. To do this, use one of the buttons located on the right hand of the dialog box. Each button refers to a message class. To change the class associated with a message, you have to select the message in the dialog box and then click the button associated with the class where you want to move the message.

# 3.6.1.1 Example

To define the A2336: Value too big warning as an error message:

- Click the **Warning** tab to display the list of all warning messages.
- Click on the A2336: Value too big string in the to select the message.
- Click **Error** to define this message as an error message. The *Microcontroller* dialog box appears, as the following image displays.

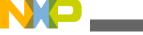

ADOUT Dialog Box

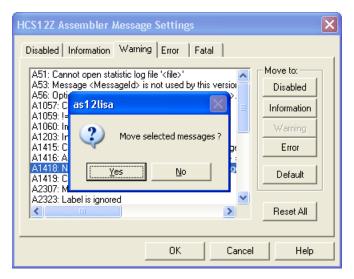

Figure 3-13. Microcontroller Dialog Box

• Click **Yes** to close the dialog box

#### NOTE

Messages cannot be moved from or to the fatal error class.

#### NOTE

The **Move to** buttons are enabled when all selected messages can be moved. When one message is marked, which cannot be moved to a specific group, the corresponding **Move to** button is disabled (grayed).

If you want to validate the modification you have performed in the error message mapping, close the **Message Settings** dialog box with the **OK** button. If you close it using the **Cancel** button, the previous message mapping remains valid.

# 3.7 About Dialog Box

The **About** dialog box can be opened with the menu **Help > About**. The **About** dialog box contains much information including the current directory and the versions of subparts of the Assembler. The main Assembler version is displayed separately on top of the dialog box.

With the **Extended Information** button it is possible to get license information about all software components in the same directory of the executable.

Click **OK** to close this dialog box.

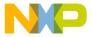

#### NOTE

During assembling, the subversions of the subparts cannot be requested. They are only displayed if the Assembler is not processing files.

# 3.8 Specifying Input File

There are different ways to specify the input file which must be assembled. During assembling of a source file, the options are set according to the configuration performed by the user in the different dialog boxes and according to the options specified on the command line.

Before starting to assemble a file, make sure you have associated a working directory with your assembler.

### 3.8.1 Use Command Line in Toolbar to Assemble

You can use the command line to assemble a new file or to reassemble a previously created file.

# 3.8.2 Assembling a New File

A new filename and additional assembler options can be entered in the command line. The specified file is assembled when you click the **Assemble** button in the toolbar or when you press the enter key.

# 3.8.3 Assembling a File which has Already been Assembled

The commands executed previously can be displayed using the arrow on the right side of the command line. A command is selected by clicking on it. It appears in the command line. The specified file will be processed when the button **Assemble** in the toolbar is selected.

# 3.8.4 Use File > Assemble Entry

When the menu entry **File > Assemble** is selected, a standard file **Open File** dialog box is opened, displaying the list of all the \*.asm files in the project directory. You can browse to get the name of the file that you want to assemble. Select the desired file and click **Open** in the **Open File** dialog box to assemble the selected file.

# 3.8.5 Use Drag and Drop

A filename can be dragged from an external software (for example the *File Managerl Explorer*) and dropped into the assembler window. The dropped file will be assembled when the mouse button is released in the assembler window. If a file being dragged has the \*.ini extension, it is considered to be a configuration and it is immediately loaded and not assembled. To assemble a source file with the \*.ini extension, use one of the other methods.

# 3.9 Message/Error Feedback

After assembly, there are several ways to check where different errors or warnings have been detected. The default format of the error message is as shown in the following listing.

### Listing: Typical error feedback message

```
Default configuration of an error message
>> <FileName>, line <line number>, col <column number>,
pos <absolute position in file>
<Portion of code generating the problem>
<message class><message number>: <Message string>
```

A typical error message is like the one in the following listing.

# Listing: Error message example

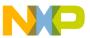

ERROR A1104: Undeclared user defined symbol: label

For different message formats, see the following Assembler options:

- -WmsgFi (-WmsgFiv, -WmsgFim): Set message file format for interactive mode
- -WmsgFob: Message format for batch mode
- -WmsgFoi: Message format for interactive mode
- -WmsgFonf: Message format for no file information
- -WmsgFonp: Message format for no position information

### 3.9.1 Use Information from Assembler Window

Once a file has been assembled, the Assembler window content area displays the list of all the errors or warnings detected.

The user can use his usual editor to open the source file and correct the errors.

### 3.9.2 Use User-defined Editor

The editor for *Error Feedback* can be configured using the **Configuration** dialog box. Error feedback is performed differently, depending on whether or not the editor can be started with a line number.

# 3.9.3 Line Number can be Specified on the Command Line

Editors like *UltraEdit-32* or *WinEdit* ( *v95* or higher) can be started with a line number in the command line. When these editors have been correctly configured, they can be started automatically by double clicking on an error message. The configured editor will be started, the file where the error occurs is automatically opened and the cursor is placed on the line where the error was detected.

# 3.9.4 Line Number cannot be Specified on the Command Line

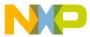

#### wessage/Error Feedback

Editors like *WinEditv31* or lower, *Notepad*, or *Wordpad* cannot be started with a line number in the command line. When these editors have been correctly configured, they can be started automatically by double-clicking on an error message. The configured editor will be started, and the file is automatically opened where the error occurs. To scroll to the position where the error was detected, you have to:

- 1. Switch to the assembler again.
- 2. Click the line on which the message was generated. This line is highlighted on the screen.
- 3. Copy the line in the clipboard by pressing Ctrl + C.
- 4. Switch to the editor again.
- 5. Select **Search > Find**; the standard **Find** dialog box appears.
- 6. Paste the contents of the clipboard in the Edit box by pressing Ctrl + V.
- 7. Click Forward.

The cursor jump to the position where the error was detected.

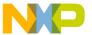

# Chapter 4 Environment

This part describes the environment variables used by the Assembler. Some environment variables are also used by other tools (e.g., Linker or Compiler), so consult also the respective documentation.

There are three ways to specify an environment:

- The current project file with the Environment Variables section. This file may be specified on Tool startup using the -Prod: Specify project file at startup assembler option. This is the recommended method and is also supported by the IDE.
- An optional default.env file in the current directory. This file is supported for compatibility reasons with earlier versions. The name of this file may be specified using the ENVIRONMENT: Environment file specification environment variable. Using the default.env file is not recommended.
- Setting environment variables on system level (DOS level). This is also not recommended.

Various parameters of the Assembler may be set in an environment using the environment variables. The syntax is always the same as the following listing shows:

# Listing: Syntax for setting environment variables

```
Parameter: KeyName=ParamDef
```

The following listing shows a typical example of setting an environment variable.

# Listing: Setting the GENPATH environment variable

```
GENPATH=C:\INSTALL\LIB;D:\PROJECTS\TESTS;/usr/local/lib;
/home/me/my project
```

These parameters may be defined in several ways:

• Using system environment variables supported by your operating system.

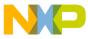

#### **current directory**

- Putting the definitions in a file called default.env (.hidefaults for UNIX) in the default directory.
- Putting the definitions in a file given by the value of the ENV IRONMENT System environment variable.

### **NOTE**

The default directory mentioned above can be set via the DEFAULTDIRSYSTEM environment variable.

When looking for an environment variable, all programs first search the system environment, then the <code>default.env</code> (.hidefaults for UNIX) file and finally the global environment file given by <code>ENVI RONMENT</code>. If no definition can be found, a default value is assumed.

#### **NOTE**

The environment may also be changed using the -Env: Set environment variable assembler option.

# 4.1 Current directory

94

The most important environment for all tools is the current directory. The current directory is the base search directory where the tool starts to search for files (e.g., for the default .env or .hidefaults)

Normally, the current directory of a launched tool is determined by the operating system or by the program that launches another one (e.g., IDE, Make Utility, etc.).

For the UNIX operating system, the current directory for an executable is also the current directory from where the binary file has been started.

For MS Windows-based operating systems, the current directory definition is quite complex:

- If the tool is launched using the File Manager/ Explorer, the current directory is the location of the launched executable tool.
- If the tool is launched using an Icon on the Desktop, the current directory is the one specified and associated with the Icon in its properties.
- If the tool is launched by dragging a file on the icon of the executable tool on the desktop, the directory on the desktop is the current directory.

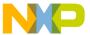

- If the tool is launched by another launching tool with its own current directory specification (e.g., an editor as IDE, a Make utility, etc.), the current directory is the one specified by the launching tool.
- When a local project file is loaded, the current directory is set to the directory which contains the local project file. Changing the current project file also changes the current directory if the other project file is in a different directory. Note that browsing for an assembly source file does not change the current directory.

To overwrite this behavior, the DEFAULTDIR: Default current directory system environment variable may be used.

The current directory is displayed among other information with the -V: Prints the Assembler version assembler option and in the *About* box.

# 4.2 Environment macros

It is possible to use macros in your environment settings, as the following listing displays.

### Listing: Using a macro for setting environment variables

```
MyVAR=C:\test
TEXTPATH=$(MyVAR)\txt
OBJPATH=${MyVAR}\obj
```

In the above listed example, TEXTPATH is expanded to `C:\test\txt', and OBJPATH is expanded to `C:\test\obj'.

From the example above, you can see that you either can use \$ () or \$ {}. However, the variable referenced has to be defined somewhere.

In addition, the following special variables in Listing: Usual locations for the mcutools.ini files are allowed. Note that they are case-sensitive and always surrounded by {}. Also the variable content contains a directory separator ` \' as well.

```
{Compiler}
```

This is the path of the directory one level higher than the directory for executable tool. That is, if the executable is <code>c:\Freescale\prog\linker.exe</code>, then the variable is <code>c:\Freescale\</code>. Note that <code>{Compiler}</code> is also used for the Assembler.

```
{Project}
```

Path of the directory containing the current project file. For example, if the current project file is <code>c:\demo\project.ini</code>, the variable contains <code>c:\demo\</code>.

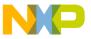

#### שטטם initialization file - mctools.ini (PC only)

{System}

This is the path where Windows OS is installed, e.g., C:\WINNT\.

# 4.3 Global initialization file - mctools.ini (PC only)

All tools may store some global data into the mcutools.ini file. The tool first searches for this file in the directory of the tool itself (path of the executable tool). If there is no mcutools.ini file in this directory, the tool looks for an mcutools.ini file located in the MS Windows installation directory (e.g., c:\windows).

The following listing shows two typical locations used for the mcutools.ini files.

### Listing: Usual locations for the mcutools.ini files

```
C:\WINDOWS\mcutools.ini
D:\INSTALL\prog\mcutools.ini
```

If a tool is started in the D:\INSTALL\prog\ directory, the initialization file located in the same directory as the tool is used (D:\INSTALL\prog\mcutools.ini).

But if the tool is started outside of the D:\INSTALL\prog directory, the initialization file in the *Windows* directory is used ( C:\WINDOWS\mcutools.ini).

# 4.4 Local configuration file (usually project.ini)

The Assembler does not change the default.env file in any way. The Assembler only reads the contents. All the configuration properties are stored in the configuration file. The same configuration file can and is intended to be used by different applications.

The processor name is encoded into the section name, so that the Assembler for different processors can use the same file without any overlapping. Different versions of the same Assembler are using the same entries. This usually only leads to a potential problem when options only available in one version are stored in the configuration file. In such situations, two files must be maintained for the different Assembler versions. If no incompatible options are enabled when the file is last saved, the same file can be used for both Assembler versions.

The current directory is always the directory that holds the configuration file. If a configuration file in a different directory is loaded, then the current directory also changes. When the current directory changes, the whole <code>default.env</code> file is also reloaded.

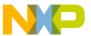

When a configuration file is loaded or stored, the options located in the ASMOPTIONS: Default assembler options environment variable are reloaded and added to the project's options.

This behavior has to be noticed when in different directories different default.env files exist which contain incompatible options in their ASMOPTIONS environment variables. When a project is loaded using the first default.env file, its ASMOPTIONS options are added to the configuration file. If this configuration is then stored in a different directory, where a default.env file exists with these incompatible options, the Assembler adds the options and remarks the inconsistency. Then a message box appears to inform the user that those options from the default.env file were not added. In such a situation, the user can either remove the options from the configuration file with the advanced option dialog box or he can remove the option from the default.env file with the shell or a text editor depending upon which options should be used in the future.

At startup, the configuration stored in the project.ini file located in the current Paths Local Configuration File Entries documents the sections and entries you can put in a project.ini file.

Most environment variables contain path lists telling where to look for files. A path list is a list of directory names separated by semicolons following the syntax, as listed in the following listing:

### Listing: Syntax used for setting path lists of environment variables

```
PathList=DirSpec{";"DirSpec}
DirSpec=["*"]DirectoryName
```

The following listing shows a typical example of setting an environment variable.

# Listing: Setting the paths for the GENPATH environment variable

```
GENPATH=C:\INSTALL\LIB;D:\PROJECTS\TESTS;/usr/local/Freescale/lib;/
home/me/my project
```

If a directory name is preceded by an asterisk (\*), the programs recursively search that whole directory tree for a file, not just the given directory itself. The directories are searched in the order they appear in the path list. The following listing shows the use of an asterisk (\*) for recursively searching the entire C drive for a configuration file with a \INSTALL\LIB path.

# Listing: Recursive search for a continuation line

LIBPATH=\*C:\INSTALL\LIB

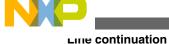

#### NOTE

Some DOS/UNIX environment variables (like GENPATH, LIBPATH, etc.) are used. For further details refer to the section Environment variables details.

We strongly recommend working with the Shell and setting the environment by means of a default.env file in your project directory. (This project dir can be set in the Shell's 'configure' dialog box). Doing it this way, you can have different projects in different directories, each with its own environment.

#### NOTE

When starting the Assembler from an external editor, do *not* set the DEFAULTDIRSYSTEM environment variable. If you do so and this variable does not contain the project directory given in the editor's project configuration, files might not be put where you expect them to be put!

A synonym also exists for some environment variables. Those synonyms may be used for older releases of the Assembler, but they are deprecated and thus they will be removed in the future.

### 4.5 Line continuation

It is possible to specify an environment variable in an environment file (default.env or .hidefaults) over multiple lines using the line continuation character `\'. The following listing shows using multiple lines for an environment variable.

### Listing: Using multiple lines for an environment variable

```
ASMOPTIONS=\
-W2\
-WmsqNe=10
```

The above listing is the same as the alternate source code in the following listing.

# Listing: Alternate form of using multiple lines

```
ASMOPTIONS=-W2 -WmsqNe=10
```

But this feature may be dangerous when used together with paths, as following listing shows:

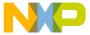

### Listing: A path is included by the line continuation character

```
GENPATH=.\
TEXTFILE=.\txt
will result in
GENPATH=.TEXTFILE=.\txt
```

To avoid such problems, we recommend that you use a semicolon (;) at the end of a path if there is a backslash  $(\setminus)$  at the end, as the following listing shows:

### Listing: Recommended style whenever a backslash is present

```
GENPATH=.\;
TEXTFILE=.\txt
```

### 4.6 Environment variables details

The remainder of this section is devoted to describing each of the environment variables available for the Assembler. The environment variables are listed in alphabetical order and each is divided into several sections. The following table lists and describes the environmental variables.

Table 4-1. Topics used for describing environment variables

| Topic                      | Description                                                                                                    |
|----------------------------|----------------------------------------------------------------------------------------------------|
| Tools                      | Lists tools which are using this variable.                                                                                                    |
| Synonym (where one exists) | A synonym exists for some environment variables. These synonyms may be used for older releases of the Assembler but they are deprecated and they will be removed in the future. A synonym has lower precedence than the environment variable. |
| Syntax                     | Specifies the syntax of the option in an EBNF format.                                                                                                    |
| Arguments                  | Describes and lists optional and required arguments for the variable.                                                                                                    |
| Default (if one exists)    | Shows the default setting for the variable if one exists.                                                                                                    |
| Description                | Provides a detailed description of the option and its usage.                                                                                                    |
| Example                    | Gives an example of usage and effects of the variable where possible. An example shows an entry in the default.env for the PC or in the .hidefaults for UNIX.                                                                                 |
| See also (if needed)       | Names related sections.                                                                                                    |

**Environment variables details** 

# 4.6.1 ABSPATH: Absolute file path

#### **Tools**

Compiler, Assembler, Linker, Decoder, or Debugger

### **Syntax**

```
ABSPATH={<path>}
```

### **Arguments**

<path>: Paths separated by semicolons, without spaces

### **Description**

This environment variable is only relevant when absolute files are directly generated by the Macro Assembler instead of relocatable object files. When this environment variable is defined, the Assembler will store the absolute files it produces in the first directory specified there. If ABSPATH is not set, the generated absolute files will be stored in the directory where the source file was found.

### **Example**

```
ABSPATH=\sources\bin;..\..\headers;\usr\local\bin
```

# 4.6.2 ASMOPTIONS: Default assembler options

#### **Tools**

Assembler

### **Syntax**

```
ASMOPTIONS={<option>}
```

### **Arguments**

<option>: Assembler command-line option

# Description

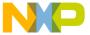

If this environment variable is set, the Assembler appends its contents to its command line each time a file is assembled. It can be used to globally specify certain options that should always be set, so you do not have to specify them each time a file is assembled.

Options enumerated there must be valid assembler options and are separated by space characters.

### **Example**

```
ASMOPTIONS=-W2 -L
```

#### See also

**Assembler Options chapter** 

# 4.6.3 COPYRIGHT: Copyright entry in object file

#### **Tools**

Compiler, Assembler, Linker, or Librarian

### **Syntax**

```
COPYRIGHT=<copyright>
```

### **Arguments**

<copyright>: copyright entry

### **Description**

Each object file contains an entry for a copyright string. This information may be retrieved from the object files using the Decoder.

### **Example**

COPYRIGHT=Copyright

#### See also

- USERNAME: User Name in object file
- INCLUDETIME: Creation time in the object file

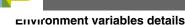

#### **DEFAULTDIR: Default current directory** 4.6.4

#### **Tools**

Compiler, Assembler, Linker, Decoder, Debugger, Librarian, or Maker

### **Syntax**

DEFAULTDIR=<directory>

### **Arguments**

<directory>: Directory to be the default current directory

### **Description**

The default directory for all tools may be specified with this environment variable. Each of the tools indicated above will take the directory specified as its current directory instead of the one defined by the operating system or launching tool (e.g., editor).

#### NOTE

This is an environment variable on the system level (global environment variable). It cannot be specified in a default environment file (default.env or .hidefaults).

# **Example**

DEFAULTDIR=C:\INSTALL\PROJECT

#### See also

### Current directory

All tools may store some global data into the mcutools.ini file.The tool first searches for this file in the directory of the tool itself (path of the executable tool). If there is no mcutools.ini file in this directory, the tool looks for an mcutools.ini file located in the MS Windows installation directory (e.g., c:\windows).

# **ENVIRONMENT: Environment file specification**

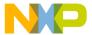

#### **Tools**

Compiler, Assembler, Linker, Decoder, Debugger, Librarian, or Maker

### Synonym

HIENVIRONMENT

### **Syntax**

ENVIRONMENT=<file>

### **Arguments**

<file>: filename with path specification, without spaces

### **Description**

This variable has to be specified on the system level. Normally the Assembler looks in the current directory for an environment file named <code>default.env(.hidefaults</code> on UNIX). Using <code>ENVIRONMENT(e.g.</code>, set in the <code>autoexec.bat(DOS)</code> or <code>.cshrc(UNIX)</code>, a different filename may be specified.

### **NOTE**

This is an environment variable on the system level (global environment variable). It cannot be specified in a default environment file (default.env or .hidefaults).

### **Example**

ENVIRONMENT=\Freescale\prog\global.env

# 4.6.6 ERRORFILE: Filename specification error

#### **Tools**

Compiler, Assembler, or Linker

### **Syntax**

ERRORFILE=<filename>

### **Arguments**

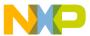

#### **Environment variables details**

<filename>: Filename with possible format specifiers

#### **Default**

EDOUT

### **Description**

The ERRORFILE environment variable specifies the name for the error file (used by the Compiler or Assembler).

Possible format specifiers are:

- '%n': Substitute with the filename, without the path.
- '%p': Substitute with the path of the source file.
- '%f': Substitute with the full filename, i.e., with the path and name (the same as '%p%n').

In case of an improper error filename, a notification box is shown.

### **Examples**

The following listing lists all errors into the MyErrors.err file in the current directory.

### **Listing: Naming an error file**

ERRORFILE=MyErrors.err

The following listing lists all errors into the errors file in the \tmp directory.

# Listing: Naming an error file in a specific directory

ERRORFILE=\tmp\errors

The following listing lists all errors into a file with the same name as the source file, but with extension \*.err, into the same directory as the source file, e.g., if we compile a file \sources\test.c, an error list file \sources\test.err will be generated.

# Listing: Naming an error file as source filename

ERRORFILE=%f.err

For a test.c source file, a \dir1\test.err error list file will be generated, as the following listed shows:

# Listing: Naming an error file as source filename in a specific directory

ERRORFILE=\dir1\%n.err

CodeWarrior Development Studio for Microcontrollers V10.x S12Z Assembler Reference Manual, Rev. 10.6, 02/2014

104

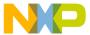

For a \dir1\dir2\test.c source file, a \dir1\dir2\errors.txt error list file will be generated, as the following listed shows:

### Listing: Naming an error file as a source filename with full path

```
ERRORFILE=%p\errors.txt
```

If the ERRORFILE environment variable is not set, errors are written to the default error file. The default error filename depends on the way the Assembler is started.

If a filename is provided on the assembler command line, the errors are written to the EDOUT file in the project directory.

If no filename is provided on the assembler command line, the errors are written to the errors take file in the project directory.

The following listed shows another example for the usage of this variable to support correct error feedback with the WinEdit Editor which looks for an error file called EDOUT:

### Listing: Configuring error feedback with WinEdit

```
Installation directory: E:\INSTALL\prog
Project sources: D:\SRC
Common Sources for projects: E:\CLIB
Entry in default.env (D:\SRC\default.env):
ERRORFILE=E:\INSTALL\prog\EDOUT
Entry in WinEdit.ini (in Windows directory):
OUTPUT=E:\INSTALL\prog\EDOUT
```

#### NOTE

You must set this variable if the WinEdit Editor is used, otherwise the editor cannot find the EDOUT file.

# 4.6.7 GENPATH: Search path for input file

#### **Tools**

Compiler, Assembler, Linker, Decoder, or Debugger

### Synonym

HIPATH

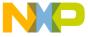

#### **Environment variables details**

### **Syntax**

GENPATH={<path>}

### **Arguments**

<path>: Paths separated by semicolons, without spaces.

### **Description**

The Macro Assembler will look for the sources and included files first in the project directory, then in the directories listed in the GENPATH environment variable.

### **NOTE**

If a directory specification in this environment variables starts with an asterisk (\*), the whole directory tree is searched recursive depth first, i.e., all subdirectories and *their* subdirectories and so on are searched. Within one level in the tree, the search order of the subdirectories is indeterminate.

### **Example**

GENPATH=\sources\include;..\..\headers;\usr\local\lib

# 4.6.8 INCLUDETIME: Creation time in the object file

#### **Tools**

Compiler, Assembler, Linker, or Librarian

# **Syntax**

INCLUDETIME= (ON | OFF)

# Arguments

on: Include time information into the object file.

OFF: Do not include time information into the object file.

#### **Default**

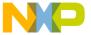

ON

-

### **Description**

Normally each object file created contains a time stamp indicating the creation time and data as strings. So whenever a new file is created by one of the tools, the new file gets a new time stamp entry.

This behavior may be undesired if for SQA reasons a binary file compare has to be performed. Even if the information in two object files is the same, the files do not match exactly because the time stamps are not the same. To avoid such problems this variable may be set to OFF. In this case the time stamp strings in the object file for date and time are "none" in the object file.

The time stamp may be retrieved from the object files using the Decoder.

### **Example**

INCLUDETIME=OFF

#### See also

- COPYRIGHT: Copyright entry in object file
- USERNAME: User Name in object file

# 4.6.9 OBJPATH: Object file path

#### **Tools**

Compiler, Assembler, Linker, or Decoder

# **Syntax**

OBJPATH={<path>}

### **Arguments**

<path>: Paths separated by semicolons, without spaces

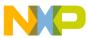

**⊏**⊓vironment variables details

### **Description**

This environment variable is only relevant when object files are generated by the Macro Assembler. When this environment variable is defined, the Assembler will store the object files it produces in the first directory specified in path. If OBJPATH is not set, the generated object files will be stored in the directory the source file was found.

### **Example**

OBJPATH=\sources\bin;..\..\headers;\usr\local\bin

# 4.6.10 SRECORD: S-Record type

#### **Tools**

Assembler, Linker, or Burner

### **Syntax**

SRECORD=<RecordType>

### **Arguments**

<RecordType>: Forces the type for the S-Record File which must be generated. This
parameter may take the value `s1', `s2', or `s3'.

# **Description**

This environment variable is only relevant when absolute files are directly generated by the Macro Assembler instead of object files. When this environment variable is defined, the Assembler will generate an S-Record File containing records from the specified type (s1 records when s1 is specified, s2 records when s2 is specified, and s3 records when s3 is specified).

#### NOTE

If the SRECORD environment variable is set, it is the user's responsibility to specify the appropriate type of S-Record File. If you specify s1 while your code is loaded above Oxffff, the S-Record File generated will not be correct because the addresses will all be truncated to 2-byte values.

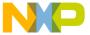

When this variable is not set, the type of S-Record File generated will depend on the size of the address, which must be loaded there. If the address can be coded on 2 bytes, an s1 record is generated. If the address is coded on 3 bytes, an s2 record is generated. Otherwise, an s3 record is generated.

## **Example**

SRECORD=S2

# 4.6.11 TEXTPATH: Text file path

#### **Tools**

Compiler, Assembler, Linker, or Decoder

## **Syntax**

TEXTPATH={<path>}

### **Arguments**

<path>: Paths separated by semicolons, without spaces.

# **Description**

When this environment variable is defined, the Assembler will store the listing files it produces in the first directory specified in path. If TEXTPATH is not set, the generated listing files will be stored in the directory the source file was found.

# **Example**

TEXTPATH=\sources\txt;..\..\headers;\usr\local\txt

# 4.6.12 TMP: Temporary directory

#### **Tools**

Compiler, Assembler, Linker, Debugger, or Librarian

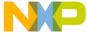

#### **Environment variables details**

#### **Syntax**

TMP=<directory>

#### **Arguments**

<directory>: Directory to be used for temporary files

### **Description**

If a temporary file has to be created, normally the ANSI function <code>tmpnam()</code> is used. This library function stores the temporary files created in the directory specified by this environment variable. If the variable is empty or does not exist, the current directory is used. Check this variable if you get an error message *Cannot create temporary file*.

#### **NOTE**

TMP is an environment variable on the system level (global environment variable). It *CANNOT* be specified in a default environment file (default .env or .hidefaults).

#### Example

TMP=C:\TEMP

#### See also

Current directory section

# 4.6.13 USERNAME: User Name in object file

#### **Tools**

Compiler, Assembler, Linker, or Librarian

# **Syntax**

USERNAME=<user>

## **Arguments**

<user>: Name of user

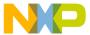

## **Description**

Each object file contains an entry identifying the user who created the object file. This information may be retrieved from the object files using the decoder.

## **Example**

USERNAME=PowerUser

#### See also

- COPYRIGHT: Copyright entry in object file
- INCLUDETIME: Creation time in the object file

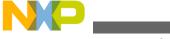

Environment variables details

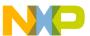

# Chapter 5 Files

This chapter covers these topics:

- Input files
- Output files
- File processing

# 5.1 Input files

Input files to the Assembler:

- Source files
- Include files

## 5.1.1 Source files

The Macro Assembler takes any file as input. It does not require the filename to have a special extension. However, we suggest that all your source filenames have the \*.asm extension and all included files have the \*.inc.extension. Source files will be searched first in the project directory and then in the directories enumerated in GENPATH: Search path for input file.

## 5.1.2 Include files

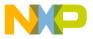

**Jusput files** 

The search for include files is governed by the GENPATH environment variable. Include files are searched for first in the project directory, then in the directories given in the GENPATH environment variable. The project directory is set via the Shell, the Program Manager, or the DEFAULTDIR: Default current directory environment variable.

# 5.2 Output files

Output files from the Assembler:

- Object files
- Absolute files
- S-Record Files
- Listing files
- Debug listing files
- Error listing file

# 5.2.1 Object files

After a successful assembling session, the Macro Assembler generates an object file containing the target code as well as some debugging information. This file is written to the directory given in the OBJPATH: Object file path environment variable. If that variable contains more than one path, the object file is written in the first directory given; if this variable is not set at all, the object file is written in the directory the source file was found. Object files always get the \*.o extension.

# 5.2.2 Absolute files

When an application is encoded in a single module and all the sections are absolute sections, the user can decide to generate directly an absolute file instead of an object file. This file is written to the directory given in the ABSPATH: Absolute file path environment variable. If that variable contains more than one path, the absolute file is written in the first directory given; if this variable is not set at all, the absolute file is written in the directory the source file was found. Absolute files always get the \* .abs extension.

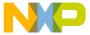

#### 5.2.3 S-Record Files

When an application is encoded in a single module and all the sections are absolute sections, the user can decide to generate directly an ELF absolute file instead of an object file. In that case an S-Record File is generated at the same time. This file can be burnt into an EPROM. It contains information stored in all the READ\_ONLY sections in the application. The extension for the generated S-Record File depends on the setting from the SRECORD: S-Record type environment variable.

- If srecord = s1, the S-Record File gets the \*.s1 extension.
- If srecord = s2, the S-Record File gets the \*.s2 extension.
- If srecord = s3, the S-Record File gets the \*.s3 extension.
- If srecord is not set, the S-Record File gets the \*.sx extension.

This file is written to the directory given in the ABSPATH environment variable. If that variable contains more than one path, the S-Record File is written in the first directory given; if this variable is not set at all, the S-Record File is written in the directory the source file was found.

# 5.2.4 Listing files

After successful assembling session, the Macro Assembler generates a listing file containing each assembly instruction with their associated hexadecimal code. This file is always generated when the -L: Generate a listing file assembler option is activated (even when the Macro Assembler generates directly an absolute file). This file is written to the directory given in the TEXTPATH: Text file path.environment variable. If that variable contains more than one path, the listing file is written in the first directory given; if this variable is not set at all, the listing file is written in the directory the source file was found. Listing files always get the \*.1st extension. The format of the listing file is described in the Assembler Listing File chapter.

# 5.2.5 Debug listing files

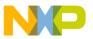

#### **Jusput files**

After successful assembling session, the Macro Assembler generates a debug listing file, which will be used to debug the application. This file is always generated, even when the Macro Assembler directly generates an absolute file. The debug listing file is a duplicate from the source, where all the macros are expanded and the include files merged. This file is written to the directory given in the OBJPATH: Object file path environment variable. If that variable contains more than one path, the debug listing file is written in the first directory given; if this variable is not set at all, the debug listing file is written in the directory the source file was found. Debug listing files always get the \*.dbg extension.

# 5.2.6 Error listing file

If the Macro Assembler detects any errors, it does not create an object file but does create an error listing file. This file is generated in the directory the source file was found (for more information, refer to the topic ERRORFILE: Filename specification error.

If the Assembler's window is open, it displays the full path of all include files read. After successful assembling, the number of code bytes generated is displayed, too. In case of an error, the position and filename where the error occurs is displayed in the assembler window.

If the Assembler is started from the *IDE* (with '%f' given on the command line) or CodeWright (with '%b%e' given on the command line), this error file is not produced. Instead, it writes the error messages in a special Microsoft default format in a file called EDOUT. Use *WinEdit*'s *Next Error* or CodeWright's *Find Next Error* command to see both error positions and the error messages.

# 5.2.6.1 Interactive mode (Assembler window open)

If ERRORFILE is set, the Assembler creates a message file named as specified in this environment variable.

If ERRORFILE is not set, a default file named err.txt is generated in the current directory.

# 5.2.6.2 Batch mode (Assembler window not open)

If ERRORFILE is set, the Assembler creates a message file named as specified in this environment variable.

CodeWarrior Development Studio for Microcontrollers V10.x S12Z Assembler Reference Manual, Rev. 10.6, 02/2014

116

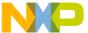

If ERRORFILE is not set, a default file named EDOUT is generated in the current directory.

# 5.3 File processing

The following image shows the priority levels for the various files used by the Assembler.

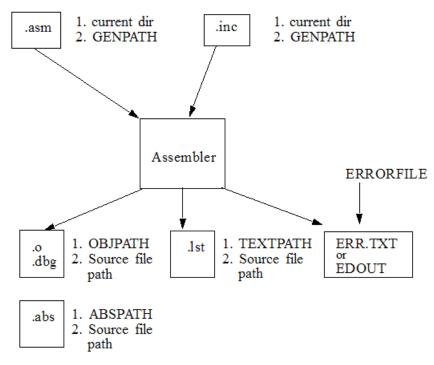

Figure 5-1. Files used with the Assembler

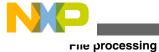

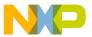

# **Chapter 6 Assembler Options**

This chapter describes the assembler options available for S12Z derivatives. The following topics are covered here:

- Types of Assembler Options
- Assembler Option Details
- List of Assembler Options
- Detailed Listing of all Assembler Options

# 6.1 Types of Assembler Options

The Assembler offers a number of assembler options that you can use to control the Assembler's operation. Options are composed of a hyphen (-) followed by one or more letters or digits. Anything not starting with a hyphen is supposed to be the name of a source file to be assembled. Assembler options may be specified on the command line or in the ASMOPTIONS: Default assembler options (refer to the table listed below) environment variable. Typically, each Assembler option is specified only once per assembling session.

Command-line options are not case-sensitive. For example, -Li is the same as -li. It is possible to combine options in the same group, i.e., one might write -Lci instead of -Lc -Li. However such a usage is not recommended as it makes the command line less readable and it does also create the danger of name conflicts. For example -Li -Lc is not the same as -Lic because this is recognized as a separate, independent option on its own.

#### Types of Assembler Options

#### NOTE

It is not possible to combine options in different groups, e.g., - Lc -w1*cannot* be abbreviated by the terms -LC1 or -LCW1.

Table 6-1. ASMOPTIONS environment variable

| ASMOPTIONS | If this environment variable is set, the Assembler appends its contents to its command line each time a file is assembled. It can be used to globally specify certain options that should |
|------------|----------------------------------------------------------------------------------------------------|
|            | always be set, so you do not have to specify them each time a file is assembled.                                                                                                    |

Assembler options (refer to the table listed below) are grouped by:

- Output,
- Input,
- Language,
- Host,
- Code Generation,
- Messages, and
- Various.

Table 6-2. Assembler option categories

| Group           | Description                                                                                    |
|-----------------|------------------------------------------------------------------------------------------------|
| Output          | Lists options related to the output files generation (which kind of file should be generated). |
| Input           | Lists options related to the input files.                                                      |
| Language        | Lists options related to the programming language (ANSI-C, C++, etc.)                          |
| Host            | Lists options related to the host.                                                             |
| Code Generation | Lists options related to code generation (memory models, etc.).                                |
| Messages        | Lists options controlling the generation of error messages.                                    |
| Various         | Lists various options.                                                                         |

The group corresponds to the property sheets of the graphical option settings.

Each option has also a scope. The following table lists the scopes for assembler oprions.

Table 6-3. Scopes for assembler options

| Scope | Description                                                                                                    |
|-------|----------------------------------------------------------------------------------------------------|
|       | This option has to be set for all files (assembly units) of an application. A typical example is an option to set the memory model. Mixing object files will have unpredictable results. |

Table continues on the next page...

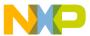

Table 6-3. Scopes for assembler options (continued)

| Scope         | Description                                                                                                    |
|---------------|----------------------------------------------------------------------------------------------------|
| Assembly Unit | This option can be set for each assembling unit for an application differently. Mixing objects in an application is possible. |
| None          | The scope option is not related to a specific code part. A typical example are options for the message management.            |

The options available are arranged into different groups, and a tab selection is available for each of these groups. The content of the list box depends upon the tab that is selected.

# 6.2 Assembler Option Details

The remainder of this section is devoted to describing each of the assembler options available for the Assembler. The options are listed in alphabetical order and each is divided into several sections. The following table lists and describes the topics listed in the assembler options.

Table 6-4. Assembler option details

| Topic                | Description                                                                                                    |
|----------------------|----------------------------------------------------------------------------------------------------|
| Group                | Output, Input, Language, Host, Code Generation, Messages, or Various.                                                                                                    |
| Scope                | Application, Assembly Unit, Function, or None.                                                                                                    |
| Syntax               | Specifies the syntax of the option in an EBNF format.                                                                                                    |
| Arguments            | Describes and lists optional and required arguments for the option.                                                                                                    |
| Default              | Shows the default setting for the option.                                                                                                    |
| Description          | Provides a detailed description of the option and how to use it.                                                                                                    |
| Example              | Gives an example of usage, and effects of the option where possible. Assembler settings, source code and/or Linker PRM files are displayed where applicable. The examples shows an entry in the default.env for the PC or in the .hidefaults for UNIX. |
| See also (if needed) | Names related options.                                                                                                    |

# 6.2.1 Using special modifiers

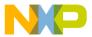

#### **Assembler Option Details**

With some options it is possible to use special modifiers. However, some modifiers may not make sense for all options. This section describes those modifiers.

The following table lists and dsecribes the supported modifiers.

Table 6-5. Special modifiers for assembler options

| Modifier | Description                                                                     |
|----------|---------------------------------------------------------------------------------|
| %p       | Path including file separator                                                   |
| %N       | Filename in strict 8.3 format                                                   |
| %n       | Filename without its extension                                                  |
| %E       | Extension in strict 8.3 format                                                  |
| %e       | Extension                                                                       |
| %f       | Path + filename without its extension                                           |
| % ॥      | A double quote (") if the filename, the path or the extension contains a space  |
| %।       | A single quote (`) if the filename, the path, or the extension contains a space |
| %(ENV)   | Replaces it with the contents of an environment variable                        |
| % %      | Generates a single `%'                                                          |

# 6.2.1.1 Examples using special modifiers

The assumed path and filename (filename base for the modifiers) used for the examples Listing 5.2 through Listing 5.13 is displayed in the following listing.

# Listing: Example filename and path used for the following examples

C:\Freescale\my demo\TheWholeThing.myExt

Using the \*p modifier as the following listing displays the path with a file separator but without the filename.

# Listing: %p gives the path only with the final file separator

C:\Freescale\my demo\

Using the \*N modifier only displays the filename in 8.3 format but without the file extension, as the following listing displays.

# Listing: %N results in the filename in 8.3 format (only the first 8 characters)

TheWhole

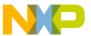

The \*n modifier returns the entire filename but with no file extension, as the following listing displays.

Listing: %n returns just the filename without the file extension

TheWholeThing

Using &E as a modifier returns the first three characters in the file extension, as the following listing displays.

Listing: %E gives the file extension in 8.3 format (only the first 3 characters)

myE

If you want the entire file extension, use the se modifier, as the following listing displays.

Listing: %e is used for returning the whole extension

myExt

The %f modifier returns the path and the filename without the file extension, as the following listing displays.

Listing: %f gives the path plus the filename (no file extension)

C:\Freescale\my demo\TheWholeThing

The path in the listing, *Example filename and path used for the following examples* listed above contains a space, therefore using \*" or \*' is recommended, as the following listings displays.

Listing: Use %"%f%" in case there is a space in its path, filename, or extension

"C:\Freescale\my demo\TheWholeThing"

Listing: Use %'%f%' where there is a space in its path, filename, or extension

`C:\Freescale\my demo\TheWholeThing'

Using <code>%(envVariable)</code> an environment variable may be used. A file separator following <code>%(envVariable)</code> is ignored if the environment variable is empty or does not exist. If <code>TEXTPATH</code> is set as in following listing, then <code>\$(TEXTPATH) \myfile.txt</code> is expressed as in next listing.

Listing: Example for setting TEXTPATH

TEXTPATH=C:\Freescale\txt

Listing: \$(TEXTPATH)\myfile.txt where TEXTPATH is defined

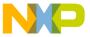

#### LIST of Assembler Options

C:\Freescale\txt\myfile.txt

However, if TEXTPATH does not exist or is empty, then \$(TEXTPATH)\myfile.txt is expressed as in the following listing.

## Listing: \$(TEXTPATH)\myfile.txt where TEXTPATH does not exist

myfile.txt

It is also possible to display the percent sign by using \*\*. \*e\*\* allows the expression of a percent sign after the extension as in the following listing.

Listing: % % allows a percent sign to be expressed

myExt%

# 6.3 List of Assembler Options

The following table lists the command line options you can use with the S12Z Assembler.

#### **NOTE**

Not all tools options have been defined for this release. All descriptions will be available in an upcoming release.

#### **Table 6-6. Assembler Options**

| Assembler option                                                                 |
|----------------------------------------------------------------------------------|
| -ArgFile: Specify a file from which additional command line options will be read |
| -AsmDbg: Emit assembly source file information in debug sections                 |
| -Ci: Switch case sensitivity on label names OFF                                  |
| -CMacAngBrack: Angle brackets for grouping Macro Arguments                       |
| -CMacBrackets: Square brackets for macro arguments grouping                      |
| -Compat: Compatibility modes                                                     |
| -D: Define Label                                                                 |
| -DefLabel: Improves support for data allocation directives                       |
| -Env: Set environment variable                                                   |
| -F (-Fh, -F2o, -FA2o, -F2, -FA2): Output file format                             |
| -H: Short Help                                                                   |
| -I: Include file path                                                            |
| -L: Generate a listing file                                                      |
| -Lasmc: Configure listing file                                                   |

Table continues on the next page...

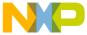

# Table 6-6. Assembler Options (continued)

| Assembler option                                                                |
|---------------------------------------------------------------------------------|
| -Lasms: Configure the address size in the listing file                          |
| -Lc: No Macro call in listing file                                              |
| -Ld: No macro definition in listing file                                        |
| -Le: No Macro expansion in listing file                                         |
| -Li: No included file in listing file                                           |
| -Lic: License information                                                       |
| -LicA: License information about every feature in directory                     |
| -LicBorrow: Borrow license feature                                              |
| -LicWait: Wait until floating license is available from floating License Server |
| -LI: Show label statistics                                                      |
| -MacroNest: Configure maximum macro nesting                                     |
| -MCUasm: Switch compatibility with MCUasm ON                                    |
| -N: Display notify box                                                          |
| -NoBeep: No beep in case of an error                                            |
| -NoDebugInfo: No debug information for ELF/DWARF files                          |
| -NoEnv: Do not use environment                                                  |
| -ObjN: Object filename specification                                            |
| -Prod: Specify project file at startup                                          |
| -Struct: Support for structured types                                           |
| -V: Prints the Assembler version                                                |
| -View: Application standard occurrence                                          |
| -W1: No information messages                                                    |
| -W2: No information and warning messages                                        |
| -WErrFile: Create "err.log" error file                                          |
| -Wmsg8x3: Cut filenames in Microsoft format to 8.3                              |
| -WmsgCE: RGB color for error messages                                           |
| -WmsgCF: RGB color for fatal messages                                           |
| -WmsgCI: RGB color for information messages                                     |
| -WmsgCU: RGB color for user messages                                            |
| -WmsgCW: RGB color for warning messages                                         |
| -WmsgFb (-WmsgFbv, -WmsgFbm): Set message file format for batch mode            |
| -WmsgFi (-WmsgFiv, -WmsgFim): Set message file format for interactive mode      |
| -WmsgFob: Message format for batch mode                                         |
| -WmsgFoi: Message format for interactive mode                                   |
| -WmsgFonf: Message format for no file information                               |
| -WmsgFonp: Message format for no position information                           |
| -WmsgNe: Number of error messages                                               |
| -WmsgNi: Number of Information messages                                         |
| -WmsgNu: Disable user messages                                                  |

Table continues on the next page...

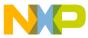

#### Table 6-6. Assembler Options (continued)

| Assembler option                          |  |  |
|-------------------------------------------|--|--|
| -WmsgNw: Number of Warning messages       |  |  |
| -WmsgSd: Setting a message to disable     |  |  |
| -WmsgSe: Setting a message to Error       |  |  |
| -WmsgSi: Setting a message to Information |  |  |
| -WmsgSw: Setting a Message to Warning     |  |  |
| -WOutFile: Create error listing file      |  |  |
| -WStdout: Write to standard output        |  |  |

# 6.4 Detailed Listing of All Assembler Options

The remainder of the chapter is a detailed listing of all assembler options arranged in alphabetical order.

# 6.4.1 -ArgFile: Specify a file from which additional command line options will be read

Group

**HOST** 

Scope

**Function** 

**Syntax** 

-ArgFile<filename>

# **Arguments**

<filename>: Specify filename that has options to be passed to command line

## **Description**

The options present in file are appended to existing command line options.

## **Example**

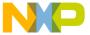

option.txt
-M

Linker.exe -ArgFileoption.txt test.prm

This is equivalent to linker.exe -M test.prm and linker generates output file test.map

# 6.4.2 -AsmDbg: Emit assembly source file information in debug sections

### Group

**CODE GENERATION** 

Scope

**Function** 

**Syntax** 

-AsmDbg

# **Arguments**

None

# **Description**

This option when enabled, passes the assembly source file name information to DWARF sections. When the output .abs file is debugged, the actual assembly source file is displayed instead of intermediary <filename>.dbg file.

# 6.4.3 -Ci: Switch case sensitivity on label names OFF

Group

Input

**Scope** 

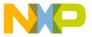

**Assembly Unit** 

#### **Syntax**

-Ci

#### **Arguments**

None

#### **Default**

None

#### **Description**

This option turns off case sensitivity on label names. When this option is activated, the Assembler ignores case sensitivity for label names. If the Assembler generates object files but not absolute files directly ( -FA2 assembler option), the case of exported or imported labels must still match. Or, the -Ci assembler option should be specified in the linker as well.

### **Example**

When case sensitivity on label names is switched off, the Assembler will not generate an error message for the assembly source code in the following listing.

## Listing: Example assembly source code

```
ORG $200 entry: NOP

BRA Entry
```

The instruction BRA Entry branches on the entry label. The default setting for case sensitivity is ON, which means that the Assembler interprets the labels Entry and entry as two distinct labels.

#### See also

-F (-Fh, -F2o, -FA2o, -F2, -FA2): Output file format assembler option

# 6.4.4 -CMacAngBrack: Angle brackets for grouping Macro Arguments

## Group

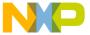

Language

**Scope** 

**Application** 

**Syntax** 

-CMacAngBrack (ON | OFF)

#### **Arguments**

ON or

#### **Default**

None

#### **Description**

This option controls whether the < > syntax for macro invocation argument grouping is available. When it is disabled, the Assembler does not recognize the special meaning for < in the macro invocation context. There are cases where the angle brackets are ambiguous. In new code, use the [? ?] syntax instead.

#### See also

Macro argument grouping

-CMacBrackets: Square brackets for macro arguments grouping option

# 6.4.5 -CMacBrackets: Square brackets for macro arguments grouping

# Group

Language

**Scope** 

Application

**Syntax** 

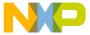

-CMacBrackets(ON|OFF)

#### **Arguments**

ON or

#### **Default**

ON

## **Description**

This option controls the availability of the [? ?] syntax for macro invocation argument grouping. When it is disabled, the Assembler does not recognize the special meaning for in the macro invocation context.

#### See also

Macro argument grouping

-CMacAngBrack: Angle brackets for grouping Macro Arguments option

# 6.4.6 -Compat: Compatibility modes

# Group

Language

# **Scope**

Application

# **Syntax**

-Compat  $[=\{! | = |c|s|f|$|a|b\}$ 

## **Arguments**

See below.

#### **Default**

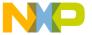

None

#### **Description**

This option controls some compatibility enhancements of the Assembler. The goal is not to provide 100% compatibility with any other Assembler but to make it possible to reuse as much as possible. The various suboptions control different parts of the assembly:

• =: Operator != means equal

The Assembler takes the default value of the <code>!=</code> operator as *not equal*, as it is in the C language. For compatibility, this behavior can be changed to *equal* with this option. Because the danger of this option for existing code, a message is issued for every <code>!=</code> which is treated as equal.

• :: Support additional : operators

The following additional operators are defined when this option is used:

- !^: exponentiation
- !m: modulo
- !@: signed greater or equal
- 1g: signed greater
- 18: signed less or equal
- !t: signed less than
- 15: unsigned greater or equal
- 1s: unsigned greater
- 1&: unsigned less or equal
- 11: unsigned less
- !n: one complement
- !w: low operator
- !h: high operator

The *default* values for the following 1 operators are defined:

- ::: binary AND
- 1x: exclusive OR
- !+: binary OR
- c: Alternate comment rules

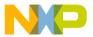

With this suboption, comments implicitly start when a space is present after the argument list. A special character is not necessary. Be careful with spaces when this option is given because part of the intended arguments may be taken as a comment. However, to avoid accidental comments, the Assembler does issue a warning if such a comment does not start with a "\*" or a ":".

### **Examples**

The following listing demonstrates that when -compat=c, comments can start with a \*.

### Listing: Comments starting with an asterisk (\*)

```
NOP * Anything following an asterisk is a comment.
```

When the <code>-Compat=c</code> assembler option is used, the first <code>DC.B</code> directive in the following listing, has <code>"+ 1 , 1"</code> as a comment. A warning is issued because the comment does not start with a <code>";"</code> or a <code>"\*"</code>. With <code>-Compat=c</code>, this code generates a warning and three bytes with constant values 1, 2, and 1. Without it, this code generates four 8-bit constants of 2, 1, 2, and 1.

#### Listing: Implicit comment start after a space

```
DC.B 1 + 1 , 1
DC.B 1+1,1
```

• s: Symbol prefixes

With this suboption, some compatibility prefixes for symbols are supported. With this option, the Assembler accepts "pgz:" and "byte:" prefixed for symbols in xdefs and xrefs. They correspond to xref.B or xdef.B with the same symbols without the prefix.

# • f: Ignore FF character at line start

With this suboption, an otherwise improper character recognized from feed character is ignored.

• \$: Support the \$ character in symbols

With this suboption, the Assembler supports to start identifiers with a \$ sign.

a: Add some additional directives

With this suboption, some additional directives are added for enhanced compatibility.

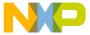

The Assembler actually supports a SECT directive as an alias of the usual SECTION - Declare Relocatable Section assembly directive. The SECT directive takes the section name as its first argument.

b: support the FOR directive

With this suboption, the Assembler supports a FOR - Repeat assembly block assembly directive to generate repeated patterns more easily without having to use recursive macros.

#### 6.4.7 -D: Define Label

### Group

Input

#### Scope

Assembly Unit

## **Syntax**

-D<LabelName>[=<Value>]

# **Arguments**

<LabelName>: Name of label.

<Value>: Value for label. 0 if not present.

#### **Default**

o for Value.

## **Description**

This option behaves as if a Label: EQU Value is at the start of the main source file. When no explicit value is given, 0 is used as the default.

This option can be used to build different versions with one common source file.

## Example

Conditional inclusion of a copyright notice. See the following listings.

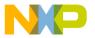

## Listing: Source code that conditionally includes a copyright notice

```
YearAsString: MACRO
  DC.B $30+(\1 /1000)$10
   DC.B $30+(\1 / 100)$10
   DC.B $30+(\1 / 10)$10
   DC.B $30+(\1 / 1)$10
ENDM
  ifdef ADD_COPYRIGHT
   ORG $1000
   DC.B "Copyright by "
   DC.B "John Doe"
  ifdef YEAR
   DC.B " 1999-"
   YearAsString YEAR
  endif
   DC.B 0
  endif
```

When assembled with the option -dadd\_copyright -dyear=2005, the code in the following listing is generated:

## **Listing: Generated list file**

```
1
    1
                       YearAsString: MACRO
    2
                           DC.B $30+(\1 /1000)$10
2
                           DC.B $30+(\1 / 100)$10
3
    3
                           DC.B $30+(\1 / 10)$10
4
    4
                           DC.B $30+(\1 / 1)$10
5
    5
6
                       ENDM
7
    7
8
    8
             0000 0001 ifdef ADD_COPYRIGHT
                         ORG $1000
10 10 a001000 436F 7079
                         DC.B "Copyright by "
       001004 7269 6768
       001008 7420 6279
       00100C 20
```

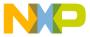

```
001011 2044 6F65
             0000 0001 ifdef YEAR
  12
  13 a001015 2031 3939 DC.B " 1999-"
       001019 392D
14
  14
                        YearAsString YEAR
    2m a00101B 32
                        + DC.B $30+(YEAR /1000)%10
15
    3m a00101C 30
                        + DC.B $30+(YEAR / 100)%10
16
    4m a00101D 30
                 + DC.B $30+(YEAR / 10)%10
17
   5m a00101E 31
                        + DC.B $30+(YEAR / 1)%10
18
19 15
                        endif
20 16 a00101F 00
                           DC.B 0
21 17
                        endif
```

# 6.4.8 -DefLabel: Improves support for data allocation directives

#### Group

Input

# **Scope**

Assembly Unit

# **Syntax**

-DefLabel

## **Arguments**

None

#### **Default**

None

# **Description**

Improves support for data allocation directives. On passing this option, the data directives (not associated to any label) get associated with previous defined labels (if exists). This inhibits the emission of temporary variables ( VARX) by assembler.

# Example

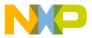

The following listing shows the example for the -DefLabel.

#### **Listing: Example -DefLabel**

```
MySection: SECTION
TTab_TIT_45: ; Modo 5
      DC.B $FF,$FF,$FF,$FF,$FF,$FF,$FF,$FA,$90,$20,$00,$01,$4F,$FF
,$FB,$FF,$FF,$FF,$FC
             $C1,$FF,$FF,$FF,$FF,$FF,$FF,$FF,$F7,$64,$88,$00,$14,$BF,$FF
,$F5,$FF,$EF,$B8,$3F,$FE
      DC.B 5
      DC.W 3
mainLoop:
          RTS
With
-DefLabel option
Output:
               0 14 LOCAL FUNC 9 (MySection)
9-VAR00001
10-VAR00002 14 14 LOCAL FUNC
                                  9 (MySection)
11-VAR00003
              28 1 LOCAL FUNC 9 (MySection)
12-VAR00004 29 3 LOCAL FUNC 9 (MySection)
With
-DefLabel option
ON:
Output:
9-TTab TIT 45 0 29 LOCAL FUNC 9 (MySection)
10-VAR00001
                 29 3 LOCAL FUNC
                                      9 (MySection)
```

The input file when assembled with option -Deflabel, allocates the DC.B directives to symbol TTab\_TIT\_45 and DC.W to dummy variable VAROOOO1.

## 6.4.9 -Env: Set environment variable

## Group

Host

### Scope

Assembly Unit

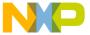

#### **Syntax**

-Env<EnvironmentVariable>=<VariableSetting>

#### **Arguments**

<EnvironmentVariable>: Environment variable to be set

<VariableSetting>: Setting of the environment variable

#### **Default**

None

#### **Description**

This option sets an environment variable.

### **Example**

ASMOPTIONS=-EnvOBJPATH=\sources\obj

#### This is the same as:

OBJPATH=\sources\obj

in the default.env file.

#### See also

Environment variables details

# 6.4.10 -F (-Fh, -F2o, -FA2o, -F2, -FA2): Output file format

## Group

Output

## **Scope**

Application

## **Syntax**

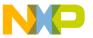

-F(h|20|A20|2|A2)

#### **Arguments**

h: HIWARE object-file format; this is the default

20: Compatible ELF/DWARF 2.0 object-file format

A20: Compatible ELF/DWARF 2.0 absolute-file format

2: ELF/DWARF 2.0 object-file format

A2: ELF/DWARF 2.0 absolute-file format

#### **Default**

-F2

#### **Description**

Defines the format for the output file generated by the Assembler:

- With the -Fhoption set, the Assembler uses a proprietary (HIWARE) object-file format.
- With the -F2 option set, the Assembler produces an ELF/DWARF object file. This object-file format may also be supported by other Compiler or Assembler vendors.
- With the -FA2 option set, the Assembler produces an ELF/DWARF absolute file. This file format may also be supported by other Compiler or Assembler vendors.

Note that the ELF/DWARF 2.0 file format has been updated in the current version of the Assembler. If you are using HI-WAVE version 5.2 (or an earlier version), -F20 or -FA20 must be used to generate the ELF/DWARF 2.0 object files which can be loaded in the debugger.

# Example

ASMOPTIONS=-F2

# 6.4.11 -H: Short Help

# Group

Various

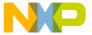

### **Scope**

None

#### **Syntax**

-H

## **Arguments**

None

#### **Default**

None

#### **Description**

The -H option causes the Assembler to display a short list (i.e., help list) of available options within the assembler window. Options are grouped into Output, Input, Language, Host, Code Generation, Messages, and Various.

No other option or source files should be specified when the -H option is invoked.

## **Example**

The following listing is a portion of the list produced by the -H option:

## **Listing: Example Help listing**

```
MESSAGE:

-N Show notification box in case of errors

-NoBeep No beep in case of an error

-W1 Do not print INFORMATION messages

-W2 Do not print INFORMATION or WARNING messages

-WErrFile Create "err.log" Error File
...
```

# 6.4.12 -I: Include file path

## Group

Input

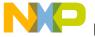

#### Scope

None

### **Syntax**

-I<path>

## **Arguments**

<path>: File path to be used for includes

#### **Default**

None

#### **Description**

With the -I option it is possible to specify a file path used for include files.

## **Example**

-Id:\mySources\include

# 6.4.13 -L: Generate a listing file

## Group

Output

# **Scope**

Assembly unit

# **Syntax**

-L[=<dest>]

# **Arguments**

<dest>: the name of the listing file to be generated.

It may contain special modifiers (see Using special modifiers).

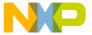

#### **Default**

No generated listing file

#### **Description**

Switches on the generation of the listing file. If dest is not specified, the listing file will have the same name as the source file, but with extension \*.1st. The listing file contains macro definition, invocation, and expansion lines as well as expanded include files.

## **Example**

```
ASMOPTIONS=-L
```

In the following example of assembly code, the cpchar macro accepts two parameters. The macro copies the value of the first parameter to the second one.

When the -L option is specified, the portion of assembly source code in the following listing, together with the code from an include file (Listing: Example source code from an include file) generates the output listing in Listing: Assembly output listing.

#### Listing: Example assembly source code

```
XDEF Start
MyData: SECTION

char1: DS.B 1

char2: DS.B 1

INCLUDE "macro.inc"

CodeSec: SECTION

Start:

cpChar char1, char2

NOP
```

## Listing: Example source code from an include file

```
cpChar: MACRO
LD D0, \1
ST D0, \2
ENDM
```

# **Listing: Assembly output listing**

```
Abs. Rel. Loc Obj. code Source line
```

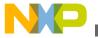

| 1  | 1   |                |          | XDEF Start          |
|----|-----|----------------|----------|---------------------|
| 2  | 2   |                | MyData:  | SECTION             |
| 3  | 3   | 000000         | char1:   | DS.B 1              |
| 4  | 4   | 000001         | char2:   | DS.B 1              |
| 5  | 5   |                |          | INCLUDE "macro.inc" |
| 6  | 1i  |                | cpChar:  | MACRO               |
| 7  | 2i  |                |          | LD D0, \1           |
| 8  | 3i  |                |          | ST D0, \2           |
| 9  | 4i  |                |          | ENDM                |
| 10 | 6   |                | CodeSec: | SECTION             |
| 11 | 7   |                | Start:   |                     |
| 12 | 8   |                |          | cpChar char1, char2 |
| 13 | 2m  | 000000 xx xxxx | +        | LD D0, char1        |
| 14 | 3 m | 000003 xx xxxx | +        | ST D0, char2        |
| 15 | 9   | 000006 01      |          | NOP                 |

The Assembler stores the content of included files in the listing file. The Assembler also stores macro definitions, invocations, and expansions in the listing file.

For a detailed description of the listing file, see the Assembler Listing File chapter.

#### See also

Assembler options:

- -Lasmc: Configure listing file
- -Lasms: Configure the address size in the listing file
- -Lc: No Macro call in listing file
- -Ld: No macro definition in listing file
- -Le: No Macro expansion in listing file
- -Li: No included file in listing file

# 6.4.14 -Lasmc: Configure listing file

## Group

Output

# **Scope**

Assembly unit

CodeWarrior Development Studio for Microcontrollers V10.x S12Z Assembler Reference Manual, Rev. 10.6, 02/2014

142

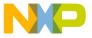

## **Syntax**

```
-Lasmc=\{s|r|m|l|k|i|c|a\}
```

#### **Arguments**

- s Do not write the source column
- r Do not write the relative column (Rel.)
- m Do not write the macro mark
- 1 Do not write the address (Loc)
- k Do not write the location type
- i Do not write the include mark column
- c Do not write the object code
- a Do not write the absolute column (Abs.)

#### **Default**

Write all columns.

## **Description**

The default-configured listing file shows a lot of information. With this option, the output can be reduced to columns which are of interest. This option configures which columns are printed in a listing file. To configure which lines to print, see the following assembler options: -Lc: No Macro call in listing file, -Ld: No macro definition in listing file, -Le: No Macro expansion in listing file, and -Li: No included file in listing file.

# **Example**

For the following assembly source code, the Assembler generates the default-configured output listing, as shown in the following listing:

```
DC.B "Hello World"

DC.B 0
```

# Listing: Example assembler output listing

```
Abs. Rel. Loc Obj. code Source line
```

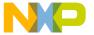

In order to get this output without the source file line numbers and other irrelevant parts for this simple DC.B example, the following option is added:

-Lasmc=ramki. This generates the output listing as shown in the following listing:

#### **Listing: Example output listing**

```
Loc Obj. code Source line
-----
000000 4865 6C6C DC.B "Hello World"
000004 6F20 576F
000008 726C 64
00000B 00 DC.B 0
```

For a detailed description of the listing file, see the Assembler Listing File chapter.

#### See also

Assembler options:

- -L: Generate a listing file
- -Lc: No Macro call in listing file
- -Ld: No macro definition in listing file
- -Le: No Macro expansion in listing file
- -Li: No included file in listing file
- -Lasms: Configure the address size in the listing file

# 6.4.15 -Lasms: Configure the address size in the listing file

#### Group

Output

# Scope

Assembly unit

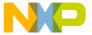

### **Syntax**

```
-Lasms{1 | 2 | 3 | 4}
```

#### **Arguments**

- 1 The address size is xx
- 2 The address size is xxxx
- 3 The address size is xxxxxx
- 4 The address size is xxxxxxxx

#### **Default**

-Lasms3

#### **Description**

The default-configured listing file shows a lot of information. With this option, the size of the address column can be reduced to the size of interest. To configure which columns are printed, see the -Lasmc: Configure listing file option. To configure which lines to print, see the -Lc: No Macro call in listing file, -Ld: No macro definition in listing file, -Le: No Macro expansion in listing file, and -Li: No included file in listing file assembler options.

# Example

For the following instruction:

NOP

the Assembler generates this default-configured output listing as listed below:

# Listing: Example assembler output listing

```
Abs. Rel. Loc Obj. code Source line

1 1 000000 XX NOP
```

In order to change the size of the address column the following option is added:

-Lasms1. This changes the address size to two digits.

# Listing: Example assembler output listing configured with -Lasms1

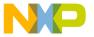

| Abs. | Rel. | Loc | Obj. code | Source line |
|------|------|-----|-----------|-------------|
|      |      |     |           |             |
| 1    | 1    | 0.0 | XX        | NOP         |

#### See also

Assembler Listing File chapter

#### **Assembler options:**

- -Lasmc: Configure listing file
- -L: Generate a listing file
- -Lc: No Macro call in listing file
- -Ld: No macro definition in listing file
- -Le: No Macro expansion in listing file
- -Li: No included file in listing file

# 6.4.16 -Lc: No Macro call in listing file

#### Group

Output

# **Scope**

Assembly unit

# **Syntax**

-Lc

# **Arguments**

none

#### **Default**

none

### **Description**

Switches on the generation of the listing file, but macro invocations are not present in the listing file. The listing file contains macro definition and expansion lines as well as expanded include files.

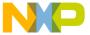

### **Example**

```
ASMOPTIONS=-Lc
```

In the following example of assembly code, the cpchar macro accept two parameters. The macro copies the value of the first parameter to the second one.

When the -Lc option is specified, the following portion of assembly source code in the following listing, along with additional source code (Listing: Example source code from the macro.inc file) from the macro.inc include file generates the output in the assembly listing file (Listing: Output assembly listing).

#### Listing: Example assembly source code

```
XDEF Start
MyData: SECTION

char1: DS.B 1

char2: DS.B 1

INCLUDE "macro.inc"

CodeSec: SECTION

Start:

cpChar char1, char2

NOP
```

### Listing: Example source code from the macro.inc file

```
cpChar: MACRO LD D0, \1
ST D0, \2
ENDM
```

# **Listing: Output assembly listing**

| Abs. | Rel. | Loc    | Obj. | code | Source 1 | ine    |        |
|------|------|--------|------|------|----------|--------|--------|
| 1    | 1    |        |      |      |          | XDEF   | Start  |
| 2    | 2    |        |      |      | MyData:  | SECTI  | ON     |
| 3    | 3    | 000000 |      |      | char1:   | DS.B   | 1      |
| 4    | 4    | 000001 |      |      | char2:   | DS.B   | 1      |
| 5    | 5    |        |      |      | INCLUDE  | "macro | o.inc" |
| 6    | 1i   |        |      |      | cpChar:  | MACRO  | )      |

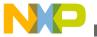

```
7
      2i
                                     LD D0, \1
 8
      Зi
                                     ST D0, \2
      4i
                                     ENDM
                            CodeSec: SECTION
10
      6
11
      7
                            Start:
13
      2m 000000 xx xxxx +
                                   LD D0, char1
      3m 000003 xx xxxx +
                                    ST D0, char2
14
          000006 01
                                     NOP
```

The Assembler stores the content of included files in the listing file. The Assembler also stores macro definitions, invocations, and expansions in the listing file.

The listing file does not contain the line of source code that invoked the macro.

For a detailed description of the listing file, see the Assembler Listing File chapter.

#### See also

Assembler options:

- -L: Generate a listing file
- -Ld: No macro definition in listing file
- -Le: No Macro expansion in listing file
- -Li: No included file in listing file

# 6.4.17 -Ld: No macro definition in listing file

### Group

Output

# **Scope**

Assembly unit

# **Syntax**

-Ld

### **Arguments**

None

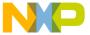

#### **Default**

None

### **Description**

Instructs the Assembler to generate a listing file but not including any macro definitions. The listing file contains macro invocation and expansion lines as well as expanded include files.

#### **Example**

```
ASMOPTIONS=-Ld
```

In the following example of assembly code, the cpchar macro accepts two parameters. The macro copies the value of the first parameter to the second one.

When the -Ld option is specified, the assembly source code in the following listing along with additional source code (Listing: Example source code from an include file) from the macro.inc file generates an assembler output listing (Listing: Example assembler output listing) file:

#### **Listing: Example assembly source code**

```
XDEF Start
MyData: SECTION

char1: DS.B 1

char2: DS.B 1

INCLUDE "macro.inc"

CodeSec: SECTION

Start:

cpChar char1, char2

NOP
```

### Listing: Example source code from an include file

```
cpChar: MACRO
LD D0, \1
ST D0, \2
ENDM
```

### Listing: Example assembler output listing

```
Abs. Rel. Loc Obj. code Source line
```

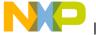

```
XDEF Start
 2
                          MyData: SECTION
 3
       000000
                          char1: DS.B 1
 4
     4
         000001
                          char2: DS.B 1
 5
     5
                                  INCLUDE "macro.inc"
                           cpChar: MACRO
     1i
                           CodeSec: SECTION
10
     6
11
     7
                           Start:
12
                                   cpChar char1, char2
13
     2m 000000 xx xxxx +
                                  LD D0, char1
     3m 000003 xx xxxx +
                                   ST D0, char2
         000006 01
```

The Assembler stores that content of included files in the listing file. The Assembler also stores macro invocation and expansion in the listing file.

The listing file does not contain the source code from the macro definition.

For a detailed description of the listing file, see the Assembler Listing File chapter.

#### See also

Assembler options:

- -L: Generate a listing file
- -Lc: No Macro call in listing file
- -Le: No Macro expansion in listing file
- -Li: No included file in listing file

# 6.4.18 -Le: No Macro expansion in listing file

#### Group

Output

### Scope

Assembly unit

# **Syntax**

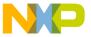

-Le

#### **Arguments**

None

#### **Default**

None

#### **Description**

Switches on the generation of the listing file, but macro expansions are not present in the listing file. The listing file contains macro definition and invocation lines as well as expanded include files.

### **Example**

```
ASMOPTIONS=-Le
```

In the following example of assembly code, the cpchar macro accepts two parameters. The macro copies the value of the first parameter to the second one.

When the -Le option is specified, the assembly code in the following listing along with additional source code (Listing: Example source code from an included file) from the macro.inc file generates an assembly output listing file (Listing: Example assembler output listing):

## Listing: Example assembly source code

```
XDEF Start
MyData: SECTION

char1: DS.B 1

char2: DS.B 1

INCLUDE "macro.inc"

CodeSec: SECTION

Start:

cpChar char1, char2

NOP
```

# Listing: Example source code from an included file

```
cpChar: MACRO LD D0, \1
```

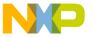

ST D0, \2

### Listing: Example assembler output listing

| Abs. | Rel. | Loc    | Obj. code | Source line |                     |  |
|------|------|--------|-----------|-------------|---------------------|--|
| 1    | 1    |        |           |             | XDEF Start          |  |
| 2    | 2    |        |           | MyData:     | SECTION             |  |
| 3    | 3    | 000000 |           | char1:      | DS.B 1              |  |
| 4    | 4    | 000001 |           | char2:      | DS.B 1              |  |
| 5    | 5    |        |           |             | INCLUDE "macro.inc" |  |
| 6    | 1i   |        |           | cpChar:     | MACRO               |  |
| 7    | 2i   |        |           |             | LD D0, \1           |  |
| 8    | 3i   |        |           |             | ST D0, \2           |  |
| 9    | 4i   |        |           |             | ENDM                |  |
| 10   | 6    |        |           | CodeSec:    | SECTION             |  |
| 11   | 7    |        |           | Start:      |                     |  |
| 12   | 8    |        |           |             | cpChar char1, char2 |  |
| 15   | 9    | 000006 | 01        |             | NOP                 |  |

The Assembler stores the content of included files in the listing file. The Assembler also stores the macro definition and invocation in the listing file.

The Assembler does not store the macro expansion lines in the listing file.

For a detailed description of the listing file, see the Assembler Listing File chapter.

#### See also

- -L: Generate a listing file
- -Lc: No Macro call in listing file
- -Ld: No macro definition in listing file -Li: No included file in listing file

# 6.4.19 -Li: No included file in listing file

### Group

Output

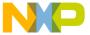

### **Scope**

Assembly unit

#### **Syntax**

-Li

### **Arguments**

None

#### **Default**

None

#### **Description**

Switches on the generation of the listing file, but include files are not expanded in the listing file. The listing file contains macro definition, invocation, and expansion lines.

### **Example**

```
ASMOPTIONS=-Li
```

In the following example of assembly code, the cpchar macro accepts two parameters. The macro copies the value of the first parameter to the second one.

When -Li option is specified, the assembly source code in the following listing along with additional source code (Listing: Example source code in an include file) from the macro.inc file generates the following output in the assembly listing file:

# Listing: Example assembly source code

### Listing: Example source code in an include file

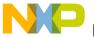

```
cpChar: MACRO
LD D0, \1
ST D0, \2
ENDM
```

# Listing: Example assembler output listing

| Abs. | Rel. | Loc    | Obj | j. code | Source line |        |                |
|------|------|--------|-----|---------|-------------|--------|----------------|
|      |      |        |     |         |             |        |                |
| 1    | 1    |        |     |         |             | XDEF   | Start          |
| 2    | 2    |        |     |         | MyData:     | SECTIO | ON             |
| 3    | 3    | 000000 |     |         | char1:      | DS.B   | 1              |
| 4    | 4    | 000001 |     |         | char2:      | DS.B   | 1              |
| 5    | 5    |        |     |         |             | INCLUI | DE "macro.inc" |
| 10   | 6    |        |     |         | CodeSec:    | SECTIO | ON             |
| 11   | 7    |        |     |         | Start:      |        |                |
| 12   | 8    |        |     |         |             | cpChar | r char1, char2 |
| 13   | 2m   | 000000 | xx  | xxxx    | +           | LD DO  | , char1        |
| 14   | 3 m  | 000003 | xx  | xxxx    | +           | ST DO  | , char2        |
| 15   | 9    | 000006 | 01  |         |             | NOP    |                |

The Assembler stores the macro definition, invocation, and expansion in the listing file.

The Assembler does not store the content of included files in the listing file.

For a detailed description of the listing file, see the Assembler Listing File chapter.

#### See also

Assembler options:

- -L: Generate a listing file
- -Lc: No Macro call in listing file
- -Ld: No macro definition in listing file
- -Le: No Macro expansion in listing file

# 6.4.20 -Lic: License information

# Group

Various

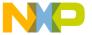

None

**Syntax** 

-Lic

### **Arguments**

None

#### **Default**

None

#### **Description**

The -Lic option prints the current license information (e.g., if it is a demo version or a full version). This information is also displayed in the *About* box.

#### **Example**

ASMOPTIONS = - Lic

#### See also

Assembler options:

- -LicA: License information about every feature in directory
- -LicBorrow: Borrow license feature
- -LicWait: Wait until floating license is available from floating License Server

# 6.4.21 -LicA: License information about every feature in directory

Group

Various

**Scope** 

None

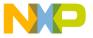

#### **Syntax**

-LicA

#### Arguments

None

#### **Default**

None

#### **Description**

The -Lich option prints the license information of every tool or DLL in the directory where the executable is (e.g., if tool or feature is a demo version or a full version). Because the option has to analyze every single file in the directory, this may take a long time.

### **Example**

ASMOPTIONS=-LicA

#### See also

# **Assembler options**:

- -Lic: License information
- -LicBorrow: Borrow license feature
- -LicWait: Wait until floating license is available from floating License Server

# 6.4.22 -LicBorrow: Borrow license feature

Group

Host

**Scope** 

None

**Syntax** 

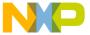

-LicBorrow<feature>[;<version>]:<Date>

#### **Arguments**

<feature>: the feature name to be borrowed (e.g., HI100100).

<version>: optional version of the feature to be borrowed (e.g., 3.000).

<date>: date with optional time until when the feature shall be borrowed (e.g., 15Mar-2005:18:35).

#### **Default**

None

#### **Defines**

None

### **Pragmas**

None

### **Description**

This option lets you borrow a license feature until a given date/time. Borrowing allows you to use a floating license even if disconnected from the floating license server.

You need to specify the feature name and the date until you want to borrow the feature. If the feature you want to borrow is a feature belonging to the tool where you use this option, then you do not need to specify the version of the feature (because the tool is aware of the version). However, if you want to borrow any feature, you need to specify the feature's version number.

You can check the status of currently borrowed features in the tool's *About* box.

#### NOTE

You only can borrow features if you have a floating license and if your floating license is enabled for borrowing. See the provided FLEXIm documentation about details on borrowing.

### Example

-LicBorrowHI100100;3.000:12-Mar-2005:18:25

#### See also

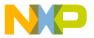

### Assembler options:

- -Lic: License information
- -LicA: License information about every feature in directory
- -LicWait: Wait until floating license is available from floating License Server

# 6.4.23 -LicWait: Wait until floating license is available from

| floating License Server                                                                                                    |
|----------------------------------------------------------------------------------------------------|
| Group                                                                                                    |
| Host                                                                                                    |
| Scope                                                                                                    |
| None                                                                                                    |
| Syntax                                                                                                    |
| -LicWait                                                                                                    |
| Arguments                                                                                                    |
| None                                                                                                    |
| Default                                                                                                    |
| None                                                                                                    |
| Description                                                                                                    |
| If a license is not available from the floating license server, then the default condition is that the application will immediately return. With the -LicWait assembler option set, the application will wait (blocking) until a license is available from the floating license server. |
| Example                                                                                                    |
| ASMOPTIONS=-LicWait                                                                                                    |
| See also                                                                                                    |

CodeWarrior Development Studio for Microcontrollers V10.x S12Z Assembler Reference Manual, Rev. 10.6, 02/2014

Assembler options:

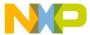

- -Lic: License information
- -LicA: License information about every feature in directory
- -LicBorrow: Borrow license feature

#### 6.4.24 -LI: Show label statistics

#### Group

Output

### **Syntax**

-Ll

### **Arguments**

None

## **Description**

It displays label statistics in the list file. The option gives the gain in terms of code size for a label if moved to SHORT or TINY section.

# **Example:**

```
Test.asm:
TINY RAM VARS: SECTION S12Z SHORT; Insert your data
definition here
      DS.B 1..
tmp:
FiboLoop: ST D0, tmp; store last
RTS
Test.lst:
Freescale Assembler
 Ind. Name
                    tiny
                                short
                                ____
   1 tmp
                             1
                                       1
```

# 6.4.25 - MacroNest: Configure maximum macro nesting

### Group

Language

**Scope** 

Assembly Unit

**Syntax** 

-MacroNest<Value>

### **Arguments**

<value>: max. allowed nesting level

**Default** 

3000

### **Description**

This option controls how deep macros calls can be nested. Its main purpose is to avoid endless recursive macro invocations.

# Example

See the description of message A1004 for an example.

# 6.4.26 Message A1004 (available in the Online Help)

# 6.4.27 -MCUasm: Switch compatibility with MCUasm ON

#### Group

Various

#### **Scope**

Assembly Unit

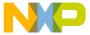

| <b>Syntax</b> |
|---------------|
|---------------|

-MCUasm

# **Arguments**

None

#### **Default**

None

### **Description**

This switches ON compatibility mode with the MCUasm Assembler. Additional features supported, when this option is activated are enumerated in the MCUasm Compatibility chapter in the Appendices.

## **Example**

ASMOPTIONS=-MCUasm

# 6.4.28 -N: Display notify box

### Group

Messages

# Scope

Assembly Unit

# **Syntax**

-N

# **Arguments**

None

#### **Default**

None

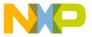

#### **Description**

Makes the Assembler display an alert box if there was an error during assembling. This is useful when running a makefile (please see the manual about *Build Tools*) because the Assembler waits for the user to acknowledge the message, thus suspending makefile processing. (The 'N' stands for "Notify".)

This feature is useful for halting and aborting a build using the Make Utility.

#### Example

ASMOPTIONS=-N

If an error occurs during assembling, an alert dialog box will be opened.

# 6.4.29 -NoBeep: No beep in case of an error

#### Group

Messages

Scope

Assembly Unit

**Syntax** 

-NoBeep

# **Arguments**

None

#### **Default**

None

# Description

Normally there is a 'beep' notification at the end of processing if there was an error. To have a silent error behavior, this 'beep' may be switched off using this option.

# **Example**

ASMOPTIONS=-NoBeep

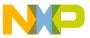

# 6.4.30 -NoDebugInfo: No debug information for ELF/DWARF files

# Group

Language

### **Scope**

Assembly Unit

### **Syntax**

-NoDebugInfo

### **Arguments**

None

#### **Default**

None

# **Description**

By default, the Assembler produces debugging info for the produced ELF/DWARF files. This can be switched off with this option.

# **Example**

ASMOPTIONS=-NoDebugInfo

### 6.4.31 -NoEnv: Do not use environment

# Group

Startup (This option cannot be specified interactively.)

# **Scope**

Assembly Unit

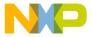

#### **Syntax**

-NoEnv

#### **Arguments**

None

#### **Default**

None

#### **Description**

This option can only be specified at the command line while starting the application. It cannot be specified in any other circumstances, including the <code>default.env</code> file, the command line or whatever.

When this option is given, the application does not use any environment ( default.env, project.ini or tips file).

### **Example**

xx.exe -NoEnv

(Use the actual executable name instead of xx)

#### See also

**Environment** chapter

# 6.4.32 -ObjN: Object filename specification

# Group

Output

# Scope

**Assembly Unit** 

# **Syntax**

-ObjN<FileName>

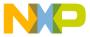

#### **Arguments**

<FileName>: Name of the binary output file generated.

#### **Default**

- -ObjN%n.o when generating a relocatable file or
- -Objn%n.abs when generating an absolute file.

### **Description**

Normally, the object file has the same name than the processed source file, but with the .o extension when relocatable code is generated or the .abs extension when absolute code is generated. This option allows a flexible way to define the output filename. The modifier can also be used. It is replaced with the source filename. If <file> in this option contains a path (absolute or relative), the OBJPATH environment variable is ignored.

#### **Example**

For ASMOPTIONS=-ObjNa.out, the resulting object file will be a.out. If the OBJPATH environment variable is set to \src\obj, the object file will be \src\obj\a.out.

```
For fibo.c -ObjN%n.obj, the resulting object file will be fibo.obj.
```

For myfile.c -ObjN..\objects\\_%n.obj, the object file will be named relative to the current directory to ...\objects\\_myfile.obj. Note that the environment variable OBJPATH is ignored, because <file> contains a path.

#### See also

OBJPATH: Object file path environment variable

# 6.4.33 -Prod: Specify project file at startup

### Group

None (This option cannot be specified interactively.)

# **Scope**

None

### **Syntax**

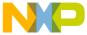

-Prod=<file>

### **Arguments**

<file>: name of a project or project directory

#### **Default**

None

#### **Description**

This option can only be specified at the command line while starting the application. It cannot be specified in any other circumstances, including the <code>default.env</code> file, the command line or whatever.

When this option is given, the application opens the file as configuration file. When the filename does only contain a directory, the default name project.ini is appended. When the loading fails, a message box appears.

### Example

```
assembler.exe -Prod=project.ini
```

(Use the Assembler's executable name instead of assembler.)

#### See also

**Environment** chapter

# 6.4.34 -Struct: Support for structured types

### Group

Input

# **Scope**

Assembly Unit

# **Syntax**

-Struct

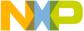

| Chapter 6 Assembler Option                                                                                                    |
|----------------------------------------------------------------------------------------------------|
| Arguments                                                                                                    |
| None                                                                                                    |
| Default                                                                                                    |
| None                                                                                                    |
| Description                                                                                                    |
| When this option is activated, the Macro Assembler also support the definition and usage of structured types. This is interesting for application containing both ANSI-C and Assembly modules. |
| Example                                                                                                    |
| ASMOPTIONS=-Struct                                                                                                    |
| See also                                                                                                    |
| Mixed C and Assembler Applications chapter                                                                                                    |
|                                                                                                    |
| 6.4.35 -V: Prints the Assembler version                                                                                                    |
| Group                                                                                                    |
| Various                                                                                                    |
| Scope                                                                                                    |
| None                                                                                                    |
| Syntax                                                                                                    |
| -V                                                                                                    |
| - v                                                                                                    |
| Arguments                                                                                                    |
| None                                                                                                    |
| Default                                                                                                    |
| None                                                                                                    |

CodeWarrior Development Studio for Microcontrollers V10.x S12Z Assembler Reference Manual, Rev. 10.6, 02/2014

Description

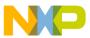

Prints the Assembler version and the current directory.

#### NOTE

Use this option to determine the current directory of the Assembler.

#### **Example**

-V produces the following listing:

#### **Listing: Example of a version listing**

```
Command Line '-v'
Assembler V-5.0.8, Jul 7 2005

Directory: C:\Freescale\demo

Common Module V-5.0.7, Date Jul 7 2005

User Interface Module, V-5.0.17, Date Jul 7 2005

Assembler Kernel, V-5.0.13, Date Jul 7 2005

Assembler Target, V-5.0.8, Date Jul 7 2005
```

# 6.4.36 -View: Application standard occurrence

### Group

Host

### **Scope**

Assembly Unit

# **Syntax**

-View<kind>

### **Arguments**

<kind> is one of the following:

- "Window": Application window has the default window size.
- $\bullet$  "Min": Application window is minimized.
- "Max": Application window is maximized.
- "Hidden": Application window is not visible (only if there are arguments).

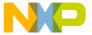

#### **Default**

Application is started with arguments: Minimized.

Application is started without arguments: Window.

#### **Description**

Normally, the application is started with a normal window if no arguments are given. If the application is started with arguments (e.g., from the Maker to assemble, compile, or link a file), then the application is running minimized to allow for batch processing. However, the application's window behavior may be specified with the View option.

Using -ViewWindow, the application is visible with its normal window. Using -ViewMin the application is visible iconified (in the task bar). Using -ViewMax, the application is visible maximized (filling the whole screen). Using -ViewHidden, the application processes arguments (e.g., files to be compiled or linked) completely invisible in the background (no window or icon visible in the task bar). However, for example, if you are using the -N: Display notify box assembler option, a dialog box is still possible.

### **Example**

C:\Freescale\prog\linker.exe -ViewHidden fibo.prm

# 6.4.37 -W1: No information messages

### Group

Messages

# Scope

**Assembly Unit** 

# **Syntax**

-W1

# **Arguments**

None

#### **Default**

None

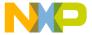

#### **Description**

Inhibits the Assembler's printing INFORMATION messages. Only WARNING and ERROR messages are written to the error listing file and to the assembler window.

### **Example**

ASMOPTIONS=-W1

# 6.4.38 -W2: No information and warning messages

### Group

Messages

**Scope** 

Assembly Unit

**Syntax** 

-W2

# **Arguments**

None

#### **Default**

None

### **Description**

Suppresses all messages of INFORMATION or WARNING types. Only ERROR messages are written to the error listing file and to the assembler window.

# Example

ASMOPTIONS=-W2

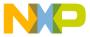

# 6.4.39 -WErrFile: Create "err.log" error file

#### Group

Messages

Scope

Assembly Unit

### **Syntax**

-WErrFile(On|Off)

# **Arguments**

None

#### **Default**

An err.log file is created or deleted.

### **Description**

The error feedback from the Assembler to called tools is now done with a return code. In 16-bit Windows environments this was not possible. So in case of an error, an "err.log" file with the numbers of written errors was used to signal any errors. To indicate no errors, the "err.log"file would be deleted. Using UNIX or WIN32, a return code is now available. Therefore, this file is no longer needed when only UNIX or WIN32 applications are involved. To use a 16-bit Maker with this tool, an error file must be created in order to signal any error.

# Example

• -WErrFileOn

err.log is created or deleted when the application is finished.

-WErrFileOff

existing err.log is not modified.

#### See also

-WStdout: Write to standard output

-WOutFile: Create error listing file

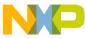

# 6.4.40 -Wmsg8x3: Cut filenames in Microsoft format to 8.3

#### Group

Messages

#### Scope

Assembly Unit

### **Syntax**

-Wmsg8x3

#### **Default**

None

#### **Description**

Some editors (e.g., early versions of WinEdit) are expecting the filename in the Microsoft message format in a strict 8.3 format. That means the filename can have at most 8 characters with not more than a 3-character extension. Using a newer Windows OS, longer file names are possible. With this option the filename in the Microsoft message is truncated to the 8.3 format.

# Example

```
x:\mysourcefile.c(3): INFORMATION C2901: Unrolling loop
```

With the -Wmsg8x3 option set, the above message will be

```
x:\mysource.c(3): INFORMATION C2901: Unrolling loop
```

#### See also

- -WmsgFb (-WmsgFbv, -WmsgFbm): Set message file format for batch mode
- -WmsgFi (-WmsgFiv, -WmsgFim): Set message file format for interactive mode
- -WmsgFoi: Message format for interactive mode
- -WmsgFob: Message format for batch mode Option
- -WmsgFonp: Message format for no position information

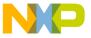

# 6.4.41 -WmsgCE: RGB color for error messages

### Group

Messages

### **Scope**

**Compilation Unit** 

### **Syntax**

```
-WmsgCE<
```

### **Arguments**

<RGB>: 24-bit RGB (red green blue) value.

#### **Default**

```
-WmsgCE16711680 (rFF g00 b00, red)
```

### **Description**

It is possible to change the error message color with this option. The value to be specified has to be an RGB (Red-Green-Blue) value and has to be specified in decimal.

# Example

-WmsgCE255 changes the error messages to blue.

# 6.4.42 -WmsgCF: RGB color for fatal messages

### Group

Messages

# Scope

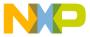

#### Compilation Unit

### **Syntax**

```
-WmsgCF<
```

#### **Arguments**

<RGB>: 24-bit RGB (red green blue) value.

#### **Default**

```
-WmsgCF8388608 (r80 g00 b00, dark red)
```

### **Description**

It is possible to change the fatal message color with this option. The value to be specified has to be an RGB (Red-Green-Blue) value and has to be specified in decimal.

### **Example**

-WmsgCF255 changes the fatal messages to blue.

# 6.4.43 -WmsgCI: RGB color for information messages

# Group

Messages

# **Scope**

Compilation Unit

# **Syntax**

```
-WmsgCI<
```

# **Arguments**

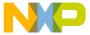

<RGB>: 24-bit RGB (red green blue) value.

#### **Default**

```
-WmsgCI32768 (
r00
g80
b00, green)
```

### **Description**

It is possible to change the information message color with this option. The value to be specified has to be an RGB (Red-Green-Blue) value and has to be specified in decimal.

### **Example**

-WmsgCI255 changes the information messages to blue.

# 6.4.44 -WmsgCU: RGB color for user messages

### Group

Messages

# **Scope**

Compilation Unit

# **Syntax**

```
-WmsgCU<
```

# **Arguments**

<RGB>: 24-bit RGB (red green blue) value.

#### **Default**

```
-WmsgCU0 (
r00
g00
b00, black)
```

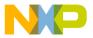

#### **Description**

It is possible to change the user message color with this option. The value to be specified has to be an RGB (Red-Green-Blue) value and has to be specified in decimal.

### **Example**

-WmsgCU255 changes the user messages to blue.

# 6.4.45 -WmsgCW: RGB color for warning messages

## Group

Messages

#### **Scope**

**Compilation Unit** 

### **Syntax**

```
-WmsgCW<
```

### **Arguments**

<RGB>: 24-bit RGB (red green blue) value.

#### **Default**

```
-WmsgCW255 (
r00
g00
bFF, blue)
```

## **Description**

It is possible to change the warning message color with this option. The value to be specified has to be an RGB (Red-Green-Blue) value and has to be specified in decimal.

# Example

-wmsgcwo changes the warning messages to black.

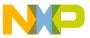

# 6.4.46 -WmsgFb (-WmsgFbv, -WmsgFbm): Set message file format for batch mode

#### Group

Messages

#### Scope

Assembly Unit

#### **Syntax**

-WmsgFb[v|m]

#### **Arguments**

- v: Verbose format.
- m: Microsoft format.

#### **Default**

-WmsgFbm

### **Description**

The Assembler can be started with additional arguments (e.g., files to be assembled together with assembler options). If the Assembler has been started with arguments (e.g., from the *Make tool*), the Assembler works in the batch mode. That is, no assembler window is visible and the Assembler terminates after job completion.

If the Assembler is in batch mode, the Assembler messages are written to a file and are not visible on the screen. This file only contains assembler messages (see examples below).

The Assembler uses a *Microsoft* message format as the default to write the assembler messages (errors, warnings, or information messages) if the Assembler is in the batch mode.

With this option, the default format may be changed from the *Microsoft* format (with only line information) to a more verbose error format with line, column, and source information.

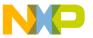

### **Example**

Assume that the assembly source code in the following listing is to be assembled in the batch mode.

#### Listing: Example assembly source code

```
var1: equ 5
var2: equ 5

if (var1=var2)

NOP
endif
endif
```

The Assembler generates the error output, as shown in the following listing, in the assembler window if it is running in batch mode:

### Listing: Example error listing in the Microsoft (default) format for batch mode

```
X:\TW2.ASM(12):ERROR: Conditional else not allowed here.
```

If the format is set to verbose, more information is stored in the file:

### Listing: Example error listing in the verbose format for batch mode

```
ASMOPTIONS=-WmsgFbv
>> in "C:\tw2.asm", line 6, col 0, pos 81
  endif
^
ERROR A1001: Conditional else not allowed here
```

#### See also

ERRORFILE: Filename specification error

- -WmsgFi (-WmsgFiv, -WmsgFim): Set message file format for interactive mode
- -WmsgFob: Message format for batch mode
- -WmsgFoi: Message format for interactive mode
- -WmsgFonf: Message format for no file information
- -WmsgFonp: Message format for no position information

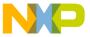

# 6.4.47 -WmsgFi (-WmsgFiv, -WmsgFim): Set message file format for interactive mode

### Group

Messages

### **Scope**

Assembly Unit

### **Syntax**

-WmsgFi[v|m]

#### **Arguments**

- v: Verbose format.
- m: Microsoft format.

#### **Default**

-WmsgFiv

# **Description**

If the Assembler is started without additional arguments (e.g., files to be assembled together with Assembler options), the Assembler is in the interactive mode (that is, a window is visible).

While in interactive mode, the Assembler uses the default verbose error file format to write the assembler messages (errors, warnings, information messages).

Using this option, the default format may be changed from verbose (with source, line and column information) to the *Microsoft* format (which displays only line information).

#### **NOTE**

Using the Microsoft format may speed up the assembly process because the Assembler has to write less information to the screen.

# **Example**

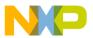

If the Assembler is running in interactive mode, the default error output is shown in the assembler window as in the following listing.

#### Listing: Example error listing in the default mode for interactive mode

Setting the format to Microsoft, less information is displayed:

#### Listing: Example error listing in Microsoft format for interactive mode

```
 \begin{tabular}{ll} ASMOPTIONS = -WmsgFim \\ X: \begin{tabular}{ll} X: \begin{tabular}{ll} X: \begin{tabular}{ll} ASMO(12): ERROR: conditional else not allowed here \\ ASMOPTIONS = -WmsgFim \\ X: \begin{tabular}{ll} ASMOPTIONS = -WmsgFim \\ X: \begin{tabular}{ll} ASMOPTIONS = -WmsgFim \\ X: \begin{tabular}{l
```

#### See also

ERRORFILE: Filename specification error environment variable

Assembler options:

- -WmsgFb (-WmsgFbv, -WmsgFbm): Set message file format for batch mode
- -WmsgFob: Message format for batch mode
- -WmsgFoi: Message format for interactive mode
- -WmsgFonf: Message format for no file information
- -WmsgFonp: Message format for no position information

# 6.4.48 -WmsgFob: Message format for batch mode

# Group

Messages

# **Scope**

Assembly Unit

### **Syntax**

-WmsqFob<string>

# Arguments

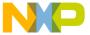

<string>: format string (see below).

#### **Default**

```
-WmsgFob"%f%e(%l): %K %d: %m\n"
```

## **Description**

With this option it is possible to modify the default message format in the batch mode. The formats in in the following listing are supported (assumed that the source file is x: \Freescale\sourcefile.asmx).

## Listing: Supported formats for messages in the batch node

| Format | Description Examp   | le                      |
|--------|---------------------|-------------------------|
| %s     | Source Extract      |                         |
| %p     | Path                | x:\Freescale\           |
| %f     | Path and name       | x:\Freescale\sourcefile |
| %n     | Filename            | sourcefile              |
| %e     | Extension           | .asmx                   |
| %N     | File (8 chars)      | sourcefi                |
| %E     | Extension (3 chars) | .asm                    |
| %1     | Line                | 3                       |
| %C     | Column              | 47                      |
| %O     | Pos                 | 1234                    |
| %K     | Uppercase kind      | ERROR                   |
| %k     | Lowercase kind      | error                   |
| %d     | Number              | A1051                   |
| %m     | Message             | text                    |
| %%     | Percent             | 9                       |
| \n     | New line            |                         |

# Example

```
ASMOPTIONS=-WmsgFob"%f%e(%1): k \d: m\n"
```

produces a message, displayed in in the following listing, using the format in in the above listing. The options are set for producing the path of a file with its filename, extension, and line.

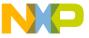

#### **Detailed Listing of All Assembler Options**

#### **Listing: Error message**

x:\Freescale\sourcefile.asmx(3): error A1051: Right parenthesis expected

#### See also

#### Assembler options:

- -WmsgFb (-WmsgFbv, -WmsgFbm): Set message file format for batch mode
- -WmsgFi (-WmsgFiv, -WmsgFim): Set message file format for interactive mode
- -WmsgFoi: Message format for interactive mode
- -WmsgFonf: Message format for no file information
- -WmsgFonp: Message format for no position information

# 6.4.49 -WmsgFoi: Message format for interactive mode

#### Group

Messages

## Scope

Assembly Unit

## **Syntax**

-WmsgFoi<string>

# **Arguments**

<string>: format string (see below)

#### **Default**

```
-WmsgFoi"\n>> in \"%f%e\", line %1, col %c, pos %o\n%s\n%K %d: %m\n"
```

# **Description**

With this option it is possible modify the default message format in interactive mode. The following formats are supported (supposed that the source file is x:\Freescale \sourcefile.asmx):

# Listing: Supported message formats - interactive mode

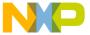

| Format | Description         | Example                 |
|--------|---------------------|-------------------------|
| %S     |                     |                         |
| %p     | Path                | x:\Freescale\           |
| %f     | Path and name       | x:\Freescale\sourcefile |
| %n     | Filename            | sourcefile              |
| %e     | Extension           | .asmx                   |
| %N     | File (8 chars)      | sourcefi                |
| %E     | Extension (3 chars) | .asm                    |
| %1     | Line                | 3                       |
| %C     | Column              | 47                      |
| %0     | Pos                 | 1234                    |
| %K     | Uppercase kind      | ERROR                   |
| %k     | Lowercase kind      | error                   |
| %d     | Number              | A1051                   |
| %m     | Message             | text                    |
| % %    | Percent             | ૪                       |
| \n     | New line            |                         |

## **Example**

```
ASMOPTIONS=-WmsgFoi"%f%e(%l): %k %d: %m\n"
```

produces a message in following listed format:

# Listing: Error message resulting from the statement above

```
x:\Freescale\sourcefile.asmx(3): error A1051: Right parenthesis expected
```

#### See also

ERRORFILE: Filename specification error environment variable

# Assembler options:

- -WmsgFb (-WmsgFbv, -WmsgFbm): Set message file format for batch mode
- -WmsgFi (-WmsgFiv, -WmsgFim): Set message file format for interactive mode
- -WmsgFob: Message format for batch mode
- -WmsgFonf: Message format for no file information
- -WmsgFonp: Message format for no position information

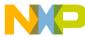

# 6.4.50 -WmsgFonf: Message format for no file information

# Group

Messages

## **Scope**

Assembly Unit

## **Syntax**

-WmsgFonf<string>

## **Arguments**

<string>: format string (see below)

#### **Default**

-WmsgFonf"%K %d: %m\n"

# **Description**

Sometimes there is no file information available for a message (e.g., if a message not related to a specific file). Then this message format string is used. The following formats are supported:

| Format | Description | on   | Example |
|--------|-------------|------|---------|
|        |             |      |         |
|        |             |      |         |
| %K     | Uppercase   | kind | ERROR   |
| %k     | Lowercase   | kind | error   |

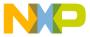

| %d         | Number   | L10324   |
|------------|----------|----------|
| %m         | Message  | text     |
| <b>୦</b> ୦ | Percent  | <b>ે</b> |
| \n         | New line |          |

## **Example**

```
ASMOPTIONS=-WmsgFonf"%k %d: %m\n"
```

## produces a message in following format:

information L10324: Linking successful

#### See also

ERRORFILE: Filename specification error environment variable

## Assembler options:

- -WmsgFb (-WmsgFbv, -WmsgFbm): Set message file format for batch mode
- -WmsgFi (-WmsgFiv, -WmsgFim): Set message file format for interactive mode
- -WmsgFob: Message format for batch mode
- -WmsgFoi: Message format for interactive mode
- -WmsgFonp: Message format for no position information

# 6.4.51 -WmsgFonp: Message format for no position information

## Group

Messages

# **Scope**

Assembly Unit

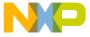

#### **Detailed Listing of All Assembler Options**

#### **Syntax**

-WmsgFonp<string>

## **Arguments**

<string>: format string (see below)

#### Default

```
-WmsgFonp"%f%e: %K %d: %m\n"
```

## **Description**

Sometimes there is no position information available for a message (e.g., if a message not related to a certain position). Then this message format string is used. The following formats are supported (supposed that the source file is x:\Freescale\sourcefile.asmx)

## Listing: Supported message formats for when there is no position information

| Format | Description         | Example                 |
|--------|---------------------|-------------------------|
| %p     | Path                | x:\Freescale\           |
| %f     | Path and name       | x:\Freescale\sourcefile |
| %n     | Filename            | sourcefile              |
| %e     | Extension           | .asmx                   |
| %N     | File (8 chars)      | sourcefi                |
| %E     | Extension (3 chars) | .asm                    |
| %K     | Uppercase kind      | ERROR                   |
| %k     | Lowercase kind      | error                   |
| %d     | Number              | L10324                  |
| %m     | Message             | text                    |
| %%     | Percent             | %                       |
| \n     | New line            |                         |

# Example

```
ASMOPTIONS = - WmsgFonf" %k %d: %m \n"
```

produces a message in following format:

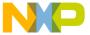

information L10324: Linking successful

#### See also

ERRORFILE: Filename specification error environment variable

Assembler options:

- -WmsgFb (-WmsgFbv, -WmsgFbm): Set message file format for batch mode
- -WmsgFi (-WmsgFiv, -WmsgFim): Set message file format for interactive mode
- -WmsgFob: Message format for batch mode
- -WmsgFoi: Message format for interactive mode
- -WmsgFonf: Message format for no file information

# 6.4.52 -WmsgNe: Number of error messages

#### Group

Messages

#### Scope

Assembly Unit

# **Syntax**

-WmsqNe<number>

## **Arguments**

<number>: Maximum number of error messages.

#### **Default**

50

# **Description**

With this option the amount of error messages can be reported until the Assembler stops assembling. Note that subsequent error messages which depends on a previous one may be confusing.

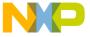

#### Detailed Listing of All Assembler Options

#### **Example**

ASMOPTIONS=-WmsgNe2

The Assembler stops assembling after two error messages.

#### See also

Assembler options:

- -WmsgNi: Number of Information messages
- -WmsgNw: Number of Warning messages

# 6.4.53 -WmsgNi: Number of Information messages

## Group

Messages

**Scope** 

Assembly Unit

## **Syntax**

-WmsqNi<number>

# **Arguments**

 $\verb|-number>|: Maximum number of information messages.$ 

#### **Default**

50

## **Description**

With this option the maximum number of information messages can be set.

# Example

ASMOPTIONS=-WmsgNi10

Only ten information messages are logged.

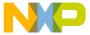

#### See also

#### Assembler options:

- -WmsgNe: Number of error messages
- -WmsgNw: Number of Warning messages

# 6.4.54 -WmsgNu: Disable user messages

#### Group

Messages

#### Scope

None

#### **Syntax**

```
-WmsgNu[=\{a|b|c|d\}]
```

## **Arguments**

- a: Disable messages about include files
- b: Disable messages about reading files
- c: Disable messages about generated files
- a: Disable messages about processing statistics
- e: Disable informal messages

#### **Default**

None

# **Description**

The application produces some messages which are not in the normal message categories (WARNING, INFORMATION, ERROR, or FATAL). With this option such messages can be disabled. The purpose for this option is to reduce the amount of messages and to simplify the error parsing of other tools:

• a: The application provides information about all included files. With this suboption this option can be disabled.

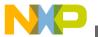

#### **Detailed Listing of All Assembler Options**

- b: With this suboption messages about reading files e.g., the files used as input can be disabled.
- c: Disables messages informing about generated files.
- d: At the end of the assembly, the application may provide information about statistics, e.g., code size, RAM/ROM usage, and so on. With this suboption this option can be disabled.
- e: With this option, informal messages (e.g., memory model, floating point format, etc.) can be disabled.

#### NOTE

Depending on the application, not all suboptions may make sense. In this case they are just ignored for compatibility.

## **Example**

-WmsgNu=c

# 6.4.55 -WmsgNw: Number of Warning messages

## Group

Messages

# Scope

**Assembly Unit** 

# **Syntax**

-WmsgNw<number>

# Arguments

 $\verb|-number>|: Maximum number of warning messages.$ 

#### **Default**

50

# **Description**

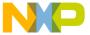

With this option the maximum number of warning messages can be set.

## **Example**

ASMOPTIONS=-WmsqNw15

Only 15 warning messages are logged.

#### See also

Assembler options:

- -WmsgNe: Number of error messages
- -WmsgNi: Number of Information messages

# 6.4.56 -WmsgSd: Setting a message to disable

## Group

Messages

## **Scope**

Assembly Unit

# **Syntax**

-WmsgSd<number>

## Arguments

<number>: Message number to be disabled, e.g., 1801

#### **Default**

None

# **Description**

With this option a message can be disabled so it does not appear in the error output.

# **Example**

-WmsgSd1801

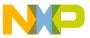

#### **Detailed Listing of All Assembler Options**

#### See also

## Assembler options:

- -WmsgSe: Setting a message to Error
- -WmsgSi: Setting a message to Information
- -WmsgSw: Setting a Message to Warning

# 6.4.57 -WmsgSe: Setting a message to Error

#### Group

Messages

#### Scope

Assembly Unit

## **Syntax**

-WmsgSe<number>

## Arguments

<number>: Message number to be an error, e.g., 1853

#### **Default**

None

# **Description**

Allows changing a message to an error message.

# **Example**

-WmsgSe1853

#### See also

- -WmsgSd: Setting a message to disable
- -WmsgSi: Setting a message to Information
- -WmsgSw: Setting a Message to Warning

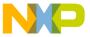

# 6.4.58 -WmsgSi: Setting a message to Information

## Group

Messages

### Scope

Assembly Unit

## **Syntax**

-WmsgSi<number>

### **Arguments**

<number>: Message number to be an information, e.g., 1853

#### **Default**

None

# **Description**

With this option a message can be set to an information message.

# Example

-WmsgSi1853

#### See also

Assembler options:

- -WmsgSd: Setting a message to disable
- -WmsgSe: Setting a message to Error
- -WmsgSw: Setting a Message to Warning

# 6.4.59 -WmsgSw: Setting a Message to Warning

## Group

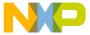

#### Detailed Listing of All Assembler Options

Messages

#### Scope

Assembly Unit

# **Syntax**

-WmsqSw<number>

#### **Arguments**

<number>: Error number to be a warning, e.g., 2901

#### **Default**

None

## **Description**

With this option a message can be set to a warning message.

## **Example**

-WmsgSw2901

#### See also

Assembler options:

- -WmsgSd: Setting a message to disable
- -WmsgSe: Setting a message to Error
- -WmsgSi: Setting a message to Information

# 6.4.60 -WOutFile: Create error listing file

## Group

Messages

## **Scope**

Assembly Unit

# **Syntax**

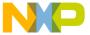

-WOutFile(On|Off)

#### Arguments

None

#### **Default**

Error listing file is created.

## **Description**

This option controls if a error listing file should be created at all. The error listing file contains a list of all messages and errors which are created during a assembly process. Since the text error feedback can now also be handled with pipes to the calling application, it is possible to obtain this feedback without an explicit file. The name of the listing file is controlled by the environment variable ERRORFILE: Filename specification error.

## **Example**

-WOutFileOn

The error file is created as specified with **ERRORFILE**.

-WErrFileOff

No error file is created.

#### See also

Assembler options:

- -WErrFile: Create "err.log" error file
- -WStdout: Write to standard output

# 6.4.61 -WStdout: Write to standard output

## Group

Messages

# **Scope**

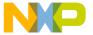

#### **Detailed Listing of All Assembler Options**

#### **Assembly Unit**

## **Syntax**

-WStdout(On|Off)

## **Arguments**

None

#### **Default**

output is written to stdout

## **Description**

With Windows applications, the usual standard streams are available. But text written into them does not appear anywhere unless explicitly requested by the calling application. With this option is can be controlled if the text to error file should also be written into stdout.

#### **Example**

-WStdoutOn

All messages are written to stdout.

-WErrFileOff

Nothing is written to stdout.

#### See also

Assembler options:

• -WErrFile: Create "err.log" error file

• -WOutFile: Create error listing file

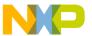

# Chapter 7 Sections

Sections are portions of code or data that cannot be split into smaller elements. Each section has a name, a type, and some attributes.

Each assembly source file contains at least one section. The number of sections in an assembly source file is only limited by the amount of memory available on the system at assembly time. If several sections with the same name are detected inside of a single source file, the code is concatenated into one large section.

Sections from different modules, but with the same name, will be combined into a single section at linking time.

Sections are defined through Section attributes and Section types. The last part of the chapter deals with the merits of using relocatable sections (for more information, refer to the topic Relocatable vs. absolute sections).

# 7.1 Section attributes

An attribute is associated with each section according to its content. A section may be:

- a data section,
- a constant data section, or
- a code section.

#### 7.1.1 Code sections

A section containing at least one instruction is considered to be a code section. Code sections are always allocated in the target processor's ROM area.

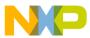

#### **Section types**

Code sections should not contain any variable definitions (variables defined using the DS directive). You do not have any write access on variables defined in a code section. In addition, variables in code sections cannot be displayed in the debugger as data.

#### 7.1.2 Constant sections

A section containing only constant data definition (variables defined using the DC or DCB directives) is considered to be a constant section. Constant sections should be allocated in the target processor's ROM area, otherwise they cannot be initialized at application loading time.

#### 7.1.3 Data sections

A section containing only variables (variables defined using the DS directive) is considered to be a data section. Data sections are always allocated in the target processor's RAM area.

#### NOTE

A section containing variables ( DS) and constants ( DC) or code is not a data section. The default for such a section with mixed DC and code content is to put that content into ROM.

We strongly recommend that you use separate sections for the definition of variables and constant variables. This will prevent problems in the initialization of constant variables.

# 7.2 Section types

First of all, you should decide whether to use relocatable or absolute code in your application. The Assembler allows the mixing of absolute and relocatable sections in a single application and also in a single source file. The main difference between absolute and relocatable sections is the way symbol addresses are determined.

This section covers these two types of sections:

- Absolute sections
- Relocatable sections

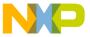

#### 7.2.1 Absolute sections

The starting address of an absolute section is known at assembly time. An absolute section is defined through the ORG - Set Location Counter assembler directive. The operand specified in the ORG directive determines the start address of the absolute section. The following listing shows an example of constructing absolute sections using the ORG assembler directive.

## Listing: Example source code using ORG for absolute sections

```
XDEF entry ORG $8000; Absolute constant data section.

cst1: DC.B $26

cst2: DC.B $BC

...

ORG $080; Absolute data section.

var: DS.B 1

ORG $8010; Absolute code section.

entry:

LD D0,cst1; Loads value in cst1

ADD D0,cst2; Adds value in cst2

ST D0,var; Stores result into var

BRA entry
```

In the previous example, two bytes of storage are allocated starting at address \$A00. The constantvariable - cst1 - will be allocated one byte at address \$8000 and another constant - will be allocated one byte at address \$8001. All subsequent instructions or data allocation directives will be located in this absolute section until another section is specified using the ORG OT SECTION directives.

When using absolute sections, it is the user's responsibility to ensure that there is no overlap between the different absolute sections defined in the application. In the previous example, the programmer should ensure that the size of the section starting at address \$8000 is not bigger than \$10 bytes, otherwise the section starting at \$8000 and the section starting at \$8010 will overlap.

Even applications containing only absolute sections must be linked. In that case, there should not be any overlap between the address ranges from the absolute sections defined in the assembly file and the address ranges defined in the linker parameter (PRM) file.

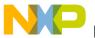

#### ວຍບແon types

The PRM file used to link the example above, can be defined as the following listing displays.

## Listing: Example PRM file for linking source code using ORG for absolute sections

```
LINK test.abs /* Name of the executable file generated.
NAMES test.o /* Name of the object file in the application */
END
SECTIONS
/* READ ONLY memory area. There should be no overlap between this
  memory area and the absolute sections defined in the assembly
  source file. */
 MY ROM = READ ONLY 0x8000 TO 0xFDFF;
/* READ_WRITE memory area. There should be no overlap between this
  memory area and the absolute sections defined in the assembly
  source file. */
 MY RAM = READ WRITE 0x0100 TO 0x023F;
END
PLACEMENT
/* Relocatable variable sections are allocated in MY_RAM.
                                                                   */
 DEFAULT RAM, SSTACK INTO MY RAM;
/* Relocatable code and constant sections are allocated in MY ROM. */
 DEFAULT ROM
                    INTO MY ROM;
END
STACKSTOP $014F /* Initializes the stack pointer */
       entry /* entry is the entry point to the application.
VECTOR ADDRESS 0xFFFE entry /* Initialization for Reset vector.*/
```

#### The linker PRM file contains at least:

- The name of the absolute file ( LINK command).
- The name of the object file which should be linked ( NAMES command).
- The specification of a memory area where the sections containing variables must be allocated. At least the predefined <code>DEFAULT\_RAM</code> (or its ELF alias <code>`.data'</code>) section must be placed there. For applications containing only absolute sections, nothing will be allocated ( <code>SECTIONS</code> and <code>PLACEMENT</code> commands).
- The specification of a memory area where the sections containing code or constants must be allocated. At least the predefined section <code>DEFAULT\_ROM</code> (or its ELF alias <code>\.data'</code>)

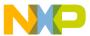

must be placed there. For applications containing only absolute sections, nothing will be allocated ( SECTIONS and PLACEMENT commands).

- The specification of the application entry point ( INIT command)
- The definition of the reset vector ( **VECTOR ADDRESS command**)

#### 7.2.2 Relocatable sections

The starting address of a relocatable section is evaluated at linking time according to the information stored in the linker parameter file. A relocatable section is defined through the SECTION - Declare Relocatable Section assembler directive. The following listing shows an example using the SECTION directive.

## Listing: Example source code using SECTION for relocatable sections

```
XDEF entry
SECTION   ; Relocatable constant data section.

cst1:     DC.B $A6

cst2:     DC.B $BC

dataSec:     SECTION     ; Relocatable data section.

var:     DS.B 1

codeSec:     SECTION     ; Relocatable code section.

entry:

     LD D0,cst1     ; Load value into cst1

     ADD D0, cst2     ; Add value in cst2

     ST D0, var     ; Store into var

     BRA entry
```

In the previous example, two bytes of storage are allocated in the constsec section. The constant cst1 is allocated at the start of the section at address \$ADD and another constant cst2 is allocated at an offset of 1 byte from the beginning of the section. All subsequent instructions or data allocation directives will be located in the relocatable constSec section until another section is specified using the ORG OF SECTION directives.

When using relocatable sections, the user does not need to care about overlapping sections. The linker will assign a start address to each section according to the input from the linker parameter file.

The user can decide to define only one memory area for the code and constant sections and another one for the variable sections or to split the sections over several memory areas.

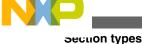

# 7.2.2.1 Example: Defining one RAM and one ROM area.

When all constant and code sections as well as data sections can be allocated consecutively, the PRM file used to assemble the example above can be defined as the following listing displays.

#### **Listing: PRM file**

```
LINK test.abs/* Name of the executable file generated.
NAMES test.o /* Name of the object file in the application */
END
SECTIONS
/* READ ONLY memory area.
 MY ROM = READ ONLY 0x8000 TO 0xFDFF;
/* READ WRITE memory area. */
 MY_RAM = READ_WRITE 0x0100 TO 0x023F;
END
PLACEMENT
                                                                  * /
/* Relocatable variable sections are allocated in MY_RAM.
 DEFAULT RAM, dataSec , SSTACK INTO MY RAM;
/* Relocatable code and constant sections are allocated in MY ROM. */
 DEFAULT ROM, constSec
                               INTO MY ROM;
END
        entry /* entry is the entry point to the application. */
VECTOR ADDRESS 0xFFFE entry /* Initialization for Reset vector.*/
```

#### The linker PRM file contains at least:

- The name of the absolute file (LINK command).
- The name of the object files which should be linked (NAMES command).
- The specification of a memory area where the sections containing variables must be allocated. At least the predefined DEFAULT\_RAM section (or its ELF alias .data) must be placed there (SECTIONS and PLACEMENT commands).
- The specification of a memory area where the sections containing code or constants must be allocated. At least, the predefined DEFAULT\_ROM section (or its ELF alias .text) must be placed there (SECTIONS and PLACEMENT commands).
- Constants sections should be defined in the ROM memory area in the PLACEMENT section (otherwise, they are allocated in RAM).

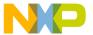

- The specification of the application entry point (INIT command).
- The definition of the reset vector (VECTOR ADDRESS command).

#### According to the PRM file above:

- the datasec section will be allocated starting at 0x0080.
- the codesec section will be allocated starting at 0x0B00.
- the constsec section will be allocated next to the codesec section.

# 7.2.2.2 Example: Defining multiple RAM and ROM areas

When all constant and code sections as well as data sections cannot be allocated consecutively, the PRM file used to link the example above can be defined as the following listing displays:

#### **Listing: PRM file**

```
LINK test.abs /* Name of the executable file generated.
                                                               */
NAMES
               /* Name of the object file in the application. */
 test.o
END
SECTIONS
 /* Two READ_ONLY memory areas */
 ROM AREA 1= READ ONLY 0x8000 TO 0x800F;
 ROM AREA 2= READ ONLY 0x8010 TO 0xFDFF;
/* Three READ_WRITE memory areas */
 RAM AREA 1= READ WRITE 0x0040 TO 0x00FF; /* zero-page memory area */
 RAM_AREA_2= READ_WRITE 0x0100 TO 0x01FF;
 MY STK
           = READ WRITE 0x0200 TO 0x023F; /* Stack memory area
END
PLACEMENT
/* Relocatable variable sections are allocated in MY_RAM. */
 dataSec
                       INTO RAM AREA 2;
                       INTO RAM AREA 1;
 DEFAULT RAM
                       INTO MY_STK; /* Stack allocated in MY_STK
 SSTACK
/* Relocatable code and constant sections are allocated in MY ROM. */
                       INTO ROM_AREA_2;
  constSec
 codeSec, DEFAULT ROM INTO ROM AREA 1;
```

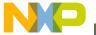

#### neiocatable vs. absolute sections

#### The linker PRM file contains at least:

- The name of the absolute file (LINK command).
- The name of the object files which should be linked (NAMES command).
- The specification of memory areas where the sections containing variables must be allocated. At least, the predefined <code>DEFAULT\_RAM</code> section (or its ELF alias `.data') must be placed there (SECTIONS and PLACEMENT commands).
- The specification of memory areas where the sections containing code or constants must be allocated. At least the predefined <code>DEFAULT\_ROM</code> section (or its ELF alias `.text') must be placed there (SECTIONS and PLACEMENT commands).
- Constants sections should be defined in the ROM memory area in the PLACEMENT section (otherwise, they are allocated in RAM).
- The specification of the application entry point (INIT command)
- The definition of the reset vector (VECTOR command)

#### According to the PRM file listed above,

- the datasec section is allocated starting at 0x0100.
- the constSec section is allocated starting at 0x8000.
- the codesec section is allocated starting at 0x8010.
- 64 bytes of RAM are allocated in the stack starting at 0x0200.

# 7.3 Relocatable vs. absolute sections

Generally, we recommend developing applications using relocatable sections. Relocatable sections offer several advantages.

# 7.3.1 Modularity

An application is more modular when programming can be divided into smaller units called sections. The sections themselves can be distributed among different source files.

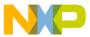

# 7.3.2 Multiple developers

When an application is split over different files, multiple developers can be involved in the development of the application. To avoid major problems when merging the different files, attention must be paid to the following items:

- An include file must be available for each assembly source file, containing XREF directives for each exported variable, constant and function. In addition, the interface to the function should be described there (parameter passing rules as well as the function return value).
- When accessing variables, constants, or functions from another module, the corresponding include file must be included.
- Variables or constants defined by another developer must always be referenced by their names.
- Before invoking a function implemented in another file, the developer should respect the function interface, i.e., the parameters are passed as expected and the return value is retrieved correctly.

# 7.3.3 Early development

The application can be developed before the application memory map is known. Often the application's definitive memory map can only be determined once the size required for code and data can be evaluated. The size required for code or data can only be quantified once the major part of the application is implemented. When absolute sections are used, defining the definitive memory map is an iterative process of mapping and remapping the code. The assembly files must be edited, assembled, and linked several times. When relocatable sections are used, this can be achieved by editing the PRM file and linking the application.

# 7.3.4 Enhanced portability

As the memory map is not the same for each derivative (MCU), using relocatable sections allow easy porting of the code for another MCU. When porting relocatable code to another target you only need to link the application again with the appropriate memory map.

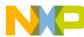

# 7.3.5 Tracking overlaps

When using absolute sections, the programmer must ensure that there is no overlap between the sections. When using relocatable sections, the programmer does not need to be concerned about any section overlapping another. The labels' offsets are all evaluated relatively to the beginning of the section. Absolute addresses are determined and assigned by the linker.

# 7.3.6 Reusability

When using relocatable sections, code implemented to handle a specific I/O device (serial communication device), can be reused in another application without any modification.

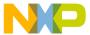

# **Chapter 8 Assembler Syntax**

An assembler source program is a sequence of source statements. Each source statement is coded on one line of text and can be either a Comment line or a Source line.

This chapter covers the following topics:

- Comment line
- Source line
- Symbols
- Constants
- Operators
- Expression
- Translation limits

# 8.1 Comment line

A comment can occupy an entire line to explain the purpose and usage of a block of statements or to describe an algorithm. A comment line contains a semicolon followed by a text, as listed the following listing. Comments are included in the assembly listing, but are not significant to the Assembler.

An empty line is also considered to be a comment line.

## **Listing: Examples of comments**

```
; This is a comment line followed by an empty line and non comments \dots (non comments)
```

# 8.2 Source line

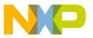

#### Source line

Each source statement includes one or more of the following four fields:

- a Label field,
- an Operation field,
- one or several operands, or
- a comment.

Characters on the source line may be either upper or lower case. Directives and instructions are case-insensitive, whereas symbols are case-sensitive unless the assembler option for case insensitivity on label names (-Ci: Switch case sensitivity on label names OFF) is activated.

This section covers the following topics:

- Label field
- Operation field
- Operand Field: Addressing Modes

#### 8.2.1 Label field

The label field is the first field in a source line. A label is a symbol followed by a colon. Labels can include letters (A-Z or a-z), underscores, periods and numbers. The first character must not be a number.

#### **NOTE**

For compatibility with other Assembler vendors, an identifier starting on column 1 is considered to be a label, even when it is not terminated by a colon. When the -MCUasm: Switch compatibility with MCUasm ON assembler option is activated, you *MUST* terminate labels with a colon. The Assembler produces an error message when a label is not followed by a colon.

Labels are required on assembler directives that define the value of a symbol ( SET OF EQU). For these directives, labels are assigned the value corresponding to the expression in the operand field.

Labels specified in front of another directive, instruction or comment are assigned the value of the location counter in the current section.

#### NOTE

When the Macro Assembler expands a macro it generates internal symbols starting with an underscore \_\_\_. Therefore, to

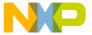

avoid potential conflicts, user defined symbols should not begin with an underscore

#### NOTE

For the Macro Assembler, a .B or .W at the end of a label has a specific meaning. Therefore, to avoid potential conflicts, user-defined symbols should not end with .B or .W.

# 8.2.2 Operation field

The operation field follows the label field and is separated from it by a white space. The operation field must not begin in the first column. An entry in the operation field is one of the following:

- an instruction's mnemonic an abbreviated, case-insensitive name for a member in the Instruction set
- a Directive name, or
- a Macro name.

## 8.2.2.1 Instruction set

Executable instructions for the M68HC12 processor are defined in the CPU Reference Manual (CPU12RM/AD) ( http://www.freescale.com/files/microcontrollers/doc/ ref\_manual/cpu12RM.pdf). The instructions for the HCS12X processor are defined in the CPU Reference Manual (S12XCPUV1) ( http://www.freescale.com/files/ microcontrollers/doc/ref\_manual/S12XCPUV1.pdf).

#### 8.2.2.1.1 HCS12Z Instruction Set

The following table presents an overview of the instructions available for HCS12Z. The operands are described in the chapter Symbols and Notation.

Table 8-1. HCS12Z Instruction Set

| Instruction       | Addressing modes | Descriptions   |
|-------------------|------------------|----------------|
| ABS Di            | Inherent         | Absolute Value |
| ADC Di, #oprimmsz | IMM 1/2/4        | Add with Carry |

Table continues on the next page...

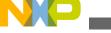

#### Source line

# Table 8-1. HCS12Z Instruction Set (continued)

| Instruction                                                 | Addressing modes                | Descriptions                   |
|-------------------------------------------------------------|---------------------------------|--------------------------------|
| ADC Di,oprmemreg                                            | OPR 1/2/3                       |                                |
| ADD Di,#oprimmsz                                            | IMM 1/2/4                       | Add without Carry              |
| ADD Di,oprmemreg                                            | OPR 1/2/3                       |                                |
| ADD Di,#oprimmsz                                            | IMM 1/2/4                       | Bitwise AND                    |
| ADD Di,                                                     | OPR 1/2/3                       |                                |
| oprmemreg                                                   |                                 |                                |
| ANDCC #opr8i                                                | IMM1                            | Bitwise AND CCL with Immediate |
| ASL Dd,Ds,Dn                                                | REG-REG                         | Arithmetic Shift Left          |
| ASL Dd,Ds,#opr5i                                            | REG-IMM (1-bit, or 5-bit)       |                                |
| ASL Dd,Ds,oprmemreg                                         | REG-OPR/1/2/3                   |                                |
| ASL.bwpl                                                    | OPR/1/2/3-IMM (1-bit, or 5-bit) |                                |
| Dd,oprmemreg,#opr5i                                         | OPR/1/2/3-OPR/1/2/3             |                                |
| ASL.bwpl                                                    | REG-IMM (2-operand)             |                                |
| Dd,oprmemreg,oprmemreg                                      | OPR/1/2/3-IMM (2-operand)       |                                |
| ASL Di,#oprli                                               | Of 17 77270-IIVIIVI (2-operand) |                                |
| ASL.bwpl oprmemreg,#opr1i                                   |                                 |                                |
| ASR Dd,Ds,Dn                                                | REG-REG                         | Arithmetic Shift Right         |
| ASR Dd,Ds,#opr5i                                            | REG-IMM                         |                                |
| ASR.bwpl                                                    | OPR/1/2/3-IMM                   |                                |
| Dd,oprmemreg,#opr5i ASR.bwpl                                | OPR/1/2/3-OPR/1/2/3             |                                |
| Dd,oprmemreg,oprmemreg                                      | OPR/1/2/3-IMM                   |                                |
| ASR.bwpl oprmemreg,#oprli                                   |                                 |                                |
| BCC oprdest                                                 | REL                             | Branch if Carry Clear          |
| BCLR Di,#opr5iBCLR                                          | REG-IMM                         | Test and Clear Bit             |
| Di,DnBCLR.bwl                                               | REG-REG                         |                                |
| oprmemreg, #opr5iBCLR.bwl<br>oprmemreg, Dn                  | OPR/1/2/3-IMM                   |                                |
|                                                             | OPR/1/2/3-REG                   |                                |
| BCS oprdest                                                 | REL                             | Branch if Carry Set            |
| BEQ oprdest                                                 | REL                             | Branch if Equal                |
| BFEXT Dd,Ds,DpBFEXT                                         | REG-REG-REG                     | Bit Field Extract              |
| Dd,Ds,#width:offset                                         | REG-REG-IMM                     | Dit Floid Extract              |
| BFEXT.bwplDd,oprmemreg,Dp                                   |                                 |                                |
| BFEXT.bwploprmemreg,Ds,Dp<br>BFEXT.bwplDd,oprmemreg,#width: | REG-OPR/1/2/3-REG               |                                |
| offset                                                      | OPR/1/2/3-REG-REG               |                                |
| BFEXT.bwploprmemreg,Ds,#width: offset                       | REG-OPR/1/2/3-IMM               |                                |
|                                                             | OPR/1/2/3-REG-IMM               |                                |
| BFINS Dd,Ds,DpBFINS Dd,Ds,#width:offset                     | REG-REG                         | Bit Field Insert               |
| BFINS.bwplDd,oprmemreg,Dp                                   | REG-REG-IMM                     |                                |
| BFINS.bwploprmemreg,Ds,Dp                                   | REG-OPR/1/2/3-REG               |                                |
| BFINS.bwplDd,oprmemreg,#width:                              |                                 |                                |

Table continues on the next page...

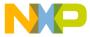

| Instruction                           | Addressing modes  | Descriptions                       |
|---------------------------------------|-------------------|------------------------------------|
| offset                                | OPR/1/2/3-REG-REG |                                    |
| BFINS.bwploprmemreg,Ds,#width: offset | REG-OPR/1/2/3-IMM |                                    |
| Olisec                                | OPR/1/2/3-REG-IMM |                                    |
| BGE oprdest                           | REL               | Branch if greater than or equal to |
| BGND                                  | INH               | Enter background debug mode        |
| BGT oprdest                           | REL               | Branch if greater than             |
| BHI oprdest                           | REL               | Branch if higher                   |
| BHS oprdest                           | REL               | Branch if higher or same           |
| BIT Di,#oprimmszBIT                   | IMM1/2/4          | Bit Test                           |
| Di,oprmemreg                          | OPR/1/2/3         |                                    |
| BLE oprdest                           | REL               | Branch if less than or equal to    |
| BLO oprdest                           | REL               | Branch if lower                    |
| BLSoprdest                            | REL               | Branch if lower or same            |
| BLT oprdest                           | REL               | Branch if less than                |
| BMI oprdest                           | REL               | Branch if Minus                    |
| BNE oprdest                           | REL               | Branch if Not Equal                |
| BPL oprdest                           | REL               | Branch if Plus                     |
| BRA oprdest                           | REL               | Branch always                      |
| BRCLR Di,#opr5i,oprdest               | REG-IMM-REL       | Test Bit and Branch if Clear       |
| BRCLR Di,Dn,oprdest                   | REG-REG-REL       |                                    |
| BRCLR.bwloprmemreg,#opr5i,            | OPR/1/2/3-IMM-REL |                                    |
| oprdest                               | OPR/1/2/3-REG-REL |                                    |
| BRCLR.bwloprmemreg,Dn,oprdest         |                   |                                    |
| BRSET Di,#opr5i,oprdest               | REG-IMM-REL       | Test Bit and Branch if set         |
| BRSET Di,Dn,oprdest                   | REG-REG-REL       |                                    |
| BRSET.bwloprmemreg,#opr5i,oprd        | OPR/1/2/3-IMM-REL |                                    |
| est                                   | OPR/1/2/3-REG-REL |                                    |
| BRSET.bwloprmemreg,Dn,oprdest         |                   |                                    |
| BSET Di,#opr5i                        | REG-IMM           | Test and Set Bit                   |
| BSET Di,Dn                            | REG-REG           |                                    |
| BSET.bwl oprmemreg,#opr5i             | OPR/1/2/3-IMM     |                                    |
| BSET.bwl oprmemreg,Dn                 | OPR/1/2/3-REG     |                                    |
| BSR oprdest                           | REL               | Branch to subroutine               |
| BTGL Di,#opr5i                        | REG-IMM           | Test and Toggle Bit                |
| BTGL Di, Dn                           | REG-REG           |                                    |
| BTGL.bwploprmemreg,#opr5i             | OPR/1/2/3-IMM     |                                    |
| BTGL.bwploprmemreg,Dn                 | OPR/1/2/3-REG     |                                    |
| BVC oprdest                           | REL               | Branch if overflow clear           |
| BVS oprdest                           | REL               | Branch if overflow set             |
|                                       | l                 |                                    |

Table continues on the next page...

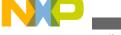

| Instruction                                                                                                    | Addressing modes                                                     | Descriptions                                     |
|----------------------------------------------------------------------------------------------------|----------------------------------------------------------------------|--------------------------------------------------|
| CLB cpureg-cpureg                                                                                                    | REG-REG                                                              | Count leading bits                               |
| CLC                                                                                                    | IMM1                                                                 | Clear Carry (Translates to ANDCC # \$FE)         |
| CLI                                                                                                    | IMM1                                                                 | Clear Interrupt Mask (Translates to ANDCC #\$EF) |
| CLR.bwpl oprmemreg CLR Di CLR<br>X CLR Y                                                                                                    | OPR/1/2/3 INH INH                                                    | Clear Memory, Register, or Index<br>Register     |
| CLV                                                                                                    | IMM1                                                                 | Clear Overflow (Translates to ANDCC # \$FD)      |
| CMP Di,#oprimmszCMP<br>Di,oprmemreg CMP xy,#opr24i<br>CMP xy,oprmemreg CMP S,#opr24i<br>CMP S,oprmemreg CMP X,Y                                | IMM1/2/4 OPR/1/2/3 IMM3 OPR/1/2/3 IMM3 OPR/1/2/3 INH                 | Compare                                          |
| COM.bwl oprmemreg                                                                                                    | OPR/1/2/3                                                            | Complement memory                                |
| DBcc Di,oprdest  DBcc X,oprdest  DBcc Y,oprdest  DBcc.bwploprmemreg,oprdest                                                                    | REG-REL REG-REL OPR/1/2/3-REL                                        | Decrement and Branch                             |
| DEC Di DEC.bwl oprmemreg                                                                                                    | INH<br>OPR/1/2/3                                                     | Decrement                                        |
| DIVS Dd,Dj,Dk DIVS.B Dd,Dj,#opr8i DIVS.W Dd,Dj,#opr16i DIVS.L Dd,Dj,#opr32i DIVS.bwl Dd,Dj,oprmemreg DIVS.bwplbwplDd,oprmemreg,oprm emreg      | REG-REG REG-IMM1 REG-IMM2 REG-IMM4 REG-OPR/1/2/3 OPR/1/2/3-OPR/1/2/3 | Signed Divide                                    |
| DIVU Dd,Dj,Dk  DIVU.B Dd,Dj,#opr8i  DIVU.W Dd,Dj,#opr16i  DIVU.L Dd,Dj,#opr32i  DIVU.bwl Dd,Dj,oprmemreg  DIVU.bwplbwplDd,oprmemreg,oprm emreg | REG-REG REG-IMM1 REG-IMM2 REG-IMM4 REG-OPR/1/2/3 OPR/1/2/3-OPR/1/2/3 | Unsigned divide                                  |
| EOR Di,#oprimmsz                                                                                                    | IMM1/2/4                                                             | Exclusive OR                                     |

Table continues on the next page...

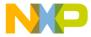

| Instruction                  | Addressing modes                  | Descriptions                   |
|------------------------------|-----------------------------------|--------------------------------|
| EOR Di,oprmemreg             | OPR/1/2/3                         |                                |
| EXG cpureg, cpureg           | INH                               | Exchange register contents     |
| INC Di                       | INH                               | Increment                      |
| INC.bwl oprmemreg            | OPR/1/2/3                         |                                |
| JMP opr24a                   | EXT3                              | Jump                           |
| JMP oprmemreg                | OPR/1/2/3                         |                                |
| JSR opr24a                   | EXT3                              | Jump to subroutine             |
| JSR oprmemreg                | OPR/1/2/3                         |                                |
| LD Di,#oprimmsz              | IMM1/2/4 (same size as Di)        | Load (Di, X,Y, or SP)          |
| LD Di,opr24a                 | EXT3 (24-bit address)             |                                |
| LD Di,oprmemreg              | OPR/1/2/3 IMM2 (efficient 18-bit) |                                |
| LD xy,#opr18i                | IMM3 (same size as X or Y)        |                                |
| LD xy,#opr24i                | EXT3 (24-bit address)             |                                |
| LD xy,opr24a                 | OPR/1/2/3 IMM3 (same size as SP)  |                                |
| LD xy,oprmemreg              | OPR/1/2/3                         |                                |
| LD S,#opr24i                 |                                   |                                |
| LD S,oprmemreg               |                                   |                                |
| LEA D67,oprmemreg            | OPR/1/2/3                         | Load Effective Address         |
| LEA S,oprmemreg              | OPR/1/2/3                         |                                |
| LEA xy,oprmemreg             | OPR/1/2/3                         |                                |
| LEA S, (#opr8i,S)            | IMM1 (8-bit signed offset)        |                                |
| LEA xy, (#opr8i,xy)          | IMM1 (8-bit signed offset)        |                                |
| LSL Dd,Ds,Dn                 | REG-REG                           | Logical Shift Left             |
| LSL Dd,Ds,#opr5i             | REG-IMM                           |                                |
| LSL.bwpl Dd,oprmemreg,#opr5i | OPR/1/2/3-IMM                     |                                |
| LSL.bwpl                     | OPR/1/2/3-OPR/1/2/3               |                                |
| Dd,oprmemreg,oprmemreg       | OPR/1/2/3-IMM                     |                                |
| LSL.bwpl oprmemreg,#oprli    |                                   |                                |
| LSR Dd,Ds,Dn                 | REG-REG                           | Logical Shift Right            |
| LSR Dd,Ds,#opr5i             | REG-IMM                           |                                |
| LSR.bwpl Dd,oprmemreg,#opr5i | OPR/1/2/3-IMM                     |                                |
| LSR.bwpl                     | OPR/1/2/3-OPR/1/2/3               |                                |
| Dd,oprmemreg,oprmemreg       | OPR/1/2/3-IMM                     |                                |
| LSR.bwpl oprmemreg,#opr1i    | PEO PEO                           | Olamani Maribinia and I A      |
| MACS Dd,Dj,Dk                | REG-REG                           | Signed Multiply and Accumulate |
| MACS.B Dd,Dj,#opr8i          | REG-IMM1                          |                                |
| MACS.W Dd,Dj,#opr16i         | REG-IMM2                          |                                |
| MACS.L Dd,Dj,#opr32i         | REG-IMM4                          |                                |
|                              | REG-OPR/1/2/3                     |                                |

Table continues on the next page...

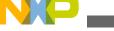

#### Source line

Table 8-1. HCS12Z Instruction Set (continued)

| Instruction                         | Addressing modes    | Descriptions                           |
|-------------------------------------|---------------------|----------------------------------------|
| MACS.bwl Dd,Dj,oprmemreg            | OPR/1/2/3-OPR/1/2/3 |                                        |
| MACS.bwplbwplDd,oprmemreg,oprmemreg |                     |                                        |
| MACU Dd,Dj,Dk                       | REG-REG             | Unsigned multiply and accumulate       |
| MACU.B Dd,Dj,#opr8i                 | REG-IMM1            |                                        |
| MACU.W Dd,Dj,#opr16i                | REG-IMM2            |                                        |
| MACU.L Dd,Dj,#opr32i                | REG-IMM4            |                                        |
| MACU.bwl Dd,Dj,oprmemreg            | REG-OPR/1/2/3       |                                        |
| MACU.bwplbwplDd,oprmemreg,oprmemreg | OPR/1/2/3-OPR/1/2/3 |                                        |
| MAXS Di,oprmemreg                   | OPR/1/2/3           | Maximum of two signed values to Di     |
| MAXU Di,oprmemreg                   | OPR/1/2/3           | Maximum of two unsigned values to Di   |
| MINS Di,oprmemreg                   | OPR/1/2/3           | Minimum of two signed values to Di     |
| MINU Di,oprmemreg                   | OPR/1/2/3           | Minimum of two unsigned values to Di   |
| MODS Dd,Dj,Dk                       | REG-REG             | Signed Modulo                          |
| MODS.B Dd,Dj,#opr8i                 | REG-IMM1            |                                        |
| MODS.W Dd,Dj,#opr16i                | REG-IMM2            |                                        |
| MODS.L Dd,Dj,#opr32i                | REG-IMM4            |                                        |
| MODS.bwl Dd,Dj,oprmemreg            | REG-OPR/1/2/3       |                                        |
| MODS.bwplbwplDd,oprmemreg,oprmemreg | OPR/1/2/3-OPR/1/2/3 |                                        |
| MODU Dd,Dj,Dk                       | REG-REG             | Unsigned Modulo                        |
| MODU.B Dd,Dj,#opr8i                 | REG-IMM1            |                                        |
| MODU.W Dd,Dj,#opr16i                | REG-IMM2            |                                        |
| MODU.L Dd,Dj,#opr32i                | REG-IMM4            |                                        |
| MODU.bwl Dd,Dj,oprmemreg            | REG-OPR/1/2/3       |                                        |
| MODU.bwplbwplDd,oprmemreg,oprmemreg | OPR/1/2/3-OPR/1/2/3 |                                        |
| MOV.B #opr8i,oprmemreg              | IMM1-OPR/1/2/3      | Move Data (8, 16, 24, or 32-bits; IMM- |
| MOV.W #opr16i,oprmemreg             | IMM2-OPR/1/2/3      | OPR or OPR-OPR)                        |
| MOV.P #opr24i,oprmemreg             | IMM3-OPR/1/2/3      |                                        |
| MOV.L #opr32i,oprmemreg             | IMM4-OPR/1/2/3      |                                        |
| MOV.bwpl oprmemreg,oprmemreg        | OPR/1/2/3-OPR/1/2/3 |                                        |
| MULS Dd,Dj,Dk                       | REG-REG             | Signed Multiply                        |
| MULS.B Dd,Dj,#opr8i                 | REG-IMM1            |                                        |
| MULS.W Dd,Dj,#opr16i                | REG-IMM2            |                                        |
| MULS.L Dd,Dj,#opr32i                | REG-IMM4            |                                        |
| MULS.bwl Dd,Dj,oprmemreg            | REG-OPR/1/2/3       |                                        |
| MULS.bwplbwplDd                     | OPR/1/2/3-OPR/1/2/3 |                                        |

Table continues on the next page...

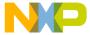

| Instruction                              | Addressing modes    | Descriptions                  |
|------------------------------------------|---------------------|-------------------------------|
| ,                                        |                     |                               |
| oprmemreg,oprmemreg                      |                     |                               |
| MULU Dd,Dj,Dk                            | REG-REG             | Unsigned multiply             |
| MULU.B Dd,Dj,#opr8i                      | REG-IMM1            |                               |
| MULU.W Dd,Dj,#opr16i                     | REG-IMM2            |                               |
| MULU.L Dd,Dj,#opr32i                     | REG-IMM4            |                               |
| MULU.bwl Dd,Dj,oprmemreg                 | REG-OPR/1/2/3       |                               |
| <br> MULU.bwplbwplDd,oprmemreg,oprm      | OPR/1/2/3-OPR/1/2/3 |                               |
| emreg                                    |                     |                               |
| NEG.bwl oprmemreg                        | OPR/1/2/3           | Two's complement negate       |
| NOP                                      | INH                 | Null operation                |
| OR Di,#oprimmsz                          | IMM1/2/4            | Bitwise OR                    |
| OR Di,oprmemreg                          | OPR/1/2/3           |                               |
| ORCC #opr8i                              | IMM1                | Bitwise OR with CCL Immediate |
| PSH oprregs1                             | INH                 | Push registers onto stack     |
| PSH oprregs2                             | INH                 |                               |
| PSH ALL                                  | INH                 |                               |
| PSH ALL16b                               | INH                 |                               |
| PUL oprregs1                             | INH                 | Pull registers from stack     |
| PUL oprregs2                             | INH                 |                               |
| PUL ALL                                  | INH                 |                               |
| PUL ALL16b                               | INH                 |                               |
| QMULS Dd,Dj,Dk                           | REG-REG             | Signed Fractional multiply    |
| QMULS.B Dd,Dj,#opr8i                     | REG-IMM1            |                               |
| QMULS.W Dd,Dj,#opr16i                    | REG-IMM2            |                               |
| QMULS.L Dd,Dj,#opr32i                    | REG-IMM4            |                               |
| QMULS.bwl Dd,Dj,oprmemreg                | REG-OPR/1/2/3       |                               |
| QMULS.bwplbwpl<br>Dd,oprmemreg,oprmemreg | OPR/1/2/3-OPR/1/2/3 |                               |
| QMULU Dd,Dj,Dk                           | REG-REG             | Unsigned Fractional multiply  |
| QMULU.B Dd,Dj,#opr8i                     | REG-IMM1            |                               |
| QMULU.W Dd,Dj,#opr16i                    | REG-IMM2            |                               |
| QMULU.L Dd,Dj,#opr32i                    | REG-IMM4            |                               |
| QMULU.bwl Dd,Dj,oprmemreg                | REG-OPR/1/2/3       |                               |
| QMULU.bwplbwpl                           | OPR/1/2/3-OPR/1/2/3 |                               |
| Dd,oprmemreg,oprmemreg                   |                     |                               |
| ROL.bwpl oprmemreg                       | OPR/1/2/3           | Rotate left through carry     |
| ROR.bwpl oprmemreg                       | OPR/1/2/3           | Rotate right through carry    |
| RTI                                      | INH                 | Return from Interrupt         |

Table continues on the next page...

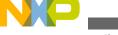

Source line

Table 8-1. HCS12Z Instruction Set (continued)

| Instruction                | Addressing modes     | Descriptions                                                |
|----------------------------|----------------------|-------------------------------------------------------------|
| RTS                        | INH                  | Return from subroutine                                      |
| SAT Di                     | INH                  | Saturate                                                    |
| SBC Di,#oprimmsz           | IMM1/2/4             | Subtract with Borrow                                        |
| SBC Di,oprmemreg           | OPR/1/2/3            |                                                             |
| SEV                        | IMM1                 | Set Carry Flag (Translates to ORCC # \$01)                  |
| SEI                        | IMM1                 | Set Interrupt Mask (Translates to ORCC #\$10)               |
| SEV                        | IMM1                 | Set Overflow flag (Translates to ORCC # \$02)               |
| SEX cpureg, cpureg         | INH                  | Sign extend (smaller CPU register to a larger CPU register) |
| ST Di,opr24a               | EXT (24-bit address) | Store (Di,X,Y or SP)                                        |
| ST Di,oprmemreg            | OPR/1/2/3            |                                                             |
| ST xy,opr24a               | EXT (24-bit address) |                                                             |
| ST xy,oprmemreg            | OPR/1/2/3            |                                                             |
| ST S,oprmemreg             | OPR/1/2/3            |                                                             |
| STOP                       | INH                  | Stop processing                                             |
| SUB Di,#oprimmsz           | IMM1/2/4             | Subtract without borrow                                     |
| SUB Di,oprmemreg           | OPR/1/2/3            |                                                             |
| SUB D6,X,Y                 | INH                  |                                                             |
| SUB D6,Y,X                 | INH                  |                                                             |
| SWI                        | INH                  | Software interrupt                                          |
| SYS                        | INH                  | System call software interrupt                              |
| TBcc Di,oprdest            | REG-REL              | Test and branch                                             |
| TBcc X,oprdest             | REG-REL              |                                                             |
| TBcc Y,oprdest             | REG-REL              |                                                             |
| TBcc.bwploprmemreg,oprdest | OPR/1/2/3-REL        |                                                             |
| TFR cpureg, cpureg         | INH                  | Transfer register contents                                  |
| TRAP #num                  | INH                  | Unimplemented Page2 Opcode Trap                             |
| WAI                        | INH                  | Wait for interrupt                                          |
| ZEX cpureg, cpureg         | INH                  | Zero-extend (smaller CPU register to a larger CPU register) |

## 8.2.2.2 Directive

Assembler directives are described in the Assembler Directives chapter of this manual.

CodeWarrior Development Studio for Microcontrollers V10.x S12Z Assembler Reference Manual, Rev. 10.6, 02/2014

216

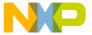

#### 8.2.2.3 Macro

A user-defined macro can be invoked in the assembler source program. This results in the expansion of the code defined in the macro. Defining and using macros are described in the Macros chapter in this manual.

# 8.2.3 Operand Field: Addressing Modes

The operand fields, when present, follow the operation field and are separated from it by a white space. When two or more operand subfields appear within a statement, a comma must separate them.

The following table lists the addressing mode notations allowed in the operand field:

**Addressing Mode Notation Example** Inherent **RTS** No operand Register INST Di ADD D0,D1 ADD D2,#45 **Immediate INST** #oprimmsz Relative JSR label INST oprdest Extended (14 bit address) INST opru14 ADD D4,100 Extended (18 bit address) INST opru18 ADD D5,65536 Extended (24 bit address) INST opru24 ADD D7,4194304 Indexed - IDX INST (opru4,XYS) ADD D1,(10,X) Indexed - IDX1 INST (oprs9, XYSP) ADD D4,(254, X) Indexed - IDX3 INST (opr24, XYSP) ADD D6,(8388604, X) Indexed Indirect INST [Di,XYS] ADD D0,[D0,X] Indexed Indirect - s9 INST [oprs9,XYSP] ADD D3,[254, X] Indexed Indirect - 24b INST [opr24, XYSP] ADD D7,[8388000, Y] Extended 3 INST opr24 JSR 8388000 INST [opr24] Indexed Indirect Extended 3 LD D6,[4552]

Table 8-2. HCS12Z Addressing Mode Notation

#### NOTE

For more information on the operands specified in **Notation** column, refer to the chapter Symbols and Notation.

This section includes the following topics:

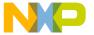

#### Source line

- Inherent Addressing Mode
- Register Addressing Mode
- Immediate Addressing Mode
- Short Immediate Addressing Mode (IMMe4)
- Relative Addressing Modes (REL, REL1)
- Extended Addressing Modes (EXT1, EXT2, EXT3, EXT24)
- Indexed Addressing Modes
- Indexed Indirect Addressing Modes

## 8.2.3.1 Inherent Addressing Mode

Instructions using this addressing mode have no operands or all operands are stored in internal CPU registers. The CPU does not need to perform any memory access to complete the instruction.

#### **Listing: Inherent Addressing Mode Instructions**

```
NOP; Instruction with no operand ABS D0; Returns the absolute of value present in D0 register.
```

## 8.2.3.2 Register Addressing Mode

The operand is one of the eight CPU data registers (Di) and so no memory access is needed.

The register number 0-7 is encoded in the opcode or an instruction postbyte.

# **Listing: Register Addressing Mode**

```
main: ADD D0,D1

AND D6,D7
```

## 8.2.3.3 Immediate Addressing Mode

The opcode contains the value to use with the instruction rather than the address of this value. The '#' character is used to indicate an immediate addressing mode operand. The immediate value can be of 1,2,3, or 4 bytes.

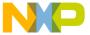

The effective address of the instruction is specified using the # character, as listed in the following listing:

#### **Listing: Immediate Addressing Mode**

```
main: LD D2,#100
CMP D2,#100
BNE main
```

# 8.2.3.4 Short Immediate Addressing Mode (IMMe4)

A 4-bit immediate operand is encoded in the instruction to provide a very efficient way to initialize registers or variables with the common values -1, 1, 2, 3,...13, 14, or 15 (automatically sign-extended to the required size).

#### **Listing: Short Immediate Addressing Mode**

```
main: LD D0,#10
CMP D0,#10
BNE main
```

# 8.2.3.5 Relative Addressing Modes (REL, REL1)

A 7-bit (or 15-bit) twos complement relative offset is included in the instruction opcode. The relative offset is computed by adding the signed offset to the address of the first byte of object code for the current instruction.

# **Listing: Relative Addressing Modes**

```
main: LD D0,#10
CMP D0,#10
BEQ foo
...
```

REL addressing mode comprises of 7-bit signed relative offset and REL1 mode has 15-bit signed relative offset.

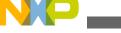

Source line

## 8.2.3.6 Extended Addressing Modes (EXT1, EXT2, EXT3, EXT24)

A 14-bit, 18-bit, or 24-bit address of the operand is provided in the instruction. In the case of 14-bit EXT1 and 18-bit EXT2 addressing modes, the supplied address is zero-extended to 24-bits to form the address of the operand.

**Listing: Extended Addressing Modes** 

Main: LD X,8388000 BHS label1

# 8.2.3.7 Indexed Addressing Modes

This addressing mode adds a 4-bit(9-bit or 24-bit) unsigned offset to the base index register to form the memory address that is referenced in the instruction. The valid range for a 4-bit unsigned offset is [0..15]. The base index register may be X, Y, SP, PC.

These indexed addressing modes use an index register as a base address and add a constant or register offset to form the effective address of the operand. The index register is usually X, Y, SP, or PC, but in a few modes a CPU data register Di can be used as the index base address. IDX implies zero extension bytes which means everything the instruction needs is included in the instruction or internal CPU registers itself.

IDX1, IDX2, and IDX3 imply 1, 2, or 3 additional extension bytes are needed, respectively.

The topics covers here are as follows:

- 4-Bit Short Constant Offset from X, Y, or SP (IDX)
- 9-Bit Constant Offset from X, Y, SP or PC (IDX1)
- 24-Bit Constant Offset from X, Y, SP or PC (IDX3)
- Register Offset Indexed from X, Y, or SP (REG,IDX)
- Automatic Pre/Post Increment/Decrement from X, Y, or SP (++IDX)
- 18-Bit Constant Offset from Di (IDX2,REG)
- 24-Bit Constant Offset from Di (IDX3,REG)

## 8.2.3.7.1 4-Bit Short Constant Offset from X, Y, or SP (IDX)

A 4-bit unsigned constant (0-15) is added to X, Y, or SP to form the effective address of the operand. This addressing mode is very compact and efficient and handles the most common indexed addressing offsets.

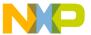

Larger offsets are supported with other indexed addressing mode variations which use additional extension bytes to specify the larger offsets.

#### **Listing: Example - 4-Bit Short Constant Offset**

```
ORG $1000
CST_TBL: DC.B $5, $10, $18, $20, $28, $30
ORG $800
DATA_TBL: DS.B 10
main:
    LD X,#CST_TBL
    LD D0(3,X)
    LD Y,#DATA_TBL
    ST D0,(8,Y)
```

Register D0 is loaded with byte value stored in memory location \$1003 (\$1000 + 3) and the contents of D0 are stored to memory \$808 (\$800 + 8).

#### 8.2.3.7.2 9-Bit Constant Offset from X, Y, SP or PC (IDX1)

A 9-bit signed constant (-256 to +255) is added to X, Y, SP or PC to form the effective address of the operand.

## **Listing: Example - 9-Bit Constant Offset**

```
ORG $1000
CST_TBL: DC.B $5, $10, $18, $20, $28, $30, $38, $40, $48

DC.B $50, $58, $60, $68, $70, $78, $80, $88, $90

DC.B $98, $A0, $A8, $B0, $B8, $C0, $C8, $D0, $D8

ORG $800

DATA_TBL: DS.B 40

main:

LD X,#CST_TBL

LD D2,(20,X)

LD Y,#DATA_TBL

ST D2,(18,Y)
```

## 8.2.3.7.3 24-Bit Constant Offset from X, Y, SP or PC (IDX3)

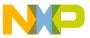

#### **Source line**

A 24-bit constant is added to X, Y, SP or PC to form the effective address of the operand.

#### **Listing: Example - 24-Bit Constant Offset**

```
main:
LD X,#$600
LD D6,($300,X)
LD Y,#$1000
ST D6,($140, Y)
```

## 8.2.3.7.4 Register Offset Indexed from X, Y, or SP (REG,IDX)

A CPU data registers Di is added to X, Y, or SP to form the effective address of the operand. This indexed addressing sub-mode allows a program-controlled offset which can change during execution of the program. For registers D0, D1, D6, and D7 the register is treated as an unsigned value. For D2~D5 the register is treated as a signed value.

#### **Listing: Example - Register Offset Indexed**

```
main:
LD D0,#$300
LD D1,#$400
LD X,#$600
LD D6,(D0,X)
LD Y,#$1000
ST D6,(D1,Y)
```

# 8.2.3.7.5 Automatic Pre/Post Increment/Decrement from X, Y, or SP (+ +IDX)

X, Y, or SP is used to access an operand either before or after it is incremented or decremented. The increment/decrement value is determined by the size of the operand that is being accessed. When SP is used as the index register, only pre-decrement (as in a PUSH) and post-increment (as in a PULL) variations are allowed. When X or Y is used as the index register, all four variations (pre-decrement, pre-increment, post-decrement, and post increment) are supported. In cases where an instruction has more than one operand that uses indexed addressing, any auto-increment or decrement is done during processing of the current operand.

# **Listing: Example - Automatic Pre/Post Increment/Decrement**

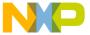

MOV.W (X+), (D2, X)

The CPU would first read the 16-bit memory value pointed to by index register X, then increment X (by 2 because the operand that was read was two bytes), then store the value at the address that is formed by adding D2 to index register X (the new incremented value in X, not the value X had when the instruction started).

#### 8.2.3.7.6 18-Bit Constant Offset from Di (IDX2,REG)

An 18-bit unsigned constant is added to a CPU registers Di to form the effective address of the operand. For registers D0, D1, D6, and D7 the register is treated as an unsigned value. For D2~D5 the register is treated as a signed value.

#### 8.2.3.7.7 24-Bit Constant Offset from Di (IDX3,REG)

A 24-bit constant is added to a CPU registers Di to form the effective address of the operand. For registers D0, D1, D6, and D7 the register is treated as an unsigned value. For D2~D5 the register is treated as a signed value.

## 8.2.3.8 Indexed Indirect Addressing Modes

These addressing modes use an indexed addressing mode to form the effective address of a pointer to the operand rather than using the indexed addressing mode to get the effective address of the operand itself.

In all cases, the intermediate pointer that is fetched from the effective address is 24 bits and this 24-bit address is used to fetch the operand. The size of the operand (1, 2, 3, or 4 bytes) that this pointer points to, depends on the instruction.

The topics covered here are as follows:

- Register Offset Indexed Indirect from X or Y ([REG,IDX])
- 9-Bit Constant Offset Indexed Indirect from X, Y, SP or PC ([IDX1])
- 24-Bit Constant Offset Indexed Indirect from X, Y, SP or PC ([IDX3])
- Address Indirect Addressing Mode ([EXT3])

# 8.2.3.8.1 Register Offset Indexed Indirect from X or Y ([REG,IDX])

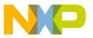

#### Source line

A CPU data registers Di is added to X or Y to form the effective address of the pointer to the operand. For registers D0, D1, D6, and D7 the register is treated as an unsigned value. For D2~D5 the register is treated as a signed value.

# 8.2.3.8.2 9-Bit Constant Offset Indexed Indirect from X, Y, SP or PC ([IDX1])

A 9-bit signed constant (-256 to +255) is added to X, Y, SP or PC to form the effective address of the pointer to the operand.

#### **Listing: Example - Indexed Indirect 9-Bit Constant Offset**

```
ORG $1000
CST_TBL1: DC.W $1020, $1050, $2001
ORG $2000
CST_TBL: DC.B $10, $35, $46
ORG $3000
main:
LD X,#CST_TBL1
LD D6,[4,X]
```

The constant offset 4 is added to the value of register X (\$1000) to form the address \$1004. Then an address pointer (\$2001) is read from memory at \$1004. The register D6 is loaded with \$35, the value stored at address \$2001.

# 8.2.3.8.3 24-Bit Constant Offset Indexed Indirect from X, Y, SP or PC ([IDX3])

A 24-bit constant is added to X, Y, SP or PC to form the effective address of the pointer to the operand.

## 8.2.3.8.4 Address Indirect Addressing Mode ([EXT3])

This addressing mode uses a 24-bit constant to point to a pointer which is then used to access the operand. This allows a 24-bit pointer to an operand to be located anywhere in the 16-megabyte memory space. The 24-bit constant address that points to the pointer to the operand is supplied as three extension bytes in the object code of the instruction.

# **Listing: Example - Address Indirect Addressing Mode**

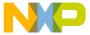

```
ORG $1100

Cnst_tbl DC.W $10,$11,$12,$13

ORG $1114

ptr DS 3

ORG $FF0000

main:

MOV.P #Cnst_tbl,$1114

LD D2,[$1114]

CMP D2,#10
```

Ptr points to address of Cnst\_tbl. Then the first value of Cnst\_tbl array is loaded to D2 and compared with value 10.

# 8.3 Symbols

The following types of symbols are the topics of this section:

- User-defined symbols
- External symbols
- Undefined symbols
- Reserved symbols

# 8.3.1 User-defined symbols

Symbols identify memory locations in program or data sections in an assembly module. A symbol has two attributes:

- The section, in which the memory location is defined
- The offset from the beginning of that section.

Symbols can be defined with an absolute or relocatable value, depending on the section in which the labeled memory location is found. If the memory location is located within a relocatable section (defined with the SECTION - Declare Relocatable Section assembler directive), the label has a relocatable value relative to the section start address.

Symbols can be defined relocatable in the label field of an instruction or data definition source line.

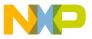

#### Sloaniya

The following listing shows an example of a user-defined relocatable SECTION.

#### Listing: Example of a user-defined relocatable SECTION

```
Sec: SECTION
label1: DC.B 2 ; label1 is assigned offset 0 within Sec.
label2: DC.B 5 ; label2 is assigned offset 2 within Sec.
label3: DC.B 1 ; label3 is assigned offset 7 within Sec.
```

It is also possible to define a label with either an absolute or a previously defined relocatable value, using the SET - Set Symbol Value or EQU - Equate symbol value assembler directives.

Symbols with absolute values must be defined with constant expressions.

#### Listing: Example of a user-defined absolute and relocatable SECTION

# 8.3.2 External symbols

A symbol may be made external using the XDEF - External Symbol Definition assembler directive. In another source file, an XREF - External Symbol Reference assembler directive must reference it. Since its address is unknown in the referencing file, it is considered to be relocatable. See the following listing for an example of using XDEF and XREF.

## **Listing: Examples of external symbols**

```
XREF extLabel ; symbol defined in an other module.
; extLabel is imported in the current module

XDEF label ; symbol is made external for other modules
; label is exported from the current module

constSec: SECTION

label: DC.W 1, extLabel
```

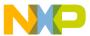

# 8.3.3 Undefined symbols

If a label is neither defined in the source file nor declared external using XREF, the Assembler considers it to be undefined and generates an error message. The following listing shows an example of an undeclared label.

#### Listing: Example of an undeclared label

```
codeSec: SECTION
entry:
   NOP
   BNE entry
   NOP
   JMP end
   JMP label ; <- Undeclared user-defined symbol: label
end:RTS
   END</pre>
```

# 8.3.4 Reserved symbols

Reserved symbols cannot be used for user-defined symbols.

Register names are reserved identifiers.

For the S12Z processor the reserved identifiers are listed in the following listing:

# Listing: Reserved identifiers for an HCS12Z derivative

```
A, CCR, H, X, SP
```

The keywords LOW and HIGH are also reserved identifiers. They are used to refer to the low byte and the high byte of a memory location.

# 8.4 Constants

The Assembler supports integer and ASCII string constants:

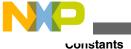

# 8.4.1 Integer constants

The Assembler supports four representations of integer constants:

• A decimal constant is defined by a sequence of decimal digits (0-9).

```
Example: 5, 512, 1024
```

• A hexadecimal constant is defined by a dollar character (\$) followed by a sequence of hexadecimal digits (0-9, a-f, A-F).

```
Example: $5, $200, $400
```

• An octal constant is defined by the commercial at character ( ⓐ) followed by a sequence of octal digits (0-7).

```
Example: @5, @1000, @2000
```

• A binary constant is defined by a percent character followed by a sequence of binary digits (0-1)

#### **Example:**

```
%101,
%10000000000,
%100000000000
```

The default base for integer constant is initially decimal, but it can be changed using the BASE - Set number base assembler directive. When the default base is not decimal, decimal values cannot be represented, because they do not have a prefix character.

# 8.4.2 String constants

A string constant is a series of printable characters enclosed in single (\*) or double quote ("). Double quotes are only allowed within strings delimited by single quotes. Single quotes are only allowed within strings delimited by double quotes. See the following listing for a variety of string constants.

## **Listing: String constants**

```
'ABCD', "ABCD", 'A', "'B", "A'B", 'A"B'
```

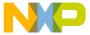

# 8.4.3 Floating-Point constants

The Macro Assembler does not support floating-point constants.

# 8.5 Operators

Operators recognized by the Assembler in expressions are:

- Addition and subtraction operators (binary)
- Multiplication, division and modulo operators (binary)
- Sign operators (unary)
- Shift operators (binary)
- Bitwise operators (binary)
- Bitwise operators (unary)
- Logical operators (unary)
- Relational operators (binary)
- HIGH operator
- HIGH\_6\_13 Operator
- LOW operator
- MAP\_ADDR\_6 Operator
- Force operator (unary)
- Operator precedence

# 8.5.1 Addition and subtraction operators (binary)

The addition and subtraction operators are + and -, respectively.

# **Syntax**

```
Addition:
<operand> + <operand>
Subtraction:
<operand> - <operand>
```

## **Description**

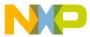

#### **Operators**

The + operator adds two operands, whereas the - operator subtracts them. The operands can be any expression evaluating to an absolute or relocatable expression.

Addition between two relocatable operands is not allowed.

#### **Example**

See the following listing for an example of addition and subtraction operators.

#### **Listing: Addition and subtraction operators**

```
$A3216 + $42 ; Addition of two absolute operands (= $A3258) labelB - $10 ; Subtraction with value of `labelB'
```

# 8.5.2 Multiplication, division and modulo operators (binary)

The multiplication, division, and modulo operators are \*, /, and %, respectively.

#### **Syntax**

```
Multiplication:
<operand> * <operand>

Division:
<operand> / <operand>

Modulo:
<operand> % <operand>
```

## **Description**

The \* operator multiplies two operands, the / operator performs an integer division of the two operands and returns the quotient of the operation. The % operator performs an integer division of the two operands and returns the remainder of the operation

The operands can be any expression evaluating to an absolute expression. The second operand in a division or modulo operation cannot be zero.

# Example

See the following listing for an example of the multiplication, division, and modulo operators.

# Listing: Multiplication, division, and modulo operators

```
23 * 4 ; multiplication (= 92)
23 / 4 ; division (= 5)
```

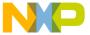

```
23 % 4 ; remainder(= 3)
```

# 8.5.3 Sign operators (unary)

The (unary) sign operators are + and -.

#### **Syntax**

```
Plus:
+<operand>
Minus:
-<operand>
```

#### **Description**

The + operator does not change the operand, whereas the - operator changes the operand to its two's complement. These operators are valid for absolute expression operands.

## **Example**

See the following listing for an example of the unary sign operators.

## **Listing: Unary sign operators**

```
+$32 ; ( = $32)
-$32 ; ( = $CE = -$32)
```

# 8.5.4 Shift operators (binary)

The binary shift operators are << and >>.

# **Syntax**

```
Shift left:
<operand> << <count>
```

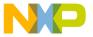

#### **Operators**

```
Shift right:
<operand> >> <count>
```

#### **Description**

The << operator shifts its left operand left by the number of bits specified in the right operand.

The >> operator shifts its left operand right by the number of bits specified in the right operand.

The operands can be any expression evaluating to an absolute expression.

#### Example

See the following listing for an example of the binary shift operators.

#### **Listing: Binary shift operators**

```
$25 << 2 ; shift left (= $94)
$A5 >> 3 ; shift right (= $14)
```

# 8.5.5 Bitwise operators (binary)

The binary bitwise operators are  $\epsilon$ , |, and  $\hat{}$ .

# **Syntax**

```
Bitwise AND:
<operand> & <operand>

Bitwise OR:
<operand> | <operand>

Bitwise XOR:
<operand> ^ <operand>
```

# **Description**

The & operator performs an AND between the two operands on the bit level.

The | operator performs an OR between the two operands on the bit level.

The ^ operator performs an XOR between the two operands on the bit level.

The operands can be any expression evaluating to an absolute expression.

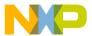

#### **Example**

See the following listing for an example of the binary bitwise operators

#### **Listing: Binary bitwise operators**

```
$E & 3 ; = $2 (%1110 & %0011 = %0010) $E | 3 ; = $F (%1110 | %0011 = %1111) $E ^ 3 ; = $D (%1110 ^ %0011 = %1101)
```

# 8.5.6 Bitwise operators (unary)

The unary bitwise operator is ~.

#### **Syntax**

## **Description**

The ~ operator evaluates the one's complement of the operand.

The operand can be any expression evaluating to an absolute expression.

# Example

See the following listing for an example of the unary bitwise operator.

# **Listing: Unary bitwise operator**

```
~$C ; = $FFFFFFF3 (~%00000000 00000000 00000000 00001100
=%11111111 11111111 11111111 11110011)
```

# 8.5.7 Logical operators (unary)

The unary logical operator is 1.

## **Syntax**

```
Logical NOT: !<operand>
```

## **Description**

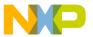

#### **operators**

The perator returns 1 (true) if the operand is 0, otherwise it returns 0 (false).

The operand can be any expression evaluating to an absolute expression.

#### **Example**

See the following listing for an example of the unary logical operator.

# Listing: Unary logical operator

```
!(8<5) ; = $1 (TRUE)
```

# 8.5.8 Relational operators (binary)

The binary relational operators are =, ==, !=, <>, <, <=, >, and >=.

#### **Syntax**

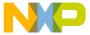

```
Greater than or equal:
<operand> >= <operand>
```

#### **Description**

These operators compare two operands and return 1 if the condition is true or 0 if the condition is false.

The operands can be any expression evaluating to an absolute expression.

#### **Example**

See the following listing for an example of the binary relational operators

#### **Listing: Binary relational operators**

```
3 >= 4 ; = 0 (FALSE) label = 4 ; = 1 (TRUE) if label is 4, 0 or (FALSE) otherwise. 
 9 < $B ; = 1 (TRUE)
```

# 8.5.9 HIGH operator

The HIGH operator is HIGH.

## **Syntax**

```
High Byte: HIGH(<operand>)
```

## **Description**

This operator returns the high byte of the address of a memory location.

# Example

Assume datal is a word located at address \$1050 in the memory.

```
LDA #HIGH(data1)
```

This instruction will load the immediate value of the high byte of the address of data1 (\$10) in register A.

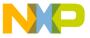

#### **Operators**

```
LDA HIGH (data1)
```

This instruction will load the direct value at memory location of the higher byte of the address of datal (i.e., the value in memory location \$10) in register A.

# 8.5.10 HIGH\_6\_13 Operator

#### **Syntax**

```
High Byte: HIGH_6_13(<operand>)
```

#### **Description**

This operator returns the high byte of a 14-bit address of a memory location.

#### **Example**

Assume data1 is a word located at address \$1010 in the memory.

```
LDA #HIGH 6 13 (data1)
```

This instruction will load the value \$40 in the accumulator.

# 8.5.11 LOW operator

The LOW operator is LOW.

## **Syntax**

```
LOW Byte: LOW(<operand>)
```

## **Description**

This operator returns the low byte of the address of a memory location.

# Example

Assume data1 is a word located at address \$1050 in the memory.

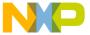

```
LDA #LOW(data1)
```

This instruction will load the immediate value of the lower byte of the address of data1 (\$50) in register A.

```
LDA LOW(data1)
```

This instruction will load the direct value at memory location of the lower byte of the address of datal (i.e., the value in memory location \$50) in register A.

# 8.5.12 MAP\_ADDR\_6 Operator

#### **Syntax**

```
MAP_ADDR_6 (<operand>)
```

#### **Description**

This operator returns the lower 6 bits for a memory location. It should be used to determine the offset in the paging window for a certain memory address. Note that the operator automatically adds the offset of the base of the paging window (\$C0).

# **Example**

```
MOV #HIGH_6_13 (data), $001F

STA MAP_ADDR_6 (data)
```

In this example, the S12Z PAGE register (mapped at \$001F) is loaded with the memory page corresponding to data and then the value contained in the accumulator is stored at the address pointed by data.

# 8.5.13 Force operator (unary)

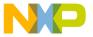

#### **Operators**

#### **Syntax**

```
8-bit address:
<<operand> or
<operand>.B

16-bit address:
><operand> or
<operand>.W
```

#### **Description**

The < or .B operators force direct addressing mode, whereas the > or .W operators force extended addressing mode.

Use the < operator to force 8-bit indexed or 8-bit direct addressing mode for an instruction.

Use the > operator to force 16-bit indexed or 16-bit extended addressing mode for an instruction.

The operand can be any expression evaluating to an absolute or relocatable expression.

## **Example**

```
clabel ; label is an 8-bit address.

label.B ; label is an 8-bit address.

>label ; label is an 16-bit address.

label.W ; label is an 16-bit address.
```

For the S12Z the < operand forces the operand to short or tiny addressing mode (depending on the instruction in which it is used). The same result can be obtained by adding .s or .T to the referred symbol. The > operator forces an address to 8 bits, even if it fits in 4 or 5 bits (so short or tiny addressing modes can be used).

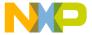

# 8.5.14 Operator precedence

The following table lists the operator precedence rules for ANSI - C operators.

Operator Description **Associativity** () Parenthesis Right to Left ~ + -One's complement Unary Plus Unary Left to Right \*/% Integer multiplication Integer division Left to Right Integer modulo Integer addition Integer subtraction + -Left to Right << >> Shift Left Shift Right Left to Right Less than Less or equal to Greater than Left to Right < <= > >= Greater or equal to Equal to Not Equal to Left to Right =, == !=, <> & Bitwise AND Left to Right ٨ Bitwise Exclusive OR Left to Right Bitwise OR Left to Right

Table 8-3. Operator precedence priorities

# 8.6 Expression

An expression is composed of one or more symbols or constants, which are combined with unary or binary operators. Valid symbols in expressions are:

- User defined symbols
- External symbols
- The special symbol `\*' represents the value of the location counter at the beginning of the instruction or directive, even when several arguments are specified. In the following example, the asterisk represents the location counter at the beginning of the DC directive:

Once a valid expression has been fully evaluated by the Assembler, it is reduced as one of the following type of expressions:

• Absolute expression: The expression has been reduced to an absolute value, which is independent of the start address of any relocatable section. Thus it is a constant.

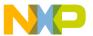

#### **Expression**

- Simple relocatable expression: The expression evaluates to an absolute offset from the start of a single relocatable section.
- Complex relocatable expression: The expression neither evaluates to an absolute expression nor to a simple relocatable expression. The Assembler does not support such expressions.

All valid user defined symbols representing memory locations are simple relocatable expressions. This includes labels specified in XREF directives, which are assumed to be relocatable symbols.

# 8.6.1 Absolute expression

An absolute expression is an expression involving constants or known absolute labels or expressions. An expression containing an operation between an absolute expression and a constant value is also an absolute expression.

See the following listing for an example of an absolute expression.

#### **Listing: Absolute expression**

```
Base: SET $100
Label: EQU Base * $5 + 3
```

Expressions involving the difference between two relocatable symbols defined in the same file and in the same section evaluate to an absolute expression. An expression as label2-label1 can be translated as:

# Listing: Interpretation of label2-label1: difference between two relocatable symbols

```
(<offset label2> + <start section address >) -
(<offset label1> + <start section address >)
```

This can be simplified to the following listing:

# Listing: Simplified result for the difference between two relocatable symbols

```
<offset label2> + <start section address > -
<offset label1> - <start section address>
= <offset label2> - <offset label1>
```

# 8.6.1.1 **Example**

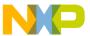

In the example in the following listing, the expression tabEnd-tabBegin evaluates to an absolute expression and is assigned the value of the difference between the offset of tabEnd and tabBegin in the section DataSec.

# Listing: Absolute expression relating the difference between two relocatable symbols

```
DataSec: SECTION tabBegin: DS.B 5
tabEnd: DS.B 1
ConstSec: SECTION
label: EQU tabEnd-tabBegin ; Absolute expression
CodeSec: SECTION
entry: NOP
```

# 8.6.2 Simple relocatable expression

A simple relocatable expression results from an operation such as one of the following:

- <relocatable expression> + <absolute expression>
- <relocatable expression> <absolute expression>
- < absolute expression> + < relocatable expression>

## **Listing: Example of relocatable expression**

```
XREF XtrnLabel
DataSec: SECTION

tabBegin: DS.B 5

tabEnd: DS.B 1

CodeSec: SECTION

entry:

LDA tabBegin+2 ; Simple relocatable expression
BRA *-3 ; Simple relocatable expression
LDA XtrnLabel+6 ; Simple relocatable expression
```

# 8.6.3 Unary operation result

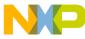

#### rranslation limits

The following table describes the type of an expression according to the operator in an unary operation:

Table 8-4. Expression type resulting from operator and operand type

| Operator | Operand     | Expression  |
|----------|-------------|-------------|
| -, !, ~  | absolute    | absolute    |
| -, !, ~  | relocatable | complex     |
| +        | absolute    | absolute    |
| +        | relocatable | relocatable |

# 8.6.4 Binary operations result

The following table describes the type of an expression according to the left and right operators in a binary operation:

Table 8-5. Expression type resulting from operator and their operands

| Operator                  | Left Operand | Right Operand | Expression  |
|---------------------------|--------------|---------------|-------------|
| -                         | absolute     | absolute      | absolute    |
| -                         | relocatable  | absolute      | relocatable |
| -                         | absolute     | relocatable   | complex     |
| -                         | relocatable  | relocatable   | absolute    |
| +                         | absolute     | absolute      | absolute    |
| +                         | relocatable  | absolute      | relocatable |
| +                         | absolute     | relocatable   | relocatable |
| +                         | relocatable  | relocatable   | complex     |
| *, / , %, <<, >>,  , &, ^ | absolute     | absolute      | absolute    |
| *, /, %, <<, >>, I, &, ^  | relocatable  | absolute      | complex     |
| *, /, %, <<, >>, I, &, ^  | absolute     | relocatable   | complex     |
| *, /, %, <<, >>, I, &, ^  | relocatable  | relocatable   | complex     |

# 8.7 Translation limits

The following limitations apply to the Macro Assembler:

- Floating-point constants are not supported.
- Complex relocatable expressions are not supported.

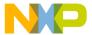

- Lists of operands or symbols must be separated with a comma.
- Include may be nested up to 50.
- The maximum line length is 1023.

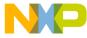

rranslation limits

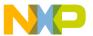

# **Chapter 9 Assembler Directives**

There are different classes of assembler directives. The following tables give you an overview over the different directives and their classes:

## 9.1 Directive Overview

This chapter gives you the overview for assembler directives. The topics covered here are as follows:

- Section-Definition Directives
- Constant-Definition directives
- Data-Allocation directives
- Symbol-Linkage directives
- Assembly-Control directives
- Listing-File Control directives
- Macro Control directives
- Conditional Assembly directives

## 9.1.1 Section-Definition Directives

The following table lists the directives to define new sections.

Table 9-1. Directives for defining sections

| Directive                             | Description                  |
|---------------------------------------|------------------------------|
| ORG - Set Location Counter            | Define an absolute section   |
| SECTION - Declare Relocatable Section | Define a relocatable section |
| OFFSET - Create absolute symbols      | Define an offset section     |

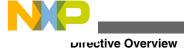

## 9.1.2 Constant-Definition directives

The following table lists the directives to define assembly constants.

Table 9-2. Directives for defining constants

| Directive                 | Description                                          |
|---------------------------|------------------------------------------------------|
| EQU - Equate symbol value | Assign a name to an expression (cannot be redefined) |
| SET - Set Symbol Value    | Assign a name to an expression (can be redefined)    |

#### 9.1.3 Data-Allocation directives

The following table lists the directives to allocate variables.

Table 9-3. Directives for allocating variables

| Directive                              | Description                    |
|----------------------------------------|--------------------------------|
| DC - Define Constant                   | Define a constant variable     |
| DCB - Define Constant Block            | Define a constant block        |
| DS - Define Space                      | Define storage for a variable  |
| RAD50 - RAD50-encoded string constants | RAD50 encoded string constants |

# 9.1.4 Symbol-Linkage directives

The following table lists the symbol-linkage directives to export or import global symbols.

Table 9-4. Symbol linkage directives

| Directive                                                         | Description                                                            |
|-------------------------------------------------------------------|------------------------------------------------------------------------|
| ABSENTRY - Application entry point                                | Specify the application entry point when an absolute file is generated |
| XDEF - External Symbol Definition                                 | Make a symbol public (visible from outside)                            |
| XREF - External Symbol Reference                                  | Import reference to an external symbol.                                |
| XREFB - External Reference for Symbols located on the Direct Page | Import reference to an external symbol located on the direct page.     |

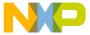

# 9.1.5 Assembly-Control directives

The following table lists the assembly-control general purpose directives to control the assembly process.

Table 9-5. Assembly control directives

| Directive                                | Description                                     |
|------------------------------------------|-------------------------------------------------|
| ALIGN - Align Location Counter           | Define Alignment Constraint                     |
| BASE - Set number base                   | Specify default base for constant definition    |
| END - End assembly                       | End of assembly unit                            |
| ENDFOR - End of FOR block                | End of FOR block                                |
| EVEN - Force word alignment              | Define 2-byte alignment constraint              |
| FAIL - Generate Error message            | Generate user defined error or warning messages |
| FOR - Repeat assembly block              | Repeat assembly blocks                          |
| INCLUDE - Include text from another file | Include text from another file.                 |
| LONGEVEN - Forcing Long-Word alignment   | Define 4 Byte alignment constraint              |

# 9.1.6 Listing-File Control directives

The following table lists the listing-file control directives to control the generation of the assembler listing file.

Table 9-6. Listing-file control directives

| Directive                         | Description                                                                                              |
|-----------------------------------|----------------------------------------------------------------------------------------------------|
| CLIST - List conditional assembly | Specify if all instructions in a conditional assembly block must be inserted in the listing file or not. |
| LIST - Enable Listing             | Specify that all subsequent instructions must be inserted in the listing file.                           |
| LLEN - Set Line Length            | Define line length in assembly listing file.                                                             |
| MLIST - List macro expansions     | Specify if the macro expansions must be inserted in the listing file.                                    |
| NOLIST - Disable Listing          | Specify that all subsequent instruction must not be inserted in the listing file.                        |
| NOPAGE - Disable Paging           | Disable paging in the assembly listing file.                                                             |
| PAGE - Insert Page break          | Insert page break.                                                                                       |
| PLEN - Set Page Length            | Define page length in the assembler listing file.                                                        |

Table continues on the next page...

#### **Directive Overview**

Table 9-6. Listing-file control directives (continued)

| Directive                     | Description                                                                             |
|-------------------------------|-----------------------------------------------------------------------------------------|
| SPC - Insert Blank Lines      | Insert an empty line in the assembly listing file.                                      |
|                               | Define number of character to insert in the assembler listing file for a TAB character. |
| TITLE - Provide Listing Title | Define the user defined title for the assembler listing file.                           |

#### 9.1.7 Macro Control directives

The following table lists the macro control directives, used for the definition and expansion of macros.

Table 9-7. Macro control directives

| Directive                         | Description                  |
|-----------------------------------|------------------------------|
| ENDM - End macro definition       | End of user defined macro.   |
| MACRO - Begin macro definition    | Start of user defined macro. |
| MEXIT - Terminate Macro Expansion | Exit from macro expansion.   |

# 9.1.8 Conditional Assembly directives

The following table lists the conditional assembly directives, used for conditional assembling.

Table 9-8. Conditional assembly directives

| Directive                        | Description                                                              |
|----------------------------------|--------------------------------------------------------------------------|
| ELSE - Conditional assembly      | alternate block                                                          |
| ENDIF - End conditional assembly | End of conditional block                                                 |
| IF - Conditional assembly        | Start of conditional block. A boolean expression follows this directive. |
| IFcc - Conditional assembly      | Test if two string expressions are equal.                                |
| IFDEF                            | Test if a symbol is defined.                                             |
| IFEQ                             | Test if an expression is null.                                           |
| IFGE                             | Test if an expression is greater than or equal to 0.                     |
| IFGT                             | Test if an expression is greater than 0.                                 |
| IFLE                             | Test if an expression is less than or equal to 0.                        |

Table continues on the next page...

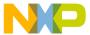

#### Table 9-8. Conditional assembly directives (continued)

| Directive | Description                                   |
|-----------|-----------------------------------------------|
| IFLT      | Test if an expression is less than 0.         |
| IFNC      | Test if two string expressions are different. |
| IFNDEF    | Test if a symbol is undefined                 |
| IFNE      | Test if an expression is not null.            |

# 9.2 Detailed descriptions of all assembler directives

The remainder of the chapter covers the detailed description of all available assembler directives.

# 9.2.1 ABSENTRY - Application entry point

#### **Syntax**

ABSENTRY < label>

## **Synonym**

None

# **Description**

This directive is used to specify the application Entry Point when the Assembler directly generates an absolute file. The -FA2 assembly option - ELF/DWARF 2.0 Absolute File - must be enabled.

Using this directive, the entry point of the assembly application is written in the header of the generated absolute file. When this file is loaded in the debugger, the line where the entry point label is defined is highlighted in the source window.

This directive is ignored when the Assembler generates an object file.

#### NOTE

This instruction only affects the loading on an application by a debugger. It tells the debugger which initial PC should be used. In order to start the application on a target, initialize the Reset vector.

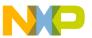

#### Detailed descriptions of all assembler directives

If the example in the following listing is assembled using the -FA2 assembler option, an ELF/DWARF 2.0 Absolute file is generated.

#### Listing: Using ABSENTRY to specify an application entry point

```
ABSENTRY entry ORG $fffe

Reset: DC.W entry ORG $70

entry: NOP NOP

main: RSP NOP

BRA main
```

According to the ABSENTRY directive, the entry point will be set to the address of entry in the header of the absolute file.

# 9.2.2 ALIGN - Align Location Counter

## **Syntax**

ALIGN <n>

# **Synonym**

None

## **Description**

This directive forces the next instruction to a boundary that is a multiple of <n>, relative to the start of the section. The value of <n> must be a positive number between 1 and 32767. The ALIGN directive can force alignment to any size. The filling bytes inserted for alignment purpose are initialized with `\o'.

ALIGN can be used in code or data sections.

## Example

The example shown in the following listing, aligns the HEX label to a location, which is a multiple of 16 (in this case, location <code>00010 (HeX)</code>)

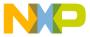

#### Listing: Aligning the HEX Label to a Location

```
Assembler
Abs. Rel.
           Loc
                Obj. code
                            Source line
           _____
   1
   2
        2
          000000 6869 6768
                                    DC.B "high"
   3
            000004 0000 0000
                                    ALIGN 16
            000008 0000 0000
            00000C 0000 0000
        4
   5
        5
   6
        6
            000010 7F
                              HEX: DC.B 127; HEX is allocated
   7
        7
                                              ; on an address,
   8
        8
                                               ; which is a
   9
        9
                                               ; multiple of 16.
```

#### 9.2.3 BASE - Set number base

#### **Syntax**

BASE <n>

## **Synonym**

None

# **Description**

The directive sets the default number base for constants to <n>. The operand <n> may be prefixed to indicate its number base; otherwise, the operand is considered to be in the current default base. Valid values of <n> are 2, 8, 10, 16. Unless a default base is specified using the BASE directive, the default number base is decimal.

## **Example**

See the following listing, for examples of setting the number base.

# Listing: Setting the number base

4 4 base 10 ; default base: decimal

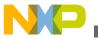

#### Detailed descriptions of all assembler directives

| 5  | 5  | 000000 | 64 | dc.b | 100  |   |         |       |         |
|----|----|--------|----|------|------|---|---------|-------|---------|
| 6  | 6  |        |    | base | 16   | ; | default | base: | hex     |
| 7  | 7  | 000001 | 0A | dc.b | 0a   |   |         |       |         |
| 8  | 8  |        |    | base | 2    | ; | default | base: | binary  |
| 9  | 9  | 000002 | 04 | dc.b | 100  |   |         |       |         |
| 10 | 10 | 000003 | 04 | dc.b | %100 |   |         |       |         |
| 11 | 11 |        |    | base | @12  | ; | default | base: | decimal |
| 12 | 12 | 000004 | 64 | dc.b | 100  |   |         |       |         |
| 13 | 13 |        |    | base | \$a  | ; | default | base: | decimal |
| 14 | 14 | 000005 | 64 | dc.b | 100  |   |         |       |         |
| 15 | 15 |        |    |      |      |   |         |       |         |
| 16 | 16 |        |    | base | 8    | ; | default | base: | octal   |
| 17 | 17 | 000006 | 40 | dc.b | 100  |   |         |       |         |

Be careful. Even if the base value is set to 16, hexadecimal constants terminated by a D must be prefixed by the \$ character, otherwise they are supposed to be decimal constants in old style format. For example, constant 45D is interpreted as decimal constant 45D, not as hexadecimal constant 45D.

# 9.2.4 CLIST - List conditional assembly

## **Syntax**

CLIST [ON OFF]

# **Synonym**

None

# **Description**

The CLIST directive controls the listing of subsequent conditional assembly blocks. It precedes the first directive of the conditional assembly block to which it applies, and remains effective until the next CLIST directive is read.

When the ON keyword is specified in a CLIST directive, the listing file includes all directives and instructions in the conditional assembly block, even those which do not generate code (which are skipped).

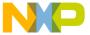

When the OFF keyword is entered, only the directives and instructions that generate code are listed.

A soon as the -L: Generate a listing file assembler option is activated, the Assembler defaults to CLIST ON.

#### **Example**

The following listing is an example where the CLIST OFF option is used.

#### **Listing: Listing file with CLIST OFF**

```
CLIST OFF
Try: EQU 0

IFEQ Try

LD D2, #103

ELSE

LD D2, #0

ENDIF
```

The following listing is the corresponding listing file.

#### Listing: Example assembler listing where CLIST ON is used

```
Abs. Rel. Loc Obj. code Source line
2 2 0000 0000 Try: EQU 0
3 3 0000 0000 IFEQ Try
4 4 000000 A667 LD D2, #103
5 5 ELSE
7 7 7 ENDIF
```

The following listing is a listing file using CLIST ON.

# **Listing: CLIST ON is selected**

```
CLIST ON
Try: EQU 0

IFEQ Try

LD D2, #103

ELSE

LD D2, #0

ENDIF
```

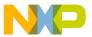

The following listing is the corresponding listing file.

#### Listing: Example assembler listing where CLIST ON is used

| Abs. Re | 1. | Loc    | Obj. | code | Sour | ce lir | ne<br> |      |
|---------|----|--------|------|------|------|--------|--------|------|
| 2       | 2  |        | 0000 | 0000 | Try: | EQU    | 0      |      |
| 3       | 3  |        | 0000 | 0000 |      | IFEQ   | Try    |      |
| 4       | 4  | 000000 | A667 |      |      | LD     | D2,    | #103 |
| 5       | 5  |        |      |      |      | ELSE   |        |      |
| 6       | 6  |        |      |      |      | LD     | D2,    | #0   |
| 7       | 7  |        |      |      |      | ENDIE  | 7      |      |
| 8       | 8  |        |      |      |      |        |        |      |

#### 9.2.5 DC - Define Constant

#### **Syntax**

```
[<label>:] DC [.<size>] <expression> [, <expression>]...
Where <size> = B (default), W, Or L.
Synonym
```

```
DCW (= 2 byte DCs), DCL (= 4 byte DCs),
FCB (= DC.B), FDB (= 2 byte DCs),
FQB (= 4 byte DCs)
```

# **Description**

The DC directive defines constants in memory. It can have one or more <expression> operands, which are separated by commas. The <expression> can contain an actual value (binary, octal, decimal, hexadecimal, or ASCII). Alternatively, the <expression> can be a symbol or expression that can be evaluated by the Assembler as an absolute or simple relocatable expression. One memory block is allocated and initialized for each expression.

The following rules apply to size specifications for DC directives:

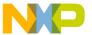

• DC.B: One byte is allocated for numeric expressions. One byte is allocated per ASCII character for strings.

### **Listing: Example for DC.B**

```
000000 4142 4344 Label: DC.B "ABCDE"
000004 45
000005 0A0A 010A DC.B %1010, @12, 1,$A
```

• DC.W: Two bytes are allocated for numeric expressions. ASCII strings are right aligned on a two-byte boundary.

#### **Listing: Example for DC.W**

```
000000 0041 4243 Label: DC.W "ABCDE"
000004 4445

000006 000A 000A DC.W %1010, @12, 1, $A
00000A 0001 000A

00000E xxxx DC.W Label
```

• DC.L: Four bytes are allocated for numeric expressions. ASCII strings are right aligned on a four byte boundary.

#### **Listing: Example for DC.L**

```
000000 0000 0041 Label: DC.L "ABCDE"

000004 4243 4445

000008 0000 000A DC.L %1010, @12, 1, $A

00000C 0000 000A

000010 0000 0001

000014 0000 000A

000018 xxxx xxxx DC.L Label
```

If the value in an operand expression exceeds the size of the operand, the assembler truncates the value and generates a warning message.

#### See also

Assembler directives:

- DCB Define Constant Block
- DS Define Space
- ORG Set Location Counter
- SECTION Declare Relocatable Section

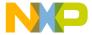

#### 9.2.6 DCB - Define Constant Block

#### **Syntax**

#### **Description**

The DCB directive causes the Assembler to allocate a memory block initialized with the specified <value>. The length of the block is <size> \* <count>.

<count> may not contain undefined, forward, or external references. It may range from 1 to 4096.

The value of each storage unit allocated is the sign-extended expression <value>, which may contain forward references. The <count> cannot be relocatable. This directive does not perform any alignment.

The following rules apply to size specifications for DCB directives:

- DCB.B: One byte is allocated for numeric expressions.
- DCB.W: Two bytes are allocated for numeric expressions.
- DCB.L: Four bytes are allocated for numeric expressions.

### **Listing: Examples of DCB directives**

```
000000 FFFF FF Label: DCB.B 3, $FF 000003 FFFE FFFE DCB.W 3, $FFFE DCB.W 3, $FFFE DCB.W 3, $FFFE DCB.L 3, $FFFE DCB.L 3, $FFFE
```

#### See also

#### **Assembler directives:**

- DC Define Constant
- DS Define Space

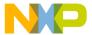

- ORG Set Location Counter
- SECTION Declare Relocatable Section

# 9.2.7 DS - Define Space

#### **Syntax**

```
[<label>:] DS[.<size>] <count>
where <size> = B (default), w, or L.
Synonym
```

```
RMB (= DS.B)

RMD (2 bytes)

RMQ (4 bytes)
```

# **Description**

The DS directive is used to reserve memory for variables, as listed in the following listing. The content of the memory reserved is not initialized. The length of the block is <size> \*<count>.

<count> may not contain undefined, forward, or external references. It may range from 1 to 4096.

# **Listing: Examples of DS directives**

```
Counter: DS.B 2; 2 continuous bytes in memory
DS.B 2; 2 continuous bytes in memory
; can only be accessed through the label Counter
DS.W 5; 5 continuous words in memory
```

The label counter references the lowest address of the defined storage area.

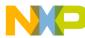

#### NOTE

Storage allocated with a DS directive may end up in constant data section or even in a code section, if the same section contains constants or code as well. The Assembler allocates only a complete section at once.

#### **Example**

In the following listing, a variable, a constant, and code were put in the same section. Because code has to be in ROM, then all three elements must be put into ROM.

#### **Listing: Poor memory allocation**

```
; How it should NOT be done ...
Counter: DS 1 ; 1-byte used
InitialCounter: DC.B $f5 ; constant $f5
main: NOP ; NOP instruction
```

In order to allocate them separately, put them in different sections, as listed in the following listing:

#### **Listing: Proper memory allocation**

```
DataSect: SECTION ; separate section for variables Counter: DS 1 ; 1-byte used

ConstSect: SECTION ; separate section for constants

InitialCounter: DC.B $f5 ; constant $f5

CodeSect: SECTION ; section for code

main: NOP ; NOP instruction
```

An org directive also starts a new section.

#### See also

- DC Define Constant
- ORG Set Location Counter
- SECTION Declare Relocatable Section

# 9.2.8 ELSE - Conditional assembly

### **Syntax**

IF <condition>

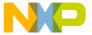

```
[<assembly language statements>]

[ELSE]

[<assembly language statements>]

ENDIF
```

#### **Synonym**

ELSEC

#### **Description**

If <condition> is true, the statements between IF and the corresponding ELSE directive are assembled (generate code).

If <condition> is false, the statements between ELSE and the corresponding ENDIF directive are assembled. Nesting of conditional blocks is allowed. The maximum level of nesting is limited by the available memory at assembly time.

#### **Example**

The following listing is an example of the use of conditional assembly directives:

# Listing: Various conditional assembly directives

```
Try: EQU 1
IF Try != 0
LD D2,#103
ELSE
LD D2,#0
ENDIF
```

The value of Try determines the instruction to be assembled in the program. As shown, the 1da #103 instruction is assembled. Changing the operand of the EQU directive to 0 causes the 1da #0 instruction to be assembled instead.

# **Listing: Output**

```
Abs. Rel. Loc Obj. code Source line

1 1 0000 0001 Try: EQU 1
```

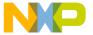

```
2 2 0000 0001 IF Try != 0
3 3 000000 A667 LD D2,#103
4 4 ELSE
6 6 ENDIF
```

# 9.2.9 END - End assembly

#### **Syntax**

END

#### **Synonym**

None

#### **Description**

The END directive indicates the end of the source code. Subsequent source statements in this file are ignored. The END directive in included files skips only subsequent source statements in this include file. The assembly continues in the including file in a regular way.

## Example

The END statement in the following listing causes any source code after the END statement to be ignored, as in the next listing.

# **Listing: Source File**

```
Label: DC.W $1234
DC.W $5678

END

DC.W $90AB ; no code generated

DC.W $CDEF ; no code generated
```

# Listing: Generated listing file

```
Abs. Rel. Loc Obj. code Source line

1 1 000000 1234 Label: DC.W $1234

2 2 000002 5678 DC.W $5678
```

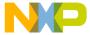

### 9.2.10 ENDFOR - End of FOR block

#### **Syntax**

ENDFOR

#### **Synonym**

None

#### **Description**

The ENDFOR directive indicates the end of a for block.

#### **NOTE**

The FOR directive is only available when the -Compat=b assembler option is used. Otherwise, the FOR directive is not supported.

#### **Example**

See Listing: Using the FOR directive in a loop in the FOR section.

#### See also

Assembler directives:

- FOR Repeat assembly block
- -Compat: Compatibility modes

# 9.2.11 ENDIF - End conditional assembly

### **Syntax**

ENDIF

### **Synonym**

ENDC

# **Description**

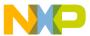

The ENDIF directive indicates the end of a conditional block. Nesting of conditional blocks is allowed. The maximum level of nesting is limited by the available memory at assembly time.

#### **Example**

See Listing: IF and ENDIF in the IF section.

#### See also

IF - Conditional assembly assembler directive

#### 9.2.12 ENDM - End macro definition

#### **Syntax**

ENDM

#### **Synonym**

None

### **Description**

The ENDM directive terminates the macro definition.

# **Example**

The ENDM statement in the following listing terminates the cpChar macro.

### Listing: Using ENDM to terminate a macro definition

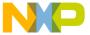

# 9.2.13 EQU - Equate symbol value

#### **Syntax**

```
<label>: EQU <expression>
```

#### **Synonym**

None

#### **Description**

The EQU directive assigns the value of the <expression> in the operand field to <label>. The <label> and <expression> fields are both required, and the <label> cannot be defined anywhere else in the program. The <expression> cannot include a symbol that is undefined or not yet defined.

The EQU directive does not allow forward references.

#### **Example**

See the following listing for examples of using the EQU directive.

### Listing: Using EQU to set variables

```
0000 0014 MaxElement: EQU 20
0000 0050 MaxSize: EQU MaxElement * 4

Time: DS.B 3

0000 0000 Hour: EQU Time ; first byte addr.

0000 0002 Minute: EQU Time+1 ; second byte addr.

0000 0004 Second: EQU Time+2 ; third byte addr
```

# 9.2.14 EVEN - Force word alignment

# **Syntax**

EVEN

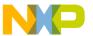

#### **Synonym**

None

#### **Description**

This directive forces the next instruction to the next even address relative to the start of the section. EVEN is an abbreviation for ALIGN 2. Some processors require word and long word operations to begin at even address boundaries. In such cases, the use of the EVEN directive ensures correct alignment. Omission of this directive can result in an error message.

#### **Example**

See the following listing for instances where the EVEN directive causes padding bytes to be inserted.

### **Listing: Using the Force Word Alignment Directive**

| Abs. | Rel. | Loc Obj. code | Source line                        |
|------|------|---------------|------------------------------------|
|      |      |               |                                    |
| 1    | 1    | 000000        | ds.b 4                             |
| 2    | 2    |               | ; location count has an even value |
| 3    | 3    |               | ; no padding byte inserted.        |
| 4    | 4    |               | even                               |
| 5    | 5    | 000004        | ds.b 1                             |
| 6    | 6    |               | ; location count has an odd value  |
| 7    | 7    |               | ; one padding byte inserted.       |
| 8    | 8    | 000005        | even                               |
| 9    | 9    | 000006        | ds.b 3                             |
| 10   | 10   |               | ; location count has an odd value  |
| 11   | 11   |               | ; one padding byte inserted.       |
| 12   | 12   | 000009        | even                               |
| 13   | 13   | 0000 000A     | aaa: equ 10                        |

#### See also

ALIGN - Align Location Counter assembly directive

# 9.2.15 FAIL - Generate Error message

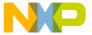

#### **Syntax**

```
FAIL <arg>|<string>
```

#### **Synonym**

None

#### **Description**

There are three modes of the FAIL directive, depending upon the operand that is specified:

- If <arg> is a number in the range [0-499], the Assembler generates an error message, including the line number and argument of the directive. The Assembler does not generate an object file.
- If <arg> is a number in the range [500-\$FFFFFFFF], the Assembler generates a warning message, including the line number and argument of the directive.
- If a string is supplied as an operand, the Assembler generates an error message, including the line number and the <string>. The Assembler does not generate an object file.
- The FAIL directive is primarily intended for use with conditional assembly to detect user-defined errors or warning conditions.

### **Examples**

The assembly code in the following listing generates the error messages in the next listing. The value of the operand associated with the `FAIL 200' or `FAIL 600' directives determines (1) the format of any warning or error message and (2) whether the source code segment will be assembled.

# Listing: Example source code

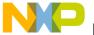

```
ENDIF
ENDM

codSec: SECTION

Start:

cpChar char1
```

#### Listing: Error messages resulting from assembling the source code

The following listing is another assembly code example which again incorporates the FAIL 200 and the FAIL 600 directives.

#### **Listing: Example source code**

```
cpChar: MACRO
        IFC "\1", ""
                 FAIL 200
         MEXIT
         ELSE
                   LD D6, \1
         ENDIF
         IFC "\2", ""
                  FAIL 600
         ELSE
                   ST D6, \2
         ENDIF
         ENDM
codeSec: SECTION
Start:
 cpChar ,char2
```

The following listing is the error message that was generated as a result of assembling the source code in the above listing.

### Listing: Error messages resulting from assembling the source code

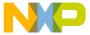

The following listing has additional uses of the FAIL directive. In this example, the FAIL string and FAIL 600 directives are used.

#### **Listing: Example source code**

```
cpChar: MACRO
         IFC "\1", ""
               FAIL "A character must be specified as first parameter"
         MEXIT
         ELSE
                   LD D6, \1
         ENDIF
         IFC "\2", ""
                   FAIL 600
         ELSE
                   ST D6, \2
         ENDIF
         ENDM
codeSec: SECTION
Start:
         cpChar , char2
```

The following listing shows the error messages generated from the assembly code as a result of the FAIL directive.

### Listing: Error messages resulting from assembling the source code

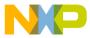

# 9.2.16 FOR - Repeat assembly block

#### **Syntax**

```
FOR <label>=<num> TO <num>
ENDFOR
```

#### **Synonym**

None

#### **Description**

The FOR directive is an inline macro because it can generate multiple lines of assembly code from only one line of input code.

FOR takes an absolute expression and assembles the portion of code following it, the number of times represented by the expression. The FOR expression may be either a constant or a label previously defined using EQU or SET.

#### **NOTE**

The FOR directive is only available when the -Compat=b assembly option is used. Otherwise, the FOR directive is not supported.

# Example

The following listing is an example of using FOR to create a 5-repetition loop.

# Listing: Using the FOR directive in a loop

```
FOR label=2 TO 6
   DC.B label*7
ENDFOR
```

# **Listing: Resulting output listing**

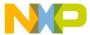

| label*7 | DC.B   | 0E | 000000 | 2 | 4  |
|---------|--------|----|--------|---|----|
|         | ENDFOR |    |        | 3 | 5  |
| label*7 | DC.B   | 15 | 000001 | 2 | 6  |
|         | ENDFOR |    |        | 3 | 7  |
| label*7 | DC.B   | 1C | 000002 | 2 | 8  |
|         | ENDFOR |    |        | 3 | 9  |
| label*7 | DC.B   | 23 | 000003 | 2 | 10 |
|         | ENDFOR |    |        | 3 | 11 |
| label*7 | DC.B   | 2A | 000004 | 2 | 12 |
|         | ENDFOR |    |        | 3 | 13 |

#### See also

ENDFOR - End of FOR block

-Compat: Compatibility modes assembler option

# 9.2.17 IF - Conditional assembly

# **Syntax**

```
IF <condition>
  [<assembly language statements>]

[ELSE]

[<assembly language statements>]

ENDIF
```

# **Synonym**

None

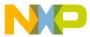

#### **Description**

If <condition> is true, the statements immediately following the IF directive are assembled. Assembly continues until the corresponding ELSE or ENDIF directive is reached. Then all the statements until the corresponding ENDIF directive are ignored. Nesting of conditional blocks is allowed. The maximum level of nesting is limited by the available memory at assembly time.

The expected syntax for <condition> is:

```
<condition> := <expression> <relation> <expression>
<relation> := =|!=|>=|>|<=|<|<>
```

The <expression> must be absolute (It must be known at assembly time).

#### **Example**

The following listing is an example of the use of conditional assembly directives

### **Listing: IF and ENDIF**

```
Try: EQU 0

IF Try != 0

LD D6,#100

ELSE

LD D6,#0

ENDIF
```

The value of Try determines the instruction to be assembled in the program. As shown, the LD D6, #0 instruction is assembled. Changing the operand of the EQU directive to one causes the LD D6, #100 instruction to be assembled instead. The following shows the listing provided by the Assembler for these lines of code:

# Listing: Output listing after conditional assembly

```
1 1 0000 0000 Try: EQU 0 1F Try != 0
4 4 ELSE
5 5 000000 A600
```

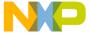

6 6 ENDIF

# 9.2.18 IFcc - Conditional assembly

### **Syntax**

```
IFcc <condition>
  [<assembly language statements>]
[ELSE]
  [<assembly language statements>]
ENDIF
```

#### **Synonym**

None

# **Description**

These directives can be replaced by the IF directive Ifcc <condition> is true, the statements immediately following the Ifcc directive are assembled. Assembly continues until the corresponding ELSE or ENDIF directive is reached, after which assembly moves to the statements following the ENDIF directive. Nesting of conditional blocks is allowed. The maximum level of nesting is limited by the available memory at assembly time.

The following table lists the available conditional types:

Table 9-9. Conditional assembly types

| Ifcc | Condition                 | Meaning                              |
|------|---------------------------|--------------------------------------|
| ifeq | <expression></expression> | if <expression> == 0</expression>    |
| ifne | <expression></expression> | if <expression> != 0</expression>    |
| iflt | <expression></expression> | if <expression> &lt; 0</expression>  |
| ifle | <expression></expression> | if <expression> &lt;= 0</expression> |
| ifgt | <expression></expression> | if <expression> &gt; 0</expression>  |
| ifge | <expression></expression> | if <expression> &gt;= 0</expression> |

Table continues on the next page...

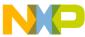

Table 9-9. Conditional assembly types (continued)

| Ifcc   | Condition                                | Meaning                                       |
|--------|------------------------------------------|-----------------------------------------------|
| ifc    | <string1>, <string2></string2></string1> | if <string1> == <string2></string2></string1> |
| ifnc   | <string1>, <string2></string2></string1> | if <string1> != <string2></string2></string1> |
| ifdef  | <label></label>                          | if <label> was defined</label>                |
| ifndef | <label></label>                          | if <label> was not defined</label>            |

#### **Example**

The following listing is an example of the use of conditional assembler directives:

#### Listing: Using the IFNE conditional assembler directive

```
Try: EQU 0
IFNE Try

LD D6,#103
ELSE

LD D6,#0
ENDIF
```

The value of Try determines the instruction to be assembled in the program. As shown, the LD D6, #0 instruction is assembled. Changing the directive to IFEQ causes the LD D6, #103 instruction to be assembled instead.

The following listing shows the listing provided by the Assembler for these lines of code

# **Listing: Output**

```
1 1 0000 0000 Try: EQU 0 1 1 1 2 2 2 0000 0000 IFNE Try 1 2 4 4 ELSE 5 5 000000 A600 LD D6,#0 6 6 ENDIF
```

# 9.2.19 INCLUDE - Include text from another file

# **Syntax**

```
INCLUDE <file specification>
```

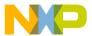

### **Synonym**

None

#### **Description**

This directive causes the included file to be inserted in the source input stream. The <file specification> is not case-sensitive and must be enclosed in quotation marks.

The Assembler attempts to open <file specification> relative to the current working directory. If the file is not found there, then it is searched for relative to each path specified in the GENPATH: Search path for input file environment variable.

#### **Example**

INCLUDE "..\LIBRARY\macros.inc"

# 9.2.20 LIST - Enable Listing

#### **Syntax**

LIST

# **Synonym**

None

# **Description**

Specifies that instructions following this directive must be inserted into the listing and into the debug file. This is a default option. The listing file is only generated if the -L: Generate a listing file assembler option is specified on the command line.

The source text following the LIST directive is listed until a NOLIST - Disable Listing or an END - End assembly assembler directive is reached.

This directive is not written to the listing and debug files.

### **Example**

The assembly source code using the LIST and NOLIST directives in the following listing generates the output listed in the next listing.

# Listing: Using the LIST and NOLIST assembler directives

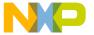

| aaa: | NOP<br>LIST |     |
|------|-------------|-----|
| bbb: | NOP         |     |
|      | NOP         |     |
|      | NOLIST      |     |
| ccc: | NOP         |     |
|      | NOP         |     |
|      | LIST        |     |
| ddd: | NOP         | NOP |

#### **Listing: Output**

| Abs. | Rel. | Loc    | Obj. code | Sourc | e line |
|------|------|--------|-----------|-------|--------|
| 1    | 1    | 000000 | 9D        | aaa:  | NOP    |
| 2    | 2    |        |           |       |        |
| 4    | 4    | 000001 | 9D        | bbb:  | NOP    |
| 5    | 5    | 000002 | 9D        |       | NOP    |
| 6    | 6    |        |           |       |        |
| 12   | 12   | 000005 | 9D        | ddd:  | NOP    |
| 13   | 13   | 000006 | 9D        |       | NOP    |

# 9.2.21 LLEN - Set Line Length

# **Syntax**

LLEN<n>

# Synonym

None

# **Description**

Sets the number of characters from the source line that are included on the listing line to <n>. The values allowed for <n> are in the range [0 - 132]. If a value smaller than 0 is specified, the line length is set to 0. If a value bigger than 132 is specified, the line length is set to 132.

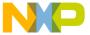

Lines of the source file that exceed the specified number of characters are truncated in the listing file.

#### **Example**

The following listing shows the portion of code which generates the listing file in next listing. Notice that the LLEN 24 directive causes the output at the location-counter line 7 to be truncated.

#### Listing: Example assembly source code using LLEN

```
DC.B $55
LLEN 32
DC.W $1234, $4567
LLEN 24
DC.W $1234, $4567
EVEN
```

### Listing: Formatted assembly output listing as a result of using LLEN

| Abs. | Rel. | Loc    | Obj. code | Source line |         |        |
|------|------|--------|-----------|-------------|---------|--------|
| 1    | 1    | 000000 | 55        | DC.B        | \$55    |        |
| 2    | 2    |        |           |             |         |        |
| 4    | 4    | 000001 | 1234 4567 | DC.W        | \$1234, | \$4567 |
| 5    | 5    |        |           |             |         |        |
| 7    | 7    | 000005 | 1234 4567 | DC.W        | \$1234, | \$     |
| 8    | 8    | 000009 | 00        | EVEN        |         |        |

# 9.2.22 LONGEVEN - Forcing Long-Word alignment

### **Syntax**

LONGEVEN

### **Synonym**

None

### **Description**

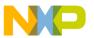

This directive forces the next instruction to the next long-word address relative to the start of the section. Longeven is an abbreviation for ALIGN 4.

#### **Example**

See the following listing for an example where LONGEVEN aligns the next instruction to have its location counter to be a multiple of four (bytes).

#### **Listing: Forcing Long Word Alignment**

```
000000 01
                                       dcb.b 1,1
          ; location counter is not a multiple of 4; three filling
          ; bytes are required.
        000001 0000 00
 3
                                      longeven
 4
        000004 0002 0002
                                      dcb.w 2,2
          ; location counter is already a multiple of 4; no filling
           ; bytes are required.
 5
                                      longeven
     6
        000008 0202
                                      dcb.b 2,2
 7
     7
          ; following is for text section
                         s27 SECTION 27
 9
     9 000000 9D
                                      nop
          ; location counter is not a multiple of 4; three filling
          ; bytes are required.
    10 000001 0000 00
10
                                      longeven
   11 000004 9D
11
                                      nop
```

# 9.2.23 MACRO - Begin macro definition

# **Syntax**

```
<label>: MACRO
```

# **Synonym**

None

# **Description**

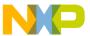

The <label> of the MACRO directive is the name by which the macro is called. This name must not be a processor machine instruction or assembler directive name. For more information on macros, see the Macros chapter.

#### **Example**

See the following listing for a macro definition.

#### **Listing: Example macro definition**

```
XDEF Start
MyData: SECTION

char1: DS.B 1

char2: DS.B 1

cpChar: MACRO
        LD D6,\1
        ST D6,\2
        ENDM

CodeSec: SECTION

Start:
        cpChar char1, char2
        LD D6,char1
        ST D6,char2
```

# 9.2.24 MEXIT - Terminate Macro Expansion

# **Syntax**

MEXIT

# **Synonym**

None

# Description

MEXIT is usually used together with conditional assembly within a macro. In that case it may happen that the macro expansion should terminate prior to termination of the macro definition. The MEXIT directive causes macro expansion to skip any remaining source lines ahead of the ENDM - End macro definition directive.

#### **Example**

The code in the following listing allows the replication of simple instructions or directives using MACRO with MEXIT.

# Listing: Example assembly code using MEXIT

```
XDEF entry
storage: EQU $00FF
save: MACRO; Start macro definition
         LD X, #storage
         LD D6, \1
         ST D6, (0,x); Save first argument
         LD D6, \2
         ST D6, (2,x); Save second argument
         IFC '\3', ''; Is there a third argument?
                   MEXIT; No, exit from macro
         ENDC
         LD D6, \3; Save third argument
         ST D6, (4, X)
         ENDM; End of macro definition
datSec: SECTION
char1: ds.b 1
char2: ds.b 1
codSec: SECTION
entry:
         save char1, char2
```

The following listing shows the macro expansion of the previous macro.

### **Listing: Macro expansion**

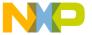

```
7
                               LD D6, \2
 7
                               ST D6, (2,x); Save second argument
 8
      8
 9
      9
                              IFC '\3',''; Is there a third argument?
10
                                       MEXIT; No, exit from macro
     10
                               ENDC
11
     11
                               LD D6, \3; Save third argument
12
     12
                               ST D6, (4,X)
13
     13
                               ENDM; End of macro definition
14
     14
15
     15
                              datSec: SECTION
          000000
                                char1:
                                        ds.b 1
16
     16
17
     17
          000001
                                char2:
                                       ds.b 1
                              codSec: SECTION
18
     18
19
     19
                              entry:
20
     20
                                save char1, char2
         000000 9800 00FF + LD X, #storage
21
         000004 B6xx xxxx + LD D6, char1
2.2
23
         000008 C640
                            + ST D6, (0,x); Save first argument
         00000A B6xx xxxx + LD D6, char2
24
      7m
25
      8m
          00000E C642
                             + ST D6, (2,x); Save second argument
26
      9m
                                IFC '',''; Is there a third argument?
2.8
     1 0 m
                                        MEXIT; No, exit from macro
29
     11m
                                        ENDC
                                        LD D6, ;Save third argument
30
     12m
                                        ST D6, (4,X)
31
     13m
```

# 9.2.25 MLIST - List macro expansions

# **Syntax**

MLIST [ON|OFF]

# **Description**

When the ON keyword is entered with an MLIST directive, the Assembler includes the macro expansions in the listing and in the debug file.

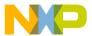

When the OFF keyword is entered, the macro expansions are omitted from the listing and from the debug file.

This directive is not written to the listing and debug file, and the default value is on.

#### **Synonym**

None

#### **Example**

The assembly code in the following listing, with MLIST ON, generates the assembler output listing in the next listing.

#### Listing: Example assembly source code using MLIST

```
XDEF entry
        MLIST ON
swap: MACRO
        LD D6, \1
        LD X, \setminus 2
        ST D6, \2
        ENDM
codSec: SECTION
entry:
        LD D6, #$F0
       LD X, #$0F
main:
        ST D6, first
        ST X, second
        swap first, second
        NOP
        BRA main
datSec: SECTION
first: DS.B 1
second: DS.B 1
```

# **Listing: Assembler Output**

```
Abs. Rel. Loc Obj. code Source line
```

CodeWarrior Development Studio for Microcontrollers V10.x S12Z Assembler Reference Manual, Rev. 10.6, 02/2014

280

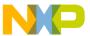

| 1  | 1   |        |             | XDE  | EF entry  |               |  |  |  |  |  |
|----|-----|--------|-------------|------|-----------|---------------|--|--|--|--|--|
| 3  | 3   |        | swap: MACRO |      |           |               |  |  |  |  |  |
| 4  | 4   |        | LD D6, \1   |      |           |               |  |  |  |  |  |
| 5  | 5   |        |             | LD   | X, \2     |               |  |  |  |  |  |
| 6  | 6   |        |             | ST   | D6, \2    |               |  |  |  |  |  |
| 7  | 7   |        |             | ST   | X, \1     |               |  |  |  |  |  |
| 8  | 8   |        |             |      |           |               |  |  |  |  |  |
| 9  | 9   |        |             | END  | M         |               |  |  |  |  |  |
| 10 | 10  |        |             |      | codSec:   | SECTION       |  |  |  |  |  |
| 11 | 11  |        |             |      | entry:    |               |  |  |  |  |  |
| 12 | 12  | 000000 | 9600        | 0000 |           | LD D6, #\$F0  |  |  |  |  |  |
|    |     | 000004 | F0          |      |           |               |  |  |  |  |  |
| 13 | 13  | 000005 | A87F        |      |           | LD X, #\$0F   |  |  |  |  |  |
| 14 | 14  |        |             |      | main:     |               |  |  |  |  |  |
| 15 | 15  | 000007 | D6xx        | xxxx |           | ST D6, first  |  |  |  |  |  |
| 16 | 16  | 00000B | C800        | xxxx |           | ST X, second  |  |  |  |  |  |
|    |     | 00000F | xx          |      |           |               |  |  |  |  |  |
| 17 | 17  |        |             | S    | wap first | , second      |  |  |  |  |  |
| 18 | 4 m | 000010 | В6хх        | xxxx | +         | LD D6, first  |  |  |  |  |  |
| 19 | 5m  | 000014 | A800        | xxxx | +         | LD X, second  |  |  |  |  |  |
|    |     | 000018 | xx          |      |           |               |  |  |  |  |  |
| 20 | 6m  | 000019 | D6xx        | xxxx | +         | ST D6, second |  |  |  |  |  |
| 21 | 7m  | 00001D | C800        | xxxx | +         | ST X, first   |  |  |  |  |  |
|    |     | 000021 | xx          |      |           |               |  |  |  |  |  |
| 22 | 8 m |        |             |      | +         |               |  |  |  |  |  |
| 23 | 18  | 000022 | 01          |      |           | NOP           |  |  |  |  |  |
| 24 | 19  | 000023 | 20FF        | E4   |           | BRA main      |  |  |  |  |  |
| 25 | 20  |        |             |      | datSec:   | SECTION       |  |  |  |  |  |
| 26 | 21  | 000000 |             |      | first: I  | DS.B 1        |  |  |  |  |  |
| 27 | 22  | 000001 |             |      | second:   | DS.B 1        |  |  |  |  |  |

For the same code, with MLIST OFF, the listing file is as shown in the following listing.

# **Listing: Assembler Output**

```
Abs. Rel. Loc Obj. code Source line
```

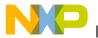

|    | <b>u</b> 000 | p 0.       | u u.o.o    |      |        | ••                 |  |  |  |
|----|--------------|------------|------------|------|--------|--------------------|--|--|--|
| 1  | 1            | XDEF entry |            |      |        |                    |  |  |  |
| 3  | 3            |            | swap:MACRO |      |        |                    |  |  |  |
| 4  | 4            |            |            |      |        | LD D6, \1          |  |  |  |
| 5  | 5            |            |            |      |        | LD X, \2           |  |  |  |
| 6  | 6            |            |            |      |        | ST D6, \2          |  |  |  |
| 7  | 7            |            |            |      |        | ST X \1            |  |  |  |
| 8  | 8            |            |            |      |        |                    |  |  |  |
| 9  | 9            |            |            |      |        | ENDM               |  |  |  |
| 10 | 10           |            |            |      | codSec | : SECTION          |  |  |  |
| 11 | 11           |            |            |      | entry: |                    |  |  |  |
| 12 | 12           | 000000     | 9600       | 0000 |        | LD D6, #\$F0       |  |  |  |
|    | 000          | 004 F0     |            |      |        |                    |  |  |  |
| 13 | 13           | 000005     | A87F       |      |        | LD X, #\$0F        |  |  |  |
| 14 | 14           |            |            |      | main:  |                    |  |  |  |
| 15 | 15           | 000007     | D6xx       | xxxx |        | ST D6, first       |  |  |  |
| 16 | 16           | 00000B     | C800       | xxxx |        | ST X, second       |  |  |  |
|    | 00           | 000F xx    |            |      |        |                    |  |  |  |
| 17 | 17           |            |            |      |        | swap first, second |  |  |  |
| 23 | 18           | 000022     | 01         |      |        | NOP                |  |  |  |
| 24 | 19           | 000023     | 20FF       | E4   |        | BRA main           |  |  |  |
| 25 | 20           |            |            |      | datSec | : SECTION          |  |  |  |
| 26 | 21           | 000000     |            |      | first: | DS.B 1             |  |  |  |
| 27 | 22           | 000001     |            |      | second | : DS.B 1           |  |  |  |

The MLIST directive does not appear in the listing file. When a macro is called after a MLIST ON, it is expanded in the listing file. If the MLIST OFF is encountered before the macro call, the macro is not expanded in the listing file.

# 9.2.26 NOLIST - Disable Listing

# **Syntax**

NOLIST

# **Synonym**

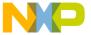

NOL

#### **Description**

Suppresses the printing of the following instructions in the assembly listing and debug file until a LIST - Enable Listing assembler directive is reached.

# **Example**

See the following listing for an example of using LIST and NOLIST.

#### **Listing: Examples of LIST and NOLIST**

| aaa: | NOP<br>LIST |
|------|-------------|
| bbb: | NOP         |
|      | NOP         |
|      | NOLIST      |
| ccc: | NOP         |
|      | NOP         |
|      | LIST        |
| ddd: | NOP         |
|      | NOP         |

The listing above generates the listing file in the following listing.

### Listing: Assembler output listing from the assembler source code

| Abs. Re | el.<br> | Loc    | Obj. code | Source | e line |
|---------|---------|--------|-----------|--------|--------|
| 1       | 1       | 000000 | 01        | aaa:   | NOP    |
| 3       | 3       | 000001 | 01        | bbb:   | NOP    |
| 4       | 4       | 000002 | 01        | NOP    |        |
| 9       | 9       | 000005 | 01        | ddd:   | NOP    |
| 10      | 10      | 000006 | 01        | NOP    |        |

#### See also

LIST - Enable Listing assembler directive

# 9.2.27 NOPAGE - Disable Paging

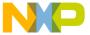

#### **Syntax**

NOPAGE

#### **Synonym**

None

### **Description**

Disables pagination in the listing file. Program lines are listed continuously, without headings or top or bottom margins.

# 9.2.28 OFFSET - Create absolute symbols

#### **Syntax**

OFFSET <expression>

#### **Synonym**

None

# **Description**

The OFFSET directive declares an offset section and initializes the location counter to the value specified in <expression>. The <expression> must be absolute and may not contain references to external, undefined or forward defined labels.

# Example

The following listing shows how the OFFSET directive can be used to access an element of a structure.

# Listing: Example assembly source code

| Abs. | Rel. | Loc    | Obj. | code | Source : | line   |   |
|------|------|--------|------|------|----------|--------|---|
| 1    | 1    |        |      |      |          | OFFSET | 0 |
| 2    | 2    | 000000 |      |      | ID:      | DS.B   | 1 |
| 3    | 3    | 000001 |      |      | COUNT:   | DS.W   | 1 |
| 4    | 4    | 000003 |      |      | VALUE:   | DS.L   | 1 |

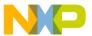

```
0000 0007
 5
                              SIZE:
                                        EQU
 6
      6
 7
      7
                              DataSec: SECTION
 8
      8
          000000
                              Struct: DS.B SIZE
      9
 9
                               CodeSec: SECTION
10
     10
11
     11
                               entry:
12
     12
          000000 98xx xxxx
                                        LD X, #Struct
13
          000004 9600 0000
                                        LD D6, #0
      000008 00
        000009 C640
14
     14
                                        ST D6, (ID, X)
        00000B 9C41
                                        INC.B (COUNT, X)
15
        00000D 36
                                        INC D6
16
     16
          00000E C643
17
     17
                                        ST D6, (VALUE, X)
```

When a statement affecting the location counter other than EVEN, LONGEVEN, ALIGN, OT DS is encountered after the OFFSET directive, the offset section is ended. The preceding section is activated again, and the location counter is restored to the next available location in this section. The following listing shows the example where the location counter is changed.

#### Listing: Example where the location counter is changed

```
7
      7
                               ConstSec: SECTION
          000000 11
 8
                               cst1:
                                         DC.B $11
 9
      9
          000001 13
                               cst2:
                                          DC.B $13
10
     10
                                          OFFSET 0
11
     11
     12
          000000
                               ID:
                                          DS.B
12
13
     13
          000001
                               COUNT:
                                          DS.W
                                                 1
          000003
                               VALUE:
                                          DS.L
                                                 1
14
     14
                  0000 0007
                               SIZE:
                                          EQU
16
     16
          000002 22
17
     17
                               cst3:
                                          DC.B
                                                $22
```

In the example above, the cst3 symbol, defined after the OFFSET directive, defines a constant byte value. This symbol is appended to the section ConstSec, which precedes the OFFSET directive.

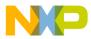

#### 9.2.29 ORG - Set Location Counter

#### **Syntax**

ORG <expression>

### **Synonym**

None

#### **Description**

The org directive sets the location counter to the value specified by <code><expression></code>. Subsequent statements are assigned memory locations starting with the new location counter value. The <code><expression></code> must be absolute and may not contain any forward, undefined, or external references. The <code>org</code> directive generates an internal section, which is absolute (see the Sections chapter).

#### **Example**

See the following listing for an example where org sets the location counter.

### Listing: Using ORG to set the location counter

```
org $2000
b1: nop
b2: rts
```

Viewing the following listing, you can see that the b1 label is located at address \$2000 and label b2 is at address \$2001.

### Listing: Assembler output listing from the source code

| Abs. R | el. | Loc     | Obj. code | Source line |
|--------|-----|---------|-----------|-------------|
| 1      | 1   |         |           | ORG \$2000  |
| 2      | 2   | a002000 | 01        | b1: nop     |
| 3      | 3   | a002001 | 05        | b2: rts     |

#### See also

Assembler directives:

• DC - Define Constant

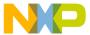

- DCB Define Constant Block
- DS Define Space
- SECTION Declare Relocatable Section

# 9.2.30 PAGE - Insert Page break

#### **Syntax**

PAGE

#### **Synonym**

None

#### **Description**

Insert a page break in the assembly listing.

### **Example**

The portion of code in the following listing demonstrates the use of a page break in the assembler output listing.

# Listing: Example assembly source code

```
Code: SECTION
DC.B $00,$12
DC.B $00,$34
PAGE
DC.B $00,$56
DC.B $00,$78
```

The effect of the PAGE directive can be seen in the following listing.

### Listing: Assembler output listing from the source code

```
Abs. Rel. Loc Obj. code Source line

1 1 code: SECTION

2 2 000000 0012 DC.B $00,$12

3 3 000002 0034 DC.B $00,$34

Abs. Rel. Loc Obj. code Source line
```

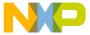

#### שבים descriptions of all assembler directives

5 5 000004 0056 DC.B \$00,\$56 6 6 000006 0078 DC.B \$00,\$78

# 9.2.31 PLEN - Set Page Length

#### **Syntax**

PLEN<n>

#### **Synonym**

None

#### **Description**

Sets the listings page length to <n> lines. <n> may range from 10 to 10000. If the number of lines already listed on the current page is greater than or equal to <n>, listing will continue on the next page with the new page length setting.

The default page length is 65 lines.

# 9.2.32 RAD50 - RAD50-encoded string constants

### **Syntax**

RAD50 <str>[, cnt]

### **Synonym**

None

# **Description**

This directive places strings encoded with the RAD50 encoding into constants. The RAD50 encoding places 3 string characters out of a reduced character set into 2 bytes. It therefore saves memory when comparing it with a plain ASCII representation. It also has some drawbacks, however. Only 40 different character values are supported, and the strings have to be decoded before they can be used. This decoding does include some computations including divisions (not just shifts) and is therefore rather expensive.

CodeWarrior Development Studio for Microcontrollers V10.x S12Z Assembler Reference Manual, Rev. 10.6, 02/2014

288

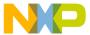

The encoding takes three bytes and looks them up in a string table. The following listing shows the RAD50 encoding.

### **Listing: RAD50 Encoding**

If the remaining string is shorter than 3 bytes, it is filled with spaces (which correspond to the RAD50 character 0).

The optional argument cnt can be used to explicitly state how many 16-bit values should be written. If the string is shorter than 3\*cnt, then it is filled with spaces.

See the example C code (*Listing: Example-Program that Prints Hello World*) listed below about how to decode it.

## **Example**

The string data in the following listing assembles to the following data (*Listing: Assembler output where 11 characters are contained in eight bytes*). The 11 characters in the string are represented by 8 bytes.

## **Listing: RAD50 Example**

## Listing: Assembler output where 11 characters are contained in eight bytes

```
$32D4 $4D58 $922A $4BA0
```

This C code shown in the following listing takes the data and prints "Hello World".

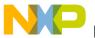

Detailed descriptions of all assembler directives

## **Listing: Example-Program that Prints Hello World**

```
#include "stdio.h"
extern unsigned short rad50[];
extern int rad50Len; /* address is value. Exported asm label */
#define rad50len ((int) &rad50Len)
void printRadChar(char ch) {
  static const char translate[] =
    " ABCDEFGHIJKLMNOPQRSTUVWXYZ$.?0123456789";
  char asciiChar= translate[ch];
  (void) putchar (asciiChar);
}
void PrintHallo(void) {
  unsigned char values= rad50len;
 unsigned char i;
  for (i=0; i < values; i++) {
    unsigned short val= rad50[i];
   printRadChar(val / (40 * 40));
    printRadChar((val / 40) % 40);
   printRadChar(val % 40);
  }
}
```

## 9.2.33 SECTION - Declare Relocatable Section

## **Syntax**

```
<name>: SECTION [SHORT] [<number>]
```

## **Synonym**

None

## **Description**

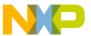

This directive declares a relocatable section and initializes the location counter for the following code. The first SECTION directive for a section sets the location counter to zero. Subsequent SECTION directives for that section restore the location counter to the value that follows the address of the last code in the section.

<name> is the name assigned to the section. Two SECTION directives with the same name specified refer to the same section.

<number> is optional and is only specified for compatibility with the MASM Assembler.

A section is a code section when it contains at least one assembly instruction. It is considered to be a constant section if it contains only DC or DCB directives. A section is considered to be a data section when it contains at least a DS directive or if it is empty.

### **Example**

The example in the following listing demonstrates the definition of a section aaa, which is split into two blocks, with section bbb in between them.

The location counter associated with the label zz is 1, because a NOP instruction was already defined in this section at label xx.

## Listing: Example of the SECTION assembler directive

| Abs. Rel | - <b>.</b><br> | Loc    | Obj. code | Source | e line    |
|----------|----------------|--------|-----------|--------|-----------|
| 1        | 1              |        |           | aaa:   | SECTION 4 |
| 2        | 2              | 000000 | 01        | xx:    | NOP       |
| 3        | 3              |        |           | bbb:   | SECTION 5 |
| 4        | 4              |        |           |        |           |
| 5        | 5              | 000000 | 01        | yy:    | NOP       |
| 6        | 6              | 000001 | 01        |        | NOP       |
| 7        | 7              | 000002 | 01        |        | NOP       |
| 8        | 8              |        |           | aaa:   | SECTION 4 |
| 9        | 9              | 000001 | 01        | zz:    | NOP       |

The optional qualifier SHORT specifies that the section is a short section, That means than the objects defined there can be accessed using the direct addressing mode.

For S12Z, there are two additional section qualifiers: S12Z\_SHORT and S12Z\_TINY. When a section is declared as S12Z\_SHORT (or S12Z\_TINY) all the objects defined there can be accessed using the short (and respectively tiny) addressing modes.

#### See also

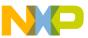

#### Detailed descriptions of all assembler directives

Assembler directives:

- ORG Set Location Counter
- DC Define Constant
- DCB Define Constant Block
- DS Define Space

## 9.2.34 SET - Set Symbol Value

## **Syntax**

```
<label>: SET <expression>
```

## **Synonym**

None

## **Description**

Similar to the EQU - Equate symbol value directive, the SET directive assigns the value of the <expression> in the operand field to the symbol in the <label> field. The <expression> must resolve as an absolute expression and cannot include a symbol that is undefined or not yet defined. The <label> is an assembly time constant. SET does not generate any machine code.

The value is temporary; a subsequent SET directive can redefine it.

## **Example**

See the following listing for examples of the SET directive.

## Listing: Using the SET assembler directive

| Abs. | Rel. | Loc    | Obj. | code | Source : | line |         |
|------|------|--------|------|------|----------|------|---------|
| 1    | 1    |        | 0000 | 0002 | count:   | SET  | 2       |
| 2    | 2    | 000000 | 02   |      | one:     | DC.B | count   |
| 3    | 3    |        |      |      |          |      |         |
| 4    | 4    |        | 0000 | 0001 | count:   | SET  | count-1 |
| 5    | 5    | 000001 | 01   |      |          | DC.B | count   |
| 6    | 6    |        |      |      |          |      |         |

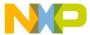

```
7 7 0000 0001 IFNE count
8 8 0000 0000 count: SET count-1
9 9 ENDIF
10 10 000002 00 DC.B count
```

The value associated with the label count is decremented after each DC.B instruction.

## 9.2.35 SPC - Insert Blank Lines

## **Syntax**

SPC<count>

## **Synonym**

None

## **Description**

Inserts <count> blank lines in the assembly listing. <count> may range from 0 to 65. This has the same effect as writing that number of blank lines in the assembly source. A blank line is a line containing only a carriage return.

## 9.2.36 TABS - Set Tab Length

## **Syntax**

TABS <n>

## **Synonym**

None

## **Description**

Sets the tab length to <n> spaces. The default tab length is eight. <n> may range from 0 to 128.

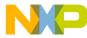

# 9.2.37 TITLE - Provide Listing Title

## **Syntax**

```
TITLE "title"
```

## **Synonym**

TTL

## **Description**

Print the <title> on the head of every page of the listing file. This directive must be the first source code line. A title consists of a string of characters enclosed in quotes (").

The title specified will be written on the top of each page in the assembly listing file.

# 9.2.38 XDEF - External Symbol Definition

## **Syntax**

```
XDEF [.<size>] <label>[,<label>]...
where
<size> = B(direct), W (default),
L or S or T
```

## **Synonym**

```
GLOBAL, PUBLIC
```

## **Description**

This directive specifies labels defined in the current module that are to be passed to the linker as labels that can be referenced by other modules linked to the current module.

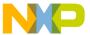

The number of symbols enumerated in an XDEF directive is only limited by the memory available at assembly time.

The S and T size designators are only available for S12Z, and result in marking the symbol as short or tiny.

### **Example**

See the following listing for the case where the XDEF assembler directive can specify symbols that can be used by other modules.

### Listing: Using XDEF to create a variable to be used in another file

```
XDEF Count, main
;; variable Count can be referenced in other modules,
;; same for label main. Note that Linker & Assembler
;; are case-sensitive, i.e., Count != count.

Count: DS.W 2
code: SECTION
main: DC.B 1
```

# 9.2.39 XREF - External Symbol Reference

## **Syntax**

```
XREF [.<size>] <symbol>[,<symbol>]...

where <size> = B(direct), w (default), or L or s or T.
```

## Synonym

EXTERNAL

## Description

This directive specifies symbols referenced in the current module but defined in another module. The list of symbols and corresponding 32-bit values is passed to the linker.

The number of symbols enumerated in an XREF directive is only limited by the memory available at assembly time.

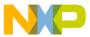

#### **Detailed descriptions of all assembler directives**

The S and T size designators are only available for S12Z, and result in marking the symbol as short or tiny.

### **Example**

# 9.2.40 XREFB - External Reference for Symbols located on the Direct Page

## **Syntax**

```
XREFB <symbol>[,<symbol>]...
```

## **Synonym**

None

## Description

This directive specifies symbols referenced in the current module but defined in another module. Symbols enumerated in a XREFB directive, can be accessed using the direct address mode. The list of symbols and corresponding 8-bit values is passed to the linker.

The number of symbols enumerated in a XREFB directive is only limited by the memory available at assembly time.

## Example

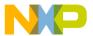

# Chapter 10 Macros

A macro is a template for a code sequence. Once a macro is defined, subsequent reference to the macro name are replaced by its code sequence.

## 10.1 Macro Overview

A macro must be defined before it is called. When a macro is defined, it is given a name. This name becomes the mnemonic by which the macro is subsequently called.

The Assembler expands the macro definition each time the macro is called. The macro call causes source statements to be generated, which may include macro arguments. A macro definition may contain any code or directive except nested macro definitions. Calling previously defined macros is also allowed. Source statements generated by a macro call are inserted in the source file at the position where the macro is invoked.

To call a macro, write the macro name in the operation field of a source statement. Place the arguments in the operand field. The macro may contain conditional assembly directives that cause the Assembler to produce in-line-coding variations of the macro definition.

Macros call produces in-line code to perform a predefined function. Each time the macro is called, code is inserted in the normal flow of the program so that the generated instructions are executed in line with the rest of the program.

# 10.2 Defining Macro

The definition of a macro consists of four parts:

• The header statement, a MACRO directive with a label that names the macro.

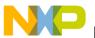

#### **Caning Macros**

- The body of the macro, a sequential list of assembler statements, some possibly including argument placeholders.
- The ENDM directive, terminating the macro definition.
- eventually an instruction MEXIT, which stops macro expansion.

See *the* Assembler Directives chapter for information about the MACRO, ENDM, MEXIT, and MLIST directives.

The body of a macro is a sequence of assembler source statements. Macro parameters are defined by the appearance of parameter designators within these source statements. Valid macro definition statements includes the set of processor assembly language instructions, assembler directives, and calls to previously defined macros. However, macro definitions may not be nested.

# 10.3 Calling Macros

The form of a macro call is:

```
[<label>:] <name>[.<sizearg>] [<argument> [,<argument>]...]
```

Although a macro may be referenced by another macro prior to its definition in the source module, a macro must be defined before its first call. The name of the called macro must appear in the operation field of the source statement. Arguments are supplied in the operand field of the source statement, separated by commas.

The macro call produces in-line code at the location of the call, according to the macro definition and the arguments specified in the macro call. The source statements of the expanded macro are then assembled subject to the same conditions and restrictions affecting any source statement. Nested macros calls are also expanded at this time.

# 10.4 Macro Parameters

As many as 36 different substitutable parameters can be used in the source statements that constitute the body of a macro. These parameters are replaced by the corresponding arguments in a subsequent call to that macro.

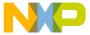

A parameter designator consists of a backslash character (\), followed by a digit (0 - 9) or an uppercase letter (A - Z). Parameter designator \0 corresponds to a size argument that follows the macro name, separated by a period (.).

Consider the following macro definition:

```
MyMacro: MACRO

DC.\0 \1, \2

ENDM
```

When this macro is used in a program, e.g.:

```
MyMacro.B $10, $56
```

the Assembler expands it to:

```
DC.B $10, $56
```

Arguments in the operand field of the macro call refer to parameter designator \1 through \9 and \A through \Z, in that order. The argument list (operand field) of a macro call cannot be extended onto additional lines.

At the time of a macro call, arguments from the macro call are substituted for parameter designators in the body of the macro as literal (string) substitutions. The string corresponding to a given argument is substituted literally wherever that parameter designator occurs in a source statement as the macro is expanded. Each statement generated in the execution is assembled in line.

It is possible to specify a null argument in a macro call by a comma with no character (not even a space) between the comma and the preceding macro name or comma that follows an argument. When a null argument itself is passed as an argument in a nested macro call, a null value is passed. All arguments have a default value of null at the time of a macro call.

## 10.4.1 Macro Argument Grouping

To pass text including commas as a single macro argument, the Assembler supports a special syntax. This grouping starts with the [? prefix and ends with the ?] suffix. If the [? or ?] patterns occur inside of the argument text, they have to be in pairs. Alternatively, escape brackets, question marks and backward slashes with a backward slash as prefix.

#### wacro Parameters

#### NOTE

This escaping only takes place inside of [? ?] arguments. A backslash is only removed in this process if it is just before a bracket ([]), a question mark (?), or a second backslash (\).

### **Listing: Example macro definition**

```
MyMacro: MACRO DC \1
ENDM

MyMacro1: MACRO \1
ENDM
```

The following listing shows the macro calls with rather complicated arguments:

## **Listing: Macro calls**

```
MyMacro [?$10, $56?]
MyMacro [?"\[?"?]

MyMacro1 [?MyMacro [?$10, $56?]?]

MyMacro1 [?MyMacro \[?$10, $56\?]?]
```

These macro calls expand to the following listing:

## **Listing: Macro expansion**

```
DC $10, $56
DC "[?"

DC $10, $56

DC $10, $56
```

The Macro Assembler does also supports for compatibility with previous version's macro grouping with an angle bracket syntax, as in the following listing:

## **Listing: Angle bracket syntax**

```
MyMacro <$10, $56>
```

However, this old syntax is ambiguous as < and > are also used as compare operators. For example, the following code does not produce the expected result:

## Listing: Potential problem using the angle-bracket syntax

```
MyMacro <1 > 2, 2 > 3> ; Wrong!
```

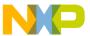

Because of this the old angle brace syntax should be avoided in new code. There is also and option to disable it explicitly.

See also the -CMacBrackets: Square brackets for macro arguments grouping and the -CMacAngBrack: Angle brackets for grouping Macro Arguments assembler options.

### 10.5 Labels Inside Macros

To avoid the problem of multiple-defined labels resulting from multiple calls to a macro that has labels in its source statements, the programmer can direct the Assembler to generate unique labels on each call to a macro.

Assembler-generated labels include a string of the form \_nnnnn where nnnnn is a 5-digit value. The programmer requests an assembler-generated label by specifying \@ in a label field within a macro body. Each successive label definition that specifies a \@ directive generates a successive value of \_nnnnn, thereby creating a unique label on each macro call. Note that \@ may be preceded or followed by additional characters for clarity and to prevent ambiguity.

The following listing shows the definition of the clear macro:

## Listing: Clear macro definition

```
clear: MACRO
LD X, #\1

LD D6, #16

\@LOOP: CLR.B (0,X)

INC.B (0,X)

DEC D6

BNE \@LOOP

ENDM
```

This macro is called in the application, as listed in the following listing:

## Listing: Calling the clear macro

```
clear temporary
```

The two macro calls of clear are expanded in the following manner, as listed in the following listing:

## **Listing: Macro call expansion**

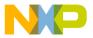

#### wacro Expansion

```
clear temporary
LD X, #temporary
LD D6, #16

_00001LOOP: CLR.B (0,X)
INC.B(0,X)

DEC D6

BNE _00001LOOP

clear data
LD X, #data
LD D6, #16

_00002LOOP: CLR.B (0,X)
INC.B (0,X)

DEC D6

BNE _00002LOOP
```

# 10.6 Macro Expansion

When the Assembler reads a statement in a source program calling a previously defined macro, it processes the call as described in the following paragraphs.

The symbol table is searched for the macro name. If it is not in the symbol table, an undefined symbol error message is issued.

The rest of the line is scanned for arguments. Any argument in the macro call is saved as a literal or null value in one of the 35 possible parameter fields. When the number of arguments in the call is less than the number of parameters used in the macro the argument, which have not been defined at invocation time are initialize with "" (empty string).

Starting with the line following the MACRO directive, each line of the macro body is saved and is associated with the named macro. Each line is retrieved in turn, with parameter designators replaced by argument strings or assembler-generated label strings.

Once the macro is expanded, the source lines are evaluated and object code is produced.

## 10.7 Nested Macros

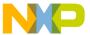

Macro expansion is performed at invocation time, which is also the case for nested macros. If the macro definition contains nested macro call, the nested macro expansion takes place in line. Recursive macro calls are also supported.

A macro call is limited to the length of one line, i.e., 1024 characters.

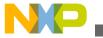

nested Macros

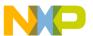

# Chapter 11 Assembler Listing File

The assembly listing file is the output file of the Assembler that contains information about the generated code. The listing file is generated when the -L assembler option is activated. When an error is detected during assembling from the file, no listing file is generated.

The name of the generated listing file is <base name>.1st.

The following listed are the assembler options available for listing files.

The amount of information available depends upon the following assembler options:

- -L: Generate a listing file
- -Lc: No Macro call in listing file
- -Ld: No macro definition in listing file
- -Le: No Macro expansion in listing file
- -Li: No included file in listing file

The information in the listing file also depends on following assembler directives:

- LIST Enable Listing
- NOLIST Disable Listing
- CLIST List conditional assembly
- MLIST List macro expansions

The format from the listing file is influenced by the following assembler directives:

- PLEN Set Page Length
- LLEN Set Line Length
- TABS Set Tab Length
- SPC Insert Blank Lines
- PAGE Insert Page break
- NOPAGE Disable Paging
- TITLE Provide Listing Title

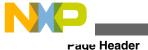

## 11.1 Page Header

The page header consists of three lines:

- The first line contains an optional user string defined in the TITLE directive.
   The second line contains the name of the Assembler vendor (Freescale) as well as the target processor name S12Z.
- The third line contains a copyright notice.

#### Listing: Example page header output

```
Demo Application
Freescale S12Z-Assembler
(c) COPYRIGHT Freescale 1997-2012
```

# 11.2 Source Listing

The printed columns can be configured in various formats with the -Lasme: Configure listing file assembler option. The default format of the source listing has the following five columns:

- Abs.
- Rel.
- Loc
- Obj. code
- Source line

## 11.2.1 Abs

This column contains the absolute line number for each instruction. The absolute line number is the line number in the debug listing file, which contains all included files and where any macro calls have been expanded.

**Listing: Example output listing - Abs. column** 

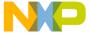

| Abs. Re | 1.  | Loc Oh   | oj. code | Source li | ne                  |
|---------|-----|----------|----------|-----------|---------------------|
| 1       | 1   |          |          | ;         | <br>                |
| 2       | 2   |          |          | ; File:   | test.o              |
| 3       | 3   |          |          | ;         |                     |
| 4       | 4   |          |          |           |                     |
| 5       | 5   |          |          |           | XDEF Start          |
| 6       | 6   |          |          | MyData:   | SECTION             |
| 7       | 7   | 000000   |          | char1:    | DS.B 1              |
| 8       | 8   | 000001   |          | char2:    | DS.B 1              |
| 9       | 9   |          |          |           | INCLUDE "macro.inc" |
| 10      | 1i  |          |          | cpChar:   | MACRO               |
| 11      | 2i  |          |          |           | LD D0, \1           |
| 12      | 3i  |          |          |           | ST D0, \2           |
| 13      | 4i  |          |          |           | ENDM                |
| 14      | 10  |          |          | CodeSec:  | SECTION             |
| 15      | 11  |          |          | Start:    |                     |
| 16      | 12  |          |          |           | cpChar char1, char2 |
| 17      | 2m  | 000000 2 | xx xxxx  | +         | LD D0, char1        |
| 18      | 3 m | 000003 2 | xx xxxx  | +         | ST D0, char2        |
| 19      | 13  | 000006 ( | 01       |           | NOP                 |
| 20      | 14  | 000007 ( | 01       |           | NOP                 |

#### 11.2.2 Rel

This column contains the relative line number for each instruction. The relative line number is the line number in the source file. For included files, the relative line number is the line number in the included file. For macro call expansion, the relative line number is the line number of the instruction in the macro definition. See the code listed below.

An i suffix is appended to the relative line number when the line comes from an included file. An m suffix is appended to the relative line number when the line is generated by a macro call.

## Listing: Example listing file - Rel. column

| Abs. | Rel.      | Loc    | Obj. code | Source 1 | ine                 |
|------|-----------|--------|-----------|----------|---------------------|
|      |           |        |           |          |                     |
| 1    | 1         |        |           | ;        |                     |
| 2    | 2         |        |           | ; File:  | test.o              |
| 3    | 3         |        |           | ;        |                     |
| 4    | 4         |        |           |          |                     |
| 5    | 5         |        |           |          | XDEF Start          |
| 6    | 6         |        |           | MyData:  | SECTION             |
| 7    | 7         | 000000 |           | char1:   | DS.B 1              |
| 8    | 8         | 000001 |           | char2:   | DS.B 1              |
| 9    | 9         |        |           |          | INCLUDE "macro.inc" |
| 10   | 1i        |        |           | cpChar:  | MACRO               |
| 11   | 2i        |        |           |          | LD D0, \1           |
| 12   | 3i        |        |           |          | ST D0, \2           |
| 13   | <b>4i</b> |        |           |          | ENDM                |
| 14   | 10        |        |           | CodeSec: | SECTION             |
| 15   | 11        |        |           | Start:   |                     |
| 16   | 12        |        |           |          | cpChar char1, char2 |
| 17   | 2m        | 000000 | xx xxxx   | +        | LD D0, char1        |
| 18   | 3m        | 000003 | xx xxxx   | +        | ST D0, char2        |
| 19   | 13        | 000006 | 01        |          | NOP                 |
| 20   | 14        | 000007 | 01        |          | NOP                 |

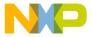

#### Source Listing

In the previous example, the line number displayed in the Rel. column. represent the line number of the corresponding instruction in the source file.

1i on absolute line number 10 denotes that the instruction cpchar: MACRO is located in an included file.

2m on absolute line number 17 denotes that the instruction LD DO, char1 is generated by a macro expansion.

#### 11.2.3 Loc

This column contains the address of the instruction. For absolute sections, the address is preceded by an a and contains the absolute address of the instruction. For relocatable sections, this address is the offset of the instruction from the beginning of the relocatable section. This offset is a hexadecimal number coded on 6 digits.

A value is written in this column in front of each instruction generating code or allocating storage. This column is empty in front of each instruction that does not generate code (for example SECTION, XDEF). See the following listing:

### **Listing: Example Listing File - Loc column**

| Abs. Re | el. <b>L</b> | oc Obj. code   | Source li | ne                  |
|---------|--------------|----------------|-----------|---------------------|
| 1       | 1            |                |           |                     |
| 2       | 2            |                | ; File:   | test.o              |
| 3       | 3            |                | ;         |                     |
| 4       | 4            |                | •         |                     |
| 5       | 5            |                |           | XDEF Start          |
| 6       | 6            |                | MyData:   | SECTION             |
| 7       | 7            | 000000         | char1:    | DS.B 1              |
| 8       | 8            | 000001         | char2:    | DS.B 1              |
| 9       | 9            |                |           | INCLUDE "macro.inc" |
| 10      | 1i           |                | cpChar:   | MACRO               |
| 11      | 2i           |                |           | LD D0, \1           |
| 12      | 3i           |                |           | ST D0, \2           |
| 13      | 4i           |                |           | ENDM                |
| 14      | 10           |                | CodeSec:  | SECTION             |
| 15      | 11           |                | Start:    |                     |
| 16      | 12           |                |           | cpChar char1, char2 |
| 17      | 2m           | 000000 xx xxxx | +         | LD D0, char1        |
| 18      | 3 m          | 000003 xx xxxx | +         | ST D0, char2        |
| 19      | 13           | 000006 01      |           | NOP                 |
| 20      | 14           | 000007 01      |           | NOP                 |

In the previous example, the hexadecimal number displayed in the column Loc. is the offset of each instruction in the section codesec.

There is no location counter specified in front of the instruction INCLUDE"macro.inc" because this instruction does not generate code.

The instruction LD DO, char1 is located at offset 0 from the section codeSec start address.

CodeWarrior Development Studio for Microcontrollers V10.x S12Z Assembler Reference Manual, Rev. 10.6, 02/2014

308

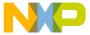

The instruction ST DO, char2 is located at offset 3 from the section codeSec start address.

## 11.2.4 Obj. code

This column contains the hexadecimal code of each instruction in hexadecimal format. This code is not identical to the code stored in the object file. The letter `x' is displayed at the position where the address of an external or relocatable label is expected. Code at any position when `x' is written will be determined at link time. See the following listing:

### **Listing: Example listing file - Obj. code column**

| Abs. | Rel.  | Loc O  | bj. code | Source li | ne                   |
|------|-------|--------|----------|-----------|----------------------|
|      | 1     |        |          | ;         |                      |
| 2    | 2 2   |        |          | ; File:   | test.o               |
| 3    | 3     |        |          | ;         |                      |
| 4    | 4     |        |          |           |                      |
| 5    | 5 5   |        |          |           | XDEF Start           |
| 6    | 5 6   |        |          | MyData:   | SECTION              |
| 7    | 7 7   | 000000 |          | char1:    | DS.B 1               |
| 8    | 8     | 000001 |          | char2:    | DS.B 1               |
| 9    | 9     |        |          |           | INCLUDE "macro.inc"  |
| 10   | ) 1i  |        |          | cpChar:   | MACRO                |
| 11   | L 2i  |        |          |           | LD D0, \1            |
| 12   | 2 3i  |        |          |           | ST D0, $\setminus 2$ |
| 13   | 3 4i  |        |          |           | ENDM                 |
| 14   | 10    |        |          | CodeSec:  | SECTION              |
| 15   | 5 11  |        |          | Start:    |                      |
| 16   | 12    |        |          |           | cpChar char1, char2  |
| 17   | 7 2m  | 000000 | xx xxxx  | +         | LD D0, char1         |
| 18   | 3 3 m | 000003 | xx xxxx  | +         | ST D0, char2         |
| 19   | 13    | 000006 | 01       |           | NOP                  |
| 20   | 14    | 000007 | 01       |           | NOP                  |

## 11.2.5 Source Line

This column contains the source statement. This is a copy of the source line from the source module. For lines resulting from a macro expansion, the source line is the expanded line, where parameter substitution has been done. See the following listing:

## **Listing: Example listing file - Source line column**

```
Abs. Rel.
          Loc Obj. code
                            Source line
   1
                              ; File: test.o
   2
      2
   4
   5
       5
                                      XDEF Start
   6
        6
                             MyData: SECTION
           000000
                             char1: DS.B 1
```

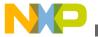

#### **Source Listing**

| 2: DS.B 1           |      | 000001    | 8   | 8  |
|---------------------|------|-----------|-----|----|
| INCLUDE "macro.inc" |      |           | 9   | 9  |
| r: MACRO            |      |           | 1i  | 10 |
| LD D0, \1           |      |           | 2i  | 11 |
| ST D0, \2           |      |           | 3i  | 12 |
| ENDM                |      |           | 4i  | 13 |
| Sec: SECTION        |      |           | 10  | 14 |
| ::                  |      |           | 11  | 15 |
| cpChar char1, char2 |      |           | 12  | 16 |
| LD D0, char1        | XXXX | 000000 xx | 2m  | 17 |
| ST D0, char2        | XXXX | 000003 xx | 3 m | 18 |
| NOP                 |      | 000006 01 | 13  | 19 |
| NOP                 |      | 000007 01 | 14  | 20 |

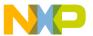

# **Chapter 12 Mixed C and Assembler Applications**

To build mixed C and Assembler applications, you have to know how the C Compiler uses registers and calls procedures. The following sections will describe this for compatibility with the compiler. If you are working with another vendor's ANSI-C compiler, refer to your Compiler Manual to get the information about parameter passing rules.

When you intend to mix Assembly source file and ANSI-C source files in a single application, the following issues are important:

- Parameter passing scheme
- Return Value
- Accessing assembly variables in an ANSI-C source file
- Accessing ANSI-C variables in an assembly source file
- Invoking an assembly function in an ANSI-C source file
- Support for structured types
- Structured Type: Limitations

# 12.1 Parameter Passing Scheme

Check the backend chapter in the compiler manual for the details of parameter passing.

## 12.2 Return Value

Check the backend chapter in the compiler manual for the details of parameter passing.

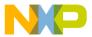

# 12.3 Accessing Assembly Variables in ANSI-C Source File

A variable or constant defined in an assembly source file is accessible in an ANSI-C source file.

The variable or constant is defined in the assembly source file using the standard assembly syntax.

Variables and constants must be exported using the XDEF directive to make them visible from other modules, as listed in the following listing:

## **Listing: Example of data and constant definition**

```
XDEF ASMData, ASMConst
DataSec: SECTION

ASMData: DS.W 1 ; Definition of a variable

ConstSec: SECTION

ASMConst: DC.W $44A6 ; Definition of a constant
```

We recommend that you generate a header file for each assembler source file. This header file should contain the interface to the assembly module.

An external declaration for the variable or constant must be inserted in the header file, , as listed in the following listing:

## **Listing: Example of data and constant declarations**

The variables or constants can then be accessed in the usual way, using their names, , as listed in the following listing:

## **Listing: Example of data and constant reference**

```
ASMData = ASMConst + 3;
```

# 12.4 Accessing ANSI-C Variables in Assembly Source File

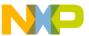

A variable or constant defined in an ANSI-C source file is accessible in an assembly source file.

The variable or constant is defined in the ANSI-C source file using the standard ANSI-C syntax, as listed in the following listing:

### Listing: Example definition of data and constants

```
unsigned int CData; /* Definition of a variable */
unsigned const int CConst; /* Definition of a constant */
```

An external declaration for the variable or constant must be inserted into the assembly source file, as listed in the following listing:

This can also be done in a separate file, included in the assembly source file.

## Listing: Example declaration of data and constants

```
XREF CData; External declaration of a variable XREF CConst; External declaration of a constant
```

The variables or constants can then be accessed in the usual way, using their names, as listed in the following listing:

### Listing: Example of data and constant reference

```
LD D6,CData
...

LD D7,CConst
```

#### **NOTE**

The compiler supports also the automatic generation of assembler include files. See the description of the -La compiler option in the compiler manual.

# 12.5 Invoking Assembly Function in ANSI-C Source File

An function implemented in an assembly source file (mixasm.asm in the following listing) can be invoked in a C source file (Listing: Example C source code file: mixc.c). During the implementation of the function in the assembly source file, you should pay attention to the parameter passing scheme of the ANSI-C compiler you are using in order to retrieve the parameter from the right place.

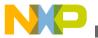

**IIIVOKING Assembly Function in ANSI-C Source File** 

### Listing: Example of an assembly file: mixasm.asm

```
XREF CData
XDEF AddVar
XDEF ASMData

DataSec: SECTION

ASMData: DS.B 1

CodeSec: SECTION

AddVar:

ADD D2, CData; add CData to the parameter in register A
ST D2, ASMData; result of the addition in ASMData
RTS
```

We recommend that you generate a header file for each assembly source file, as listed in the above listing. This header file (mixasm.h in the following listing) should contain the interface to the assembly module.

#### Listing: Header file for the assembly mixasm.asm file: mixasm.h

```
/* mixasm.h */
#ifndef _MIXASM_H_

#define _MIXASM_H_

void AddVar(unsigned char value);

/* function that adds the parameter value to global CData */

/* and then stores the result in ASMData */

/* variable which receives the result of AddVar */

extern char ASMData;

#endif /* _MIXASM_H_ */
```

The function can then be invoked in the usual way, using its name.

## 12.5.1 Example of a C File

A C source code file (mixc.c) has the main() function which calls the AddVar() function. See the following listing. (Compile it with the -cc compiler option when using the HIWARE Object File Format.)

Listing: Example C source code file: mixc.c

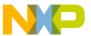

#### **CAUTION**

Be careful, as the Assembler will not make any checks on the number and type of the function parameters.

The application must be correctly linked.

For these c and \*.asm files, a possible linker parameter file is shown in the following listing.

## Listing: Example of linker parameter file: mixasm.prm

```
LINK mixasm.abs
NAMES
 mixc.o mixasm.o
END
SECTIONS
                 = READ WRITE 0x001000 TO 0x001FFF;
   RAM
/* EEPROM */
   EEPROM
                 = READ_ONLY
                              0x100000 TO 0x100FFF;
/* non -paged FLASHs */
                 = READ_ONLY 0xfF0000 TO 0xfFFDFF;
   ROM
END
PLACEMENT
   SSTACK, DEFAULT RAM INTO RAM;
   DEFAULT_ROM INTO ROM;
END
```

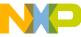

INIT main

# 12.6 Support for Structured Types

When the -Struct: Support for structured types assembler option is activated, the Macro Assembler also supports the definition and usage of structured types. This allows an easier way to access ANSI-C structured variable in the Macro Assembler.

In order to provide an efficient support for structured type the macro assembler should provide notation to:

- Define a structured type.
- Define a structured variable.
- Declare a structured variable.
- Access the address of a field inside of a structured variable.
- Access the offset of a field inside of a structured variable.

#### **NOTE**

Some limitations apply in the usage of the structured types in the Macro Assembler. See Structured type: Limitations.

## The topics covered here:

- Structured Type Definition
- Types Allowed for Structured Type Fields
- Variable Definition
- Variable Declaration
- Accessing Structured Variable

# 12.6.1 Structured Type Definition

The Macro Assembler is extended with the following new keywords in order to support ANSI-C type definitions.

- STRUCT
- UNION

The structured type definition for STRUCT can be encoded as in the following listing:

## **Listing: Definition for STRUCT**

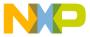

typeName: STRUCT
 lab1: DS.W 1 lab2: DS.W 1 ...
ENDSTRUCT

#### where:

- typeName is the name associated with the defined type. The type name is considered to be a user-defined keyword. The Macro Assembler will be case-insensitive on typeName.
- struct specifies that the type is a structured type.
- lab1 and lab2 are the fields defined inside of the typeNametype. The fields will be considered as user-defined labels, and the Macro Assembler will be case-sensitive on label names.
- As with all other directives in the Assembler, the STRUCT and UNION directives are case-insensitive.
- The STRUCT and UNION directives cannot start on column 1 and must be preceded by a label.

# 12.6.2 Types Allowed for Structured Type Fields

The field inside of a structured type may be:

- another structured type or
- a base type, which can be mapped on 1, 2, or 4 bytes.

The following table lists the ANSI-C standard types and their converted equivalents in the assembler notation:

Table 12-1. Converting ANSI-C standard types to assembler notation

| ANSI-C type      | Assembler Notation |
|------------------|--------------------|
| char             | DS - Define Space  |
| short            | DS.W               |
| int              | DS.W               |
| long             | DS.L               |
| enum             | DS.W               |
| bitfield         | not supported      |
| float            | not supported      |
| double           | not supported      |
| data pointer     | DS.W               |
| function pointer | not supported      |

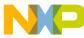

## 12.6.3 Variable Definition

The Macro Assembler can provide a way to define a variable with a specific type. This is done using the following syntax:

```
var: typeName
```

#### where:

- var is the name of the variable.
- typeName is the type associated with the variable.

Listing: Assembly code analog of a C struct of type: myType

## 12.6.4 Variable Declaration

The Macro Assembler can provide a way to associated a type with a symbol which is defined externally. This is done by extending the XREF syntax:

```
XREF var: typeName, var2
```

#### where:

- var is the name of an externally defined symbol.
- typeName is the type associated with the variable var.

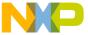

var2 is the name of another externally defined symbol. This symbol is not associated with any type. See the following listing for an example.

## **Listing: Example of extending XREF**

```
myType: STRUCT
field1:    DS.W 1
field2:    DS.W 1
field3:    DS.B 1
field4:    DS.B 3
field5:    DS.W 1
    ENDSTRUCT
    XREF extData: myType ; var `extData' is type `myType'
```

## 12.6.5 Accessing Structured Variable

The Macro Assembler can provide a means to access each structured type field absolute address and offset.

## 12.6.5.1 Accessing Field Address

To access a structured-type field address (refer to the listing listed below), the Assembler uses the colon character ':'.

```
var:field
```

#### where

- var is the name of a variable, which was associated with a structured type.
- field is the name of a field in the structured type associated with the variable.

## Listing: Example of accessing a field address

```
myType: STRUCT
field1: DS.W 1
field2: DS.W 1
field3: DS.B 1
```

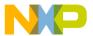

#### **Support for Structured Types**

```
field4: DS.B 3
field5: DS.W 1
    ENDSTRUCT
    XREF myData:myType
    XDEF entry

CodeSec: SECTION
entry:
    LD D2, myData:field3 ;Loads register D2 with the content of
    ; field field3 from variable myData.
```

#### **NOTE**

The period cannot be used as separator because in assembly language it is a valid character inside of a symbol name.

## 12.6.5.2 Accessing Field Offset

To access a structured type field offset, the Assembler will use following notation:

```
<typeName>-><field>
```

#### where:

- typeName is the name of a structured type.
- field is the name of a field in the structured type associated with the variable. See the following listing for an example of using this notation for accessing an offset.

## Listing: Accessing a field offset with the -><field> notation

```
myType: STRUCT
field1: DS.W 1
field2: DS.W 1
field3: DS.B 1
field4: DS.B 3
field5: DS.W 1
ENDSTRUCT
XREF.B myData
XDEF entry
CodeSec: SECTION
entry:
```

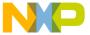

# 12.7 Structured Type: Limitations

A field inside of a structured type may be:

- another structured type
- a base type, which can be mapped on 1, 2, or 4 bytes.

The Macro Assembler is not able to process bitfields or pointer types.

The type referenced in a variable definition or declaration must be defined previously. A variable cannot be associated with a type defined afterwards.

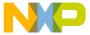

**Structured Type: Limitations** 

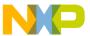

# **Chapter 13 Make Applications**

This chapters has the following sections:

- Assembly applications
- Memory maps and segmentation

# 13.1 Assembly Applications

This section covers:

- Directly generating an absolute file
- Mixed C and assembly applications

# 13.1.1 Directly Generating Absolute File

When an absolute file is directly generated by the Assembler:

- the application entry point must be specified in the assembly source file using the directive ABSENTRY.
- The whole application must be encoded in a single assembly unit.
- The application should only contain absolute sections.

## 13.1.1.1 Generating Object Files

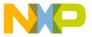

#### wemory Maps and Segmentation

The entry point of the application must be mentioned in the Linker parameter file using the INIT *funcname* command. The application is build of the different object files with the Linker. The Linker is document in a separate document.

Your assembly source files must be separately assembled. Then the list of all the object files building the application must be enumerated in the application PRM file.

# 13.1.2 Mixed C and Assembly Applications

Normally the application starts with the main procedure of a C file. All necessary object files - assembly or C - are linked with the Linker in the same fashion like pure C applications. The Linker is documented in a separate document.

# 13.2 Memory Maps and Segmentation

Relocatable Code Sections are placed in the DEFAULT\_ROM Or .text Segment.

Relocatable Data Sections are placed in the DEFAULT\_RAM or .data Segment.

#### **NOTE**

The .text and .data names are only supported when the ELF object file format is used.

There are no checks at all that variables are in RAM. If you mix code and data in a section you cannot place the section into ROM. That is why we suggest that you separate code and data into different sections.

If you want to place a section in a specific address range, you have to put the section name in the placement portion of the linker parameter file, as listed in the following listing:

## Listing: Example assembly source code

```
SECTIONS
ROM1 = READ_ONLY 0x0200 TO 0x0FFF;

SpecialROM = READ_ONLY 0x8000 TO 0x8FFF;

RAM = READ_WRITE 0x4000 TO 0x4FFF;

PLACEMENT
DEFAULT ROM INTO ROM1;
```

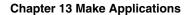

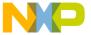

DEFAULT\_RAM INTO RAM;

END

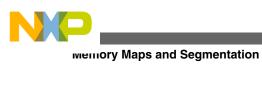

CodeWarrior Development Studio for Microcontrollers V10.x S12Z Assembler Reference Manual, Rev. 10.6, 02/2014

326

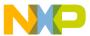

## Chapter 14 How to...

This chapter covers the following topics:

- Working with absolute sections
- Working with relocatable sections
- Initializing the Vector table
- Splitting an application into modules

## 14.1 Working with Absolute Sections

An absolute section is a section whose start address is known at assembly time.

(See modules fiboorg.asm and fiboorg.prm in the demo directory.)

## 14.1.1 Defining Absolute Sections in Assembly Source File

An absolute section is defined using the ORG directive. In that case, the Macro Assembler generates a pseudo section, whose name is "ORG\_<index>", where index is an integer which is incremented each time an absolute section is encountered, as listed in the following listing:

## Listing: Defining an absolute section containing data

```
ORG $800 ; Absolute data section.

Var: DS. 1

ORG $A00 ; Absolute constant data section.

Cst1: DC.B $A6

Cst2: DC.B $BC
```

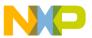

#### working with Absolute Sections

In the previous portion of code, the label cst1 is located at address \$A00, and label cst2 is located at address \$A01.

#### **Listing: Assembler output**

```
1 1 ORG $800
2 2 a000800 var: DS.B 1
3 3 ORG $A00
4 4 a000A00 A6 cst1: DC.B $A6
5 5 a000A01 BC cst2: DC.B $BC
```

Locate program assembly source code in a separate absolute section, as listed in the following listing:

#### Listing: Defining an absolute section containing code

```
XDEF entry
ORG $C00; Absolute code section.
entry:

LD D0, cst1; Load value in cst1
ADD D0, cst2; Add value in cst2
ST D0, var; Store in var
BRA entry
```

In the portion of assembly code above, the LD DO, instruction is located at address \$COO, and the ADD instruction is at address \$COO3. See the following listing:.

#### **Listing: Assembler output**

```
ORG $C00; Absolute code
 8
     8
                           entry:
    10 a000C00 A4FA000A00
                               LD D0, 2560 ; Load value
10
11
    11 a000C05 64FA000A01
                                ADD D0 2561; Add value
    12 a000C0A C4FA000800 ST D0, 2561 ; Store in var
12
    13 A000C0F 2071
                                BRA entry
13
14
```

In order to avoid problems during linking or execution from an application, an assembly file should at least:

- Initialize the stack pointer if the stack is used.
- The RSP instruction can be used to initialize the stack pointer to \$FF.

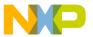

- Publish the application's entry point using XDEF.
- The programmer should ensure that the addresses specified in the source files are valid addresses for the MCU being used.

## 14.1.2 Linking Application Containing Absolute Sections

When the Assembler is generating an object file, applications containing only absolute sections must be linked. The linker parameter file must contain at least:

- the name of the absolute file
- the name of the object file which should be linked
- the specification of a memory area where the sections containing variables must be allocated. For applications containing only absolute sections, nothing will be allocated there.
- the specification of a memory area where the sections containing code or constants must be allocated. For applications containing only absolute sections, nothing will be allocated there.
- the specification of the application entry point, and
- the definition of the reset vector.

The minimal linker parameter file will look as shown in the following listing:.

#### Listing: Minimal linker parameter file

```
LINK test.abs /* Name of the executable file generated.
                                                               */
NAMES
               /* Name of the object file in the application. */
 test.o
END
SECTIONS
/* READ ONLY memory area. There should be no overlap between this
  memory area and the absolute sections defined in the assembly
  source file.
*/
 MY ROM = READ ONLY 0x4000 TO 0x4FFF;
/* READ_WRITE memory area. There should be no overlap between this
   memory area and the absolute sections defined in the assembly
  source file.
*/
```

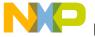

#### working with Relocatable Sections

```
MY_RAM = READ_WRITE 0x2000 TO 0x2FFF;

END

PLACEMENT

/* Relocatable variable sections are allocated in MY_RAM. */

DEFAULT_RAM INTO MY_RAM;

/* Relocatable code and constant sections are allocated in MY_ROM. */

DEFAULT_ROM INTO MY_ROM;

END

INIT entry /* Application entry point. */

VECTOR ADDRESS 0xFFFE entry /* Initialization of the reset vector. */
```

#### NOTE

There should be no overlap between the absolute sections defined in the assembly source file and the memory areas defined in the PRM file.

#### NOTE

As the memory areas (segments) specified in the PRM file are only used to allocate relocatable sections, nothing will be allocated there when the application contains only absolute sections. In that case you can even specify invalid address ranges in the PRM file.

## 14.2 Working with Relocatable Sections

A relocatable section is a section which start address is determined at linking time.

### 14.2.1 Defining Relocatable Sections in Source File

Define a relocatable section using the SECTION directive. See the following listing for an example of defining relocatable sections.

## Listing: Defining relocatable sections containing data

CodeWarrior Development Studio for Microcontrollers V10.x S12Z Assembler Reference Manual, Rev. 10.6, 02/2014

330

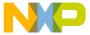

```
dataSec: SECTION ; Relocatable data section.
var: DS.B 1
```

In the previous portion of code, the label cst1 will be located at an offset 0 from the section constsec start address, and label cst2 will be located at an offset 1 from the section constsec start address. See the following listing:

#### **Listing: Assembler output**

```
constSec: SECTION ; Relocatable
                         cst1: DC.B $A6
    3
        000000 A6
        000001 BC
                         cst2:
                                  DC.B
                                          $BC
    5
6
    6
                         dataSec: SECTION; Relocatable
7
    7
        000000
                         var:
                                  DS.B
```

Locate program assembly source code in a separate relocatable section, as listed in the following listing:

#### Listing: Defining a relocatable section for code

```
XDEF entry
codeSec: SECTION   ; Relocatable code section.
entry:

LD D0,   cst1  ; Load value in cst1
   ADD D0,   cst2  ; Add value in cst2
   ST D0,   var   ; Store in var
   BRA entry
```

In the previous portion of code, the LD DO, instruction is located at an offset 0 from the codesec section start address, and ADD instruction at an offset 3 from the codesec section start address.

In order to avoid problems during linking or execution from an application, an assembly file should at least:

- Initialize the stack pointer if the stack is used
- The RSP instruction can be used to initialize the stack pointer to \$FF.
- Publish the application's entry point using the XDEF directive.

## 14.2.2 Linking Application Containing Relocatable Sections

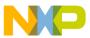

#### working with Relocatable Sections

Applications containing relocatable sections must be linked. The linker parameter file must contain at least:

- the name of the absolute file,
- the name of the object file which should be linked,
- the specification of a memory area where the sections containing variables must be allocated,
- the specification of a memory area where the sections containing code or constants must be allocated,
- the specification of the application's entry point, and
- the definition of the reset vector.

A minimal linker parameter file will look as shown in the following listing:

#### Listing: Minimal linker parameter file

```
/* Name of the executable file generated.
                                                */
LINK test.abs
/* Name of the object file in the application. */
NAMES
 test.o
END
SECTIONS
/* READ ONLY memory area. */
 MY ROM = READ ONLY 0x2B00 TO 0x2BFF;
/* READ_WRITE memory area. */
 MY RAM = READ WRITE 0x2800 TO 0x28FF;
END
PLACEMENT
/* Relocatable variable sections are allocated in MY RAM.
                                                                    */
 DEFAULT RAM
                           INTO MY RAM;
/st Relocatable code and constant sections are allocated in MY ROM. st/
 DEFAULT ROM, constSec INTO MY ROM;
END
INIT entry
                            /* Application entry point.
VECTOR ADDRESS 0xFFFE entry /* Initialization of the reset vector. */
```

#### NOTE

The programmer should ensure that the memory ranges he specifies in the SECTIONS block are valid addresses for the

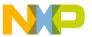

controller he is using. In addition, when using the SDI debugger the addresses specified for code or constant sections must be located in the target board ROM area. Otherwise, the debugger will not be able to load the application

## 14.3 Initializing Vector Table

The vector table can be initialized in the assembly source file or in the linker parameter file. We recommend that you initialize it in the linker parameter file.

- Initializing the Vector table in the linker PRM file (recommended),
- Initializing the Vector Table in a source file using a relocatable section, or
- Initializing the Vector Table in a source file using an absolute section.

The HCS12Z allows 128 entries in the vector table starting at memory location \$FF00 extending to memory location \$FFFF.

The Reset vector is located in \$FFFE, and the SWI interrupt vector is located in \$FFFC. From \$FFFFA down to \$FFF00 are located the IRQ[0] interrupt ( \$FFFA), IRQ[1] ( \$FFFA),..., IRQ[125] ( \$FFF00).

In the following examples, the Reset vector, the SWI interrupt and the IRQ[1] interrupt are initialized. The IRQ[0] interrupt is not used.

The topics covered here:

- Initializing the Vector table in the linker PRM file
- Initializing the Vector Table in a source file using a relocatable section
- Initializing the Vector Table in a source file using an absolute section

## 14.3.1 Initializing the Vector table in the linker PRM file

Initializing the vector table from the PRM file allows you to initialize single entries in the table. The user can decide to initialize all the entries in the vector table or not.

The labels or functions, which should be inserted in the vector table, must be implemented in the assembly source file (Listing: Initializing the Vector table from a PRM File). All these labels must be published, otherwise they cannot be addressed in the linker PRM file.

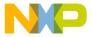

#### **mualizing Vector Table**

## Listing: Initializing the Vector table from a PRM File

```
XDEF IRQ1Func, SWIFunc, ResetFunc
DataSec: SECTION
Data:
         DS.W 5
                       ; Each interrupt increments an element
                       ; of the table.
CodeSec: SECTION
; Implementation of the interrupt functions.
IRQ1Func:
         LD D0, #0
         BRA int
SWIFunc:
         LD D0,
                   #4
         BRA
              int
ResetFunc:
         LD D0, #8
          BRA
                 entry
int:
          PSHH
         LD X, #Data ; Load address of symbol Data in X
; {\tt X} <- address of the appropriate element in the tab
Ofset:
         TST D0,
         TBEQ D0, Ofset3
Ofset2:
         INC X
                  #$1
         DEC A
         BNE Ofset2
Ofset3:
          INC.W (0,X)
                      ; The table element is incremented
          PULH
          RTI
entry:
                 #0x10FF; Init Stack Pointer to $1100-$1=$10FF
         LD S,
          TXS
          CLRX
          CLRH
```

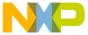

```
CLI ; Enables interrupts loop: BRA loop
```

The IRQ1Func, SWIFunc, and ResetFunc functions are published. This is required, because they are referenced in the linker PRM file.

#### **NOTE**

The S12Z processor automatically pushes the PC, X, A, and CCR registers on the stack when an interrupt occurs. The interrupt functions do not need to save and restore those registers. It is the user's responsibility to save and restore it prior to returning.

#### **NOTE**

All Interrupt functions must be terminated with an RTI instruction

The vector table is initialized using the linker VECTOR ADDRESS command, as listed in the following listing:

#### **Listing: Using the VECTOR ADDRESS Linker Command**

```
LINK test.abs
NAMES
  test.o
END
SECTIONS
 MY ROM
           = READ ONLY 0x0800 TO 0x08FF;
 MY RAM
           = READ_WRITE 0x0B00 TO 0x0CFF;
 MY STACK = READ WRITE 0x0D00 TO 0x0DFF;
END
PLACEMENT
 DEFAULT RAM
                     INTO MY RAM;
 DEFAULT_ROM
                     INTO MY_ROM;
  SSTACK
                     INTO MY STACK;
END
INIT ResetFunc
VECTOR ADDRESS 0xFFF8 IRQ1Func
VECTOR ADDRESS 0xFFFC SWIFunc
VECTOR ADDRESS 0xFFFE ResetFunc
```

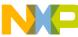

The statement INIT ResetFunc defines the application entry point. Usually, this entry point is initialized with the same address as the reset vector.

#### NOTE

The statement VECTOR ADDRESS 0xFFF8 IRQ1Func specifies that the address of the IRQ1Func function should be written at address 0xFFF8.

## 14.3.2 Initializing Vector Table in Source File Using Relocatable Section

Initializing the vector table in the assembly source file requires that all the entries in the table are initialized. Interrupts, which are not used, must be associated with a standard handler.

The labels or functions that should be inserted in the vector table must be implemented in the assembly source file or an external reference must be available for them. The vector table can be defined in an assembly source file in an additional section containing constant variables. See the following listing:

#### Listing: Initializing the Vector Table in source code with a relocatable section

```
XDEF ResetFunc
         XDEF IRO0Int
DataSec: SECTION
Data:
         DS.W 5; Each interrupt increments an element of the table.
CodeSec: SECTION
; Implementation of the interrupt functions.
IRQ1Func:
         LD D0, #0
         BRA int
SWIFunc:
         LD D0, #4
         BRA int
ResetFunc:
         LD DO,
                  #8
             entrv
```

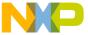

```
DummyFunc:
          RTI
int:
          PSHH
          LD X #Data ; Load address of symbol Data in X
          ; X <- address of the appropriate element in the tab
Ofset:
          TSTA
         TBEQ D0,
                     Ofset3
Ofset2:
          INC X
                  #$1
          DEC A
          BNE Ofset2
Ofset3:
                        ; The table element is incremented
          INC.W (0,X)
          PULH
          RTI
entry:
                 #0x10FF ; Init Stack Pointer to $1100-$1=$10FF
          TXS
          CLRX
          CLRH
                       ; Enables interrupts
          CLI
          BRA
loop:
                loop
VectorTable: SECTION
; Definition of the vector table.
IRQ1Int: DC.W IRQ1Func
IRQ0Int: DC.W DummyFunc
SWIInt:
         DC.W SWIFunc
ResetInt: DC.W ResetFunc
```

Each constant in the VectorTable section is defined as a word (a 2-byte constant), because the entries in the vector table are 16 bits wide.

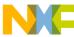

In the previous example, the constant IRQ1Int is initialized with the address of the label IRQ1Func. The constant IRQ0Int is initialized with the address of the label Dummy Func because this interrupt is not in use.

#### **NOTE**

All the labels specified as initialization value must be defined, published (using xdef) or imported (using xref) before the vector table section. No forward reference is allowed in the def directive.

#### NOTE

The constant IRQOINT is exported so that the section containing the vector table is linked with the application.

The section should now be placed at the expected address. This is performed in the linker parameter file, as listed in the following listing:

#### **Listing: Example linker parameter file**

```
LINK test.abs
NAMES
  test.o+
END
ENTRIES
  IRQ0Int
END
SECTIONS
 MY ROM
           = READ_ONLY 0x0800 TO 0x08FF;
 MY RAM
           = READ WRITE 0x0B00 TO 0x0CFF;
 MY STACK = READ WRITE 0x0D00 TO 0x0DFF;
/* Define the memory range for the vector table */
  Vector
           = READ ONLY 0xFFF8 TO 0xFFFF;
END
PLACEMENT
 DEFAULT RAM
                     INTO MY RAM;
 DEFAULT ROM
                     INTO MY ROM;
  SSTACK
                     INTO MY STACK;
/* Place the section 'VectorTable' at the appropriated address. */
```

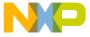

VectorTable

INTO Vector;

END

INIT ResetFunc

#### **NOTE**

The statement vector = READ\_ONLY OXFFFF to 0XFFFF defines the memory range for the vector table.

#### NOTE

The statement VectorTable INTO Vector specifies that the vector table should be loaded in the read only memory area Vector. This means, the constant IRQ1Int will be allocated at address OXFFF8, the constant IRQ0Int will be allocated at address OXFFFA, the constant SWIInt will be allocated at address OXFFFC, and the constant ResetInt will be allocated at address OXFFFE.

#### NOTE

The `+' after the object file name switches smart linking off. If this statement is missing in the PRM file, the vector table will not be linked with the application, because it is never referenced. The smart linker only links the referenced objects in the absolute file.

## 14.3.3 Initializing Vector Table in Source File Using Absolute Section

Initializing the vector table in the assembly source file requires that all the entries in the table are initialized. Interrupts, which are not used, must be associated with a standard handler.

The labels or functions, which should be inserted in the vector table must be implemented in the assembly source file or an external reference must be available for them. The vector table can be defined in an assembly source file in an additional section containing constant variables. See the following listing for an example.

## Listing: Initializing the Vector Table using an absolute section

XDEF ResetFunc

DataSec: SECTION

Data: DS.W 5 ; Each interrupt increments an element of the table.

CodeSec: SECTION

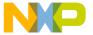

#### **mualizing Vector Table**

```
; Implementation of the interrupt functions.
IRQ1Func:
        LD DO,
                  #0
         BRA
             int
SWIFunc:
         LD DO,
                  #4
         BRA
             int
ResetFunc:
         LD DO,
                  #8
         BRA
               entry
DummyFunc:
         RTI
int:
         PSHH
                       ; Load address of symbol Data in X
         LD X #Data
         ; X <- address of the appropriate element in the tab
Ofset:
        TSTA
         TBEQ D0,
                   Ofset3
Ofset2:
         INC X
         DEC A
          BNE Ofset2
Ofset3:
          INC.W (0,X); The table element is incremented
          PULH
          RTI
entry:
         LD S,
                 #0x10FF; Init Stack Pointer to $1100-$1=$10FF
          TXS
          CLRX
          CLRH
          CLI; Enables interrupts
loop:
          BRA
               loop
          ORG
               $FFF8
; Definition of the vector table in an absolute section
```

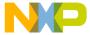

```
; starting at address $FFF8.

IRQ1Int: DC.W IRQ1Func

IRQ0Int: DC.W DummyFunc

SWIInt: DC.W SWIFunc

ResetInt: DC.W ResetFunc
```

The section should now be placed at the expected address. This is performed in the linker parameter file, as listed in the following listing:

#### Listing: Example linker parameter file

```
LINK test.abs
NAMES
  test.o+
END
SECTIONS
 MY ROM
           = READ ONLY 0x0800 TO 0x08FF;
           = READ WRITE 0x0B00 TO 0x0CFF;
 MY STACK = READ WRITE 0x0D00 TO 0x0DFF;
END
PLACEMENT
 DEFAULT RAM
                     INTO MY RAM;
 DEFAULT ROM
                     INTO MY ROM;
 SSTACK
                     INTO MY STACK;
END
INIT ResetFunc
```

#### **NOTE**

The '+' after the object file name switches smart linking off. If this statement is missing in the PRM file, the vector table will not be linked with the application, because it is never referenced. The smart linker only links the referenced objects in the absolute file.

## 14.4 Splitting Application into Modules

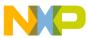

#### **Spinding Application into Modules**

Complex application or application involving several programmers can be split into several simple modules. In order to avoid any problem when merging the different modules, the following rules must be followed.

For each assembly source file, one include file must be created containing the definition of the symbols exported from this module. For the symbols referring to code label, a small description of the interface is required.

## 14.4.1 Example of Assembly File (Test1.asm)

See the following listing for an example Test1.asm include file.

#### **Listing: Separating Code into Modules - Test1.asm**

```
XDEF AddSource
XDEF Source

DataSec: SECTION

Source: DS.W 1

CodeSec: SECTION

AddSource:

RSP

ADD D0, Source

ST D0, Source

RTS
```

## 14.4.2 Corresponding Include File (Test1.inc)

See the following listing for an example Test1.inc include file.

#### **Listing: Separating Code into Modules - Test1.inc**

```
XREF AddSource; The AddSource function adds the value stored in the variable; Source to the contents of the D0 register. The result of the; computation is stored in the Source variable.

; Input Parameter: The D0 register contains the value that should be
```

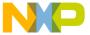

## 14.4.3 Example of Assembly File (Test2.asm)

The following listing shows another assembly code file module for this project.

#### Listing: Separating Code into Modules-Test2.asm

```
XDEF entry
INCLUDE "Test1.inc"

CodeSec: SECTION

entry: RSP
LD D0, #$7

JSR AddSource

BRA entry
```

The application's \*.prm file should list both object files building the application. When a section is present in the different object files, the object file sections are concatenated into a single absolute file section. The different object file sections are concatenated in the order the object files are specified in the \*.prm file.

## 14.4.3.1 Example of PRM File (Test2.prm)

#### Listing: Separating assembly code into modules-Test2.prm

```
LINK test2.abs /* Name of the executable file generated. */
NAMES

test1.o

test2.o / *Name of the object files building the application. */

END

SECTIONS

MY_ROM = READ_ONLY 0x2B00 TO 0x2BFF; /* READ_ONLY mem. */

MY_RAM = READ_WRITE 0x2800 TO 0x28FF; /* READ_WRITE mem. */

END
```

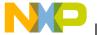

#### **Spinding Application into Modules**

#### NOTE

The CodeSec section is defined in both object files. In test1.0, the CodeSec section contains the symbol AddSource. In test2.0, the CodeSec section contains the entry symbol. According to the order in which the object files are listed in the NAMES block, the function AddSource is allocated first and the entry symbol is allocated next to it.

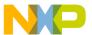

# **Chapter 15 Appendices**

This document has the following appendices:

- Global Configuration File Entries
- Local Configuration File Entries
- MASM Compatibility
- MCUasm Compatibility

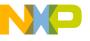

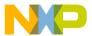

# **Chapter 16 Symbols and Notation**

This chapter describes the expressions of instruction that represents the variable content such as register names, program labels, and expressions.

The following table lists the symbols & notations with their descriptions:

Table 16-1. Expressions of Instruction

| Expression | Description                                                                                                    |
|------------|----------------------------------------------------------------------------------------------------|
| bwplbwpl   | Any of the characters B, W, P, L, or 2-letter pairs BB, BW, BP, BL, WB, WW LB, LW, LP, or LL to indicate the sizes for an instruction with two input operands. B=byte, W=16-bit word, P=24-bit pointer, L=32-bit long-word. The two-letter codes allow the size of each operand to be specified separately and the one-letter codes indicate the same size is used for both input operands. |
| bwl        | Any of the characters B, W, or L to indicate the size of the operation. B=byte, W=16-bit word, L=32-bit long-word                                                                                                    |
| bwpl       | Any of the characters B, W, P, or L to indicate the size of the operation. B=byte, W=16-bit word, P=24-bit pointer, L=32-bit long-word                                                                                                    |
| cc         | Branching condition ( EQ, NE, MI, PL, GT, or LE) for loop instructions test-and branch (TBcc) or decrement and branch (DBcc). Branch if EQ - equal; NE - not equal; MI - minus; PL - plus; GT - greater than; LE - less than or equal                                                                                                    |
| cpureg     | Any of the CPU registers D0, D1, D2, D3, D4, D5, D6, D7, X, Y, SP, CCH, CCL, or CCW. Used for transfer and exchange instructions.                                                                                                    |
| Di         | Any of the eight CPU data registers D2, D3, D4, D5, D0, D1, D6, or D7.                                                                                                    |
| Dj         | Typically used for a second operand.                                                                                                    |
| Dk         | Used for a third operand in MAC, MOD, MUL, and DIV instructions.                                                                                                    |
| Ds         | Used for a source operand.                                                                                                    |
| Dd         | Used for a destination operand.                                                                                                    |
| Dn         | Used for a numeric control parameter such as the number of positions to shift.                                                                                                    |

Table continues on the next page...

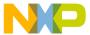

## Table 16-1. Expressions of Instruction (continued)

| Expression                                | Description                                                                                                    |
|-------------------------------------------|----------------------------------------------------------------------------------------------------|
| Dp                                        | Any of the four 16-bit CPU data registers D2, D3, D4, or D5. Used to specify the width and offset parameters in bit field instructions BFEXT and BFINS.                                                                |
| oprli opr5i                               | Any label or expression that evaluates to a 1-bit (5-bit) immediate operand. Used to specify number of shifts for shift and rotate instructions. Immediate value is encoded in the shift postbytes (sb) or (sb+xb).    |
| opr8i                                     | Any label or expression that evaluates to an 8-bit immediate operand.                                                                                                    |
| opr16i                                    | Any label or expression that evaluates to a 16-bit immediate operand.                                                                                                    |
| opr18i                                    | Any label or expression that evaluates to an 18-bit immediate operand. Two bits of the 18-bit operand are encoded into the opcode. The value is zero-extended and placed in X or Y.                                    |
| opr24                                     | A 24-bit address which can be considered signed or unsigned.                                                                                                    |
| opr24a                                    | A 24-bit address.                                                                                                    |
| opr24i                                    | A 24-bit immediate constant.                                                                                                    |
| opr24u                                    | A 24-bit unsigned constant offset.                                                                                                    |
| opr32i                                    | Any label or expression that evaluates to a 32-bit immediate operand.                                                                                                    |
| oprdest                                   | Any label or expression that evaluates to an address within +127/-128 or +/-16K from the current location. Used for 7-bit or 15-bit relative branches.                                                                 |
| oprimmsz                                  | Any label or expression that evaluates to an immediate operand of the same size as the CPU register involved in the instruction (8, 16, or 32 bits).                                                                   |
| Operators                                 |                                                                                                    |
| oprmemreg                                 | Refer to the CPUS12Z Reference Manual for the OPR addressing summary to see how to expand this into the operand specification for 1 of 16 OPR addressing modes (allowed forms and brief description shown here below). |
| #oprsxe4i                                 | Short Immediate. oprsxe4i is any label or expression which evaluates to one of the values -1, 1, 2, 314, or 15. Auto sign-extended to 8, 16, 24, or 32 bits.                                                           |
| Di                                        | Register as operand. Di is any one of the eight CPU data registers D0, D1, D2, D3, D4, D5, D6, or D7.                                                                                                    |
| (opru4,xys)                               | Short offset (0-15) from X, Y, or S. opru4 is any label or expression that evaluates to unsigned 0-15.                                                                                                    |
| (+xy)   (xy+)   (-xy)   (xy-)   (-S)   (S | Auto pre/post inc/dec from X, Y, or S (S=SP). Where xy is either of the two index register names X or Y.                                                                                                    |
| (Di,xys)                                  | Register offset from X, Y, or S. xys is any one of the 24-bit indexing registers X, Y, or S (S=SP). 16-bit D2, D3, D4, D5 treated as signed, D0, D1, D6, D7 treated as unsigned.                                       |
| [Di,xy]                                   | Register offset from X or Y Indirect. D2, D3, D4, D5 treated as signed, D0, D1, D6, D7 are unsigned.                                                                                                    |
|                                           |                                                                                                    |

Table continues on the next page...

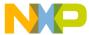

## Table 16-1. Expressions of Instruction (continued)

| Expression   | Description                                                                                                    |
|--------------|----------------------------------------------------------------------------------------------------|
| (oprs9,xysp) | 9-bit signed offset from X, Y, S, or P. oprs9 is any label or expression that evaluates to a 9-bit signed value from -256 to +256. (0 is treated as +256) xysp is any one of the 24-bit registers X, Y, S or P ( S=SPP=PC). |
| [oprs9,xysp] | 9-bit signed offset from X, Y, S, or P Indirect.                                                                                                    |
| opru14       | Short Extended (16K).                                                                                                    |

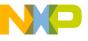

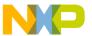

# **Chapter 17 Global Configuration File Entries**

This appendix documents the sections and entries that can appear in the global configuration file. This file is named mcutools.ini.

The mcutools.ini can contain these sections:

- [Installation] Section
- [Options] Section
- [XXX\_Assembler] Section
- [Editor] Section

## 17.1 [Installation] Section

This section lists the entries that can appear in the [Installation] section section of the mcutools.ini file. The topics covered here are as follows:

- Path
- Group

#### 17.1.1 Path

### **Arguments**

Last installation path.

#### **Description**

Whenever a tool is installed, the installation script stores the installation destination directory into this variable.

## Example

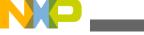

լաբսons] Section

Path=C:\install

## 17.1.2 Group

#### **Arguments**

Last installation program group.

#### **Description**

Whenever a tool is installed, the installation script stores the installation program group created into this variable.

#### **Example**

Group=Assembler

## 17.2 [Options] Section

This section lists the entries that can appear in the [Options] section section of the mcutools.ini file. The topics covered here are as follows:

• DefaultDir

#### 17.2.1 DefaultDir

## Arguments

Default directory to be used.

## **Description**

Specifies the current directory for all tools on a global level. See also DEFAULTDIR: Default current directory environment variable.

### **Example**

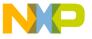

DefaultDir=C:\install\project

## 17.3 [XXX\_Assembler] Section

This section documents the entries that can appear in an [XXX\_Assembler] section of the mcutools.ini file.

#### **NOTE**

XXX is a placeholder for the name of the name of the particular Assembler you are using. For example, if you are using the S12Z Assembler, the name of this section would be [HCS12Z\_Assembler].

The topics covered here are as follows:

- SaveOnExit
- SaveAppearance
- SaveEditor
- SaveOptions
- RecentProject0, RecentProject1

#### 17.3.1 SaveOnExit

#### **Arguments**

1/0

### **Description**

1 if the configuration should be stored when the Assembler is closed, 0 if it should not be stored. The Assembler does not ask to store a configuration in either cases.

## 17.3.2 SaveAppearance

#### **Arguments**

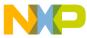

[AAA\_Assembler] Section

1/0

#### **Description**

1 if the visible topics should be stored when writing a project file, 0 if not. The command line, its history, the windows position and other topics belong to this entry.

This entry corresponds to the state of the **Appearance** check box in the Save Configuration dialog box.

#### 17.3.3 SaveEditor

#### **Arguments**

1/0

#### **Description**

If the editor settings should be stored when writing a project file, 0 if not. The editor setting contain all information of the **Editor Configuration** dialog box. This entry corresponds to the state of the check box **Editor Configuration** in the **Save** Configuration Dialog Box.

## 17.3.4 SaveOptions

## **Arguments**

1/0

## **Description**

1 if the options should be contained when writing a project file, 0 if not.

This entry corresponds to the state of the *Options* check box in the Save Configuration Dialog Box.

## 17.3.5 RecentProject0, RecentProject1

#### **Arguments**

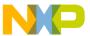

Names of the last and prior project files

#### **Description**

This list is updated when a project is loaded or saved. Its current content is shown in the file menu.

#### **Example**

```
SaveOnExit=1
SaveAppearance=1
SaveEditor=1
SaveOptions=1
RecentProject0=C:\myprj\project.ini
RecentProject1=C:\otherprj\project.ini
```

## 17.4 [Editor] Section

This section lists the entries that can appear in the [Editor] section section of the mcutools.ini file. The topics covered here are as follows:

- Editor\_Name
- Editor Exe
- Editor\_Opts

#### 17.4.1 Editor\_Name

### **Arguments**

The name of the global editor

#### **Description**

Specifies the name of the editor used as global editor. This entry has only a descriptive effect. Its content is not used to start the editor.

#### Saved

Only with **Editor Configuration** set in the **File > Configuration Save Configuration** dialog box.

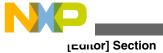

#### 17.4.2 Editor Exe

#### **Arguments**

The name of the executable file of the global editor (including path).

#### **Description**

Specifies the filename which is started to edit a text file, when the global editor setting is active.

#### Saved

Only with **Editor Configuration** set in the **File > Configuration Save Configuration** dialog box.

### 17.4.3 Editor\_Opts

#### **Arguments**

The options to use with the global editor

## **Description**

Specifies options (arguments), which should be used when starting the global editor. If this entry is not present or empty, \*f is used. The command line to launch the editor is built by taking the Editor\_Exe content, then appending a space followed by the content of this entry.

#### Saved

Only with **Editor Configuration** set in the **File > Configuration Save Configuration** dialog box.

### Example

```
[Editor]
editor_name=IDF
editor_exe=C:\Freescale\prog\idf.exe
editor_opts=%f -g%l,%c
```

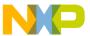

## 17.5 Example

The following listing shows a typical mcutools.ini file.

#### Listing: Typical mcutools.ini file layout

[Installation] Path=c:\Freescale Group=Assembler [Editor] editor\_name=IDF editor\_exe=C:\Freescale\prog\idf.exe editor\_opts=%f -g%l,%c [Options] DefaultDir=c:\myprj [HCS12Z\_Assembler] SaveOnExit=1 SaveAppearance=1 SaveEditor=1 SaveOptions=1 RecentProject0=c:\myprj\project.ini RecentProject1=c:\otherprj\project.ini

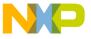

⊏xample

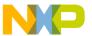

# **Chapter 18 Local Configuration File Entries**

This appendix documents the sections and entries that can appear in the local configuration file. Usually, you name this file project.ini, where project is a placeholder for the name of your project.

A project ini file can contains these sections:

- [Editor] Section
- [XXX\_Assembler] Section
- Example

## 18.1 [Editor] Section

This section lists the entries that can appear in the [Editor] section section of the project.ini file, where project is a placeholder for the name of your project.. The topics covered here are as follows:

- Editor\_Name
- Editor Exe
- Editor\_Opts

#### 18.1.1 Editor\_Name

## **Arguments**

The name of the local editor

## **Description**

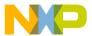

#### լ⊑սուor] Section

Specifies the name of the editor used as local editor. This entry has only a description effect. Its content is not used to start the editor.

This entry has the same format as for the global editor configuration in the mcutools.ini file.

#### Saved

Only with Editor Configuration set in the File > Configuration > Save Configuration dialog box.

#### 18.1.2 Editor Exe

#### **Arguments**

The name of the executable file of the local editor (including path).

#### **Description**

Specifies the filename with is started to edit a text file, when the local editor setting is active. In the editor configuration dialog box, the local editor selection is only active when this entry is present and not empty.

This entry has the same format as for the global editor configuration in the mcutools.ini file.

#### Saved

Only with **Editor Configuration** set in the **File > Configuration > Save Configuration** dialog box.

## 18.1.3 Editor\_Opts

#### **Arguments**

The options to use with the local editor.

### **Description**

Specifies options (arguments), which should be used when starting the local editor. If this entry is not present or empty, \*f is used. The command line to launch the editor is build by taking the Editor\_Exe content, then appending a space followed by the content of this entry.

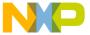

This entry has the same format as for the global editor configuration in the mcutools.ini file.

#### Saved

Only with **Editor Configuration** set in the **File > Configuration > Save Configuration** dialog box.

## **Example**

```
[Editor]
editor_name=IDF
editor_exe=C:\Freescale\prog\idf.exe
editor_opts=%f -g%l,%c
```

# 18.2 [XXX\_Assembler] Section

This section documents the entries that can appear in an [XXX\_Assembler] section of a project.ini file.

#### NOTE

xxx is a placeholder for the name of the name of the particular Assembler you are using. For example, if you are using the HCS12Z Assembler, the name of this section would be [HCS12Z Assembler].

The topics covered here are as follows:

- RecentCommandLineX, X= integer
- CurrentCommandLine
- StatusbarEnabled
- ToolbarEnabled
- WindowPos
- WindowFont
- TipFilePos
- ShowTipOfDay
- Options
- EditorType
- EditorCommandLine
- EditorDDEClientName

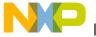

#### [AAA\_Assembler] Section

- EditorDDETopicName
- EditorDDEServiceName

# 18.2.1 RecentCommandLineX, X= integer

#### **Arguments**

String with a command line history entry, e.g., fibo.asm

## **Description**

This list of entries contains the content of the command line history.

#### Saved

Only with **Appearance** set in the **File > Configuration > Save Configuration** dialog box.

## 18.2.2 CurrentCommandLine

### **Arguments**

String with the command line, e.g., fibo.asm -w1

# Description

The currently visible command line content.

#### Saved

Only with **Appearance** set in the **File > Configuration > Save Configuration** dialog box.

# 18.2.3 StatusbarEnabled

# Arguments

1/0

# **Special**

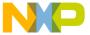

This entry is only considered at startup. Later load operations do not use it any more.

#### **Description**

Current status bar state.

- 1: Status bar is visible
- 0: Status bar is hidden

#### Saved

Only with **Appearance** set in the **File > Configuration > Save Configuration** dialog box.

#### 18.2.4 ToolbarEnabled

## **Arguments**

1/0

## **Special**

This entry is only considered at startup. Afterwards, any load operations do not use it any longer.

## **Description**

Current toolbar state:

- 1: Toolbar is visible
- 0: Toolbar is hidden

#### **Saved**

Only with **Appearance** set in the **File > Configuration > Save Configuration** dialog box.

## 18.2.5 WindowPos

## **Arguments**

10 integers, e.g., 0,1,-1,-1,-1,390,107,1103,643

## **Special**

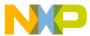

#### [AAA\_Assembler] Section

This entry is only considered at startup. Afterwards, any load operations do not use it any longer.

Changes of this entry do not show the "\*" in the title.

## **Description**

This numbers contain the position and the state of the window (maximized, etc.) and other flags.

#### Saved

Only with **Appearance** set in the **File > Configuration > Save Configuration** dialog box.

#### 18.2.6 WindowFont

## **Arguments**

size: = 0 -> generic size, < 0 -> font character height, > 0 -> font cell height

weight: 400 = normal, 700 = bold (valid values are 0-1000)

italic: 0 = no, 1 = yes

font name: max. 32 characters.

# **Description**

Font attributes.

#### Saved

Only with **Appearance** set in the **File > Configuration > Save Configuration** dialog box.

# **Example**

WindowFont=-16,500,0,Courier

# 18.2.7 TipFilePos

# **Arguments**

any integer, e.g., 236

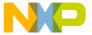

#### **Description**

Actual position in tip of the day file. Used that different tips are shown at different calls.

#### Saved

Always when saving a configuration file.

# 18.2.8 ShowTipOfDay

#### **Arguments**

0/1

## **Description**

Should the **Tip of the Day** dialog box be shown at startup?

- 1: It should be shown
- 0: No, only when opened in the help menu

#### Saved

Always when saving a configuration file.

# **18.2.9 Options**

## **Arguments**

current option string, e.g.: -w2

# **Description**

The currently active option string. This entry can be very long.

#### Saved

Only with **Options** set in the **File > Configuration > Save Configuration** dialog box.

# 18.2.10 EditorType

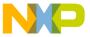

[AAA\_Assembler] Section

#### **Arguments**

0/1/2/3/4

### **Description**

This entry specifies which editor configuration is active:

- 0: global editor configuration (in the file mcutools.ini)
- 1: local editor configuration (the one in this file)
- 2: command line editor configuration, entry EditorCommandLine
- 3: DDE editor configuration, entries beginning with EditorDDE
- 4: CodeWarrior with COM. There are no additional entries.

For details, see also Editor Setting Dialog Box.

#### Saved

Only with **Editor Configuration** set in the **File > Configuration > Save Configuration** dialog box.

#### 18.2.11 EditorCommandLine

### **Arguments**

Command line, for UltraEdit-32: "c:\Programs Files\IDM Software Solutions \UltraEdit-32\uedit32.exe %f -g%1,%c"

# **Description**

Command line content to open a file. For details, see also Editor Setting Dialog Box.

#### Saved

Only with **Editor Configuration** set in the **File > Configuration > Save Configuration** dialog box.

## 18.2.12 EditorDDEClientName

## **Arguments**

client command, e.g., "[open(%f)]"

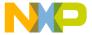

#### **Description**

Name of the client for DDE editor configuration. For details, see also Editor Setting Dialog Box.

#### Saved

Only with **Editor Configuration** set in the **File > Configuration > Save Configuration** dialog box.

# 18.2.13 EditorDDETopicName

#### **Arguments**

Topic name, e.g., system

## **Description**

Name of the topic for DDE editor configuration. For details, see also Editor Setting Dialog Box.

#### Saved

Only with **Editor Configuration** set in the **File > Configuration > Save Configuration** dialog box.

## 18.2.14 EditorDDEServiceName

## **Arguments**

service name, e.g., system

# Description

Name of the service for DDE editor configuration. For details, see also Editor Setting dialog box.

#### **Saved**

Only with **Editor Configuration** set in the **File > Configuration > Save Configuration** dialog box.

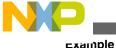

# 18.3 Example

The example in the following listing shows a typical layout of the configuration file (usually project.ini).

#### Listing: Example of a project.ini file

```
[Editor]
Editor Name=IDF
Editor_Exe=c:\Freescale\prog\idf.exe
Editor_Opts=%f -g%l,%c
[HCS12Z_Assembler]
StatusbarEnabled=1
ToolbarEnabled=1
WindowPos=0,1,-1,-1,-1,390,107,1103,643
WindowFont=-16,500,0,Courier
TipFilePos=0
ShowTipOfDay=1
Options=-w1
EditorType=3
RecentCommandLineO=fibo.asm -w2
RecentCommandLine1=fibo.asm
CurrentCommandLine=fibo.asm -w2
EditorDDEClientName=[open(%f)]
EditorDDETopicName=system
EditorDDEServiceName=msdev
EditorCommandLine=c:\Freescale\prog\idf.exe %f -g%l,%c
```

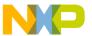

# **Chapter 19 MASM Compatibility**

The Macro Assembler has been extended to ensure compatibility with the MASM Assembler.

## 19.1 Comment Line

A line starting with a (\*) character is considered to be a comment line by the Assembler.

# 19.2 Constants (Integers)

For compatibility with the MASM Assembler, the following notations are also supported for integer constants:

- A decimal constant is defined by a sequence of decimal digits ( 0-9) followed by a d or D character.
- A hexadecimal constant is defined by a sequence of hexadecimal digits ( 0-9, a-f, A-F) followed by a h or H character.
- An octal constant is defined by a sequence of octal digits ( 0-7) followed by an 0, 0, q, or q character.
- A binary constant is defined by a sequence of binary digits ( 0-1) followed by a b or B character.

## **Listing: Example**

```
; decimal representation
; decimal representation
; decimal representation

hexadecimal representation

hexadecimal representation
```

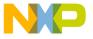

#### **Operators**

```
10000 ; octal representation

10000 ; octal representation

10000 ; octal representation

10000 ; octal representation

10000000000 ; binary representation

10000000000 ; binary representation
```

# 19.3 Operators

For compatibility with the MASM Assembler, the notations listed in the following table are also supported for operators:

Table 19-1. Operator notation for MASM compatibility

| Operator       | Notation |
|----------------|----------|
| Shift left     | !<       |
| Shift right    | !>       |
| Arithmetic AND | I.       |
| Arithmetic OR  | !+       |
| Arithmetic XOR | !x, !X   |

## 19.3.1 Directives

The following table enumerates the directives that are supported by the Macro Assembler for compatibility with MASM:

Table 19-2. Supported MASM directives

| Operator | Notation | Description                                                                     |
|----------|----------|---------------------------------------------------------------------------------|
| RMB      | DS       | Defines storage for a variable. Argument specifies the byte size.               |
| RMD      | DS 2*    | Defines storage for a variable. Argument specifies the number of 2-byte blocks. |
| RMQ      | DS 4*    | Defines storage for a variable. Argument specifies the number of 4-byte blocks. |
| ELSEC    | ELSE     | Alternate of conditional block.                                                 |
| ENDC     | ENDIF    | End of conditional block.                                                       |

Table continues on the next page...

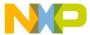

## Table 19-2. Supported MASM directives (continued)

| Operator | Notation | Description                                                                                                    |
|----------|----------|----------------------------------------------------------------------------------------------------|
| NOL      | NOLIST   | Specify that no subsequent instructions must be inserted in the listing file.                                                |
| TTL      | TITLE    | Define the user-defined title for the assembler listing file.                                                                |
| GLOBAL   | XDEF     | Make a symbol public (visible from outside)                                                                                  |
| PUBLIC   | XDEF     | Make a symbol public (visible from outside)                                                                                  |
| EXTERNAL | XREF     | Import reference to an external symbol.                                                                                      |
| XREFB    | XREF.B   | Import reference to an external symbol located on the direct page.                                                           |
| SWITCH   |          | Allows switching to a previously defined section.                                                                            |
| ASCT     |          | Creates a predefined section named id ASCT.                                                                                  |
| BSCT     |          | Creates a predefined section named id BSCT. Variables defined in this section are accessed using the direct addressing mode. |
| CSCT     |          | Creates a predefined section named id CSCT.                                                                                  |
| DSCT     |          | Creates a predefined section named id DSCT.                                                                                  |
| IDSCT    |          | Creates a predefined section named id IDSCT.                                                                                 |
| IPSCT    |          | Creates a predefined section named id IPSCT.                                                                                 |
| PSCT     |          | Creates a predefined section named id PSCT.                                                                                  |

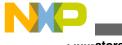

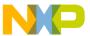

# **Chapter 20 MCUasm Compatibility**

The Macro Assembler has been extended to ensure compatibility with the MCUasm Assembler.

MCUasm compatibility mode can be activated, specifying the -MCUasm option.

This chapter covers the following topics:

- Labels
- SET directive
- Obsolete directives

## 20.1 Labels

When MCUasm compatibility mode is activated, labels must be followed by a colon, even when they start on column 1.

When MCUasm compatibility mode is activated, following portion of code generate an error message, because the label label is not followed by a colon.

# **Listing: Example**

```
label DC.B 1
```

When MCUasm compatibility mode is not activated, the previous portion of code does not generate any error message.

## 20.2 SET directive

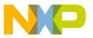

#### **Opsolete directives**

When MCUasm compatibility mode is activated, relocatable expressions are also allowed in a SET directive.

When MCUasm compatibility mode is activated, the following portion of code does not generate any error messages:

#### **Listing: Example**

label: SET \*

When MCUasm compatibility mode is not activated, the previous portion of code generates an error message because the SET label can only refer to the absolute expressions.

## 20.3 Obsolete directives

The following table enumerates the directives, which are not recognized any longer when the MCUasm compatibility mode is switched ON.

Table 20-1. Obsolete directives

| Operator | Notation | Description                                                                        |
|----------|----------|------------------------------------------------------------------------------------|
| RMB      | DS       | Define storage for a variable                                                      |
| NOL      | NOLIST   | Specify that all subsequent instructions must not be inserted in the listing file. |
| TTL      | TITLE    | Define the user-defined title for the assembler listing file.                      |
| GLOBAL   | XDEF     | Make a symbol public (visible from the outside)                                    |
| PUBLIC   | XDEF     | Make a symbol public (visible from the outside)                                    |
| EXTERNAL | XREF     | Import reference to an external symbol.                                            |

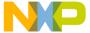

# Index

|                                                                   | -WmsgFbm 177                                       |
|-------------------------------------------------------------------|----------------------------------------------------|
| "err.log" <i>171</i>                                              | -WmsgFbv 177                                       |
| (-Fh, <i>137</i>                                                  | -WmsgFi <i>179</i>                                 |
| (PC 96                                                            | -WmsgFim): 179                                     |
| (usually 96                                                       | -WmsgFob: <i>180</i>                               |
| (-WmsgFiv, <i>179</i>                                             | -WmsgFoi: 182                                      |
| -ArgFile: <i>126</i>                                              | -WmsgFonf: 184                                     |
| -AsmDbg <i>127</i>                                                | -WmsgFonp: <i>185</i>                              |
| -Ci <i>127</i>                                                    | -WmsgNe: 187                                       |
| -CMacAngBrack: 128                                                | -WmsgNi: 188                                       |
| -CMacBrackets: 129                                                | -WmsgNu: 189                                       |
| -Compat <i>130</i>                                                | -WmsgNw: 190                                       |
| -D: <i>133</i>                                                    | -WinsgRvv. 190<br>-WmsgSd: 191                     |
| -DefLabel 135                                                     |                                                    |
| -Env: <i>136</i>                                                  | -WmsgSe: 192                                       |
| -F2, <i>137</i>                                                   | -WmsgSi: 193                                       |
| -F2o, <i>137</i>                                                  | -WmsgSw: 193                                       |
| -FA2): <i>137</i>                                                 | -WOutFile: 194                                     |
| -FA2o, <i>137</i>                                                 | -WStdout: <i>195</i>                               |
| -H: 138                                                           |                                                    |
| -I: 130                                                           | 40.71.000                                          |
| -L: 140                                                           | 18-Bit 223                                         |
| -Lasmc: 142                                                       | 24-Bit 221, 223, 224                               |
| -Lasme: 144                                                       | 4-Bit 220                                          |
|                                                                   | 8.3 172                                            |
| -Lc: 146                                                          | 9-Bit 221, 224                                     |
| -Ld: 148                                                          |                                                    |
| -Le: 150                                                          | Α                                                  |
| -Li: 152                                                          | ^                                                  |
| -Lic: 154                                                         | A1004 <i>160</i>                                   |
| -LicA: 155                                                        | Abs <i>306</i>                                     |
| -LicBorrow: 156                                                   | ABSENTRY 249                                       |
| -LicWait: <i>158</i>                                              | Absolute 100, 199, 240                             |
| -Ll: <i>159</i>                                                   | absolute file 323                                  |
| -MacroNest: 160                                                   | Absolute files 114                                 |
| -MCUasm: <i>160</i>                                               | absolute section 339                               |
| -N <i>161</i>                                                     | absolute sections 204, 327, 329                    |
| -NoBeep <i>162</i>                                                | absolute symbols 284                               |
| -NoDebugInfo: <i>163</i>                                          | ABSPATH: 100                                       |
| -NoEnv: <i>163</i>                                                |                                                    |
| -ObjN: <i>164</i>                                                 | Addition 220                                       |
| -Prod: <i>165</i>                                                 | Addition 229                                       |
| -Struct: <i>166</i>                                               | address 144                                        |
| -V: <i>167</i>                                                    | Address 224                                        |
| -View: 168                                                        | Addressing 218, 220                                |
| -W1: <i>169</i>                                                   | Addressing Mode 218, 219, 224                      |
| -W2: <i>170</i>                                                   | Addressing Modes 217, 219, 220, 22.                |
| -WErrFile: <i>171</i>                                             | ALIGN 250                                          |
| -Wmsg8x3: 172                                                     | alignment 275                                      |
| -WmsgCE: 173                                                      | Analysis 30                                        |
|                                                                   | <u>•</u>                                           |
| _                                                                 | Angle 128                                          |
| -WmsgCF: <i>173</i>                                               | Angle <i>128</i><br>ANSI-C <i>312</i> , <i>313</i> |
| -WmsgCF: <i>173</i><br>-WmsgCI: <i>174</i>                        | Angle 128                                          |
| -WmsgCF: <i>173</i><br>-WmsgCI: <i>174</i><br>-WmsgCU: <i>175</i> | Angle <i>128</i><br>ANSI-C <i>312</i> , <i>313</i> |
| -WmsgCF: <i>173</i><br>-WmsgCI: <i>174</i>                        | Angle 128<br>ANSI-C 312, 313<br>Appendices 345     |

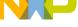

muex

| applications 323                                 | C file 314                                         |
|--------------------------------------------------|----------------------------------------------------|
| Applications 323                                 | Class 87                                           |
| area 202                                         | CLIST 252                                          |
| areas 203                                        | Code Generation 64                                 |
| argument 299                                     | color 173–176                                      |
| arguments 129                                    | COM 79                                             |
| Arguments 128                                    | command 126                                        |
| ASMOPTIONS: 100                                  | Command 89                                         |
| Assemble 89                                      | Command Line 77, 78, 91                            |
|                                                  | Comment 207                                        |
| Assemble Entry 90 assembler 100                  | Comment Line 369                                   |
|                                                  |                                                    |
| Assembler 19, 23, 40, 41, 60–66, 69, 70, 73, 75, | compatibility 160                                  |
| 119, 121, 124, 167, 207, 245, 305                | Compatibility <i>130</i> , <i>369</i> , <i>373</i> |
| Assembler Applications 311                       | Compatibility Modes 64                             |
| assembler directives 249                         | Conditional 248, 269, 271                          |
| Assembler Options 119, 126                       | conditional assembly 252, 261                      |
| Assembler window 116                             | Conditional assembly 258                           |
| Assembler Window 91                              | configuration 96                                   |
| Assembling 39, 40, 46, 89                        | Configuration 81, 83                               |
| assembly 269, 271, 312, 327                      | Configure 142, 144, 160                            |
| Assembly 36, 46, 323                             | Configure Listing File 62                          |
| assembly applications 324                        | Configuring 41, 78                                 |
| assembly block 268                               | Constant 198, 220, 221, 223, 224                   |
| Assembly-Control 247                             | Constant Block 256                                 |
| Assembly directives 248                          | Constant-Definition 246                            |
| assembly file 343                                | constants 228, 229, 288                            |
| Assembly file 342                                | Constants 227, 369                                 |
| assembly function 313                            | continuation 98                                    |
| Assembly Language 25                             | Control directives 247, 248                        |
| assembly source file 127                         | Copyright 101                                      |
| assembly variables 312                           | COPYRIGHT: 101                                     |
| Associated 87                                    | Create 25, 171, 194                                |
| attributes 197                                   | Creation <i>106</i>                                |
| Automatic 222                                    | current 102                                        |
| available 158                                    | Current 94                                         |
| available 136                                    | CurrentCommandLine 362                             |
|                                                  | Cut 172                                            |
| В                                                | Cut 1/2                                            |
| Bar 73                                           | В                                                  |
| BASE 251                                         | D                                                  |
| batch 180                                        | Data 109                                           |
|                                                  | Data 198                                           |
| Batch mode 116                                   | Data-Allocation 246                                |
| beep 162                                         | DC 254                                             |
| Begin 276                                        | DCB 256                                            |
| binary 229–232, 234                              | DDE 78                                             |
| Binary 242                                       | debug 163                                          |
| Bitwise 232, 233                                 | Debug 115                                          |
| Blank Lines 293                                  | debug sections 127                                 |
| Borrow 156                                       | declaration 318                                    |
| Box 85, 88                                       | Declare 290                                        |
| brackets 128, 129                                | Decrement 222                                      |
| Build Properties 60                              | Default 100, 102                                   |
|                                                  | DefaultDir 352                                     |
| C                                                | DEFAULTDIR: 102                                    |
| -                                                | Define 133, 256                                    |
| call 146                                         | Define Constant 254                                |
| Calling 298                                      | Define Space 257                                   |
|                                                  |                                                    |

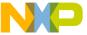

| Defining 202, 203, 297              | ERRORFILE: 103                           |
|-------------------------------------|------------------------------------------|
| definition 148, 316, 318            | Error message 264                        |
| Definition 294                      | EVEN 263                                 |
| Deleted file 33                     | every <i>155</i>                         |
| details 99                          | Example 87, 240                          |
| developers 205                      | expansion 150, 302                       |
| development 205                     | expression 240, 241                      |
| directive 373                       | Expression 239                           |
| Directive 216, 245                  | EXT1 220                                 |
| directives 246, 247, 374            | EXT2 220                                 |
| Directives 245, 370                 | EXT24 220                                |
| directory 94, 102, 109, 155         | EXT3 220, 224                            |
| Directory 24                        | Extended 220                             |
| Direct page 296                     | External 25, 226                         |
| disable 191                         | External Reference 296                   |
| Disable <i>189</i>                  | External Symbol 294, 295                 |
| Disable Listing 282                 | •                                        |
| Disable Paging 283                  | <b>-</b>                                 |
| Disable User Messages 66            | F                                        |
| Display notify box 161              | FAIL 264                                 |
| division 230                        | fatal 173                                |
| Document 19                         | feature 155, 156                         |
| Documentation 20                    | Feedback 90                              |
| Drag and Drop 90                    | field 208, 209                           |
| DS 257                              | field address 319                        |
|                                     | field address 379                        |
| _                                   | File Menu 73                             |
| E                                   |                                          |
| Editor 25 24 77 79 01 255 250       | filename 164                             |
| Editor 25, 34, 77, 78, 91, 355, 359 | Filename 103                             |
| Editor_Exe 356, 360                 | filenames 172                            |
| Editor_Name 355, 359                | files 113, 114, 163                      |
| Editor_Opts 356, 360                | Files 30, 113                            |
| EditorCommandLine 366               | floating 158                             |
| EditorDDEClientName 366             | Floating-Point 229                       |
| EditorDDEServiceName 367            | FOR 268                                  |
| Editor Detropic Name 367            | FOR block 261                            |
| Editor Setting 75                   | Force 237, 263                           |
| EditorType 365                      | Forcing 275                              |
| ELF/DWARF 163                       | format 137, 172, 179, 180, 182, 184, 185 |
| ELSE 258 Enable Listing 273         |                                          |
| Enable Listing 273                  | G                                        |
| End 261, 262<br>END 260             |                                          |
|                                     | General 66                               |
| End assembly 260                    | Generate 140                             |
| ENDFOR 261                          | generating 323                           |
| ENDIF 261                           | GENPATH: <i>105</i>                      |
| ENDM 262                            | Global 96                                |
| Enhanced 205                        | Global Configuration 351                 |
| entry 101                           | Global Editor 76                         |
| entry point 249                     | Graphical User Interface 69              |
| environment 136, 163                | Group 33, 352                            |
| Environment 83, 93, 95, 99, 102     | grouping 128, 129, 299                   |
| ENVIRONMENT: 102                    | Groups 30, 31                            |
| EQU 263                             |                                          |
| Equate 263                          | Н                                        |
| error 162                           | • • • • • • • • • • • • • • • • • • • •  |
| Error 90, 116                       | HCS127 200                               |

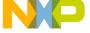

| header 306                     | List 124, 252, 279                             |
|--------------------------------|------------------------------------------------|
| Help 138                       | LIST 273                                       |
| HIGH 235                       | listing 140, 142, 144, 146, 148, 150, 152, 194 |
| HIGH_6_13 236                  | Listing 115, 305                               |
| Highlights 19                  | Listing-File 247                               |
| Host 64                        | listing files 115                              |
|                                | Listing Files 35                               |
| I                              | Listing Title 294                              |
| •                              | LLEN 274                                       |
| IDE 25, 39, 53                 | Loc 308                                        |
| IDX 220, 222, 223              | Local 96                                       |
| IDX1 221, 224                  | Local Configuration 359                        |
| IDX2 223                       | Local Editor 76                                |
| IDX3 221, 223, 224             | Location Counter 250, 286                      |
| IF 269                         | Logical 233                                    |
| IFcc 271                       | LONGEVEN 275                                   |
| IMMe4 219                      | Long-Word 275                                  |
| Immediate 218, 219             | LOW 236                                        |
| Include 113, 139               |                                                |
| INCLUDE 272                    | M                                              |
| included 152                   |                                                |
| include file 342               | macro 129, 148, 160, 297                       |
| INCLUDETIME: 106               | Macro 128, 146, 150, 217, 248, 297–299, 302    |
| Increment 222                  | MACRO 276                                      |
| Indexed 220, 222–224           | macro definition 262, 276                      |
| Indirect 223, 224              | Macro Expansion 277                            |
| Inherent 218                   | macro expansions 279                           |
| initialization 96              | macros 95, 298, 301, 302                       |
| input <i>105</i>               | Macros 297                                     |
| Input 63, 89, 113              | Main Window 70                                 |
| Input Files 45                 | Make <i>323</i>                                |
| Insert 293                     | MAP_ADDR_6 237                                 |
| Installation 351               | MASM 369                                       |
| Instruction set 209            | maximum 160                                    |
| Instruction Set 209            | mctools.ini 96                                 |
| integer 362                    | MCUasm 160, 373                                |
| Integer 228                    | Memory maps 324                                |
| Integers 369                   | Menu 75                                        |
| interactive 179, 182           | Menu Bar 73                                    |
| Interactive mode 116           | Message 90                                     |
| Invoking 313                   | messages 169, 170, 173–176, 187–190            |
|                                | Messages 65, 66                                |
| L                              | MEXIT 277                                      |
|                                | Microsoft 172                                  |
| label 159                      | Mixed C 311, 324                               |
| Label 133, 208                 | MLIST 279                                      |
| Labels 301, 373                | mode 179, 180, 182                             |
| Language <i>63</i> , <i>64</i> | Mode 218                                       |
| license 156, 158               | Modes 220                                      |

#### CodeWarrior Development Studio for Microcontrollers V10.x S12Z Assembler Reference Manual

modifiers 121

Modifiers 80

modules 341

modulo 230

multiple 203

Multiple 205

Multiplication 230

Modularity 204

License 154, 155, 158

Limitations 321

Line Length 274

Line Number 91

Linking 329, 331

limits 242

linker *333* 

Linker 56

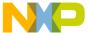

| N                                               | Path 351                            |
|-------------------------------------------------|-------------------------------------|
| Nama 110                                        | PLEN 288                            |
| Name 110                                        | portability 205                     |
| Nested 302                                      | position 185<br>Post 222            |
| nesting 160<br>New 25                           | Pre 222                             |
| New File 32                                     | precedence 239                      |
| New Group 32                                    | Prints 167                          |
| NOLIST 282                                      | PRM 53, 333, 343                    |
| NOPAGE 283                                      | processing 117                      |
| not 163                                         | project.ini) 96                     |
| Notation 347                                    | Project Files 37                    |
| Number 187, 188, 190                            | projects 76                         |
| number base 251                                 | projects / o                        |
|                                                 | <b>D</b>                            |
| ^                                               | R                                   |
| 0                                               | DAD50.200                           |
| Obi 200                                         | RAD50 288                           |
| Obj 309                                         | RAD50-encoded 288                   |
| object 101, 106, 110                            | RAM 202, 203                        |
| Object 107, 114, 164 Object-code 55             | read 126 RecentCommandLineX 362     |
|                                                 | RecentProject0 354                  |
| object files 323<br>OBJPATH: 107                | · ·                                 |
| Obsolete 374                                    | RecentProject1 354 Reference 295    |
| occurrence 168                                  | REG 222, 223                        |
| Offset 220–224                                  | Register 218, 222, 223              |
| OFFSET 284                                      | Register 276, 222, 223<br>Rel 307   |
| Online Help 160                                 | REL 219                             |
| only) 96                                        | REL 219<br>REL1 219                 |
| Operand Field 217                               | Relational 234                      |
| operation 241                                   | Relative 219                        |
| Operation 209                                   | relocatable 241                     |
| operations 242                                  | Relocatable <i>201</i> , <i>204</i> |
| operator 235–237                                | relocatable section 336             |
| Operator 236, 237, 239                          | Relocatable Section 290             |
| operators 229–234                               | relocatable sections 330, 331       |
| Operators 229, 370                              | Removing 33                         |
| Option 84                                       | Renaming 33                         |
| Option Details 121                              | Repeat 268                          |
| options 100, 126                                | Reserved 227                        |
| Options 119, 124, 352, 365                      | Restoring 33                        |
| ORG 286                                         | result 241, 242                     |
| output 195                                      | Return Value 311                    |
| Output 61, 62, 114, 137                         | Reusability 206                     |
| overlaps 206                                    | RGB 173–176                         |
| overview 297                                    | ROM 202, 203                        |
|                                                 |                                     |
| Р                                               | S                                   |
| DACE 207                                        | 0107.70                             |
| PAGE 287                                        | S12Z 19                             |
| Page break 287                                  | S12Z Assembler 61                   |
| Page Length 288                                 | SaveAppearance 353                  |
| Panels 60                                       | SaveEditor 354                      |
| Parameter 311                                   | SaveOnExit 353                      |
| parameters 298                                  | SaveOptions 354                     |
| passing scheme 311 path 100, 105, 107, 109, 139 | Search 105<br>Section 197           |
| DAID 100, 100, 107, 109 139                     | эсснов /9/                          |

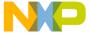

#### muex

| SECTION 290                              | Т                                |
|------------------------------------------|----------------------------------|
| Section-Definition 245                   | -                                |
| sections 197–199, 201                    | Tab Length 293                   |
| Sections 197                             | TABS 293                         |
| Section types 198                        | Temporary 109                    |
| segmentation 324                         | Terminate 277                    |
| Server <i>158</i>                        | Test1.asm 342                    |
| Set 136, 179, 288                        | Test1.inc <i>342</i>             |
| SET 292, 373                             | Test2.asm <i>343</i>             |
| Setting <i>191–193</i>                   | Test2.prm <i>343</i>             |
| Settings <i>84</i> , <i>85</i>           | Text 109                         |
| shared 76                                | TEXTPATH: <i>109</i>             |
| Shift operators 231                      | this <i>19</i>                   |
| Short 138, 220                           | time <i>106</i>                  |
| Show 159                                 | TipFilePos 364                   |
| ShowTipOfDay 365                         | TITLE 294                        |
| Sign 231                                 | TMP: 109                         |
| Simple 241                               | Toolbar 72, 89                   |
| size 144                                 | ToolbarEnabled 363               |
| Source 207                               | tools 76                         |
| Source-code Files 46                     | Tracking 206                     |
| source file 312, 313, 327, 330, 336, 339 | Translation 242                  |
| Source files 113                         | type <i>108</i>                  |
| Source Files 36, 39                      | types <i>166</i>                 |
| Source line 309                          |                                  |
| Source listing 306                       | U                                |
| SPC 293                                  | U                                |
| special 121                              | unary 231, 233, 237              |
| special modifiers 122                    | Unary 241                        |
| specification 102, 103, 164              | Undefined 227                    |
| Specify 126, 165                         | use 163                          |
| Specifying 89                            | user 175, 189                    |
| Square 129                               | User 110                         |
| S-Record 108, 115                        | USERNAME: 110                    |
| SRECORD: 108                             | COERT WILL. 110                  |
| standard 168, 195                        |                                  |
| startup 165                              | V                                |
| statistics 159                           | 111 126                          |
| Status 73                                | variable 136                     |
| StatusbarEnabled 362                     | Variable 318                     |
| string 288                               | variables <i>99</i> , <i>312</i> |
| String 228                               | Vector table 333                 |
| Structure 19                             | Vector Table 336, 339            |
| structured 166                           | version 167                      |
| Structured type 316, 321                 | View Menu 75                     |
| structured type fields 317               |                                  |
| structured types 316                     | W                                |
| structured variable 319                  |                                  |
| subtraction 229                          | Wait <i>158</i>                  |
| Support 166                              | warning <i>170</i> , <i>176</i>  |
| Switch 160                               | Warning 190, 193                 |
| Symbol-Linkage 246                       | will <i>126</i>                  |
| symbols 225–227                          | WindowFont 364                   |
| Symbols 225, 296, 347                    | WindowPos 363                    |
| symbol value 263                         | Window Title 71                  |
| Symbol Value 292                         | word alignment 263               |
| Syntax 207                               | Working 23                       |
| •                                        | Write <i>195</i>                 |

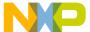

#### X

XDEF 294 XREF 295 XREFB 296 XXX\_Assembler 353, 361

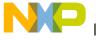

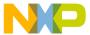

How to Reach Us:

Home Page:

freescale.com

Web Support:

freescale.com/support

Information in this document is provided solely to enable system and software implementers to use Freescale products. There are no express or implied copyright licenses granted hereunder to design or fabricate any integrated circuits based on the information in this document. Freescale reserves the right to make changes without further notice to any products herein.

Freescale makes no warranty, representation, or guarantee regarding the suitability of its products for any particular purpose, nor does Freescale assume any liability arising out of the application or use of any product or circuit, and specifically disclaims any and all liability, including without limitation consequential or incidental damages. "Typical" parameters that may be provided in Freescale data sheets and/or specifications can and do vary in different applications, and actual performance may vary over time. All operating parameters, including "typicals," must be validated for each customer application by customer's technical experts. Freescale does not convey any license under its patent rights nor the rights of others. Freescale sells products pursuant to standard terms and conditions of sale, which can be found at the following address: freescale.com/SalesTermsandConditions.

Freescale, the Freescale logo, and Processor Expert are trademarks of Freescale Semiconductor, Inc., Reg. U.S. Pat. & Tm. Off. All other product or service names are the property of their respective owners.

© 2010-2014 Freescale Semiconductor, Inc.

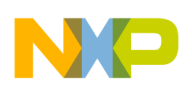

Document Number CWMCUS12ZASMREF Revision 10.6, 02/2014